ระบบจัดการโครงแบบสำหรับการสนับสนุนบริการตามมาตรฐานไอทิล

นายนพดล สทธิ ิเดชพร

วิทยานิพนธ์นี้เป็นส่วนหนึ่งของการศึกษาตามหลักสูตรปริญญาวิทยาศาสตรมหาบัณฑิต ิ สาขาวิชาวิทยาศาสตร์คอมพิวเตอร์ ภาควิชาวิศวกรรมคอมพิวเตอร์ คณะวิศวกรรมศาสตร จุฬาลงกรณมหาวิทยาลัย ปการศึกษา 2550 ลิขสิทธิ์ของจุฬาลงกรณ์มหาวิทยาลัย ิ์

### A CONFIGURATION MANAGEMENT SYSTEM FOR SERVICE SUPPORT BASED ON ITIL STANDARD

Mr. Noppadon Sittidetchporn

A Thesis Submitted in Partial Fulfillment of the Requirements for the Degree of Master of Science Program in Computer Science Department of Computer Engineering Faculty of Engineering Chulalongkorn University Academic Year 2007 Copyright of Chulalongkorn University

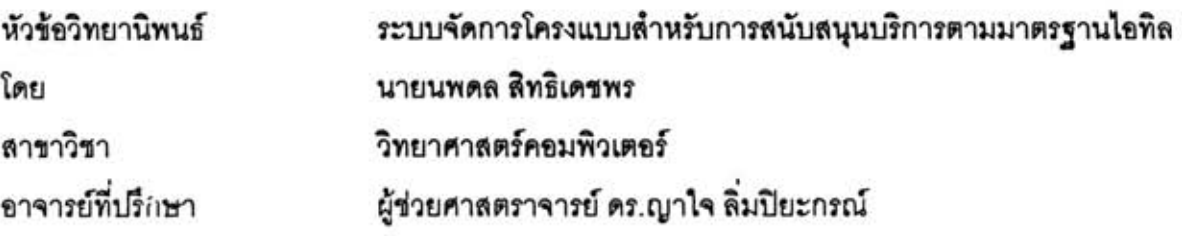

คณะวิศวกรรมศาสตร์ จุฬาลงกรณ์มหาวิทยาลัย อนุมัติให้นับวิทยานิพนธ์ฉบับนี้เป็น ส่วนหนึ่งของการศึกษาตามหลักสูตรปริญญามหาบัณฑิต

<u>- - - - - - - - - - - - - - คณบดีคณะวิศวกรรมศาสตร์</u>

(ศาสตราจารย์ ดร.ดิเรก ลาวัณย์ศิริ)

คณะกรรมการสอบวิทยานิพนธ์

to you ..... ประธานกรรมการ

(รองศาสตราจารย์ ดร.บุญเสริม กิจศิริกุล)

al

(ผู้ช่วยศาสตราจารย์ ดร.ญาใจ ลิ่มปิยะกรณ์)

(ผู้ช่วยศาสตราจารย์ ดร.เฉลิมเอก อินทนากรวิวัฒน์)

.<br>....................... กรรมการ

(อาจารย์ ดร.วิษณุ โคตรจรัส)

นพดล สิทธิเดชพร : ระบบจัดการโครงแบบลำหรับการสนับสนุนบริการตามมาตรฐานไอ ทิล. (A CONFIGURATION MANAGEMENT SYSTEM FOR SERVICE SUPPORT BASED ON ITIL STANDARD) อ. ที่ปรึกษา : ผศ.ดร.ญาใจ ลิ่มปิยะกรณ์, 41 หน้า.

ทุกองค์กรไอทีต่างมีสารสนเทศเกี่ยวกับโครงสร้างพื้นฐานทางไอทีของตนเอง สิ่งลำคัญคือ การรักษาสารสนเทศเหล่านั้นให้เป็นปัจจุบัน การจัดการโครงแบบหรือขีเอ็มเป็นกระบวนการหนึ่ง ในหนังสือการสนับสนุนบริการของกรอบงานไอทิล ซึ่งมีจุดมุ่งหมายเพื่อจัดเตรียมรายละเอียดที่ เป็นปัจจุบันและเชื่อถือได้ของโครงสร้างพื้นฐานไอที ได้แก่ ข้อมูลขึ้นส่วนโครงแบบหรือซีไอ รวมทั้ง ชื่งสามารถใช้เป็นพื้นฐานของการประเมินผลกระทบต่อ ความสัมพันธ์ระหว่างชีไอกับซีไออื่นๆ โครงสร้างพื้นฐานไอทีเมื่อเกิดการเปลี่ยนแปลงกับซีไอหนึ่งๆ โดยรายละเอียดทั้งหมดเกี่ยวกับซีไอ จะถูกจัดเก็บอยู่ในฐานข้อมูลการจัดการโครงแบบหรือซีเอ็มดีบี งานวิจัยนี้ได้พัฒนาระบบจัดการ โครงแบบโดยใช้เทคโนโลยีเว็บเซอร์วิส เพื่อช่วยให้องค์กรสามารถบริหารสารสนเทศโครงแบบและ เชื่อมโยงข้อมูลโครงแบบกับกระบวนการอื่นๆที่เกี่ยวข้องได้โดยไม่ขึ้นกับแพลทฟอร์ม ทำให้งาน บริการไอทีเป็นไปอย่างมีประสิทธิภาพ

ภาควิชา........วิศวกรรมคอมพิวเตอร์........ลายมือชื่อนิสิต.. สาขาวิชา.....วิทยาศาสตร์คอมพิวเตอร์.... ลายมือชื่ออาจารย์ที่ปรึกษา ปีการศึกษา 2550

: MAJOR COMPUTER SCIENCE ##4871420421

#### KEY WORD: CONFIGURATION MANAGEMENT / ITIL

NOPPADON SITTIDETCHPORN: A CONFIGURATION MANAGEMENT SYSTEM FOR SERVICE SUPPORT BASED ON ITIL STANDARD THESIS ADVISOR : ASST. PROF. YACHAI LIMPIYAKORN, Ph.D., 41 pp.

Every IT organization has its IT infrastructure information. Keeping these information up-to-date is important. Configuration Management (CM) constitutes a process in the Service Support book of ITIL framework. The objective of the CM process is to provide up-to-date and reliable details about IT infrastructure, including configuration item (CI) data, as well as the relationships among configuration items. These relationships provide the basis of impact assessment for IT infrastructure when a particular CI is changed. Typically, all the information related to CIs is stored in a Configuration Management Database or CMDB. This research applies web service technology to developing a platform-independent configuration management system that would enable an organization to manage its configuration information and to share the configuration data among relevant processes, resulting in efficient IT services.

# ฬาลงกรณมหาวทยาล

Department......Computer Engineering....... Student's signature.... Timpizata Field of study......Computer Science........ Advisor's signature....... Academic year .....2007.....

## **กิตติกรรมประกาศ**

วิทยานิพนธ์ฉบับนี้สำเร็จลุล่วงไปได้ด้วยความอนุเคราะห์อย่างยิ่งของผู้ช่วยศาสตราจารย์ ี้ ดร.ญาใจ ลิ่มปิยะกรณ์ อาจารย์ที่ปรึกษา ซึ่งท่านได้ให้ความรู้ แนวทางการวิจัย ตรวจสอบให้ ึ่ คำแนะนำ และสนับสนุนเป็นอย่างดี จนทำให้การวิจัยในครั้งนี้สำเร็จออกมาด้วยดี

ขอขอบพระคุณ รองศาสตราจารย์ ดร.บุญเสริม กิจศิริกุล ผู้ช่วยศาสตราจารย์ ดร.เฉลิม เอก อินทนากรวิวัฒน์ และอาจารย์ ดร.วิษณุ โคตรจรัส กรรมการสอบวิทยานิพนธ์ ที่กรุณาเสียสละ เวลา ใหคําแนะนํา ตรวจสอบ และแกไขวิทยานิพนธฉบับน

ท้ายที่สุด ผู้วิจัยขอขอบคุณเพื่อนๆ ทุกๆ คน ที่คอยติดตามและให้กำลังใจ รวมถึงท่านอื่นๆ ื่ ที่มิได้กล่าวชื่อไว้ ณ ที่นี้ที่มีส่วนทำให้วิทยานิพนธ์สำเร็จได้ด้วยดี

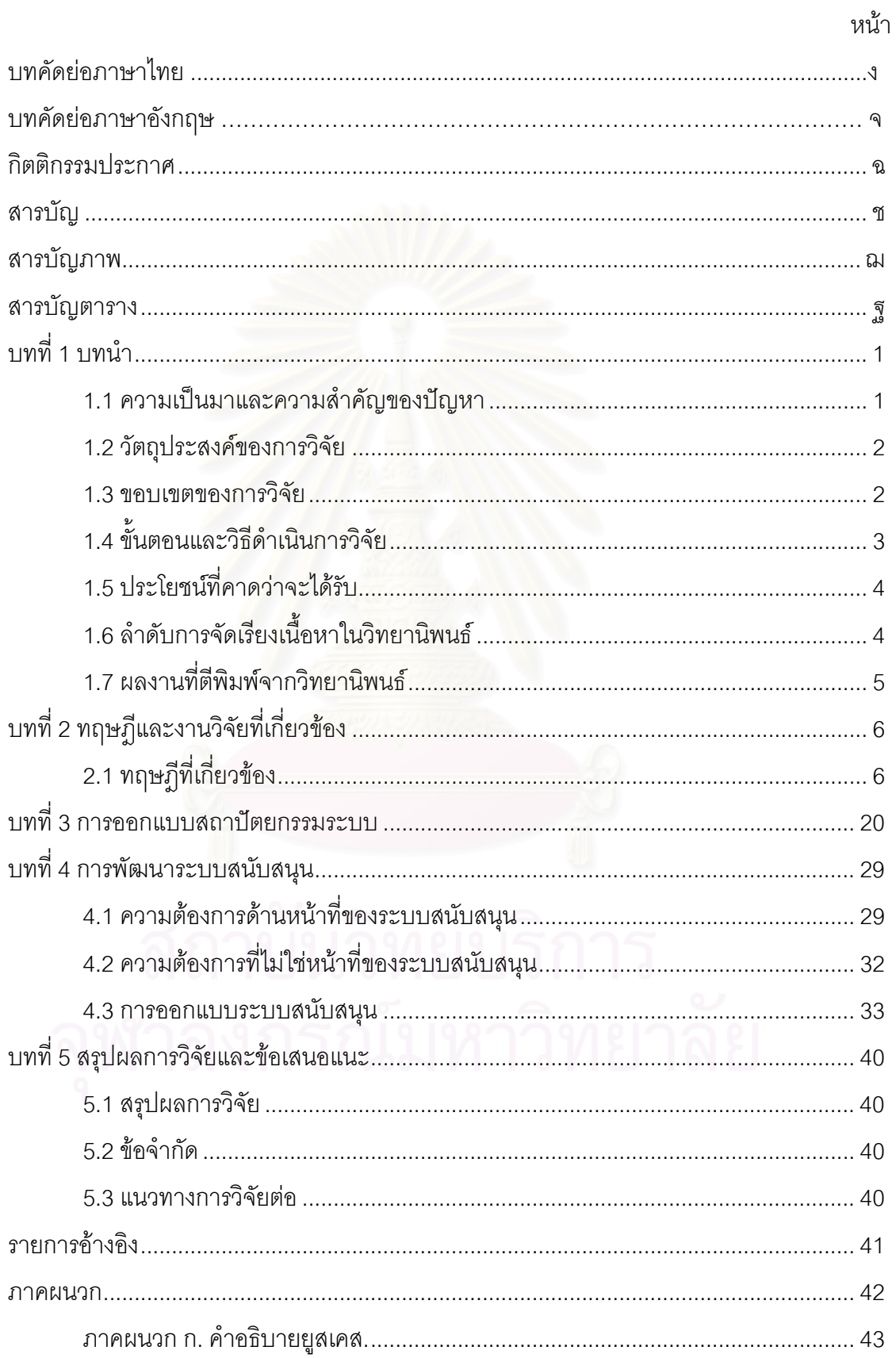

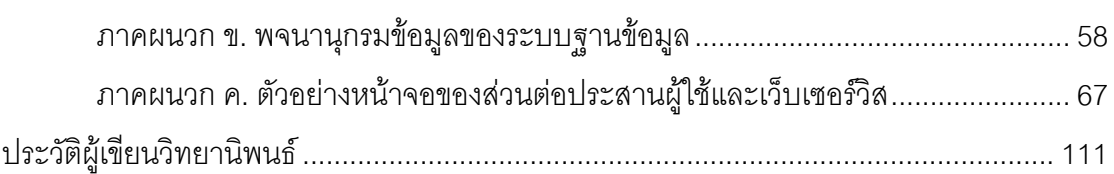

ซ

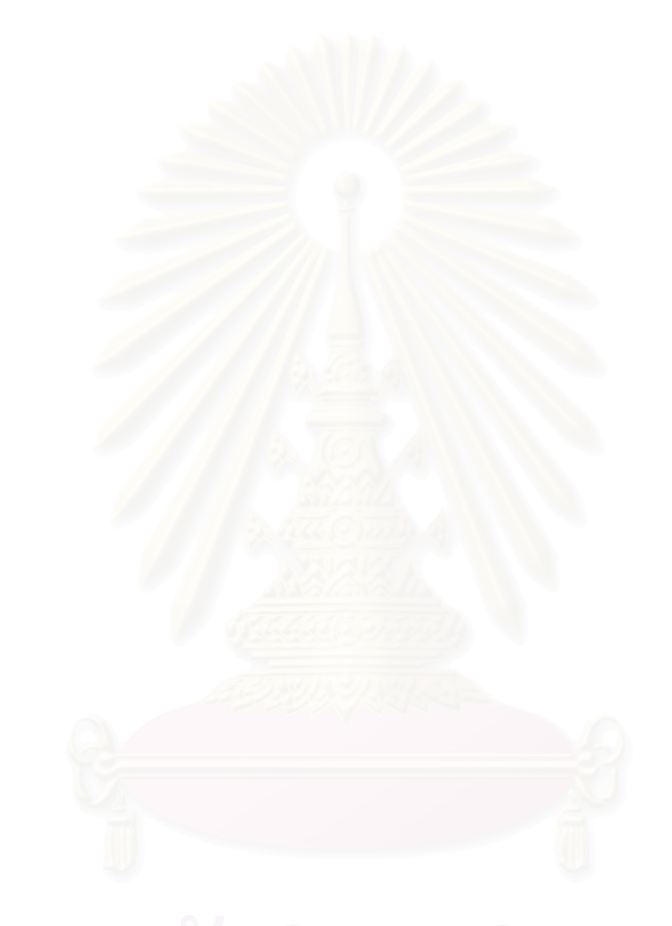

# **สารบัญภาพ**

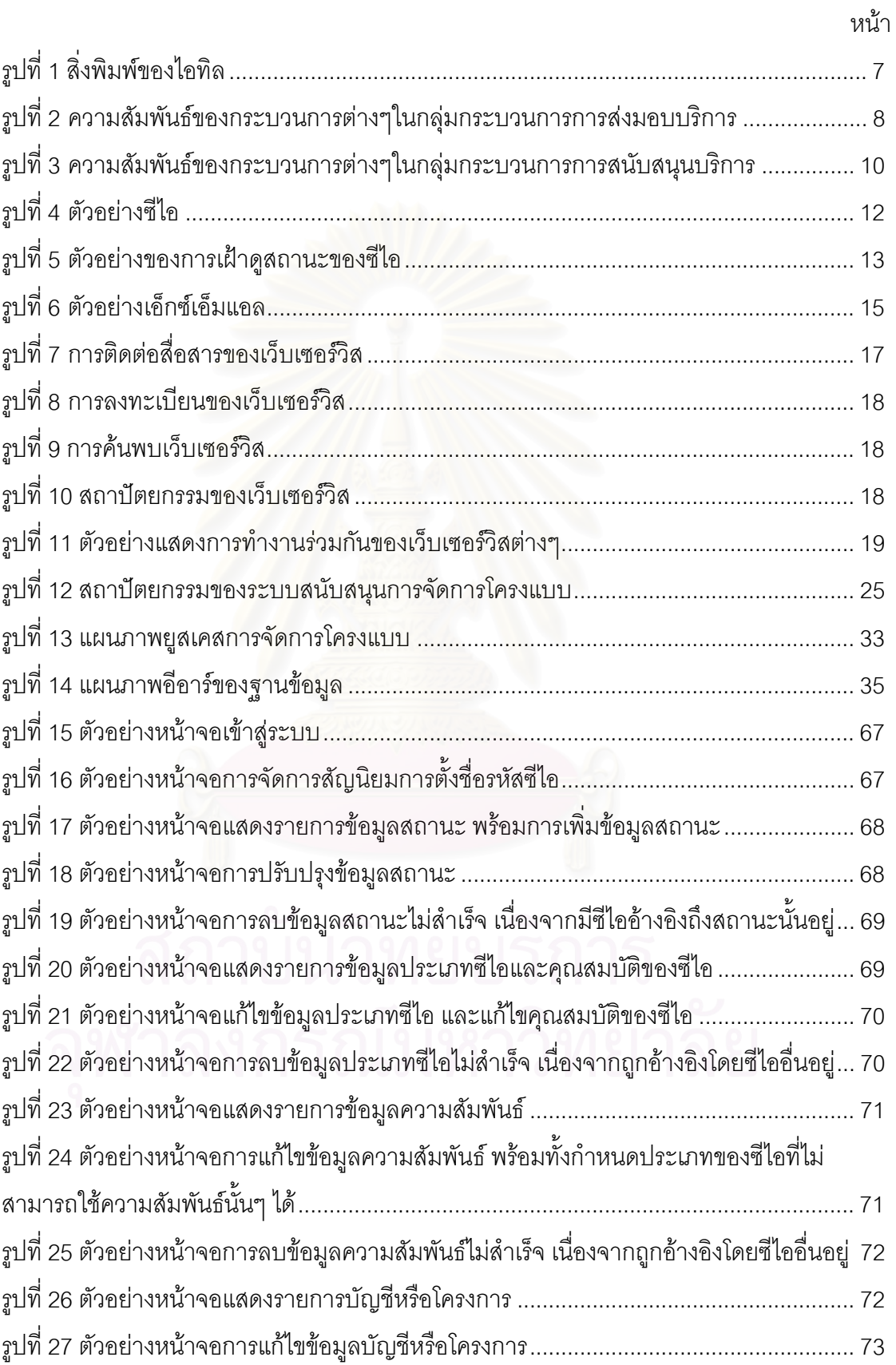

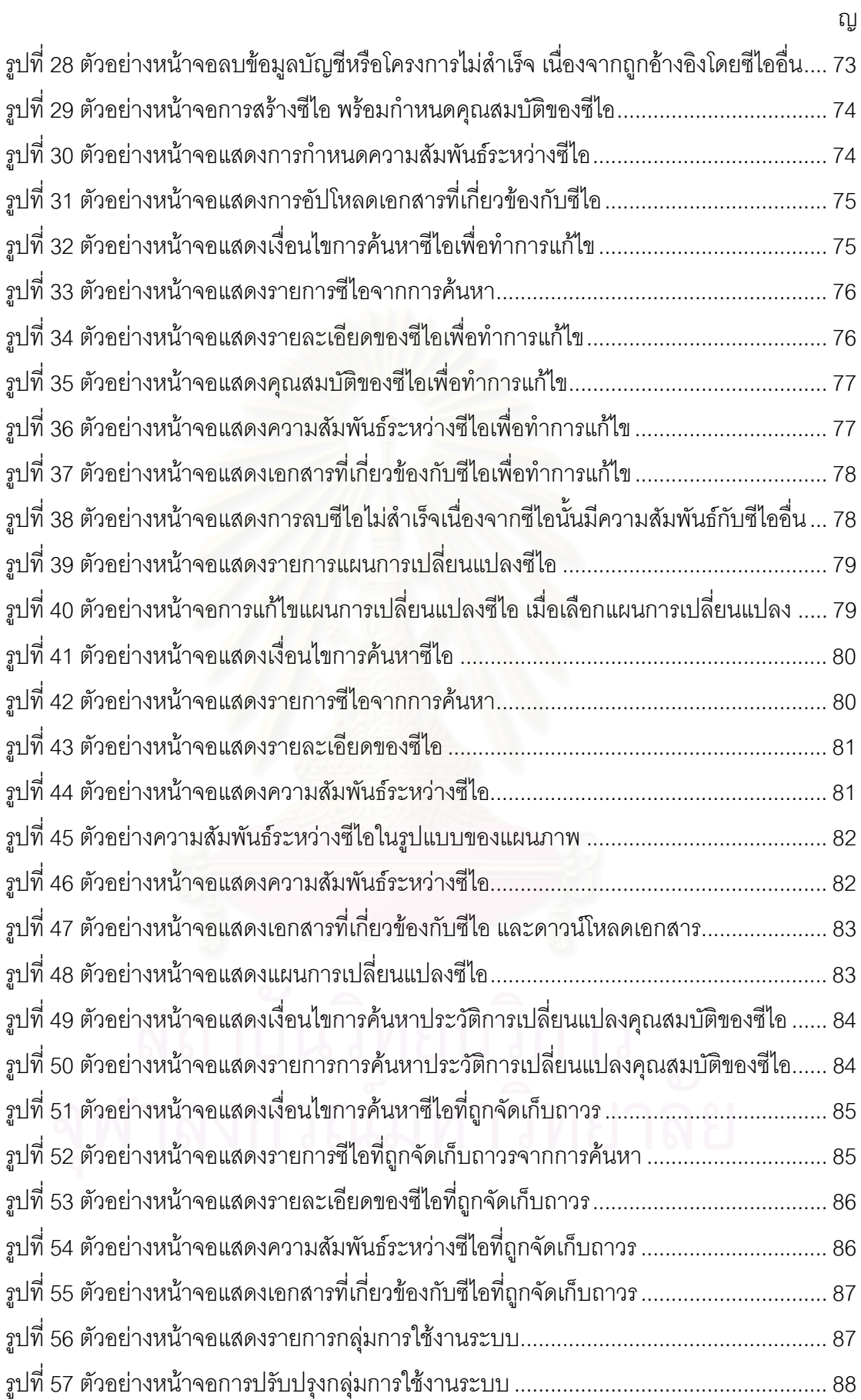

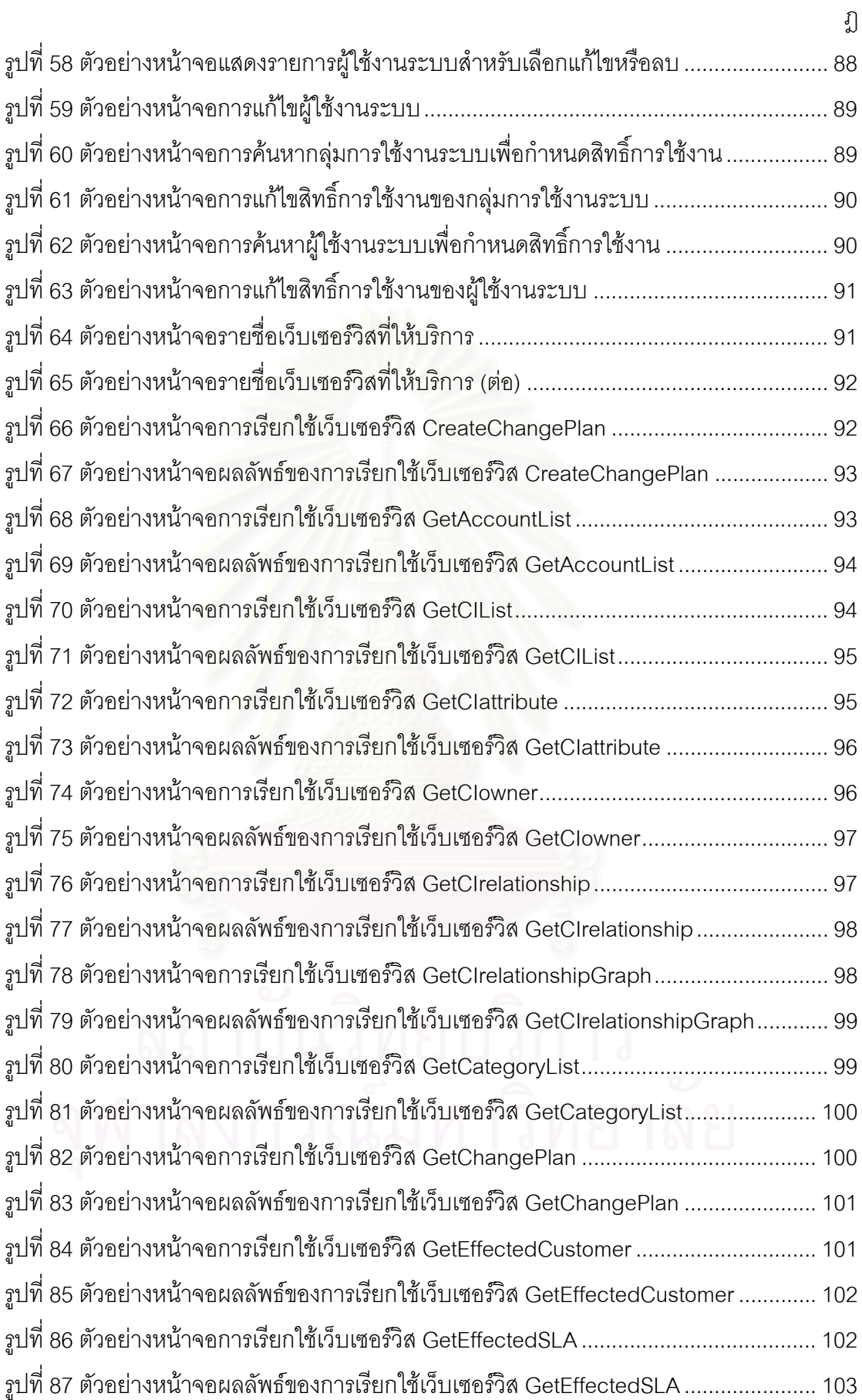

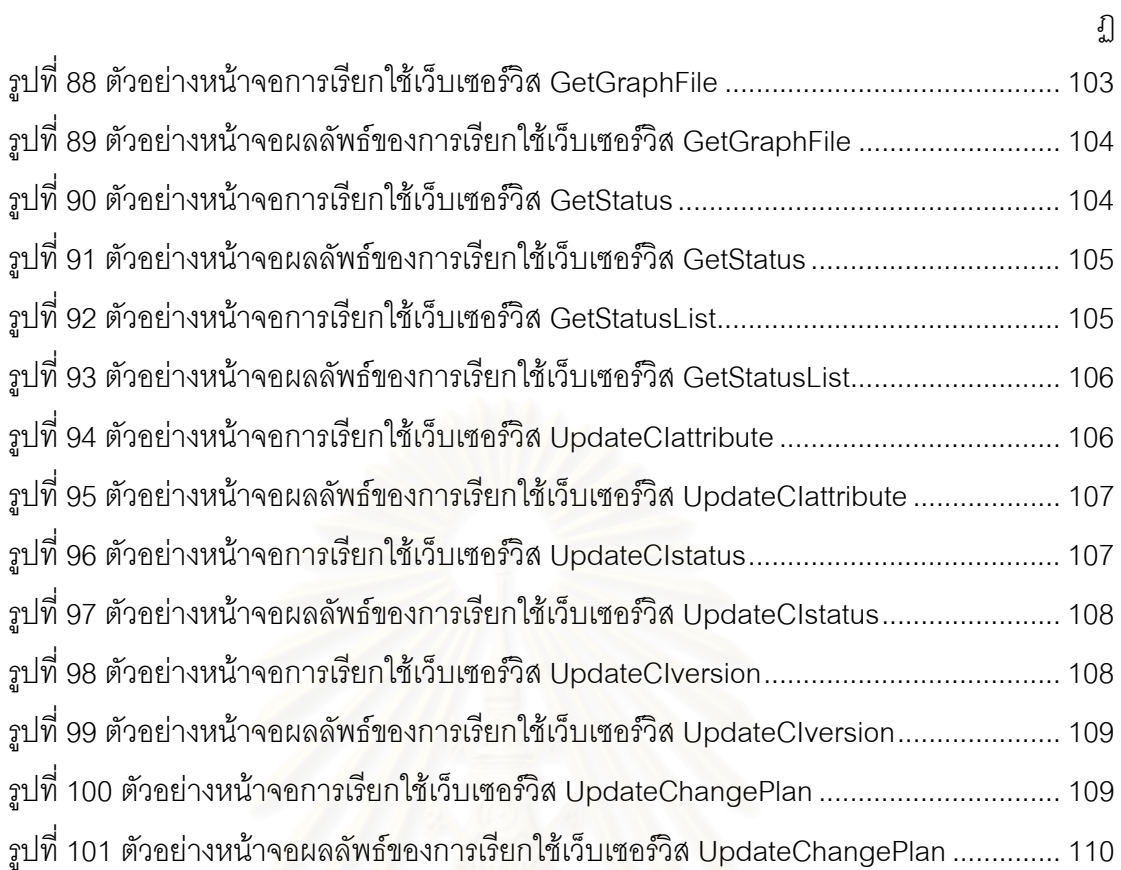

# **สารบัญตาราง**

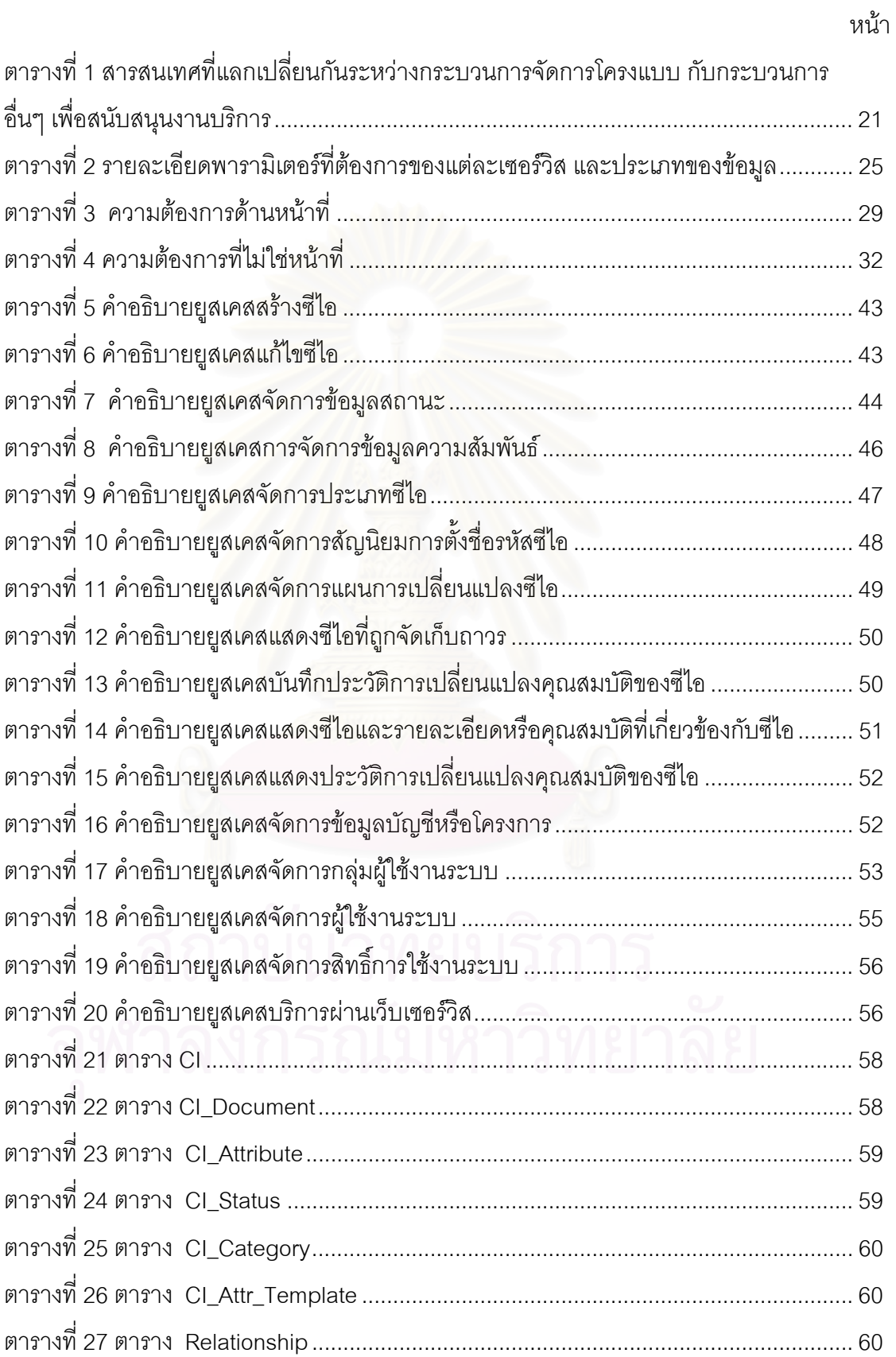

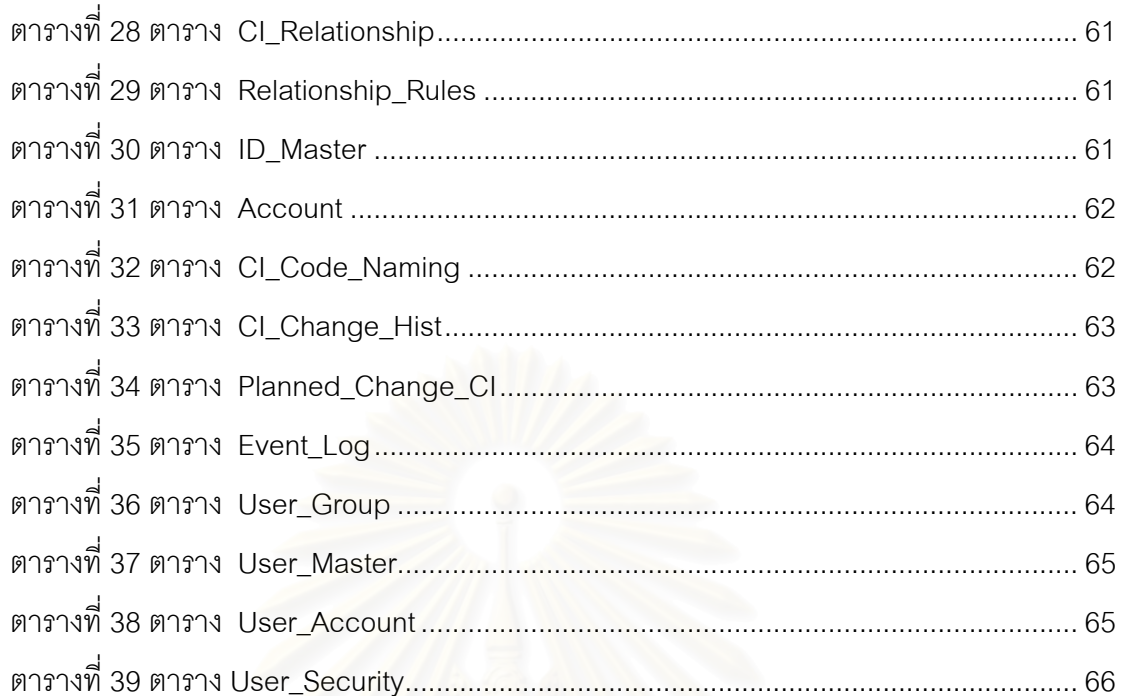

**บทที่** 1

#### **บทนํา**

## **1.1 ความเปนมาและความส ําคัญของปญหา**

ในปัจจุบัน องค์กรต่างๆ มีการพึ่งพาเทคโนโลยีสารสนเทศมากขึ้นเรื่อยๆ เพื่อบรรลุความ ึ้ **่** ต้องการทางธุรกิจและเป็นไปตามจุดมุ่งหมายขององค์กร การที่องค์กรมีการพึ่งพาเทคโนโลยี สารสนเทศเพิ่มขึ้นนี้ ทำให้เกิดความต้องการคุณภาพในการให้บริการทางด้านไอทีที่เพิ่มขึ้น ดังน<sup>ี</sup>้ ิ่ ึ้ ิ่ ึ้ ั้ น้ำให้บริการไอที (IT Service Provider) จึงให้ความสนใจในการจัดการบริการไอที (IT Service Management) กันมากขึ้น

องค์กรทางธุรกิจที่มีขนาดใหญ่หลายๆองค์กร ได้พยายามพัฒนากรอบงานการจัดการ ี่ บริการไอที (IT Service Management framework) ขึ้นมา เช่น แบบจำลอง เอชพี ไอทีเอสเอ็ม ึ้ เรฟเฟอร์เร้นซ์ (HP ITSM Reference model) ที่พัฒนาโดยบริษัท ฮิวเล็ต แพคการ์ด (Hewlett-Packard), ไอที โพรเซ<sub>็</sub>ส โมเดล (IT Process Model) ที่พัฒนาโดยบริษัท ไอบีเอ็ม (IBM), เอ็มโอ ี่ เอฟ (MOF) ที่พัฒนาโดยบริษัท ไมโครซอฟท์ (Microsoft) เป็นต้น อย่างไรก็ตาม กรอบงานเหล่านี้ ี่ ี้ มีการพัฒนามาจากไอทิล (Inf<mark>o</mark>rmation Technology Infrastructure Library - ITIL) ดังนั้น จึง ั้ สามารถเห็นได้ว่า ไอทิลนั้นได้กลายมาเป็นมาตรฐานที่เป็นที่นิยมสำหรับการอธิบายถึง กระบวนการพ นฐานตางๆที่สําคัญในการจัดการบริการไอที [1] ื้

เหตุที่ไอทิลได้รับความนิยมและถูกนำไปใช้มากขึ้นนั้น เนื่องจากการที่ไอทิล เป็น ั้ ื่ แบบจำลองที่แสดงให้เห็นถึงเป้าหมาย (Goals) กิจกรรมทั่วไป (General activities) สิ่งนำเข้า ิ่ (Inputs) และสิ่งส่งออก (Outputs) ของกระบวนการต่างๆ ที่สามารถนำกระบวนการต่างๆเหล่าน้ ิ่  $\mathcal{L}^{\mathcal{L}}(\mathcal{L}^{\mathcal{L}})$  and  $\mathcal{L}^{\mathcal{L}}(\mathcal{L}^{\mathcal{L}})$  and  $\mathcal{L}^{\mathcal{L}}(\mathcal{L}^{\mathcal{L}})$ ั้ (Inputs) และสิ่งส่งออก (Outputs) ของกระบวนการต่างๆ ที่สามารถนำกระบวนการต่างๆเหล่านั้น<br>มาทำงานร่วมกันภายในองค์กรได้ โดยไอทิลไม่ได้กล่าวถึงการปฏิบัติทุกอย่างว่าควรทำสิ่งใดบ้าง ในการทำงานประจำวัน เนื่องจากแต่ละองค์กรจะมีการปฏิบัติที่แตกต่างกันออกไป แต่ไอทิลจะเน้น ื่ ไปที่การปฏิบัติที่ดีที่สุด (Best Practice) ซึ่งสามารถนำไปใช้ให้เป็นประโยชน์ได้ด้วยวิธีที่แตกต่าง ี่ ึ่ กันคคกไปตามความต้องการของคงค์กร

การจัดการโครงแบบ (Configuration Management) เปนอีกกระบวนการหน ึ่งในหนังสือ การสนับสนุนบริการ (Service Support) ของกรอบงานไอทิล ซ งกลาวถึงการควบคุมการ ึ่ เปลี่ยนแปลงตอโครงสรางพ ื้นฐานไอที (IT Infrastructure) การเฝาติดตามสถานะ การระบุ ส่วนประกอบที่มีความสำคัญทั้งหมดภายในโครงสร้างพื้นฐาน (Infrastructure) การจัดเก็บ บันทึก ื้ และจัดการรายละเอียดเกี่ยวกับส่วนประกอบนั้นๆ และการให้ข้อมูลเกี่ยวกับแต่ละส่วนประกอบแก่ กระบวนการอื่น กิจกรรมหลักของกระบวนการนี้ได้แก่ การกำหนดฐานข้อมูลการจัดการโครงแบบ ื่ หรือ ซีเอ็มดีบี (Configuration Management Database – CMDB) และการบำรุงรักษา ฐานขอมูลนั้น

้ดังนั้น จะเห็นได้ว่า ซีเอ็มดีบี เป็นส่วนประกอบที่สำคัญหรืออาจเรียกได้ว่าเป็นเสาหลักของ โครงสร้างพื้นฐานไอทีขององค์กร การที่องค์กรทราบว่ามีชิ้นส่วนโครงสร้างพื้นฐาน (infrastructure ี่ ื้ item) อะไรบ้าง และชิ้นส่วนเหล่านั้นอยู่ที่ใดในองค์กร ทำให้สามารถจัดการกลยุทธ์ของการจัดการ ิ้ ั้ บริการไอทีโดยรวมได้อย่างมีประสิทธิภาพ การที่องค์กรทราบว่าชิ้นส่วนโครงสร้างพื้นฐานแต่ละ ิ้ ชิ้นส่วนนั้นมีความสัมพันธ์กันอย่างไร ทำให้องค์กรสามารถทำการเปลี่ยนแปลงบนโครงสร้าง ั้ พื้นฐานด้วยความมั่นใจว่า การเปลี่ยนแปลงนั้นไม่ส่งผลกระทบต่อโครงสร้างพื้นฐานอื่นโดยไม่ ื้ ตั้งใจ ในบทความเกี่ยวกับซีเอ็มดีบีของบริษัท บีเอ็มซี ซอฟต์แวร์ (BMC  $\;$  Software) [2] อ้างว่า ค่าใช้จ่ายที่ใช้ไปในการแก้ไขปัญหาวายทูเค (Y2K) กว่า 70 เปอร์เซ็นต์ของค่าใช้จ่ายนั้น ใช้ไปใน ั้ การหาที่ตั้ง (locate) ของโครงสร้างพื้นฐาน สินทรัพย์ และชิ้นส่วนอื่นๆ ซึ่งหมายความว่า ค่าใช้จ่าย ื้ ิ้ ื่ ึ่ เพียงแค 30 เปอรเซ็นตถูกใชไปในการทําการเปลี่ยนแปลงที่จําเปนจริงๆเทานั้น

งานวิจัยนี้จะเป็นการศึกษากระบวนการจัดการโครงแบบ รวมถึงความสัมพันธ์ระหว่างซีเอ็มดีบีกับ กระบวนการอื่นๆ ตามมาตรฐานไอทิล เพื่อพัฒนาเครื่องมือเพื่อช่วยอำนวยความสะดวกให้องค์กร ื่ ี่ เพราะ (พ.ศ. 1985)<br>มหาศักราช (พ.ศ. 1985)<br>มหาศักราช (พ.ศ. 1985) ื่ ื่ สามารถบริหารจัดการกับโครงแบบ รวมถึงสามารถเชื่อมโยงสารสนเทศระหว่างโครงแบบและ กระบวนการอ ื่นๆได

#### **1.2 วัตถประสงค ุ ของการวิจัย**

- 1. ออกแบบและพัฒนาฐานขอมูลการจัดการโครงแบบ
- 2. ออกแบบและพัฒนาระบบการจัดการโครงแบบที่ไม่ขึ้นกับแพลทฟอร์ม เพื่อสนับสนุน ึ้ กระบวนการอื่นๆที่เกี่ยวข้องตามมาตรฐานไอทิล ื่ ี่

#### **1.3 ขอบเขตของการวิจยั**

- 1. พัฒนาระบบการจัดการโครงแบบ โดยมีความสามารถตอไปนี้เปนอยางนอย
	- กำหนดและบำรุงรักษาซีไอ ประเภทและคุณสมบัติของซีไอ โดยสามารถเพิ่ม ้ลด และเปลี่ยนแปลงซีไอ ประเภทและคุณสมบัติของซีไอได้
		- กำหนดและบำรุงรักษาสถานะของซีไอ โดยสามารถเพิ่ม ลด และเปลี่ยนแปลง สถานะของซีไอได
		- กำหนดและบำรุงรักษาความสัมพันธ์แนวดิ่ง (Vertical) เช่น ซอฟต์แวร์ถูกติด ิ่ ตั้งอยู่บนเครื่องแม่ข่าย และแนวขวาง (Horizontal) ระหว่างซีไอ เช่น เครื่องแม่ ั้ ื่ **่**

ข่ายเชื่อมต่อกับเครือข่าย หรือ ซอฟต์แวร์บนเครื่องแม่ข่ายหนึ่งเรียกใช้งาน ื่ ้<br>. ึ่ ซอฟต์แวร์จากเครื่องแม่ข่ายอีกเครื่องหนึ่ง เป็นต้น ื่

- สามารถป้องกันการลบความสัมพันธ์ ถ้าความสัมพันธ์นั้นถูกอ้างอิงอยู่โดยคู่ ั้ ของซีไอใดๆ และระบบสามารถแสดงคู่ของซีไอที่มีการอ้างอิงความสัมพันธ์นั้ ั้ ของซีไอใดๆ และระบบสามารถแสดงคู่ของซีไอที่มีการอ้างอิงความสัมพันธ์นั้น<br>อยู่ เพื่อให้ผู้ใช้สามารถปรับปรุงความสัมพันธ์ของซีไอคู่ดังกล่าวเป็น ความสัมพันธ์อื่นก่อนที่จะทำการลบความสัมพันธ์นั้นออกจากระบบ ี่
- จัดเก็บประวัติการเปลี่ยนแปลงของซีไอ เพื่อใช้สำหรับการตรวจสอบ (Audit)
- สามารถสืบคนซีไอโดยสามารถแสดงคุณสมบัติของซีไอและความสัมพันธกับ ซีไออื่น
- สามารถป้องกันการลบซีไอ ถ้าซีไอนั้นยังมีความสัมพันธ์อยู่กับซีไออื่นๆใน ระบบ โดยระบบสามารถแสดงซีไอที่มีความสัมพันธ์กับซีไอนั้นๆ เพื่อให้ผู้ใช้ลบ ความสัมพันธ์ระหว่างซีไออื่นๆ ก่อนที่จะทำการลบซีไอนั้นออกจากระบบ ี่
- สามารถตามรอยความสัมพันธ์ของซีไอจากซีไอที่ต้องการค้นหาไปยังซีไออื่นๆ โดยไม่ทำให้เกิดการวนซ้ำหรือลูป (Loop) จนเป็นสาเหตุให้ระบบหยุดการ ทํางานลง หรือแฮงค (Hang)
- จำกัดสิทธิ์ในการเปลี่ยนแปลงต่อข้อมูลซีไอ เช่น เพิ่ม ลด หรือเปลี่ยนแปลงซีไอ ตามระดับของผูใช
- 2. อํานวยความสะดวกและใหบริการแกกิจกรรมตางๆ ของกลุมกระบวนการสนับสนุน บริการ (Service Support) ผ่านเว็บเซอร์วิส ดังแสดงในตารางที่ 1 เป็นอย่างน้อย
- 3. ทดสอบระบบโดยสาธิตการให้บริการผ่านเว็บเซอร์วิสที่ทำการแลกเปลี่ยนสารสนเทศ ี่ กับระบบสนับสนุนกระบวนการอื่นๆ ด้วยการเรียกใช้ยูอาร์แอล (URL) ของแต่ละ บริการดังตารางท ี่ 1 ผานทางเว็บเบราเซอร (Web Browser) โดยสงคาพารามิเตอรท เกี่ยวข้อง และตรวจสอบผลลัพธ์ที่ได้จากบริการนั้นๆ ซึ่งผลลัพธ์จะอยู่ในรูปแบบเอ็กซ์ ี่ ั้ เอ็มแอล

#### **1.4 ข นตอนและวธิีดําเนนการว ิ ิจัย ั้**

- 1. ศึกษาและทำความเข้าใจกระบวนการการจัดการโครงแบบ
- 2. ศึกษาและทำความเข้าใจความสัมพันธ์ระหว่างกระบวนการจัดการโครงแบบและ กระบวนการอื่นๆในกลุ่มกระบวนการสนับสนุนบริการ พร้อมทั้งกำหนดข้อมูลนำเข้า และส่งออกระหว่างกระบวนการการจัดการโครงแบบและกระบวนการอื่นๆในกลุ่ม กระบวนการสนับสนุนบริการ
- 3. ศึกษาและทำความเข้าใจภาษาเอ็กซ์เอ็มแคล
- 4. ศึกษาและทำความเข้าใจเว็บเซอร์วิส
- 5. ออกแบบและพัฒนาฐานข้อมูลการจัดการโครงแบบ
- 6. ออกแบบและพัฒนาระบบเพื่อสนับสนุนกระบวนการการจัดการโครงแบบตาม ื่ มาตรฐานไอทลิ
- 7. ออกแบบและพัฒนาเว็บเซอร์วิสที่ใช้เป็นช่องทางในการแลกเปลี่ยนข้อมูลระหว่าง ระบบสนับสนุนการจัดการโครงแบบกับระบบอื่นๆ ื่
- 8 ทดสคบระบบ
- 9. สรุปผลการวิจัยและข้อเสนอแนะ
- 10. จัดทําวิทยานิพนธ

#### **1.5 ประโยชนที่ คาดวาจะไดรับ**

- 1. ได้ระบบอำนวยความสะดวกสำหรับรวบรวม จัดเก็บ และช่วยวิเคราะห์ข้อมูลโครง แบบขององค์กร ทำให้สามารถติดตามผลกระทบที่เกิดขึ้นและบำรุงรักษาความ ถูกต้องของซีไอ ซึ่งมีบทบาทสำคัญในการสนับสนุนการทำงานของกระบวนการอื่นๆที่ ึ่ ื่ เกี่ยวข้องสำหรับการสนับสนุนบริการตามม<mark>าตรฐ</mark>านไอทิล ี่
- 2. สามารถเชื่อมโยงสารสนเทศเกี่ยวกับโครงแบบกับระบบอื่นๆขององค์กรได้ง่ายขึ้น เนื่องจากการเชื่อมโยงสารสนเทศดังกล่าวนั้น กระทำผ่านเว็บเซอร์วิส ดังนั้นระบบ ั้ ั้ อื่นๆที่ต้องการสารสนเทศเกี่ยวกับโครงแบบนั้น สามารถพัฒนาด้วยภาษาอื่นๆ หรือ ื่ ี่ ื่ อยู่บนแพลทฟอร์มอื่นๆได้
- 3. สามารถนำระบบที่ได้ ไปปรับใช้กับระบบงานอื่นที่มีลักษณะการทำงานคล้ายๆกันได้ ื่ เช่น ระบบการจัดการข้อผิดพลาด (Bug) ของโปรแกรมประยุกต์ โดยเปรียบเทียบให้ แต่ละโมดูล หรือแต่ละหน้าจอการทำงานของโปรแกรมประยุกต์เทียบเป็นซีไอได้ เป็น ต้น

#### **1.6 ลําดับการจัดเรียงเน ื้อหาในวิทยานพนธ ิ**

วิทยานิพนธ์นี้แบ่งเนื้อหาออกเป็น 5 บทดังต่อไปนี้ บทที่ 1 เป็นบทนำซึ่งกล่าวถึง ความ เปนมาและความสําคัญของปญหา รวมถึงวัตถุประสงคของการวิจัย บทท ี่ 2 กลาวถึงทฤษฎี พื้นฐานและงานวิจัยที่เกี่ยวข้องในงานวิจัยนี้ บทที่ 3 กล่าวถึงการออกแบบสถาปัตยกรรมระบบ ื้ ี่ บทที่ 4 กล่าวถึงการพัฒนาระบบสนับสนุน บทที่ 5 กล่าวถึงสรุปผลการวิจัยและข้อเสนอแนะ

#### **1.7 ผลงานทต ี่ ีพิมพจากวทยาน ิ พนธ ิ**

ส่วนหนึ่งของวิทยานิพนธ์นี้ได้รับการตีพิมพ์เป็นบทความทางวิชาการในหัวข้อเรื่อง ื่ "ระบบจัดการโครงแบบสําหรับการสนับสนุนบริการตามมาตรฐานไอทิล" โดย นพดล สิทธิเดชพร และญาใจ ลิ่มปิยะกรณ์, ในงานประชุมวิชาการ "The 3 $^{\text{\tiny{rd}}}$  National Conference on Computing and Information Technology (NCCIT 2007)" ณ ห้องประชุมเบญจรัตน์ อาคารนวมินทรราชินี สถาบันเทคโนโลยีพระจอมเกล้าพระนครเหนือ ี่ 25-26 พฤษภาคม 2550

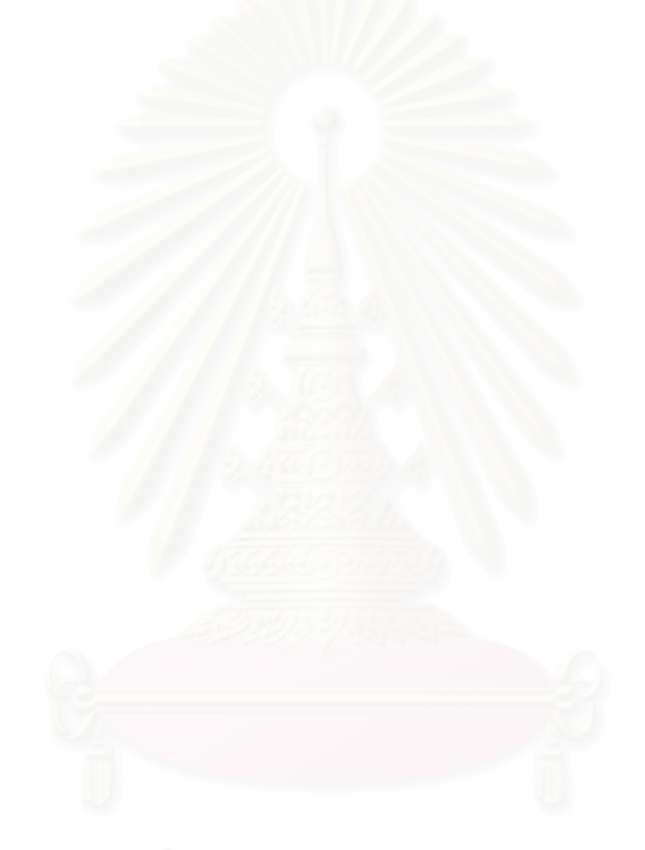

# **บทท 2 ทฤษฎีและงานวิจัยท เก ยวของ**

#### **2.1 ทฤษฎทีี่ เก ยวของ ี่**

#### **2.1.1 ไอทิล (Information Technology Infrastructure Library - ITIL)**

มาตรฐานไอทิล เป็นกรอบงานที่ถูกสร้างขึ้นเพื่อเป็นมาตรฐานให้องค์กรที่ให้บริการ ทางด้านไอทีใช้เป็นแนวทางในการจัดการบริการไอทีได้อย่างมีคุณภาพ โดยไอทิลนำเสนอกรอบ งานสามัญสำหรับทุกกิจก<mark>รร</mark>มในแผนกเทคโนโลยีสารสนเทศ ในส่วนที่ให้บริการจากโครงสร้าง พื้นฐานเทคโนโลยีสารสนเทศ กิจกรรมต่างๆเหล่านี้ได้ถูกแบ่งออกเป็นกระบวนการต่างๆ ซึ่งเมื่อนำ ึ่ ึ กระบวนการเหล่านี้มาใช้ร่วมกัน จะทำให้การจัดการบริการไอทีมีวุฒิภาวะมากขึ้น

ไอทิลถูกพัฒนาขึ้นในช่วงปลายยุค 1980 โดยซีซีทีเอ – CCTA (Central Computer and Telecommunications Agency) ซึ่งเป็นหน่วยงานรัฐบาลของสหราชอาณาจักร [3] มีการตีพิมพ์ ครั้งแรกเมื่อปี 1989 กรอบงานนี้ได้ถูกพิสูจน์แล้วว่ามีประโยชน์ต่อองค์กรทั้งภาครัฐและเอกชนจาก ั้ การที่บริษัทที่จัดการการบริการนำกรอบงานนี้ไปใช้เป็นพื้นฐานในการให้บริการ ให้คำปรึกษา และ ี่ ให้การสนับสนุน หลังจากนั้นไอทิลได้ถูกพัฒนาเพิ่มเติมด้วยความร่วมมือจากทั้งภาครัฐและเอกชน เช่น ไอบีเอ็ม (IBM) เอชพี (HP) ไมโครซอฟท์ (Microsoft) เป็นต้น ไอทิลได้ถูกรวบรวมใหม่ขึ้นในปี 1999 เปนไอทิล เวอรชัน 2 มีการตีพิมพหนังสือออกมา 2 เลมเพ อเพ มความมีเสถียรภาพและ ื่ มุ่งเน้นไปยังการจัดการบริการ ได้แก่ การสนับสนุนบริการ (Service Support) และ การส่งมอบ บริการ (Service Delivery) และภายหลังได้มีหนังสืออีกหลายเล่มถูกตีพิมพ์ออกมาเพื่อเติมเต็ม หนังสือ 2 เล่มสำคัญข้างต้น ได้แก่ การวางแผนการทำให้เป็นผล (Implementation Planning) การจัดการความปลอดภัย (Security Management) การจัดการโครงสร้างพื้นฐาน (Infrastructure Management) การจัดการโปรแกรมประยุกต (Application Management) และ มุมมองทางธุรกิจ (Business Perspective)

สิ่งพิมพ์ต่างๆของไอทิลดังแสดงในรูปที่ 1 ต่างให้รายละเอียดเป็นเค้าโครงว่าสิ่งใดที่จำเป็น ิ่ ในการบริหารจัดการบริการไอที คำนิยามของวัตถุประสงค์ กิจกรรมต่างๆ สิ่งนำเข้าและสิ่งส่งออก ของแตละกระบวนการที่ตองการในองคกรเทคโนโลยีสารสนเทศ ไอทิลไมไดอธิบายโดยละเอียดวา กิจกรรมต่างๆเหล่านั้นจะถูกนำไปทำให้เป็นผลได้อย่างไร เนื่องจากการนำไปทำให้เป็นผลนั้นมัก ั้ ื่ ั้ แตกต่างกันไปในทุกๆองค์กร ไอทิลไม่ใช่ระเบียบวิธี แต่ไอทิลให้กรอบงานแก่องค์กรที่ต้องการ นำไปใช้สำหรับวางแผนกระบวนการสำคัญๆ บทบาทและกิจกรรมต่างๆ บ่งชี้ถึงความเชื่อมโยง ระหว่างสิ่งต่างๆเหล่านั้น ไอทิลมีพื้นฐานมาจากความต้องการที่จะให้บริการที่มีคุณภาพสูง โดย ิ่ ั้ ื้ ี่

เน้นที่ความสัมพันธ์ระหว่างลูกค้า องค์กรเทคโนโลยีสารสนเทศจึงจำเป็นต้องทำให้ข้อตกลงกับ  $\mathcal{L}^{\text{max}}_{\text{max}}$ ลูกค้านั้นบรรลุตามความประสงค์ ซึ่งหมายถึงการรักษาความสัมพันธ์อันดีกับลูกค้า ั้ ึ่

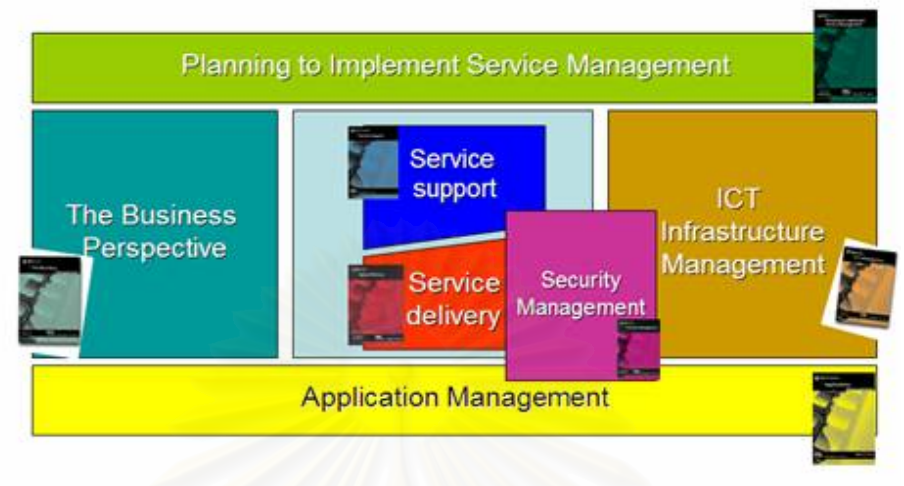

รูปที่ 1 ส งพิมพของไอทิล [3] ิ่

สิ่งพิมพ์ต่างๆ<mark>ข</mark>องไอทิล ได้แก่ ิ่

**2.1.1.1 การส่งมอบบริการ (Service Delivery) [4] อธิบายถึงบริการต่างๆ ที่ลูกค้า** ต้องการในการสนับสนุนธุรกิจ และสิ่งที่ต้องทำเพื่อจะได้ทำให้เกิดบริการเหล่านั้น แบ่งเป็น 5 ิ่ ั้ กระบวนการย่อยดังแสดงในรูปที่ 2 ได้แก่

- การจัดการระดับการบริการ หรือเอสแอลเอ็ม (Service Level Management SLM) เป็นกระบวนการในการเจรจาต่อรอง กำหนดนิยาม การชี้วัด การจัดการ และการปรับปรุงคุณภาพของการบริการไอทีด้วยต้นทุนที่ยอมรับได้ โดยมี วัตถุประสงค์เพื่อให้แน่ใจว่า ลูกค้าได้รับการบริการไอทีที่ลูกค้าต้องการ และการ ี่ บริการนั้นมีการปรับปรุงอย่างต่อเนื่อง โดยผ่านวงจรชีวิตการเจรจาตกลง การ ั้ ื่ เฝ้าติดตาม และการรายงานถึงความสำเร็จในการให้บริการไคที
- การจัดการการเงินสําหรับการบริการไอที (Financial Management for IT Services) อธิบายถึง ตนทุน-ผลประโยชน (costs – benefits) ราคา-สมรรถนะ (price – performance) ในการที่จะทำการเปลี่ยนแปลงกับโครงสร้างพื้นฐานไอ ที หรือการบริการไอที รวมถึงการทำงบประมาณ การเฝ้าติดตามต้นทุนที่เกิดขึ้น<br>และการพยากรณ์ต้นทุนที่จะเกิด ี่ และการพยากรณ์ต้นทุนที่จะเกิด
- การจัดการความจุ (Capacity Management) เปนกระบวนการท อธิบายถึงการ ี่ ใช้ต้นทุนให้เกิดประโยชน์สูงสุด และการจัดซื้อในเวลาที่เหมาะสมด้วยราคาที่ เหมาะสม โดยจะมุ่งเน้นที่การวางแผนเพื่อให้มั่นใจได้ว่าบริการต่างๆ ที่จะให้

ลูกค้าต่อไปในอนาคตนั้น สามารถเป็นไปตามระดับของการบริการ (Service Level) ที่ได้ตกลงไว้

• การจัดการความต่อเนื่องของการบริการไอที (IT Service Continuity Management) อธิบายถึงกระบวนการการเตรียมการและวางแผนแผนฉุกเฉิน (Contingency Plan) การวางแผนทางด้านเทคนิค การจัดการทรัพยากรและ การเงิน ที่จำเป็นเพื่อที่จะให้บริการได้อย่างต่อเนื่องหลังจากการเกิดภัยพิบัติ  $\mathcal{L}^{\mathcal{L}}(\mathcal{L}^{\mathcal{L}})$  and  $\mathcal{L}^{\mathcal{L}}(\mathcal{L}^{\mathcal{L}})$  and  $\mathcal{L}^{\mathcal{L}}(\mathcal{L}^{\mathcal{L}})$ ื่ ตามที่ได้ตกลงไว้กับลูกค้า

กระบวนการนี้มีจุดประสงค์เพื่อช่วยสนับสนุนการจัดการความต่อเนื่องของธุรกิจ ื่ ื่ (Business Continuity Management) โดยรวม โดยทำให้แน่ใจว่าโครงสร้าง พื้นฐานและการบริการไอที รวมถึงการสนับสนุนต่างๆและเซอร์วิสเดสค์ (Service Desk) สามารถกู้คืนกลับมาภายในระยะเวลาที่กำหนดหลังจากที่เกิด ภัยพิบัติ

• การจัดการสภาพพรอมใชงาน (Availability Management) เปนกระบวนการท อธิบายถึงการวางทรัพยากร วิธีการและเทคนิคท เหมาะสม เพ อท จะสนับสนุน สภาพพร้อมใช้งาน (Availability) ตามที่ได้ตกลงไว้กับลูกค้า ซึ่งหมายความว่า ความต้อง<mark>การของลูกค้า (หรือทางด้าน</mark>ธุรกิจ) ต้องไปในทางเดียวกันกับสิ่งที่ โครงสรางพ ื้นฐานทางไอทีสามารถจัดใหได

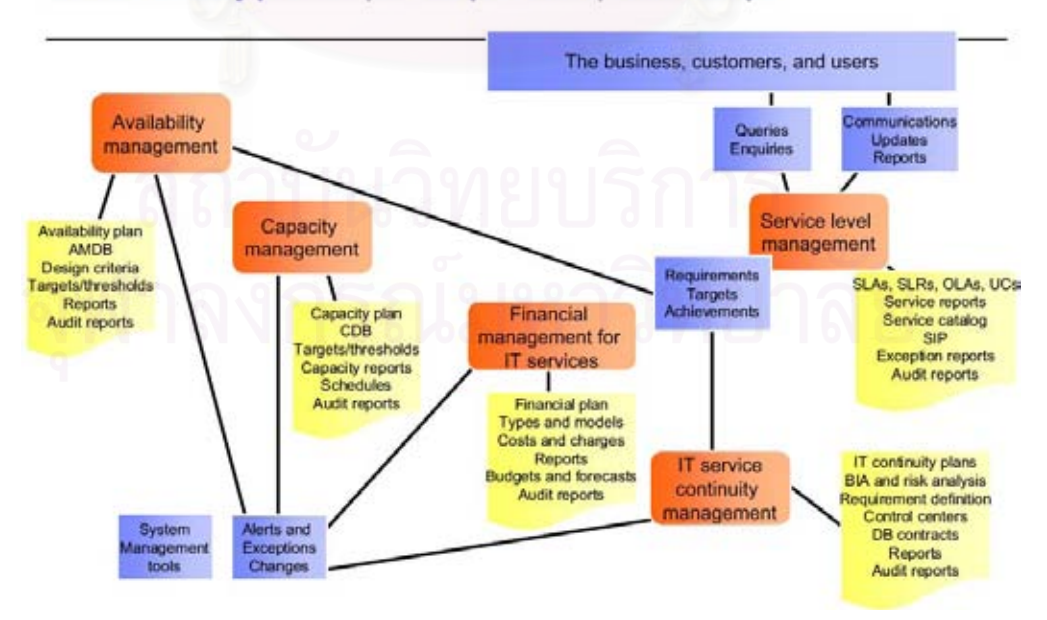

Service delivery process (tactical processes) relationships

รูปที่ 2 ความสัมพันธของกระบวนการตางๆในกลุมกระบวนการการสงมอบบริการ [3]

#### **2.1.1.2 การสนับสนุนบริการ (Service Support) [5]**

- $\bullet$  รูปที่ 3 แสดงเซอร์วิสเดสค์ (Service Desk) เป็นจุดเริ่มต้นการติดต่อที่ผู้ใช้ใช้ใน **่** การติดต่อกับองค์กรไอที ในหนังสือไอทิลเล่มก่อนหน้านี้ เรียกหน้าที่งานนี้ว่า ี้ เฮ็ลปเดสค (Help Desk) งานหลักๆของเฮ็ลปเดสคคือการบันทึกแกไขและเฝา ติดตามปัญหา ในขณะที่เซอร์วิสเดสค์มีบทบาทที่กว้างกว่า เช่น การรับการร้อง ขอสําหรับการเปลี่ยนแปลง (Request for Change – RFC) และสามารถ ดำเนินการกิจกรรมต่างๆของกระบวนการอื่นๆได้
- การจัดการอินซิเด้นท์ (Incident Management) กระบวนการนี้มุ่งหมายที่จะ ֺ<u>֚</u> แก้ไขเหตุการณ์ที่ไม่ปกติ และทำให้การให้บริการกลับคืนสู่ปกติโดยเร็วที่สุด เท่าที่จะเป็นไปได้ รวมถึงการทำให้ผลกระทบต่อการดำเนินธุรกิจมีน้อยที่สุด ดังนั้น ทำให้แน่ใจได้ว่าสามารถให้คุณภาพของบริการและสภาพพร้อมใช้งาน ั้ ในระดับที่ดีที่สุดที่เป็นไปได้
- $\bullet$  การจัดการปัญหา (Problem management) เป็นกระบวนการที่มุ่งหมายที่จะ ระบุสาเหตุของปัญหา ปัญหาอาจจะถูกพบได้เนื่องมาจาก การเกิดอินซิเด้นท์ ื่ แต่จุดมุ่งหมายที่แท้จริงคือการยับยั้งไว้ก่อนและการป้องกันปัญหาหรือสิ่งที่ รบกวนต่อการบริการ
- การจัดการโครงแบบ (Configuration Management) เปนกระบวนการท แสดง ให้เห็นถึงแบบจำลองตรรกะ (logical model) ของโครงสร้างพื้นฐานหรือบริการ โดยการระบุควบคุม บํารุงรักษา และทวนสอบรุนของคอนฟกูเรชันไอเท็ม หรือ ซีไอ (Configuration Item – CI) ที่มีอยู่ได้
- การจัดการการเปลี่ยนแปลง (Change Management) เปนกระบวนการท แสดง ถึงการอนุมัติ และการควบคุมการทำให้เกิดผลของการเปลี่ยนแปลงที่กระทำต่อ โครงสรางพ ื้นฐานไอที วัตถุประสงคของกระบวนการน คือ การประเมินการ เปลี่ยนแปลงและทำให้แน่ใจได้ว่า การเปลี่ยนแปลงนั้นสามารถทำให้เกิดผลได้ โดยมีผลกระทบต่อการบริการไอทีน้อยที่สุด และในขณะเดียวกัน ยังสามารถ ตามรอยการเปลี่ยนแปลงได้ โดยการปรึกษาและประสานงานกันทั่วทั้งองค์กร ั่ ั้
- การจัดการรีลีส (Release Management) รีลีส (Release) เปนชุดของคอนฟกูเร ชันไอเท็มที่ได้ถูกทดสอบแล้วและถูกนำเสนอเข้าสู่สภาพแวดล้อมจริง (Live environment) จุดประสงค์หลักของกระบวนการนี้คือ เพื่อที่จะมั่นใจได้ว่าการ รีลีสนั้นกระทำได้สำเร็จลุล่วง และเพื่อให้มั่นใจว่าได้ใช้ซอฟต์แวร์และฮาร์ดแวร์ที่ ั้

ถูกทดสอบแล้ว มีรุ่น (version) ที่ถูกต้อง และได้รับอนุญาตแล้วเท่านั้นในการ รีลีส

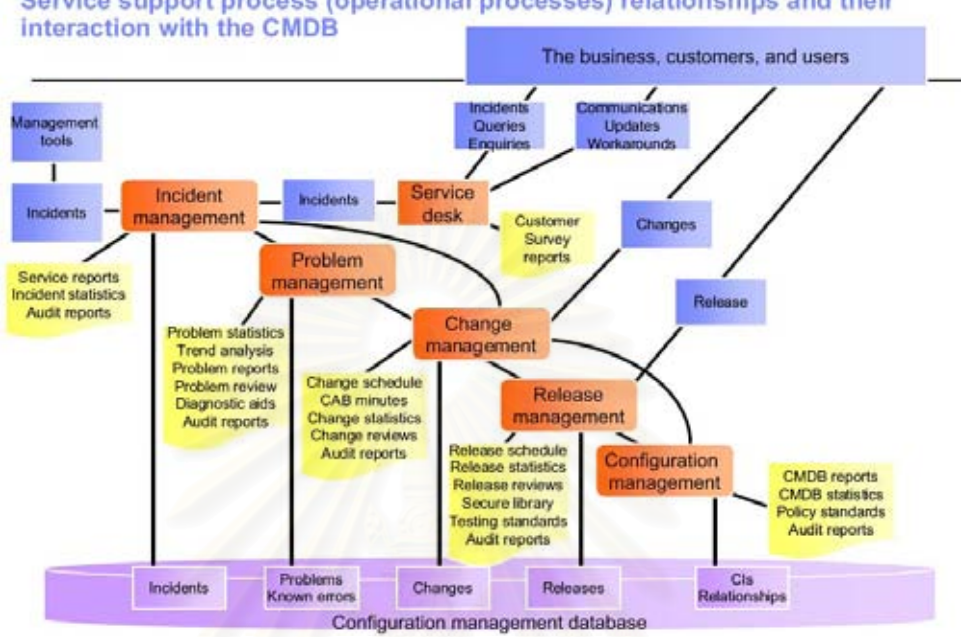

Service support process (operational processes) relationships and their

รปที่ 3 ความสัมพันธ์ของกระบวนการต่างๆในกล่มกระบวนการการสนับสนนบริการ [3]

#### **2.1.1.3 การจัดการความปลอดภัย (Security Management)**

วัตถุประสงค์ของการจัดการความปลอดภัยคือ เพื่อที่จะป้องกันคุณค่าของ สารสนเทศ ในแง่ของความเป็นความลับ (Confidentiality) ความถูกต้อง (Integrity) และสภาพ พร้อมใช้งาน (Availability) การจัดการความปลอดภัยมุ่งหมายในการจัดหาระดับพื้นฐานของ ้ ความปลอดภัย โดยเป็นคิสระจากความต้องการจากภายนอก

#### **2.1.1.4 การจัดการโครงสรางพ ื้นฐานไอซีที (ICT Infrastructure Management)**  การจัดการโครงสร้างพื้นฐานไอซีที เกี่ยวข้องกับกระบวนการ องค์กร และ เครื่องมือที่จำเป็นในการจัดหาโครงสร้างพื้นฐานไอทีและการสื่อสารที่มีเสถียรภาพ ซึ่งสอดคล้อง ื่ ี่ ื่ ึ่ กับความต้องการทางธุรกิจในต้นทุนที่รับได้ การจัดการโครงสร้างพื้นฐานไอซีที ยังเกี่ยวข้องกับการ ไหลของงานจากคํานิยามของความตองการทางธุรกิจ ตลอดจนถึงการสงมอบทางออกปญหา (Solution) ธุรกิจทางไอซีที การจัดการโครงสร้างพื้นฐานไอซีทีเป็นการเน้นไปทางเทคโนโลยี กระบวนการต่างๆนั้นรวมถึงการจัดการ และการบริหารของทรัพยากรที่ต้องการ บุคลากร ทักษะ ั้ และระดับของการฝึกอบรม

#### **2.1.1.5 การจัดการโปรแกรมประยุกต (Application Management)**

การจัดการโปรแกรมประยุกต์ แสดงให้เห็นถึงเค้าโครงของวงจรชีวิตการจัดการ โปรแกรมประยุกต์ และเป็นแนวทางสำหรับผู้ใช้ทางธุรกิจ ผู้พัฒนา และผู้จัดการการบริการ ว่าจะ สามารถจัดการกับโปรแกรมประยุกตไดอยางไรจากมุมมองของการจัดการบริการ

**2.1.1.6 การวางแผนท จะทําใหการจัดการบริการเกิดผล (Planning to Implement ี่ Service Management)** 

จุดมุ่งหมายหลักของหนังสือเล่มนี้มุ่งไปที่การให้แนวทางในทางปฏิบัติของ ี้ ประเด็นที่สำคัญที่จำเป็นต้<mark>อง</mark>คำนึงถึงขณะที่วางแผนที่จะทำให้การจัดการการบริการไอที<sub>่</sub>เกิดผล ี่ ี่ ี่ ี่ และเพื่อที่จะอธิบายถึงขั้นตอนสำคัญที่จำเป็นในการทำให้เกิดผลหรือ ปรับปรุงการให้บริการ ื่ ี่ ั้

#### **2.1.1.7 มุมมองทางธุรกิจ (Business Perspective)**

เป็นหนังสือที่เกี่ยวข้องกับการช่วยให้ผู้จัดการทางธุรกิจเข้าใจเกี่ยวกับการ ให้บริการไอที ประเด็นต่างๆที่หนังสือเล่มนี้กล่าวถึง ครอบคลุมถึงการจัดการความต่อเนื่องทาง ี่ ี้ ื่ ธุรกิจ (Business Continuity Management) หุนสวนและการใชบริการภายนอก (Partnership and Outsourcing) การ<mark>อยู่รอ</mark>ดจากการ เปลี่ยนแปลง (Surviving Change) และการเปลี่ยนรูป ของการปฏิบัติทางธุรกิจต่อการเปลี่ยนแปลงที่รุนแรง

#### **2.1.1.8 การจัดการสินทรัพยซอฟตแวร (Software Asset Management)**

เป็นหนังสือที่กล่าวถึงโครงสร้างพื้นฐานและกระบวนการที่จำเป็นสำหรับการ จัดการการควบคุม และการปองกันของสินทรัพยซอฟตแวรที่มีประสิทธิผลภายในองคกร

**2.1.1.9 การทําใหไอทิลเกิดผลกับองคกรขนาดเล็ก (ITIL Small-Scale Implementation)** 

 เปนหนังสือท ี่ใหหลักการในการทําใหกรอบงานไอทิลเกิดผลสําหรับหนวยงานไอที ที่มีขนาดเล็กหรือแผนกไอที เป็นเครื่องมือช่วยในการทำงานที่ครอบคลุมถึงหลายๆแนวทางปฏิบัติ ื่ ที่ดีที่สุดเหมือนกับหนังสือการวางแผนที่จะทำให้การจัดการบริการเกิดผล การสนับสนุนบริการ ี่ ี่ และการส่งมอบบริการ แต่ให้แนวทางเพิ่มเติมในการรวมบทบาทและความรับผิดชอบบางอย่างไว้ ดวยกัน

#### **2.1.2 การจัดการโครงแบบ (Configuration Management)**

จุดประสงค์ของการจัดการโครงแบบคือ การให้สารสนเทศที่ถูกต้องของโครงแบบและ เอกสารที่เกี่ยวข้องเพื่อสนับสนุนกระบวนการการจัดการบริการอื่นๆทั้งหมด และช่วยควบคุม ื่ ั้ โครงสรางพ ื้นฐานไอทีโดยผานการระบุการลงทะเบียน การเฝาดูและการจัดการส งตอไปนี้ ิ่

- ทุกๆซีไอของโครงสรางพ ื้นฐานไอทีที่ อยูภายใตขอบเขต
- ทุกๆโครงแบบ เวอร์ชั่น และเอกสารที่เกี่ยวข้อง ี่
- ทุกๆการเปลี่ยนแปลง ขอผิดพลาด ขอตกลงระดับการบริการ (เอสแอลเอ) และ ประวัติของแตละสวนประกอบโดยทั่วๆไป
- ความสัมพันธระหวางแตละสวนประกอบ
- ข้อแตกต่างระหว่างระเบียนโครงแบบกับโครงสร้างพื้นฐานที่มีอยู่จริง ื้

คอนฟกกูเรชันไอเท็ม หรือ ซีไอ ในความหมายของการจัดการโครงแบบ ของไอทิลหมาย ถึง ส่วนประกอบของไอที และบริการที่ส่วนประกอบนั้นให้ ซีไอสามารถรวมถึง ฮาร์ดแวร์ คอมพิวเตอร์ส่วนบุคคล ซอฟต์แวร์ ส่วนประกอบเครือข่าย เครื่องแม่ข่าย (Server) บริการ ื่ ส่วนประกอบไอทีอื่นๆทั้งหมดที่จะถูกควบคุมโดยองค์กรไอที เอกสาร (Documentation) เช่น แผน ื่ ั้ ี่ (Plan) กระบวนงาน (Procedure) คูมือใชงาน (Manual) ดังแสดงในรูปที่ 4

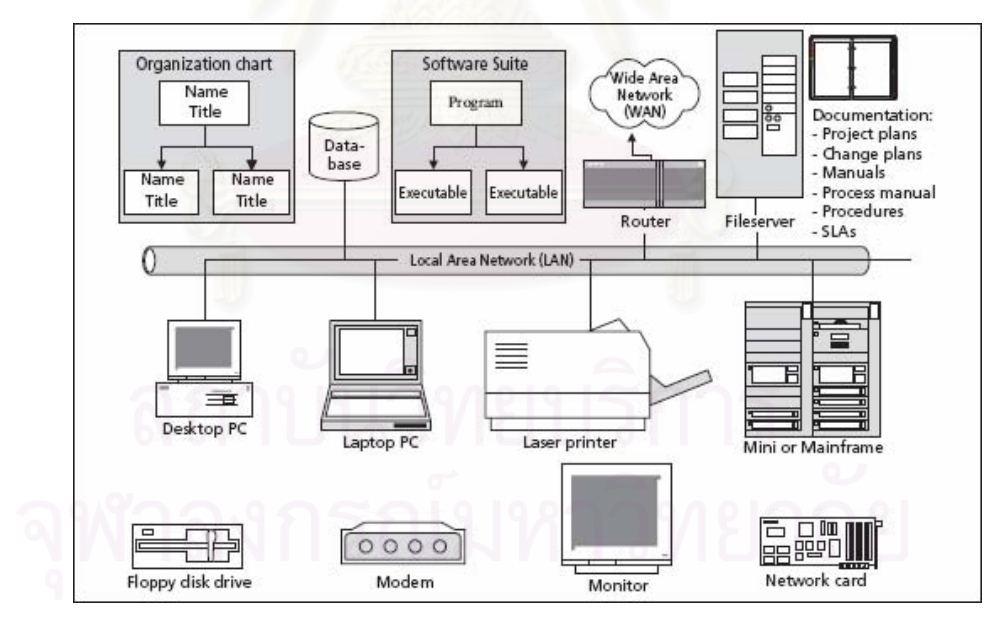

รูปที่ 4 ตัวอยางซีไอ [1]

ทุกๆซีไอจะถูกรวมไวในฐานขอมูลการจัดการโครงแบบ หรือ ซีเอ็มดีบี (Configuration Management Database – CMDB) โดยที่ ซีเอ็มดีบีจะคอยตามสวนประกอบไอทีท งหมด รุนและ ั้ สถานะของส่วนประกอบนั้น และความสัมพันธ์ระหว่างแต่ละส่วนประกอบ ซึ่งการที่ซีเอ็มดีบีมี ี่

ข้อมูลความสัมพันธ์ของส่วนประกอบต่างๆนั้น ทำให้ซีเอ็มดีบีแตกต่างจากฐานข้อมูลทั่วๆไป ั้ เช่น ฐานข้อมูลสินทรัพย์ ซึ่งมีเพียงรายการของชิ้นส่วนและคุณสมบัติของมันเท่านั้น ซีเอ็มดีบียัง ึ่ ั้ เป็นแหล่งข้อมูลที่ช่วยในเรื่องของการตัดสินใจและการวิเคราะห์ความเสี่ยงอีกด้วย เนื่องจาก ี่ ื่ ซีเอ็มดีบีทำให้องค์กรสามารถระบุและแสดงให้เห็นถึงความสัมพันธ์ระหว่างซีไอต่างๆ และระหว่าง ซีไอกับการบริการไอที เช่น ถ้าเครื่องแม่ข่ายเสีย เซอร์วิสเดสก์สามารถระบุได้ทันทีว่าลูกค้ากลุ่มใด ื่ หรือบริการใดบ้างที่มีผลกระทบจากเครื่องแม่ข่ายที่เสียได้ หรือขณะที่พิจารณาการรีลีสการ ื่ เปลี่ยนแปลงไปที่ระบบงานจริง (Production) ผู้จัดการสามารถเห็นได้ว่าผู้ใช้งานกลุ่มใดบ้างที่จะ ี่ ได้รับผลกระทบจากการเปลี่ยนแปลงนั้น และสามารถสื่อสารไปที่คนกลุ่มนั้นได้ก่อนที่จะอนุมัติการ เปลี่ยนแปลงนั้น

**กิจกรรมตางๆของการจัดการโครงแบบ (Configuration Management activities)** ไดแก

- การวางแผน (Planning) กําหนดจุดมุงหมายขอบเขต และวัตถุประสงคของการ จัดการโครงแบบ รวมถึงนโยบาย มาตรฐานและกระบวนการที่เกี่ยวข้อง บทบาท  $\mathcal{L}^{\mathcal{L}}(\mathcal{L}^{\mathcal{L}})$  and  $\mathcal{L}^{\mathcal{L}}(\mathcal{L}^{\mathcal{L}})$  and  $\mathcal{L}^{\mathcal{L}}(\mathcal{L}^{\mathcal{L}})$ และความรับผิดชอบในการจัดการโครงแบบ แบบแผนการตั้งชื่อซีไอ กำหนดการ ั้ และกระบวนงานสําหรับปฏิบัติตามกิจกรรมของการจัดการโครงแบบ ออกแบบ ระบบการจัดการโครงแบบและเครื่องมือที่ใช้สนับสนุน (ซีเอ็มดีบี)
- การระบุ (Identification) เปนกิจกรรมท เก ยวของกับการระบุและบํารุงรักษา หมายเลขรุ่นของส่วนประกอบของโครงสร้างพื้นฐานไอทีตลอดจนเอกสารที่ เกี่ยวข้อง ความสัมพันธ์ระหว่างแต่ละส่วนประกอบ และคุณลักษณะที่สัมพันธ์กับ ี่ ส่วนประกอบนั้น
- การทําบัญชีสถานะ (Status accounting) วงจรชีวิตของสวนประกอบสามารถ แบ่งออกเป็นหลายๆขั้นด้วยการกำหนดรหัสสถานะให้กับแต่ละขั้นดังแสดงในรูปที่ ั้ ั้ 5 การเก็บบันทึกข้อมูลวันที่ของการเปลี่ยนแปลงสถานะแต่ละครั้งนั้นสามารถให้ ั้ ข้อมูลที่เป็นประโยชน์ได้ เช่น เวลาที่จำเป็นต้องสั่งซื้อ เวลาที่จำเป็นต้องติดตั้ง และ ี่ ั่ ื้ ี่ ั้ เวลาที่จําเปนตองบํารุงรักษา

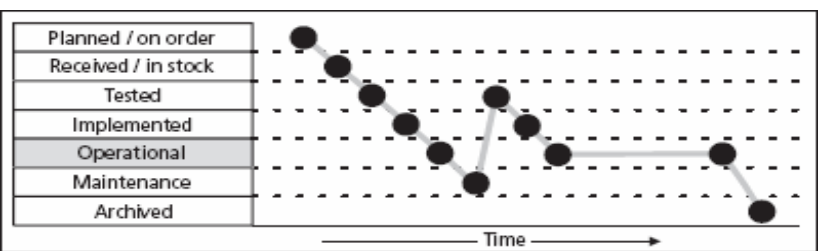

รูปที่ 5 ตัวอย่างของการเฝ้าดูสถานะของซีไอ [1]

- การควบคุมของซีไอ (Control of CI's) วัตถุประสงคของการควบคุมโครงแบบ คือเพื่อให้มั่นใจว่าซีไอที่ได้รับอนุมัติและสามารถระบุได้เท่านั้น ที่ถูกบันทึกหรือ ั้ ปรับปรุงลงในซีเอ็มดีบี กระบวนงานควรที่จะสามารถปกป้องความถูกต้องของ ข้อมูลซีไอได้ ื่ อมีการเปลี่ยนแปลงเกิดข้ึนกับซีไอ จะมีการปรับปรุงลงใน ซีเอ็มดีบี
- การทวนสอบและตรวจสอบ (Verification and audits) การตรวจสอบถูกนํามาใช ในการทวนสอบวาสถานะปจจุบันและคุณลักษณะของซีไอยังคงตรงกับ รายละเอียดในซีเอ็มดีบีหรือไม

#### **2.1.3 เอ็กซเอ็มแอล (XML) [6][7][8]**

เอ็กซเอ็มแอล (Extensible Markup Language - XML) พัฒนาโดย W3C เปนภาษา มาร์กอัปที่ใช้สำหรับก<mark>ารเขียนเ</mark>อกสารที่มีสารสนเทศแบบมีโครงสร้าง (structured information) ี่ เพื่อบอกหน้าที่และประเภทของข้อมูลของส่วนต่างๆของเอกสารนั้นได้โดยชัดเจน ทำให้การ ื่ ประมวลผลเอกสารเป็นไปโดยง่ายและไม่จำเป็นที่จะต้องอาศัยมนุษย์เพื่อตีความเอกสาร ี่ ื่

สารสนเทศแบบมีโครงสร้างเป็นสารสนเทศที่มีทั้งเนื้อหา (เช่น กลุ่มคำ ข้อความ รูปภาพ ี่ ั้ ื้ เป็นต้น) และตัวชี้บางอย่างที่ระบุว่าเนื้อหานั้นมีบทบาทเช่นไร (เช่น เนื้อหาในส่วนของหัวข้อ มี ี้ ื้ ั้ ความหมายแตกต่างไปจากเนื้อหาที่อยู่ในส่วนของเชิงอรรถ เป็นต้น) ี่

ภาษามาร์กอัปเป็นกลไกในการระบุหรืออธิบายโครงสร้างในเอกสาร ข้อกำหนดของเอ็กซ์ เอ็มแอลได้กำหนดวิธีที่เป็นมาตรฐานในการเพิ่มมาร์กอัปนั้นลงไปในเอกสารโดยใช้มาร์กอัปแทก (markup tags) ซึ่งหมายถึง กลุ่มคำที่ถูกล้อมรอบด้วยเครื่องหมาย '<' และ '>' ึ่ ื่

เอ็กซ์เอ็มแอลเริ่มแรกได้ถูกกำหนดมาเพื่อใช้ในการกำหนดรูปแบบของเอกสารใหม่ สำหรับเวิร์ลไวล์เว็บ (World Wide Web) หลังจากที่เอ็กซ์เอ็มแอลเริ่มถูกใช้อย่างแพร่หลายมากขึ้ ิ่ สำหรับเวิร์ลไวล์เว็บ (World Wide Web) หลังจากที่เอ็กซ์เอ็มแอลเริ่มถูกใช้อย่างแพร่หลายมากขึ้น<br>จึงเป็นที่ยอมรับกันว่าสามารถใช้เอ็กซ์เอ็มแอลสำหรับการอธิบายข้อมูลแบบมีโครงสร้างได้ ซึ่งการ ี่ ที่เอ็กซ์เอ็มแอลเป็นที่นิยมมากกว่ารูปแบบของข้อมูลประเภทอื่นๆ [6] เนื่องจาก เอ็กซ์เอ็มแอล  $\mathcal{L}^{\text{max}}_{\text{max}}$ ี่ สามารถแทนได้ทั้งข้อมูลที่มีลักษณะตาราง (tabular data) เช่น ข้อมูลเชิงสัมพันธ์จากฐานข้อมูล ั้ ี่ หรือ ตารางจัดการ และข้อมูลกึ่งโครงสร้าง (semi-structured data) เช่น หน้าเว็บ หรือเอกสารทาง ธุรกิจ ได้อย่างง่ายดาย รูปแบบของข้อมูลแบบเก่าที่เคยเป็นที่นิยมเช่น แฟ้มข้อมูลซีเอสวี (comma ี่ separated value – CSV) นั้นสามารถทำงานได้อย่างดีกับข้อมูลที่มีลักษณะตารางแต่ทำงานกับ ั้ ข้อมูลกึ่งโครงสร้างได้ไม่ดีนัก หรือแฟ้มข้อมูลอาร์ทีเอฟ (Rich Text Format – RTF) นั้นมีลักษณะ ั้ เฉพาะเจาะจงกับเอกสารที่มีลักษณะกึ่งโครงสร้างมากเกินไป จึงทำให้การนำเอ็กซ์เอ็มแอลไปใช้ นั้นกว้างขวางมากยิ่งขึ้นจนกลายเป็นภาษากลางของการแลกเปลี่ยนสารสนเทศ ั้ ิ่

<?xml version="1.0"?> <transaction ID="THX1138"> salesperson>bluemax</salesperson> zonders <product productNumber="3263827"> <quantity>1</quantity> <unitprice currency="standard">3000000</unitprice><br><description>Medium Trash Compactor</description> </product>  $\lt$ /order> <return></return> </transaction>

รูปที่ 6 ตัวอยางเอ็กซเอ็มแอล [7]

เราใช้เทคโนโลยีเอ็กซ์เอ็มแอลในการพัฒนามาตรฐานเพื่อการกระจายข่าว เนื่องจากเอ็กซ์ ื่ ื่ เอ็มแอลเป็นภาษาที่เหมาะกับการแลกเปลี่ยนข้อมูลผ่านเครือข่ายคอมพิวเตอร์ เนื่องจากเอ็กซ์เอ็ม ื่ แอลไม่ได้ขึ้นอยู่กับโปรแกรมประยุกต์หรือระบบปฏิบัติการใด นอกจากนี้เอ็กซ์เอ็มแอลทั้งยังเป็น ี้ ั้ ภาษาที่มีความยืดหยุ่น ผู้ใช้สามารถที่จะกำหนดและตั้งค่าเมตาเดตา (metadata) ให้เหมาะกับ ี่ ี่ ั้ เอกสารเฉพาะที่ตนต้องการได้ และยังสามารถเพิ่มเติมเมตาเดตาได้ในภายหลังโดยไม่มีผลกระทบ ต่อโปรแกรมที่มีอยู่แล้ว จากตัวอย่างในรูปที่ 6 ถึงแม้ว่าจะไม่มีโปรแกรมประยุกต์ในการอ่าน เอกสารเอ็กซ์เอ็มแอล ม<mark>นุษย์ก็สา</mark>มารถอ่านเนื้อหา (แสดงด้วยตัวอักษรหนา) รวมทั้งมาร์กอัปซึ่ง ื้ ั้ เป็นการอธิบายถึงเนื้อหานั้น ื้

เอกสารเอชทีเอ็มแอล (HTML) และเอ็กซ์เอ็มแอลต่างถูกสร้างขึ้นจากเอลีเม้นท์ต่างๆ ึ้ (Elements) ซึ่งแต่ละเอลีเม้นท์ต่างประกอบไปด้วย แทก (tag) เปิด เช่น <order> แทกปิด เช่น ึ่ </order> และสารสนเทศที่อยู่ระหว่างแทกทั้ง 2 (เรียกว่า เนื้อหาของเอลีเม้นท์) เอลีเม้นท์สามารถ ี่ ื้ มีคำอธิบายประกอบได้โดยใช้คุณสมบัติ (attribute) ซึ่งมีเมตาเดตาเกี่ยวกับเอลีเม้นท์นั้นๆรวมถึง ี่ ั้ เนื้อหาของเอลีเม้นท์นั้น อย่างไรก็ตาม เอชทีเอ็มแอลและเอ็กซ์เอ็มแอลก็มีความแตกต่างสำคัญๆ ื้ ั้ หลายประการ เช่น เอ็กซ์เอ็มแอลนั้นมีความไวต่ออักษรใหญ่เล็ก ขณะที่เอชทีเอ็มแอลนั้น ตัวอักษร ั้ ั้ ใหญ่เล็กไม่มีความสำคัญ ข้อแตกต่างที่สำคัญที่สุดระหว่างเอชทีเอ็มแอลและเอ็กซ์เอ็มแอล คือ ี่ เอชทีเอ็มแอลมีการกำหนดเอลีเม้นท์ไว้ล่วงหน้าและคุณสมบัติก็ถูกระบุไว้อย่างดี ในขณะที่เอ็กซ์ เอ็มแอลนั้น ผู้แต่งเอกสารสามารถสร้างคำศัพท์เอ็กซ์เอ็มแอล (XML vocabularies) ของตัวเองได้ ั้ ซึ่งเฉพาะเจาะจงกับความต้องการทางธุรกิจของผู้แต่งเอง การใช้คำศัพท์เอ็กซ์เอ็มแอลทำให้เนื้อหา ึ่ ื้ มีการแบงแยกออกเปนสวนๆ จึงทําใหสามารถนําสารสนเทศมาใชใหมและนําไปใชใน วัตถุประสงค์อื่นได้ดียิ่งขึ้น

วากยสัมพันธ์ (Syntax) ของเอ็กซ์เอ็มแอล ได้แก่ [8]

■ เอลีเม้นท์ (Elements) ซึ่งประกอบด้วยแทก 2 แทก คือ แทกเปิด และแทกปิด ที่ล้อมรอบ ข้อความและเอลีเม้นท์อื่นๆ แทกเปิดประกอบไปด้วยชื่อที่ถูกล้อมรอบด้วยวงเล็บ เช่น ื่ <step> ส่วนแทกปิดประกอบด้วยชื่อเดียวกับแทกเปิดและถูกล้อมลอบด้วยวงเล็บ ื่ เช่นเดียวกัน แต่มีเครื่องหมายทับ ("/") วางอยู่ก่อนหน้าชื่อ เช่น </step> ส่วนเนื้อหาของ ื่ ื่ ื้ เอลีเม้นท์นั้นคือ ทุกๆอย่างที่ปรากฏอยู่ระหว่างแทกเปิดและแทกปิด รวมถึงข้อความและ ั้ เอลีเม้นท์อื่นๆ (เอลีเม้นท์ลูก) ตัวอย่างของเอ็กซ์เอ็มแอลเอลีเม้นท์ได้แก่

 **<step>**Knead again, place in a tin, and then bake in the oven.**</step>**

■ แอททริบิวท์ (Attributes) เป็นคู่ของชื่อและค่าที่อยู่ในแทกเปิด และอยู่หลังจากชื่อเอลี ื่  $\mathcal{L}^{\mathcal{L}}$ ื่ เม้นท์ ค่าของแอททริบิวท์ต้องอยู่ภายในเครื่องหมาย " หรือ ' เสมอ และชื่อของแอททริ บิวท์ควรปรากฏอยู่ครั้งเดียวในแต่ละเอลีเม้นท์ ตัวอย่างของแอททริบิวท์ ได้แก่ ั้

<ingredient **amount="3" unit="cups"**>Flour</ingredient>

จากตัวอย่างข้างต้น ในเอลีเม้นท์ *ingredient* มี 2 แอททริบิวท์ คือ *amount* ซึ่งมีค่าเท่ากับ ึ่ 3 และ *unit* ซึ่งมีค่าเท่ากับ cups ึ่

■ เนสติ้ง (Nesting) เอลีเม้นท์อาจประกอบด้วยเอลีเม้นท์อื่นๆ เช่น

<instructions>

 **<step>**Mix all ingredients together, and knead thoroughly**.</step> <step>**Cover with a cloth, and leave for one hour in warm room**.</step> <step>**Knead again, place in a tin, and then bake in the oven**.</step>** </instructions>

จากตัวอย่างข้างต้น เอลีเม้นท์ *instruction* ประกอบไปด้วย 3 เอลีเม้นท์

### **2.1.4 เว็บเซอรวิส (Web Service) [9][10]**

เว็บเซอร์วิส คือเทคโนโลยีที่ทำให้โปรแกรมประยุกต์ต่างๆสามารถติดต่อสื่อสารกันได้ โดย ี่ ื่ ที่แต่ละโปรแกรมสามารถอยู่คนละแพลทฟอร์มกัน หรือถูกพัฒนาด้วยภาษาโปรแกรมคนละภาษา กันได้ [9] เว็บเซอร์วิสเป็นซอฟต์แวร์ตัวประสานที่อธิบายถึงกลุ่มของการปฏิบัติงาน (operations) ที่สามารถเข้าถึงได้บนเครือข่ายผ่านทางข้อความเอ็กซ์เอ็มแอลที่เป็นมาตรฐาน โดยมีการใช้ ี่ โปรโตคอลที่มีพื้นฐานอยู่บนภาษาเอ็กซ์เอ็มแอลเพื่อที่จะอธิบายถึงงานที่จะปฏิบัติหรือข้อมูลที่จะ ื้ ื่ ี่ ี่ แลกเปลี่ยนกับเว็บเซอร์วิสอื่น กลุ่มของเว็บเซอร์วิสที่มีการโต้ตอบซึ่งกันและกันในลักษณะนี้ ทำให้ ื่  $\mathcal{L}^{\mathcal{L}}(\mathcal{L}^{\mathcal{L}})$  and  $\mathcal{L}^{\mathcal{L}}(\mathcal{L}^{\mathcal{L}})$  and  $\mathcal{L}^{\mathcal{L}}(\mathcal{L}^{\mathcal{L}})$ ี้ เกิดโปรแกรมประยุกต์เว็บเซอร์วิสเฉพาะขึ้นมาในสถาปัตยกรรมเชิงบริการ หรือ เอสโอเอ (Service-Oriented Architecture – SOA)

เว็บเซอร์วิสใช้เอ็กซ์เอ็มแอล (ซึ่งสามารถอธิบายข้อมูลใดๆ ทุกข้อมูลได้ในลักษณะที่ไม่ ึ่ ขึ้นอยู่กับแพลทฟอร์ม) สำหรับการแลกเปลี่ยนข้อมูลข้ามระบบกัน จึงนำไปสู่โปรแกรมประยุกต์ที่ ึ้ เป็นอิสระต่อกัน (loosely-coupled) ื่ และเว็บเซอร์วิสต่างๆ ติดต่อสื่อสารกันโดยใช้โปรโตคอล มาตรฐานที่ทำให้เป็นผลได้ง่าย เรียกว่า โซพ (Simple Object Access Protocol – SOAP) ซึ่งเป็น โปรโตคอลเอ็กซ์เอ็มแอลที่มีความคล่องตัวและขนาดเบา (lightweight) โดยเว็บเซอร์วิสที่ต้องการ หน้าที่งานที่เว็บเซอร์วิสอื่นสามารถให้ได้ ทำการส่งคำร้องขอในรูปเอกสารเอ็กซ์เอ็มแอลลงในซอง ี่ จดหมายโซพ (SOAP envelope) จากตัวอย่างดังรูปที่ 7 ผู้ร้องขอบริการทำการเรียกใช้บริการ คํานวณภาษีและรับผลการคํานวณจากผูใหบริการในรูปแบบเอ็กซเอ็มแอลดวยโปรโตคอลโซพ

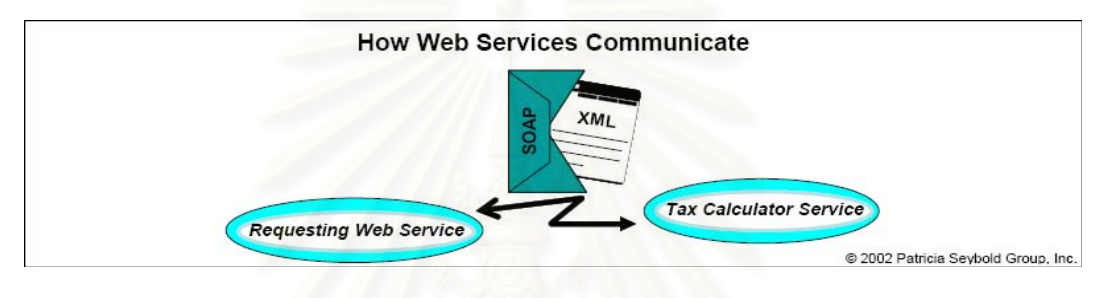

รูปที่ 7 การติดต่อสื่อสารของเว็บเซอร์วิส [10] ื่

เว็บเซอร์วิสสามารถถูกค้นพบหรือถูกเรียกใช้บริการได้จากเว็บเซอร์วิสอื่น โปรแกรม ประยุกต์ หรือตัวแทน (agent) อื่นๆได้ โดยเมื่อต้องการให้เว็บเซอร์วิสของตนสามารถให้ผู้อื่น ค้นพบได้ ผู้ให้บริการจะทำการประกาศบริการของตนเองโดยให้รายละเอียดไว้ในรูปแบบเอกสาร เอ็กซ์เอ็มแอลโดยใช้ภาษานิยามเว็บเซอร์วิสที่เป็นมาตรฐาน หรือ ดับเบิลยูเอสดีแอล (Web Services Definition Language – WSDL) และเพื่อให้ง่ายต่<mark>อผู้</mark>พัฒนาหรือโปรแกรมประยุกต์ใน การคนหาเว็บเซอรวิส ผูใหบริการสามารถนํารายละเอียดดับเบิลยูเอสดีแอลไปไวในยูดีดีไอ (Universal Discovery, Description, and Integration) รีจิสทรี (registry) สาธารณะซ งมีการใช ึ่ ร่วมกันได้ เปรียบเสมือนเป็นสมุดหน้าเหลืองของเว็บเซอร์วิสนั่นเอง [10] ส่วนผู้พัฒนาที่ต้องการ ั่ เรียกใชเว็บเซอรวิส หรือตัวเว็บเซอรวิสเองอาจไดรับยูอารแอล (URL) และดับเบิลยูเอสดีแอล (WSDL) ของเว็บเซอร์วิสที่ต้องการจะเรียกใช้ ้ำหรือสามารถค้นหาเว็บเซอร์วิสที่เหมาะสมได้โดย การส่งข้อคำถาม (query) ไปที่ยูดีดีไอ รีจิสทรีเพื่อค้นหาบริการใดๆที่ตรงกับพารามิเตอร์ที่ร้องขอ ื่ ไป ในรายละเอียดดับเบิลยูเอสดีแอลจะมีตัวเชื่อมโยงไปยังเว็บเซอร์วิสที่แท้จริงซึ่งอาจจะอยู่ที่ใดก็ ไดในอินเทอรเน็ต

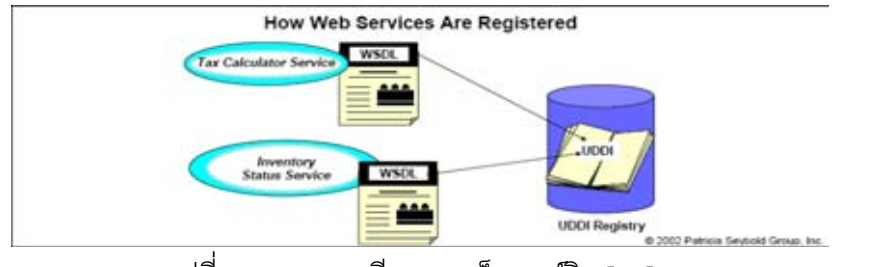

18

รูปที่ 8 การลงทะเบียนของเว็บเซอรวิส [10]

จากตัวอย่างในรูปที่ 8 ผู้ให้บริการการคำนวณภาษี และผู้ให้บริการข้อมูลสถานะของ คลังสินค้า ต่างจดทะเบียนไว้ที่ยูดีดีไอ รีจิสทรี เพื่อให้ผู้ที่ต้องการใช้บริการดังกล่าวสามารถค้นหา ี่ ไดวามีผูใดใหบริการเหลานี้บาง

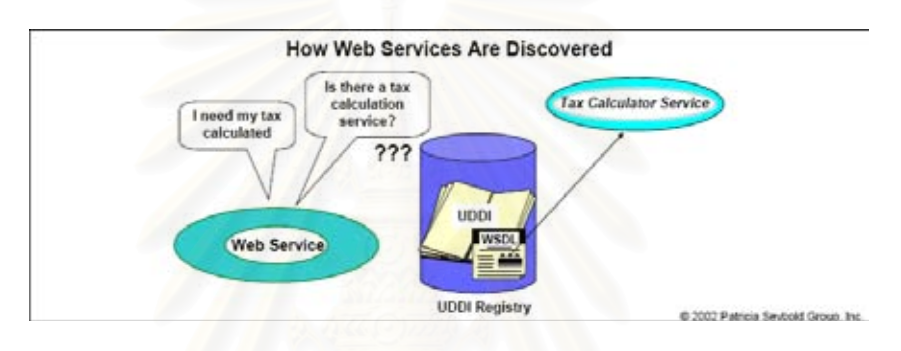

รูปที่ 9 การค้นพบเว็บเซอร์วิส [10]

้จากตัวอย่างในรูปที่ 9 ผู้ร้องขอบริการต้องการคำนวณภาษี จึงทำการค้นหาจากยูดีดีไอ รี จิสทรี และได้รับคำตอบว่าผู้ใดบ้างที่ให้บริการการคำนวณภาษี

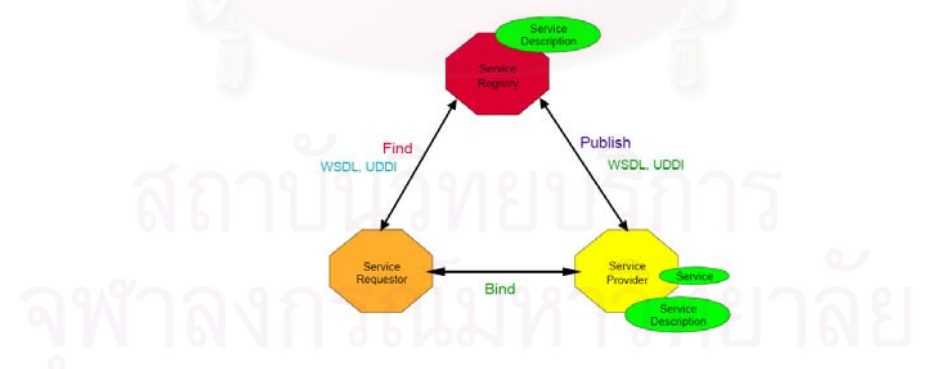

รูปที่ 10 สถาปตยกรรมของเว็บเซอรวิส [10]

รูปที่ 10 แสดงใหเห็นถึงสถาปตยกรรมของเว็บเซอรวิส โดยผูใหบริการ (Service Provider) เผยแพร่บริการของตนเอง พร้อมทั้งรายละเอียดของบริการแก่ เซอร์วิสรีจิสทรี และผู้ร้อง ั้ ขอบริการทำการค้นหาบริการที่ตนเองต้องการจากเซอร์วิสรีจิสทรี หลังจากได้รายละเอียดของผู้ ใหบริการแลว ผูรองขอบริการจึงทําการติดตอกับผูใหบริการโดยตรง

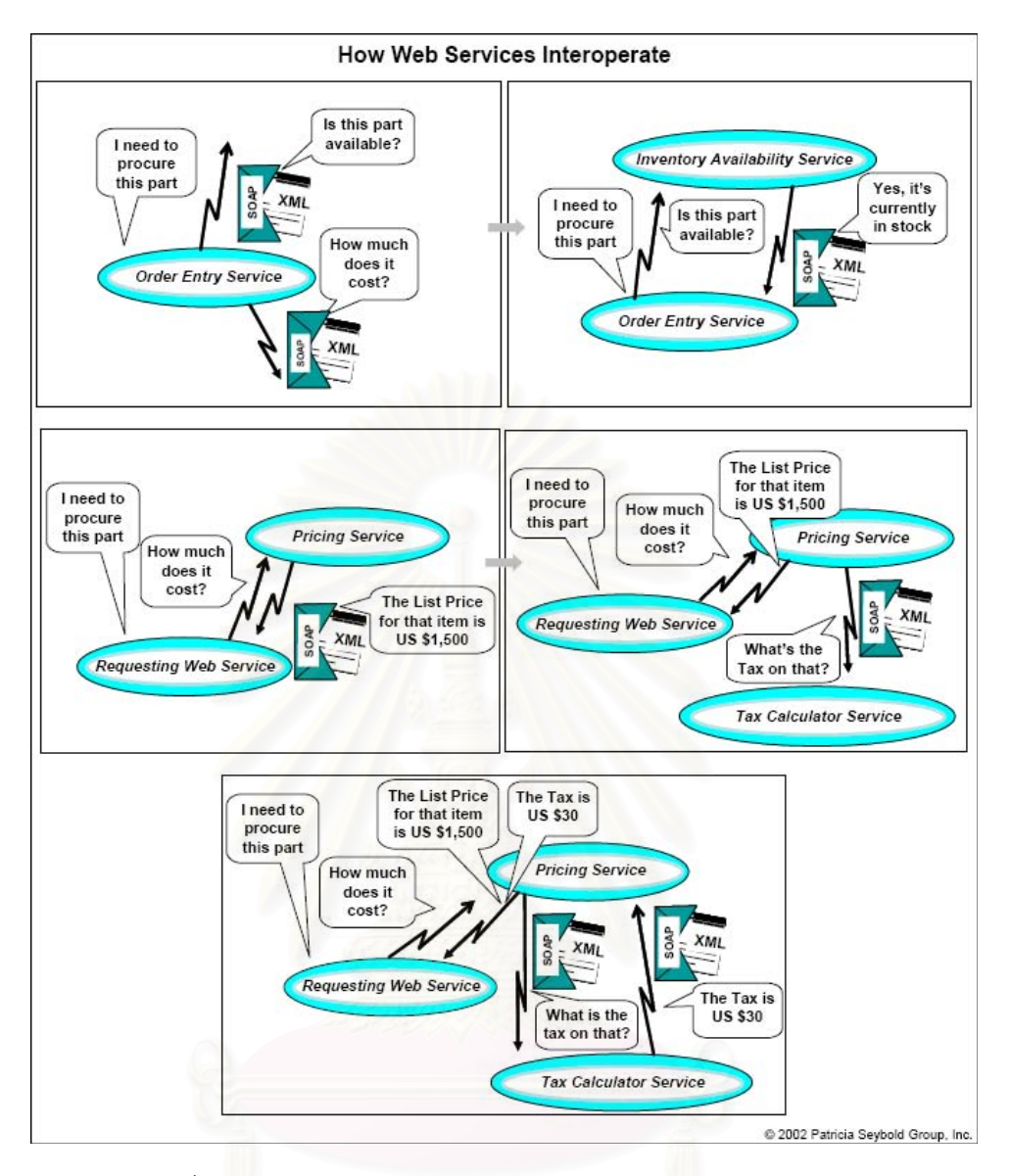

ิ รูปที่ 11 ตัวอย่างแสดงการทำงานร่วมกันของเว็บเซอร์วิสต่างๆ [10]

เว็บเซอรวิสตางๆสามารถทํางานรวมกันไดดังแสดงในตัวอยางรูปที่ 11 บริการการกรอก คำสั่งซื้อ (Order Entry Service) ต้องการซื้อชิ้นส่วน และต้องการทราบว่าชิ้นส่วนที่ต้องการนั้นมี ั่ ื้ ื้ ิ้ ิ้ ั้ หรือไม่ และราคาเท่าใด จึงเรียกใช้บริการจากผู้ให้บริการตรวจสอบคลังสินค้า (Inventory Availability Service) และผู้ให้บริการด้านราคา (Pricing Service) โดยส่งคำถามในรูปแบบเอ็กซ์ เอ็มแอลด้วยโปรโตคอลโซพ ผู้ให้บริการต่างๆจึงตอบกลับมาว่า สินค้าที่ต้องการยังคงมีอยู่ใน คลังสินค้า และมีราคาปลีกของสินค้านั้นที่ \$1,500 ในรูปแบบเอ็กซ์เอ็มแอลด้วยโปรโตคอลโซพ ใน ั้ ึ ขณะเดียวกัน ผ้ให้บริการด้านราคาได้เรียกใช้บริการคำนวณภาษีจากผ้ให้บริการคำนวณภาษี (Tax Calculator Service) ในรูปแบบเอ็กซ์เอ็มแอลด้วยโปรโตคอลโซพเช่นเดียวกัน หลังจากนั้น ผู้ ั้ ใหบริการดานราคาไดสงขอมูลภาษีตอไปยังผูรองขอบริการ

# **บทท 3 การออกแบบสถาปตยกรรมระบบ**

จากการศึกษากระบวนการการจัดการโครงแบบ พบวากระบวนการจัดการโครงแบบมี ความสัมพันธ์กับกระบวนการอื่นๆในไอทิล ทั้งกลุ่มกระบวนการสนับสนุนบริการ และกลุ่ม ั้ กระบวนการส่งมอบบริการ เมื่อเห็นถึงความสัมพันธ์ดังกล่าว จึงได้ศึกษาถึงสารสนเทศที่เกี่ยวข้อง ื่ กันหรือแลกเปลี่ยนกันระหว่างกระบวนการการจัดการโครงแบบและกระบวนการอื่นๆ จากการ วิเคราะหไดตัวอยางความสัมพันธดังแสดงในตารางที่ 1

หลังจากได้ความสัมพันธ์ของสารสนเทศระหว่างกระบวนการการจัดการโครงแบบและ กระบวนการอื่นๆ จึงศึกษาถึงความเป็นไปได้และมาตรฐานการแลกเปลี่ยนข้อมูลระหว่างระบบที่ ื่ แตกต่างกัน หรือพัฒนาด้วยเทคโนโลยีหรือภาษาที่แตกต่างกัน จากการศึกษาพบว่า ภาษาเอ็กซ์ เอ็มแอล และเว็บเซอร์วิส มีความเหมาะสมมากที่สุดในการนำมาใช้แลกเปลี่ยนข้อมูลระหว่าง ระบบสนับสนุนการจัดการโครงแบบและระบบสนับสนุนของกระบวนการอื่นๆ จึงได้ออกแบบ สถาปตยกรรมระบบสนับสนุนการจัดการโครงแบบ โดยที่ ระบบสนับสนุนการจัดการของ กระบวนการอื่นๆ สามารถเชื่อมโยงข้อมูลต่างๆกับซีเอ็มดีบีได้โดยง่าย และอย่างมีมาตรฐานด้วย ื่ เว็บเซอร์วิสและเอ็กซ์เอ็มแอล ทำให้ระบบสนับสนุนการจัดการของกระบวนการอื่นๆไม่จำเป็นต้อง ทราบถึงการทํางานภายในของระบบสนับสนุนการจัดการโครงแบบ เพียงแตทราบวามีเซอรวิสใด ให้บริการบ้างด้วยพารามิเตอร์ใด และจะได้รับข้อมูลใดกลับคืนมาจากซีเอ็มดีบีเพื่อนำไปใช้ ประโยชน์ต่อไปในกระบวนการนั้นๆ ซึ่งการออกแบบสถาปัตยกรรมระดับในรูปแบบดังกล่าว ทำให้ เกิดความคล่องตัวสูงในการพัฒนาระบบเพื่อสนับสนุนการทำงานของกระบวนการต่างๆในองค์กร ื่ ถึงแม้ว่าระบบแต่ละระบบในองค์กร จะพัฒนาขึ้นมาจากคนละภาษา คนละแพลทฟอร์มก็ตาม ึ้ เนื่องจากข้อมูลที่ใช้แลกเปลี่ยนกันระหว่างระบบนั้นแลกเปลี่ยนกันด้วยข้อมูลที่มีรูปแบบเป็น มาตรฐาน ดังรูปที่ 12 ั้ ้นจึงกำหนดรายการพารามิเตอร์ที่ต้องการในแต่ละเซอร์วิส ประเภทของข้อมูลของพารามิเตอร์นั้น รวมทั้งประเภทของข้อมูลของผลลัพธ์ที่ได้จากเว็บเซอร์วิส ั้ เพื่อให้ผู้ที่เรียกใช้งานเว็บเซอร์วิส สามารถพัฒนาระบบที่สามารถติดต่อสื่อสารกับระบบจัดการ โครงแบบผ่านเว็บเซอร์วิส ด้วยประเภทของข้อมูลที่มีความเข้ากันได้ ดังแสดงในตารางที่ 2

ตารางที่ 1 สารสนเทศที่แลกเปลี่ยนกันระหว่างกระบวนการจัดการโครงแบบ กับกระบวนก<mark>ารอื่นๆ</mark> เพื่อสนับสนุนงานบริการ

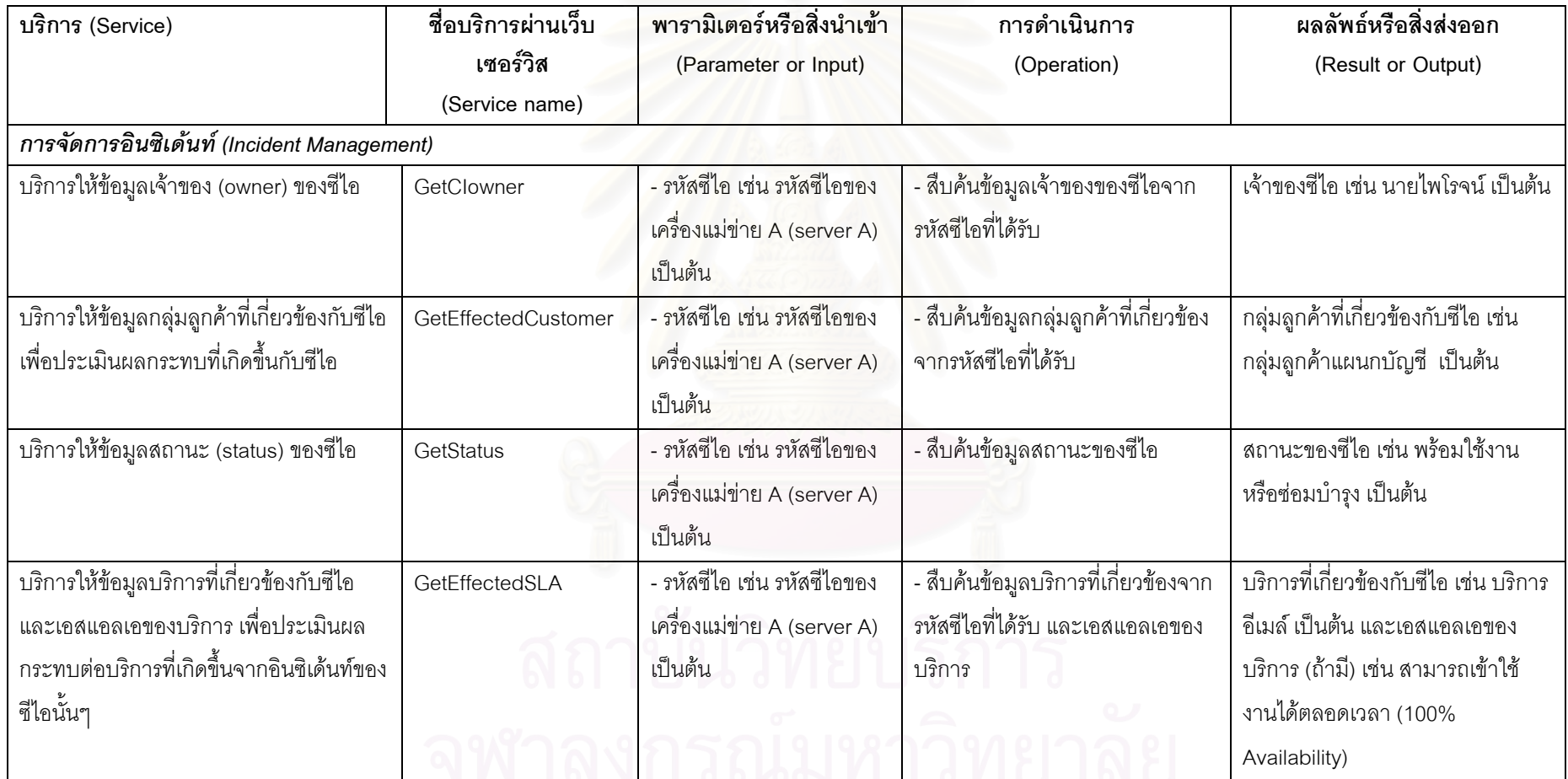

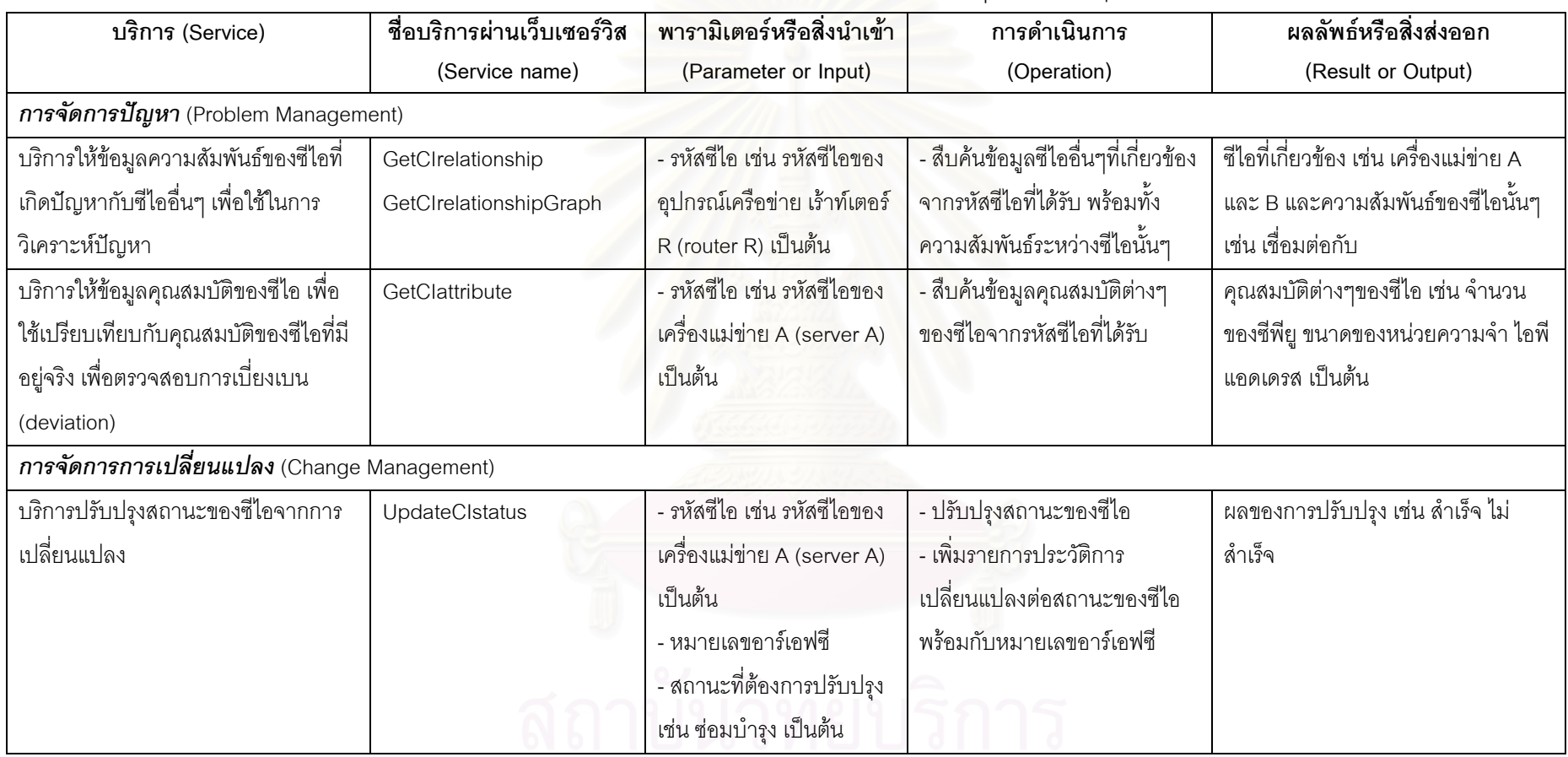

ตารางที่ 1 (ต่อ) สารสนเทศที่แลกเปลี่ยนกันระหว่างกระบวนการจัดการโครงแบบ กับกระบวนการอื่นๆ เพื่อสนับสนุนงานบริการ
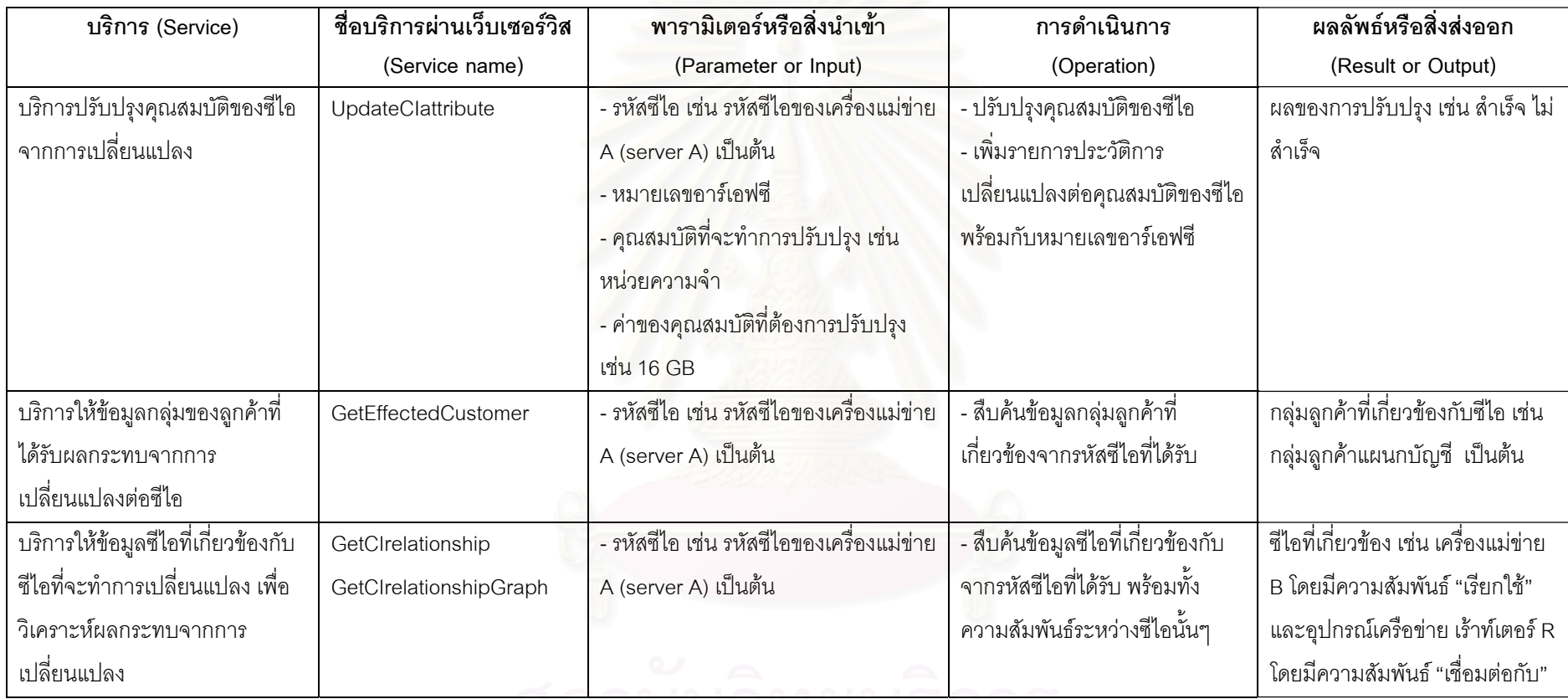

## ตารางที่ 1 (ต่อ) สารสนเทศที่แลกเปลี่ยนกันระหว่างกระบวนการจัดการโครงแบบ กับกระบวนการอื่นๆ เพื่อสนับสนุนงานบริการ

# ี<br>จุฬาลงกรณ์มหาวิทยาลัย

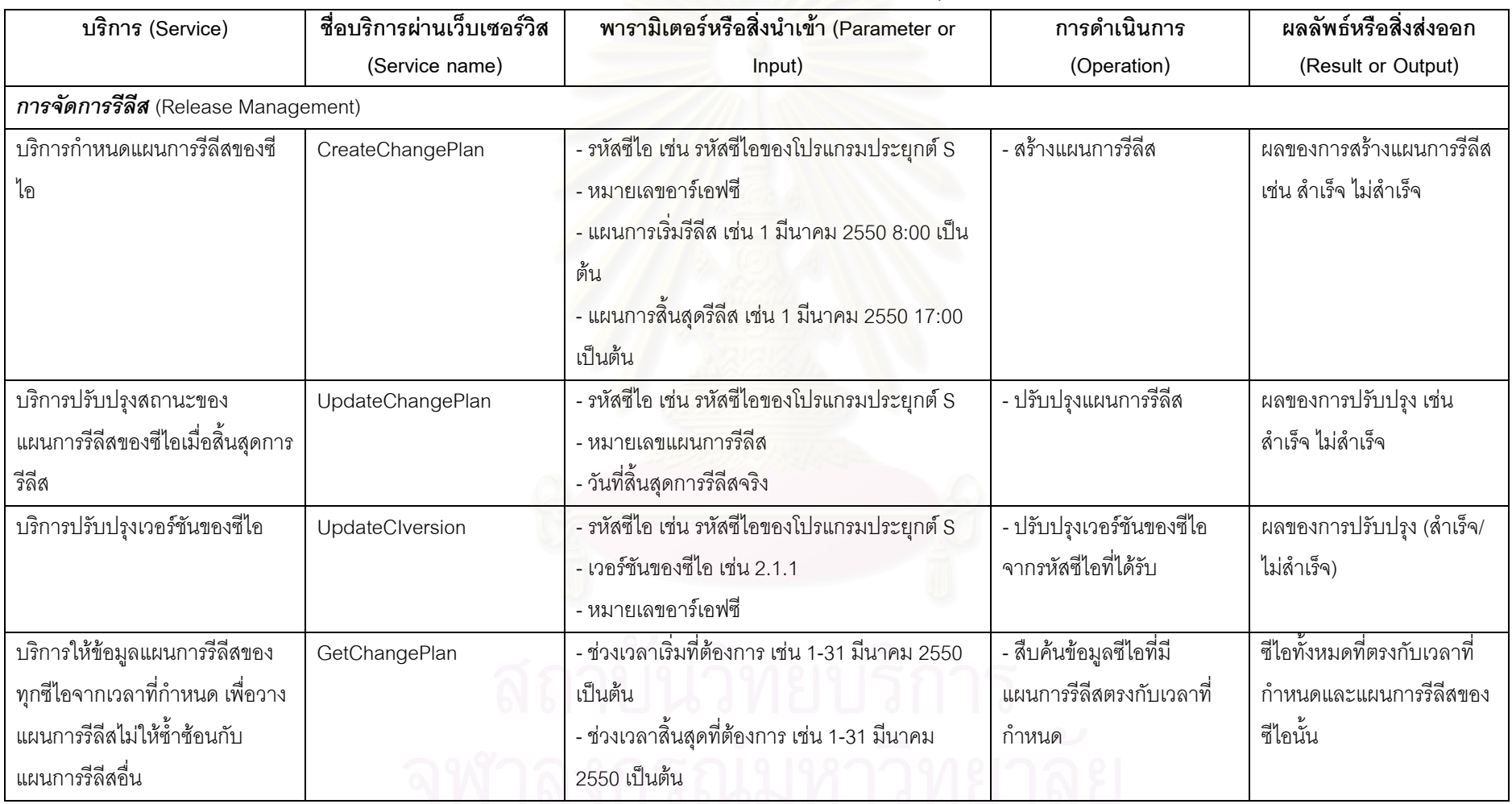

ตารางที่ 1 (ต่อ) สารสนเทศที่แลกเปลี่ยนกันระหว่างกระบวนการจัดการโครงแบบ กับกระบวนการอื่นๆ เพื่อสนับสนุนงานบริการ

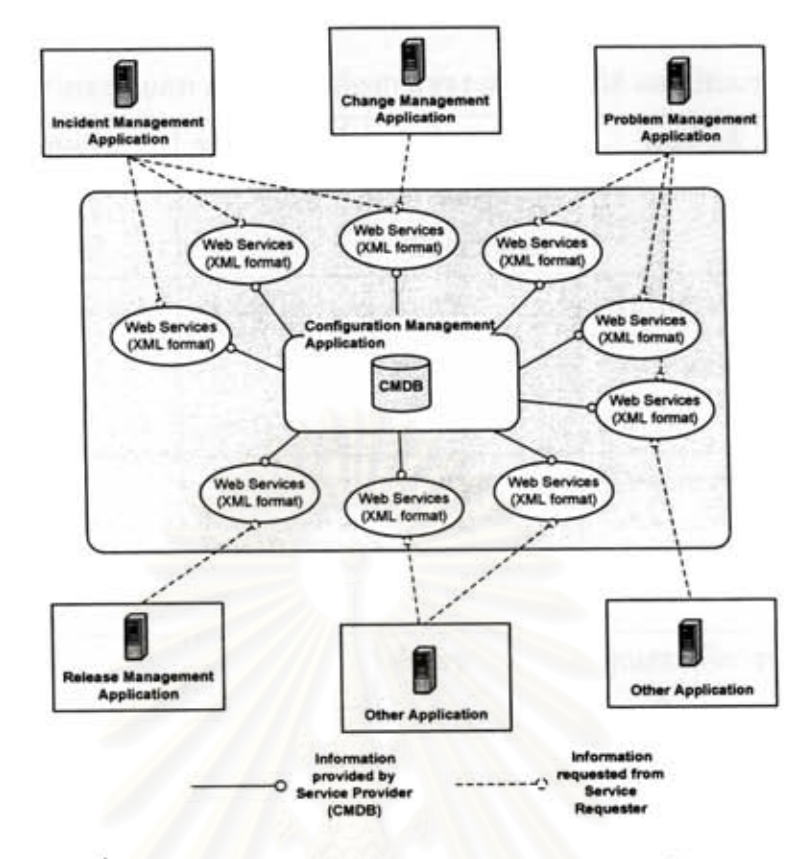

รูปที่ 12 สถาปัตยกรรมของระบบสนับสนุนการจัดการโครงแบบ

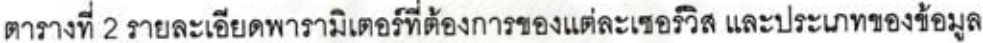

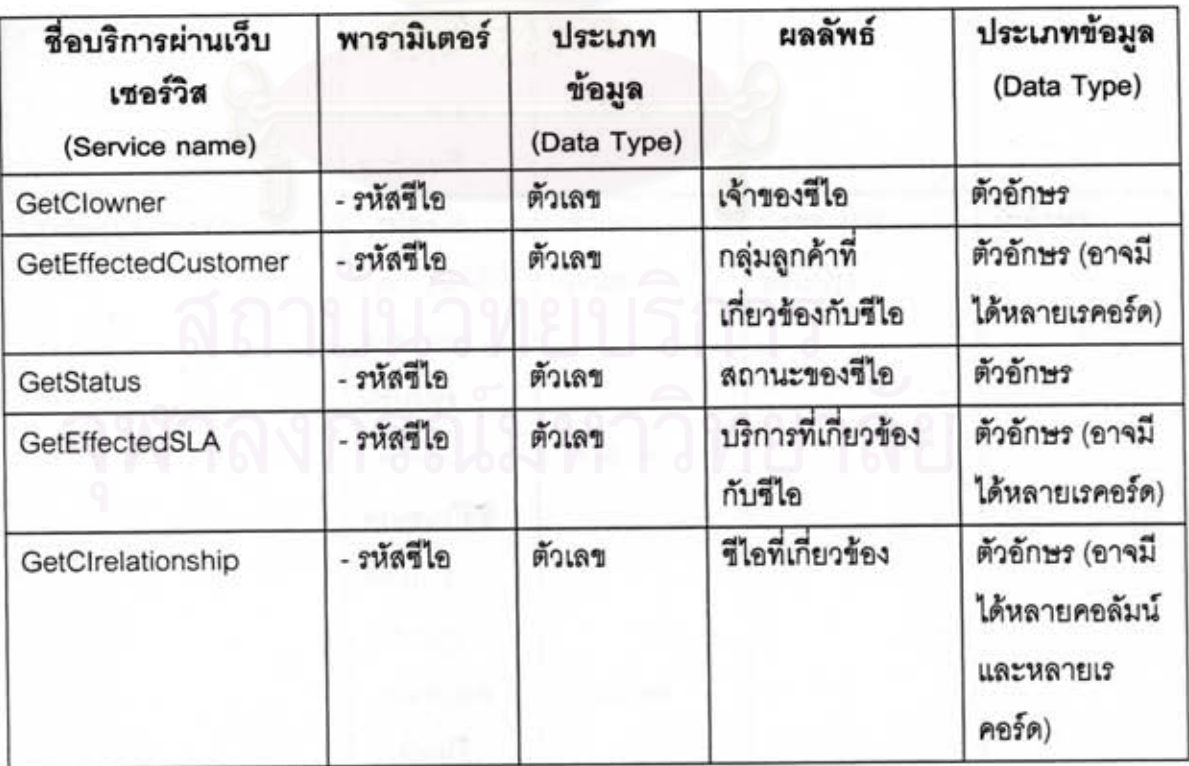

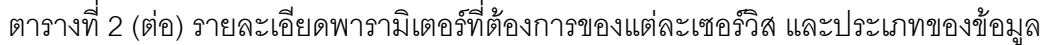

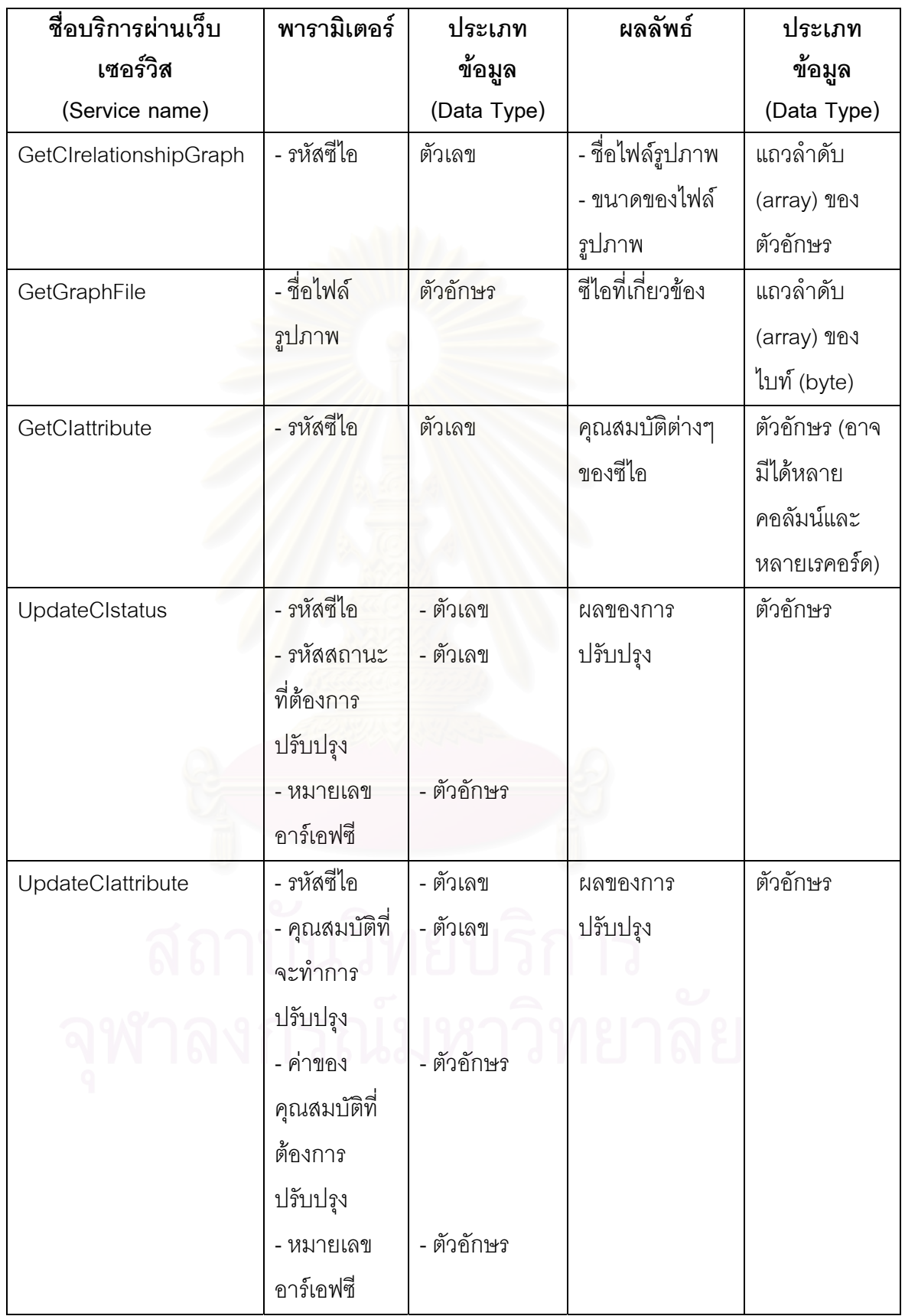

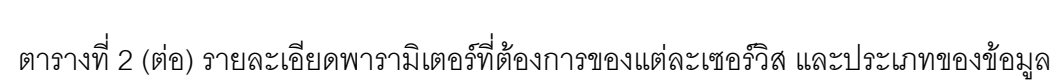

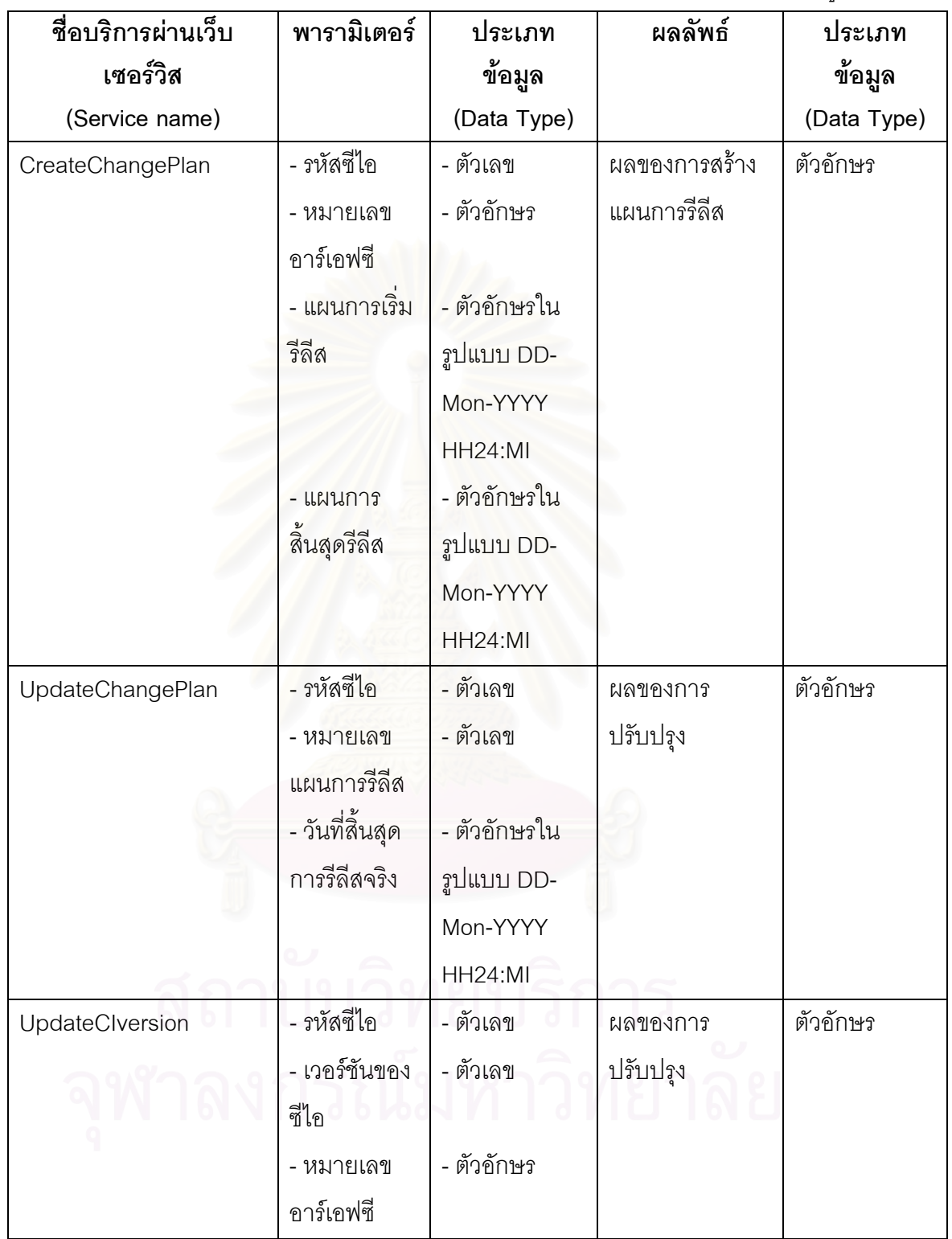

| ชื่อบริการผ่านเว็บ | พารามิเตอร์     | ประเภท         | ผลลัพธ์           | ประเภท        |
|--------------------|-----------------|----------------|-------------------|---------------|
| เซอร์วิส           |                 | ข้อมูล         |                   | ข้อมูล        |
| (Service name)     |                 | (Data Type)    |                   | (Data Type)   |
| GetChangePlan      | - ช่วงเวลาเริ่ม | - ตัวอักษรใน   | ซีไอทั้งหมดที่ตรง | ตัวอักษร (อาจ |
|                    | ที่ต้องการ      | รูปแบบ DD-     | กับเวลาที่กำหนด   | มีได้หลาย     |
|                    |                 | Mon-YYYY       | และแผนการรีลีส    | คอลัมน์และ    |
|                    |                 | <b>HH24:MI</b> | ของซีไอนั้น       | หลายเรคอร์ด)  |
|                    | - ช่วงเวลาเริ่ม | - ตัวอักษรใน   |                   |               |
|                    | ที่ต้องการ      | รูปแบบ DD-     |                   |               |
|                    |                 | Mon-YYYY       |                   |               |
|                    |                 | <b>HH24:MI</b> |                   |               |
| GetStatusList      |                 |                | รายการรหัส        | ตัวอักษร (อาจ |
|                    |                 |                | สถานะและชื่อ      | มีได้หลาย     |
|                    |                 |                | ิสถานะ            | คอลัมน์และ    |
|                    |                 |                |                   | หลายเรคอร์ด)  |
| GetCategoryList    |                 |                | รายการรหัส        | ตัวอักษร (อาจ |
|                    |                 |                | ประเภทซีไอและ     | มีได้หลาย     |
|                    |                 |                | ชื่อประเภทซีไอ    | คอลัมน์และ    |
|                    |                 |                |                   | หลายเรคอร์ด)  |
| GetAccountList     |                 |                | รายการรหัสบัญชี   | ตัวอักษร (อาจ |
|                    |                 |                | และชื่อบัญชีหรือ  | มีได้หลาย     |
|                    |                 |                | โครงการ           | คอลัมน์และ    |
|                    |                 |                |                   | หลายเรคอร์ด)  |
| GetCIList          | - รหัสบัญชี     | - ตัวเลข       | รายการรหัสซีไอ    | ตัวอักษร (อาจ |
|                    | หรือโครงการ     |                | และรายละเอียด     | มีได้หลาย     |
|                    |                 |                | ของซีไอ           | คอลัมน์และ    |
|                    |                 |                |                   | หลายเรคอร์ด)  |

ตารางที่ 2 (ต่อ) รายละเอียดพารามิเตอร์ที่ต้องการของแต่ละเซอร์วิส และประเภทของข้อมูล

# **บทท 4 การพัฒนาระบบสนับสนุน**

จากการศึกษากระบวนการจัดการโครงแบบ และวิเคราะหความสัมพันธระหวาง กระบวนการจัดการโครงแบบและกระบวนการอื่นๆ ตามที่ได้นำเสนอไปในบทที่ 3 แล้วนั้น ผู้เสนอ ั้ วิทยานิพนธ์ได้ทำการสรุปความต้องการด้านหน้าที่ ความต้องการที่ไม่ใช่หน้าที่และทำการพัฒนา ระบบสนับสนุนขั้นตอนการดำเนินงานดังกล่าว ั้

## **4.1 ความตองการดานหนาท ี่ ของระบบสนับสนุน**

ความต้องการด้านหน้าที่ (Functional Requirements) ของระบบสนับสนุน กระบวนการ จัดฝึกอบรมองค์กร มีดังตารางที่ 3

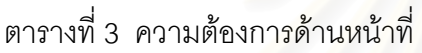

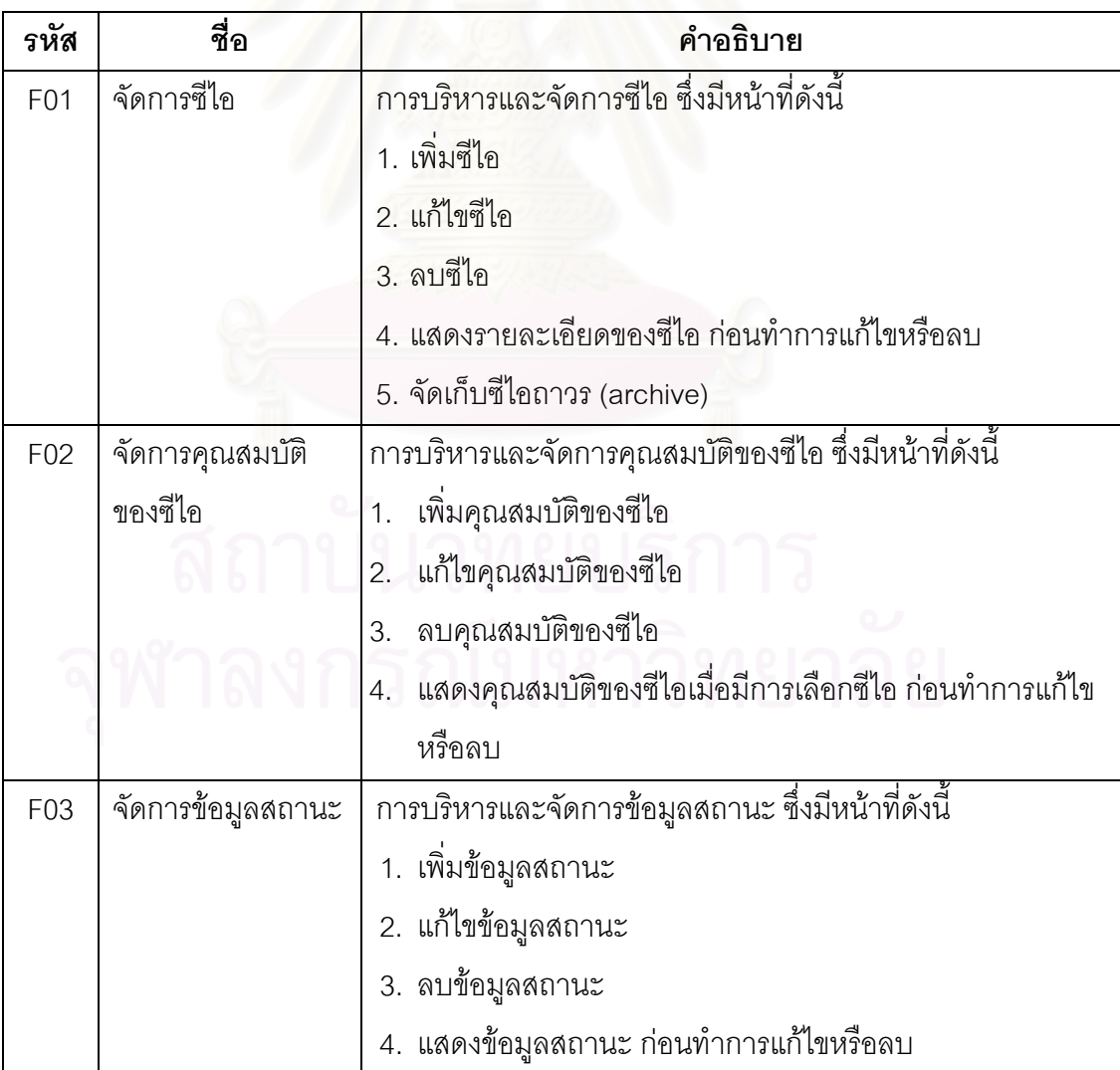

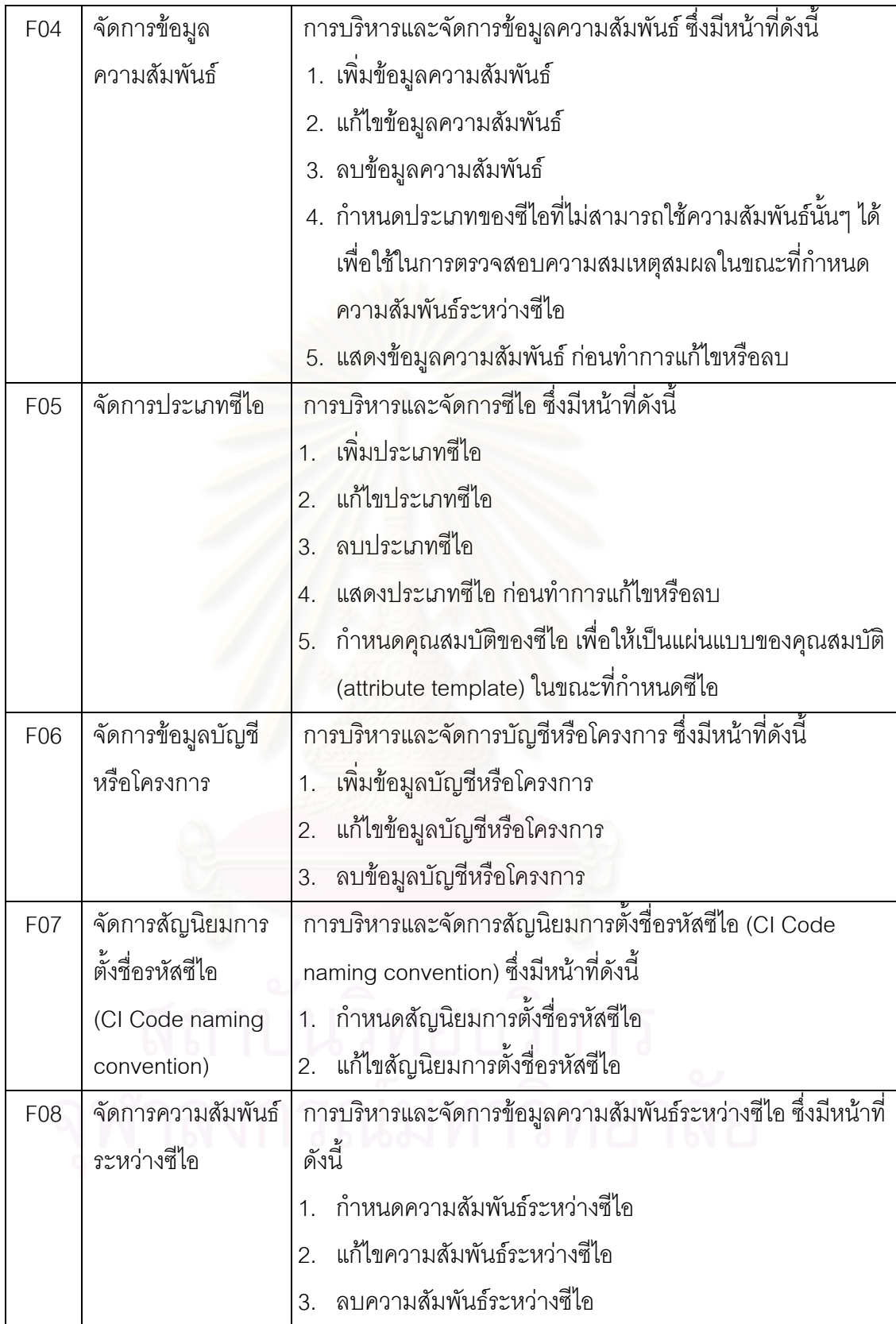

30

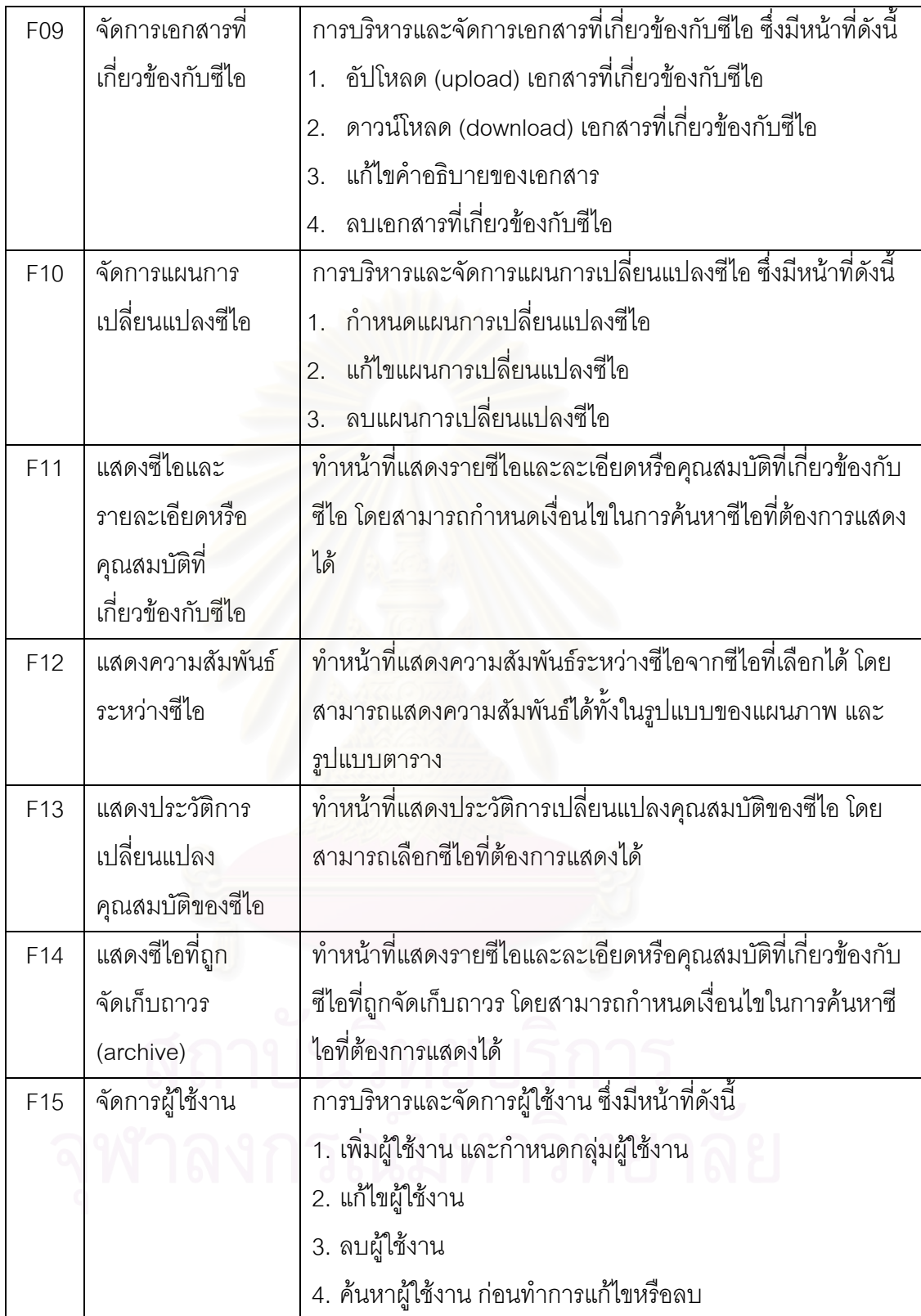

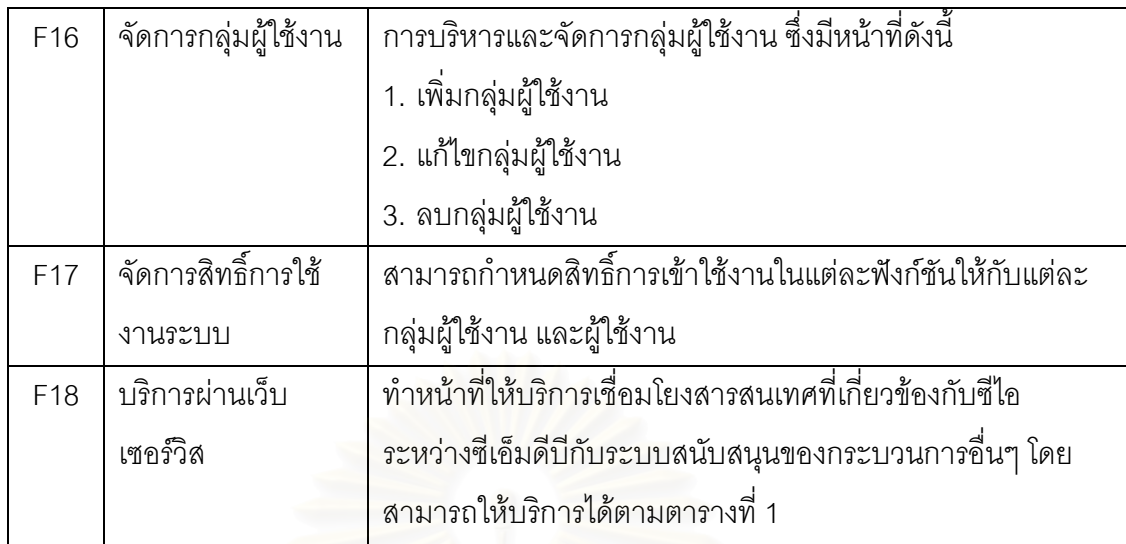

## **4.2 ความตองการทไมี่ ใชหน าทของระบบสน ี่ ับสนุน**

ความต้องการที่ไม่ใช่หน้าที่ (Non-Functional Requirements) ของระบบสนับสนุน กระบวนการจัดฝึกอบรมองค์กร มีดังตารางที่ 4

ตารางที่ 4 ความต้องการที่ไม่ใช่หน้าที่

| รหัส            | ชื่อ              | คำอธิบาย                                                     |  |  |
|-----------------|-------------------|--------------------------------------------------------------|--|--|
| F <sub>19</sub> | จัดการซีไอ        | การบริหารและจัดการซีไอ ซึ่งมีหน้าที่ดังนี้                   |  |  |
|                 |                   | 1. ป้องกันการลบซีไอเมื่อมีความสัมพันธ์กับซีไออื่น            |  |  |
|                 |                   | บันทึกประวัติการเปลี่ยนแปลงคุณสมบัติของซีไอ โดยจัดเก็บ<br>2. |  |  |
|                 |                   | ้ทั้งค่าก่อนการเปลี่ยนแปลงและค่าหลังการเปลี่ยนแปลง เพื่อ     |  |  |
|                 |                   | ใช้ในการตรวจสอบ (Audit)                                      |  |  |
| F <sub>20</sub> | จัดการข้อมูลสถานะ | การบริหารและจัดการข้อมูลสถานะ ซึ่งมีหน้าที่ดังนี้            |  |  |
|                 |                   | 1. ป้องกันการลบข้อมูลสถานะเมื่อมีซีไออื่นอ้างอิงถึงสถานะนั้น |  |  |
|                 |                   | อยู่                                                         |  |  |
| F21             | จัดการข้อมูล      | การบริหารและจัดการข้อมูลความสัมพันธ์ ซึ่งมีหน้าที่ดังนี้     |  |  |
|                 | ความสัมพันธ์      | 1. ป้องกันการลบข้อมูลความสัมพันธ์เมื่อมีซีไออ้างอิงถึง       |  |  |
|                 |                   | ความสัมพันธ์นั้นอยู่                                         |  |  |
| F <sub>22</sub> | จัดการประเภทซีไอ  | การบริหารและจัดการซีไอ ซึ่งมีหน้าที่ดังนี้                   |  |  |
|                 |                   | 1. ป้องกันการลบประเภทซีไอเมื่อมีซีไออ้างอิงถึงประเภทซีไอนั้น |  |  |
|                 |                   | อยู่                                                         |  |  |

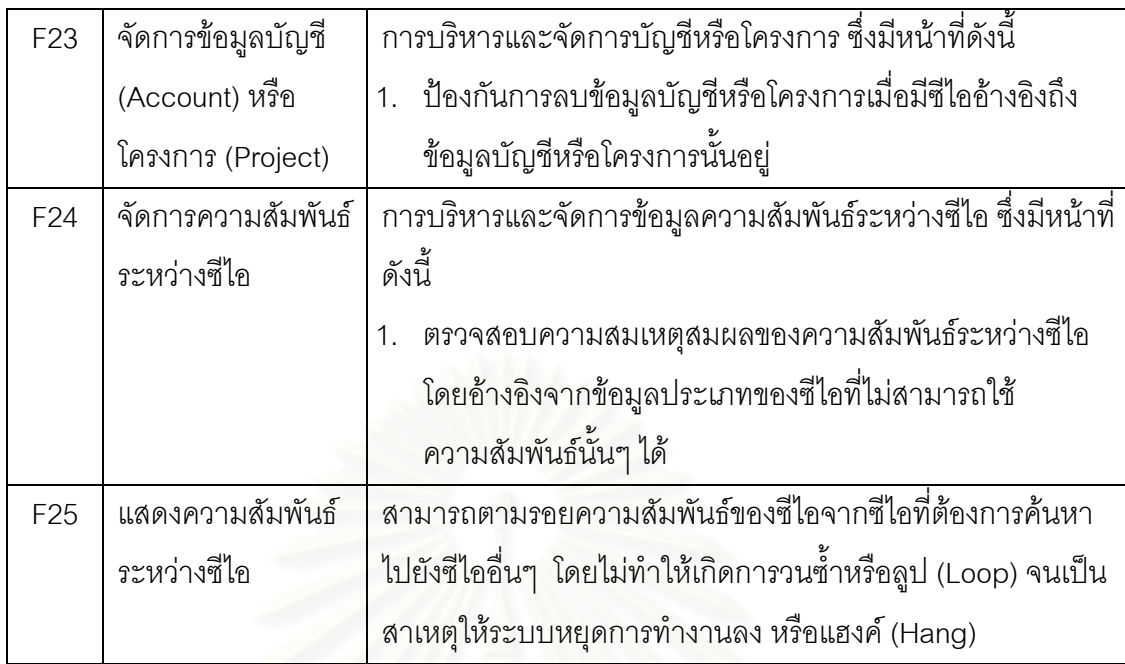

## **4.3 การออกแบบระบบสนับสนุน**

## **4.3.1 แผนภาพยสเคส ู (Use Case Diagram)**

แผนภาพยูเคสนำมาใช้อธิบายหน้าที่การทำงานหลักของระบบดังแสดงในรูปที่ 13

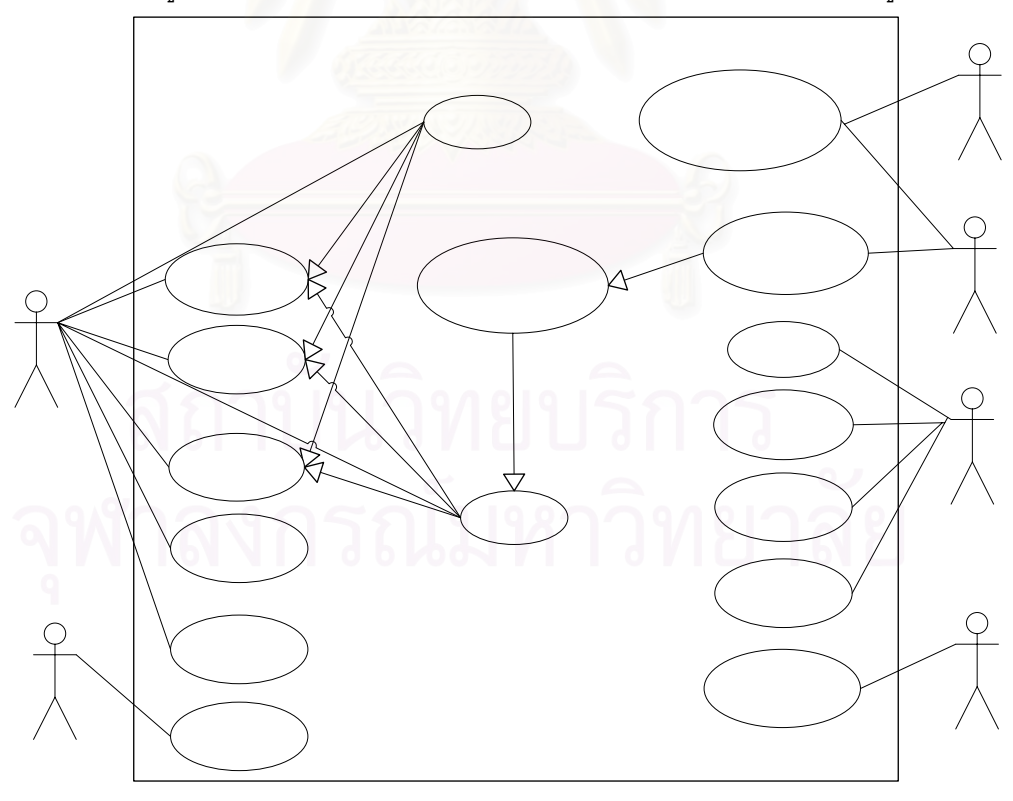

รูปที่ 13 แผนภาพยูสเคสการจัดการโครงแบบ

คําอธิบายยูสเคสของแตละยูสเคสดังแสดงในรูปที่ 13 สามารถดูรายละเอียดไดจาก ภาคผนวกก ปรากฏในตารางที่ 5 ถึง 20

#### **4.3.2 แผนภาพอีอาร (E-R Diagram)**

แผนภาพอีอาร์เป็นแผนภาพที่ใช้ในการอธิบายถึงโครงสร้างและความสัมพันธ์ระหว่าง ข้อมูลภายในฐานข้อมูล ดังแสดงในรูปที่ 14 และสามารถดูรายละเอียดของพจนานุกรมข้อมูล (Data Dictionary) ได้จากภาคผนวก ข

#### **4.4 การพัฒนาระบบสนบสน ั ุน**

#### **4.4.1 สภาพแวดลอมและเคร องมือท ี่ใชในการพฒนา ั ื่**

สภาพแวดล้อมที่ใช้ในการพัฒนาระบบมีสภาพแวดล้อมทางด้านฮาร์ดแวร์และซอฟต์แวร์ ดังต่อไปนี้

#### ฮารดแวร

- 1. หนวยประมวลผล อินเทลเพนเทียมเอ็ม 1.5 กิกะเฮิรต (Pentium M 1.5 GHz.)
- 2. หน่วยความจำ (RAM) 1,256 เมกกะไบต์ (1,256 MB)
- 3. ฮาร์ดดิสก์ (Hard disk) 80 กิกะไบต์ (80 GB) ซคฟต์แวร์
- 1. ระบบปฏิบัติการ วินโดวส์เอ็กซ์พี โปรเฟสชั่นนอล (Windows XP Professional)
- 2. เคร องมือพัฒนาโปรแกรมไมโครซอฟตวิชวลสตูดิโอ 2005 (Microsoft Visual Studio ื่ 2005)
- 3. ชุดพัฒนาโปรแกรมภาษาดอทเน็ตเฟรมเวริค 2.0 (.NET Framework 2.0 SDK)
- 4. ระบบจัดการฐานข้อมูลออราเคิล 9i (Oracle 9i)
- 5. เว็บเซิฟเวอรไอไอเอส 5.1 (IIS 5.1)

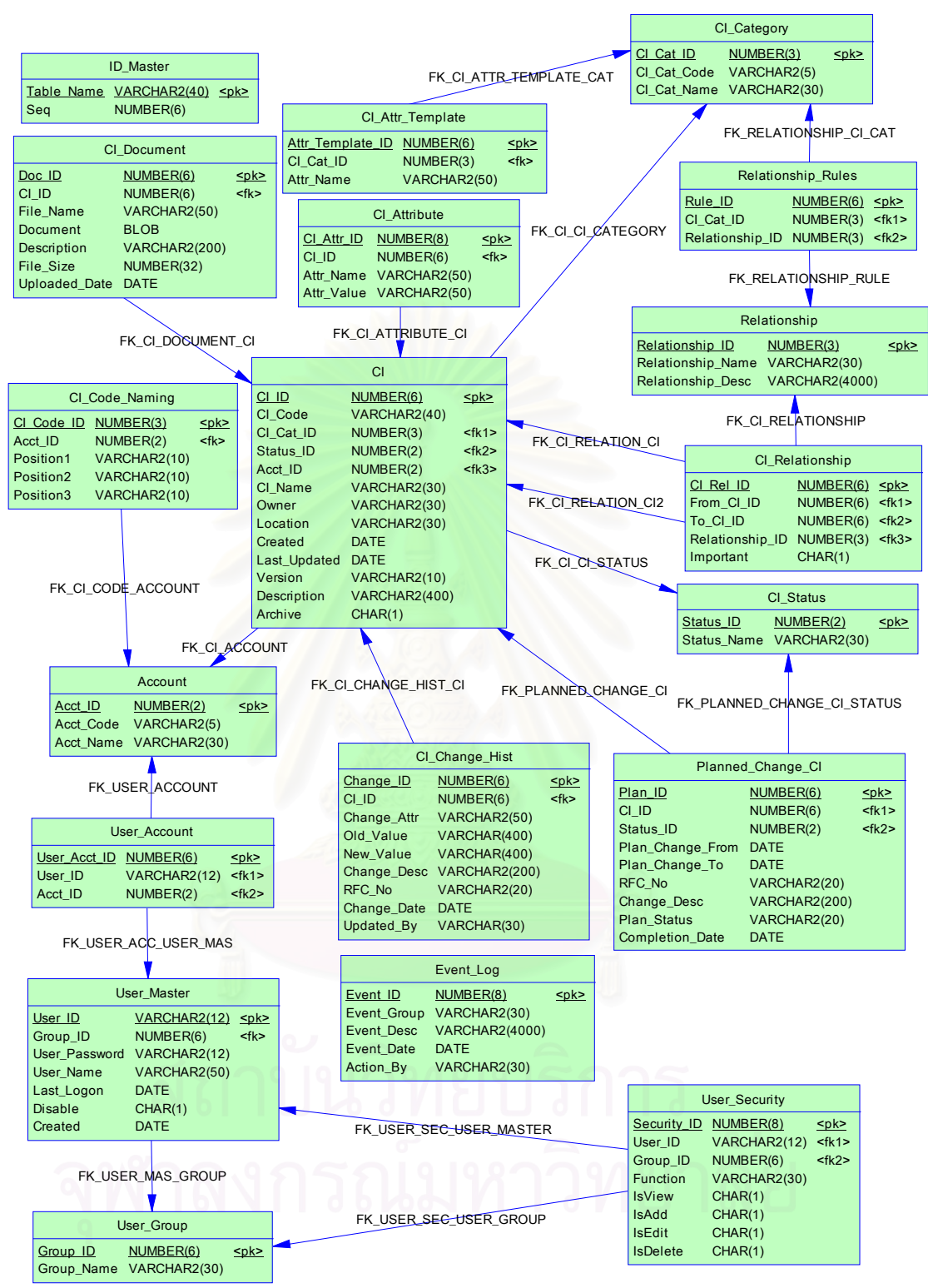

รูปที่ 14 แผนภาพอีอารของฐานขอมูล

35

#### **4.4.2 ข นตอนการพัฒนาระบบ ั้**

## <u>การติดตั้งซอฟต์แวร์ในการพัฒนาระบบ</u>

เมื่อเตรียมเครื่องมือสำหรับการพัฒนาระบบเรียบร้อยแล้ว จึงทำการติดตั้งเครื่องมือ ื่ ั้ ื่ ทั้งหมดลงในเครื่องคอมพิวเตอร์ที่ใช้พัฒนาระบบ โดยมีลำดับการติดตั้งเครื่องมือเป็นไปตาม ั้ **่** ข นตอนตอไปนี้ ั้

- 1. ติดต ั้งระบบปฏิบัติการ วินโดวสเอ็กซพีโปรเฟสชั่ นนอลและเว็บเซิรฟเวอร ไอไอเอส 5.1
- 2. ติดตั้งระบบจัดการฐานข้อมูลออราเคิล 9i ั้
- 3. ติดตั้งชุดพัฒนาโปรแกรมภาษาดอทเน็ตเฟรมเวิร์ค 2.0 ั้
- 4. เคร องมือพัฒนาโปรแกรมไมโครซอฟตวิชวลสตูดิโอ 2005 ื่

## การพัฒนาส่วนต่อประสานผู้ใช้

พัฒนาส่วนต่<mark>อประสานผู้ใช้ ให้สอดคล้อ</mark>งกับขอบเขตของระบบจากบทที่ 1 และมีการ ทำงานตรงกับตามความต้องการด้านหน้าที่และความต้องการที่ไม่ใช่หน้าที่ ซึ่งแสดงในตารางที่ 3 และตารางที่ 4 จากบทที่ 4 โดยสามารถดูตัวอย่างหน้าจอได้ตามรูปที่ 15 ถึงรูปที่ 63 จาก ภาคผนวก ค ดังน

- 1. การเข้าสู่ระบบ เป็นการแบ่งสิทธิ์การเข้างานใช้ระบบผู้ใช้ต้องกรอกชื่อผู้ใช้ รหัสผ่าน และ ื่ ชื่อบัญชีหรือโครงการที่ต้องการเข้าใช้งาน ตัวอย่างหน้าจอดังรูปที่ 15 ื่
- 2. การจัดการสัญนิยมการตั้งชื่อรหัสซีไอ ผู้ใช้เลือกข้อมูลในการกำหนดตำแหน่งของการตั้ง ั้ ื่ ั้ รหัสซีไอ ได้แก่ รหัสชื่อบัญชีหรือโครงการ รหัสประเภทซีไอ และชื่อซีไอ ตัวอย่างหน้าจอ ื่ ื่ ดังรูปที่ 16
- 3. การจัดการข้อมูลสถานะ ผู้ใช้สามารถเพิ่มข้อมูลสถานะ โดยกรอกข้อมูลที่ต้องการจะ เพิ่มในแถวล่างสุดแล้วจึงกดปุ่มเพิ่มข้อมูล เมื่อต้องการจะแก้ไขข้อมูล ผู้ใช้สามารถกด ื่ ปุ่มแก้ไขข้อมูลในแถวที่ต้องการจะแก้ไข หรือเมื่อต้องการจะลบข้อมูล ผู้ใช้สามารถกด ปุ่มลบข้อมูลในแถวที่ต้องการจะลบได้ หากข้อมูลสถานะนั้น ถูกอ้างอิงโดยซีไอใดๆอยู่ ั้ ระบบจะป้องกันการลบข้อมูลสถานะนั้น และจะแสดงรายชื่อซีไอที่อ้างอิงถึงสถานะนั้น ั้ ั้ อยู ตัวอยางหนาจอดังรูปที่ 17 ถึง รูปที่ 19
- 4. การจัดการข้อมูลประเภทซีไอพร้อมกำหนดคุณสมบัติของซีไอ เพื่อให้เป็นแผ่นแบบของ คุณสมบัติ (attribute template) ในขณะที่สร้างซีไอ ผู้ใช้สามารถเพิ่มข้อมูลประเภทซีไอ โดยกรอกข้อมูลที่ต้องการจะเพิ่มพร้อมทั้งรหัสประเภทซีไอ หลังจากนั้นจึงเพิ่มข้อมูล ั้ ั้ คุณสมบัติของซีไอ เมื่อเพิ่มคุณสมบัติของซีไอครบแล้วจึงกดปุ่มสร้างข้อมูลประเภทซีไอ ื่ ิ่

หากผู้ใช้ต้องการจะแก้ไขข้อมูล ผู้ใช้สามารถกดปุ่มแก้ไขข้อมูลในแถวที่ต้องการจะ แก้ไข หรือเมื่อต้องการจะลบข้อมูล ผู้ใช้สามารถกดปุ่มลบข้อมูลในแถวที่ต้องการจะลบ ื่ ได้ หากข้อมูลประเภทซีไอนั้น ถูกอ้างอิงโดยซีไอใดๆอยู่ ระบบจะป้องกันการลบข้อมูล ประเภทซีไอนั้น และจะแสดงรายชื่อซีไอที่อ้างอิงถึงประเภทซีไอนั้นอยู่ ตัวอย่างหน้าจอ ื่ ดังรูปที่ 20 ถึง รูปที่ 22

- 5. การจัดการข้อมูลความสัมพันธ์ พร้อมทั้งกำหนดประเภทของซีไอที่ไม่สามารถใช้ ั้ ความสัมพันธ์นั้นๆ ได้ ผู้ใช้สามารถเพิ่มข้อมูลความสัมพันธ์ โดยกรอกข้อมูลที่ต้องการจะ ิ่ เพิ่มในแถวล่างสุดแล้วจึงกดปุ่มเพิ่มข้อมูล หลังจากนั้นจึงกดปุ่มแก้ไขข้อมูลในแถวของ ิ่ ั้ ความสัมพันธ์ที่เพิ่งสร้างไป เพื่อกำหนดประเภทของซีไอที่ไม่สามารถใช้ความสัมพันธ์ ิ่ ื่ นั้นๆได้ เมื่อต้องการจะแก้ไขข้อมูล ผู้ใช้สามารถกดปุ่มแก้ไขข้อมูลในแถวที่ต้องการจะ ื่ แก้ไข หรือเมื่อต้องการจะลบข้อมูล ผู้ใช้สามารถกดปุ่มลบข้อมูลในแถวที่ต้องการจะลบ ื่ ได้ หากข้อมูลความสัมพันธ์นั้น ถูกอ้างอิงโดยซีไอใดๆอยู่ ระบบจะป้องกันการลบข้อมูล ั้ ความสัมพันธ์นั้น และจะแสดงรายชื่อซีไอที่อ้างอิงถึงความสัมพันธ์นั้นอยู่ ตัวอย่าง ั้ ื่ ั้ หนาจอดังรูปที่ 23 ถึง รูปที่ 25
- 6. การจัดการข้อมูลบัญชีหรือโครงการ ผู้ใช้สามารถเพิ่มข้อมูลบัญชีหรือโครงการ โดยกรอก ิ่ ข้อมูลที่ต้องการจะเพิ่มในแถวล่างสุดแล้วจึงกดปุ่มเพิ่มข้อมูล เมื่อต้องการจะแก้ไขข้อมูล ื่ ผู้ใช้สามารถกดปุ่มแก้ไขข้อมูลในแถวที่ต้องการจะแก้ไข หรือเมื่อต้องการจะลบข้อมูล ผู้ใช้สามารถกดปุ่มลบข้อมูลในแถวที่ต้องการจะลบได้ หากข้อมูลบัญชีหรือโครงการนั้ ผู้ใช้สามารถกดปุ่มลบข้อมูลในแถวที่ต้องการจะลบได้ หากข้อมูลบัญชีหรือโครงการนั้น<br>ถูกอ้างอิงโดยซีไอใดๆอยู่ ระบบจะป้องกันการลบข้อมูลบัญชีหรือโครงการนั้น และจะ แสดงรายชื่อซีไอที่อ้างอิงถึงบัญชีหรือโครงการนั้นอยู่ ตัวอย่างหน้าจอดังรูปที่ 26 ถึง รูปที่ ื่ 28
- 7. การสร้างซีไอและรายละเอียดที่เกี่ยวข้องกับซีไอ ผู้ใช้สามารถเพิ่มซีไอ โดยกรอก รายละเอียดที่ต้องการ เมื่อผู้ใช้เลือกประเภทซีไอ ระบบจะแสดงคุณสมบัติของซีไอที่ผู้ ใช้ได้กำหนดไว้ก่อนสำหรับประเภทซีไอนั้นๆในหน้าจอการจัดการข้อมูลประเภทซีไอ ซึ่ง ึ่ ผู้ใช้สามารถเปลี่ยนแปลงแก้ไขคุณสมบัติของซีไอนี้ได้ ในแท็บ (Tab) ถัดไปจะเป็น หน้าจอในการกำหนดความสัมพันธ์ระหว่างซีไอ ผู้ใช้สามารถเลือกซีไอ และชื่อ ความสัมพันธ์ได้จากรายการที่มีให้เลือก พร้อมทั้งกำหนดว่าความสัมพันธ์นั้น "สำคัญ" ั้ ั้ หรือไม่ ความสัมพันธ์ที่ "สำคัญ" หมายถึง หากลบความสัมพันธ์นั้นแล้ว อาจมีผลต่อการ ทำงานของซีไออื่นผิดปกติได้ ทำให้ขณะที่ลบซีไอ ผู้ใช้สามารถทราบได้ว่าความสัมพันธ์

ใดไม่ควรลบ หรือความสัมพันธ์ใดสามารถลบได้ และในแท็บสุดท้าย จะเป็น หน้าจออัปโหลดเอกสารที่เกี่ยวข้องกับซีไอนั้นๆ ตัวอย่างหน้าจอดังรูปที่ 29 ถึง รูปที่ 31 ี่

- 8. การแก้ไขซีไอและรายละเอียดที่เกี่ยวข้องกับซีไอ ผู้ใช้จะเริ่มทำงานจากการค้นหาซีไอที่ **่** ต้องการจะแก้ไข โดยกำหนดเงื่อนไขในการค้นหาซีไอ หลังจากนั้นจึงเลือกซีไอที่ต้องการ ั้ โดยการกดปุ่มแก้ไขในแถวที่ต้องการจะแก้ไข ผู้ใช้สามารถแก้ไขรายละเอียดที่เกี่ยวข้อง ี่ กับซีไอ ความสัมพันธ์ระหว่างซีไอ เอกสารที่เกี่ยวข้องกับซีไอ รวมทั้งสามารถดาว์นโหลด ั้ เอกสารที่เกี่ยวข้องกับซีไอได้ ทั้งนี้ ผู้ใช้จะต้องระบุหมายเลขอาร์เอฟซีและรายละเอียด ี่ ั้ ี้ ของการเปลี่ยนแปลงทุกครั้งที่มีการแก้ไขซีไอ หากผู้ใช้ต้องการลบซีไอ สามารถกดปุ่มลบ ั้ ข้อมูลในแถวที่ต้องการจะลบ โดยระบบจะป้องกันการลบซีไอ หากซีไอนั้นมี ความสัมพันธ์กับซีไออื่นๆอยู่ และระบบจะแสดงแผนภาพแสดงความสัมพันธ์ระหว่างซี ไอ โดยจะแสดงเฉพาะความสัมพันธ์ที่ผู้ใช้กำหนดว่า "สำคัญ" เท่านั้น ตัวอย่างหน้าจอ ั้ ดังรูปที่ 32 ถึง รูปที่ 38
- 9. การจัดการแผนการเปลี่ยนแปลงซีไอ ผู้ใช้สามารถเพิ่มข้อมูลแผนการเปลี่ยนแปลงซีไอ พร้อมทั้งแก้ไขหรือลบแผนการเปลี่ยนแปลงได้ ตัวอย่างหน้าจอดังรูปที่ 39 ถึง รูปที่ 40 ั้
- 10. แสดงซีไอและรายละเอียดที่เกี่ยวข้องกับซีไอ ผู้ใช้จะเริ่มทำงานจากการค้นหาซีไอที่ **่** ต้องการ โดยกำหนดเงื่อนไ<mark>ข</mark>ในการค้นหาซีไอ หลังจากนั้นจึงเลือกซีไอที่ต้องการโดยการ ั้ กดปุ่มเลือกในแถวที่ต้องการ ระบบจะแสดงรายละเอียดที่เกี่ยวข้องกับซีไอ ความสัมพันธ์ระหว่างซีไอ ทั้งในรูปของตารางและแผนภาพ และเอกสารที่เกี่ยวข้องกับซี ี่ ไอ ตัวอยางหนาจอดังรูปที่ 41 ถึง รูปที่ 48
- 11. แสดงประวัติการเปลี่ยนแปลงคุณสมบัติของซีไอ ผูใชสามารถเลือกแสดงประวัติการ เปลี่ยนแปลงคุณสมบัติของซีไอสำหรับทุกๆซีไอ หรือเลือกเฉพาะซีไอที่ต้องการแสดงได้ เพื่อใช้ในการตรวจสอบ ตัวอย่างหน้าจอดังรูปที่ 49 ถึง รูปที่ 50
- 12. แสดงซีไอที่ถูกจัดเก็บถาวรและรายละเอียดที่เกี่ยวข้องกับซีไอ ผู้ใช้จะเริ่มทำงานจากการ  $\mathcal{L}^{\mathcal{L}}(\mathcal{L}^{\mathcal{L}})$  and  $\mathcal{L}^{\mathcal{L}}(\mathcal{L}^{\mathcal{L}})$  and  $\mathcal{L}^{\mathcal{L}}(\mathcal{L}^{\mathcal{L}})$ ิ่ ค้นหาซีไอที่ต้องการ โดยกำหนดเงื่อนไขในการค้นหาซีไอ หลังจากนั้นจึงเลือกซีไอที่ ั้ ต้องการโดยการกดปุ่มเลือกในแถวที่ต้องการ ระบบจะแสดงรายละเอียดที่เกี่ยวข้องกับซี ี่ ไอ ตัวอย่างหน้าจอดังรูปที่ 51 ถึง รูปที่ 55
- 13. บริหารจัดการผู้ใช้งานระบบ ได้แก่
	- ก. เพิ่ม แก้ไขและลบกลุ่มการใช้งานระบบ (Group) ตัวอย่างหน้าจอดังรูปที่ 56 ถึง ิ่ รูปที่ 57
- ข. เพิ่ม แก้ไขและลบผู้ใช้งาน (User) พร้อมทั้งกำหนดกลุ่มการใช้งานระบบ ั้ (Group) ให้กับแต่ละผู้ใช้งาน โดยสิทธิ์การใช้งานในเบื้องต้นจะถูกคัดลอกมาจาก สิทธิ์การใช้งานของกลุ่มผู้ใช้งานที่เลือก ตัวอย่างหน้าจอดังรูปที่ 58 ถึง รูปที่ 59
- ค. กำหนดสิทธิ์การใช้งาน ให้กับแต่ละกลุ่มการใช้งานระบบ (Group) หรือผู้ใช้ระบบ (User) โดยสามารถเลือกแก้ไขสิทธิ์การใช้งานของผู้ใช้ระบบได้ หากต้องการสิทธิ์ การใช้งานที่นอกเหนือจากที่ได้มาจากกลุ่มผู้ใช้งานนั้น ตัวอย่างหน้าจอดังรูปที่ 60 ี่ ถึง รูปที่ 63

#### การพัฒนาเว็บเซอร์วิส

พัฒนาเว็บเซอร์วิส ให้สามารถแลกเปลี่ยนสารสนเทศที่เกี่ยวกับโครงแบบแก่ระบบ สนับสนุนกระบวนการอื่น โดยที่เว็บเซอร์วิสจะรับข้อมูลพารามิเตอร์มาจากระบบอื่นและส่งผลลัพธ์ คืนไปยังระบบที่เรียกใช้บริการในรูปแบบข้อมูลเอ็กซ์เอ็มแอล เนื่องจากข้อมูลที่ส่งออกจากเว็บ เซอร์วิส เป็นข้อมูลที่อยู่ในรูปแบบมาตรฐาน ดังนั้น แต่ละระบบจึงสามารถพัฒนาหน้าจอเพื่ ี่ ั้ เซอร์วิส เป็นข้อมูลที่อยู่ในรูปแบบมาตรฐาน ดังนั้น แต่ละระบบจึงสามารถพัฒนาหน้าจอเพื่อ<br>แสดงผลของข้อมูลที่ได้รับมาจากเว็บเซอร์วิสได้แตกต่างกันออกไป อย่างไรก็ตาม เทคโนโลยีเอเอส พีดอทเน็ทผู้พัฒนาสามารถ<mark>ท</mark>ดสอบการให้บริการของเว็บเซอร์วิส พร้อมทั้งตรวจความถูกต้องของ ั้ ผลลัพธ์ และทดสอบการทำง<mark>า</mark>นของบริการนั้นได้ โดยที่ผลลัพธ์จะถูกแสดงอยู่ในรูปแบบเอกสาร เอ็กซ์เอ็มแอล ซึ่งยังคงง่ายต่อการอ่านถึงแม้ไม่มีโปรแกรมช่วยแสดงผล ตัวอย่างหน้าจอดัง รูปที่ ึ่ 64 ถึงรูปที่ 101 ในภาคผนวก ค แสดงการทดสอบเว็บเซอร์วิสตามที่ได้ระบุไว้ดังตารางที่ 2

## **บทท 5 สรุปผลการวิจัยและขอเสนอแนะ**

## **5.1 สรุปผลการวิจยั**

ผลลัพธที่ไดจากงานวิจัยนี้มดีังน ี้

1. ไดระบบอํานวยความสะดวกสําหรับรวบรวม จัดเก็บ และชวยจัดการขอมูลโครงแบบของ องค์กร ทำให้สามารถวิเคราะห์ผลกระทบที่อาจจะเกิดขึ้นกับซีไออื่นจากการเปลี่ยนแปลงซีไอ และ ี่ ึ้ บำรุงรักษาความถูกต้องของซีไอ ซึ่งมีบทบาทสำคัญในการสนับสนุนการทำงานของกระบวนการ อื่นๆที่เกี่ยวข้องสำหรับการสนับสนุนบริการตามมาตรฐานไอทิล ื่

2. ได้ระบบเว็บเซอร์วิสที่สามารถให้บริการสารสนเทศที่เกี่ยวกับโครงแบบ และให้บริการ ปรับปรุงคุณสมบัติของซีไอ แก่ระบบอื่นๆขององค์กรได้ง่ายขึ้น ทำให้ระบบอื่นๆที่ต้องการ สารสนเทศเกี่ยวกับโครงแบบนั้น สามารถพัฒนาด้วยภาษาอื่นๆ หรืออยู่บนแพลทฟอร์มอื่นๆได้ ี่

งานวิจัยนี้ได้พัฒนาระบบให้อยู่ในรูปแบบของโปรแกรมแอพพลิเคชัน (Application Program) ที่สามารถทำง<mark>านตอบสนองความต้องการของการจัดการโครงแบบได้จริง โดยมีการ</mark>  $\mathcal{L}^{\text{max}}_{\text{max}}$ จัดเก็บข้อมูล ในขณะดำเนินงานอย่างเป็นระบบ เพื่อความสะดวก รวดเร็ว ประหยัดทรัพยากรใน ื่ การจัดเก็บสารสนเทศต่างๆที่เกี่ยวกับกระบวนการดังกล่าว พร้อมทั้งให้ข้อมูลโครงแบบที่ถูกต้อง ี่ ซึ่งจะเป็นพื้นฐานการให้บริการไอทีที่มีคุณภาพ เพื่อสร้างความพึงพอใจในการบริการไอทีกับลูกค้า ื่

## **5.2 ขอจํากัด**

งานวิจัยน ี้ในสวนของการวิเคราะหจัดทําขอมูลซีไอ คุณสมบัติของซีไอ และความสัมพันธ ระหว่างซีไอนั้น ขึ้นอยู่กับความต้องการและประเภทการให้บริการไอทีของแต่ละองค์กร ึ้

## **5.3 แนวทางการวิจัยตอ**

ระบบสนับสนุนการจัดการโครงแบบที่พัฒนาขึ้น สามารถเพิ่มหน้าที่การทำงานโดยการนำ ้<br>|<br>| ระบบกระแสงาน (workflow) มาเชื่อมโยงเว็บเซอร์วิสของการจัดการโครงแบบกับระบบสนับสนุน ของกระบวนการอื่นๆ เพื่อให้เกิดเป็นระบบเดียวและเกิดการทำงานที่เป็นอัตโนมัติมากยิ่งขึ้น อาทิ ื่ ิ่ ึ้ เช่น ระบบสนับสนุนการจัดการการเปลี่ยนแปลง เมื่อได้รับการอนุมัติการเปลี่ยนแปลงและได้ทำ การเปลี่ยนแปลงซีไอที่มีอยู่จริงแล้ว ระบบสามารถปรับปรุงสถานะของซีไอพร้อมทั้งคุณสมบัติของ ั้ ซีไคได้ทันที เป็นต้น

นอกจากนี้ สามารถนำงานวิจัยนี้ไปประยุกต์ใช้กับระบบอื่นๆที่มีลักษณะคล้ายกับการ จัดการโครงแบบต่อไป เช่น การตามรอยความสัมพันธ์ของโมดูลในซอฟต์แวร์ เป็นต้น

#### **รายการอางอิง**

- [1] Bon, J. V., Pieper, M., Veen, A. V. D., *iTSMF ITIL Foundation*. 2 nd ed. Van Haren Publishing, 2004.
- [2] Fry, M., CMDB: The Heart of IT Service Management. Viewpoint, Focus On: CMDB 1 (November 2005): 1-6.
- [3] ITIL Foundation Study Notebook (Course code SM 25). International Business Machines Corporation, 2004.
- [4] Bartlett, J., and others. OGC, ITIL-Service Delivery. The Stationary Office, 2001.
- [5] Berkhout, M., and others. OGC, ITIL-Service Support. The Stationary Office, 2000.
- [6] Obasanjo, D. Understanding XML [Online]. Available from: http://msdn.microsoft.com/XML/Understanding/default.aspx? pull=/library/en-us/dnxml/html/understxml.asp [2007, February 8]
- [7] http://www-128.ibm.com/developerworks/xml/newto/index.html [2007, February 8]
- [8] XML [Online]. Available from: http://en.wikipedia.org/wiki/XML [2007, February 8]
- [9] New to SOA and Web services [Online]. Available from: http://www-128.ibm.com/developerworks/webservices/newto/ websvc.html [2007, February 8]
- [10] Seybold, P. B., An Executive's Guide to Web Services How to Optimize Web Services Investments to Improve Your Customer Experience. Patricia Seybold Group, 2002

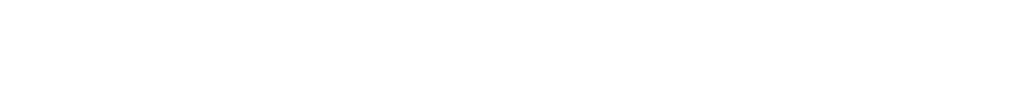

**ภาคผนวก**

#### **ภาคผนวก ก.**

## **คําอธิบายยูสเคส**

ตารางท 5 คําอธิบายยูสเคสสรางซีไอ

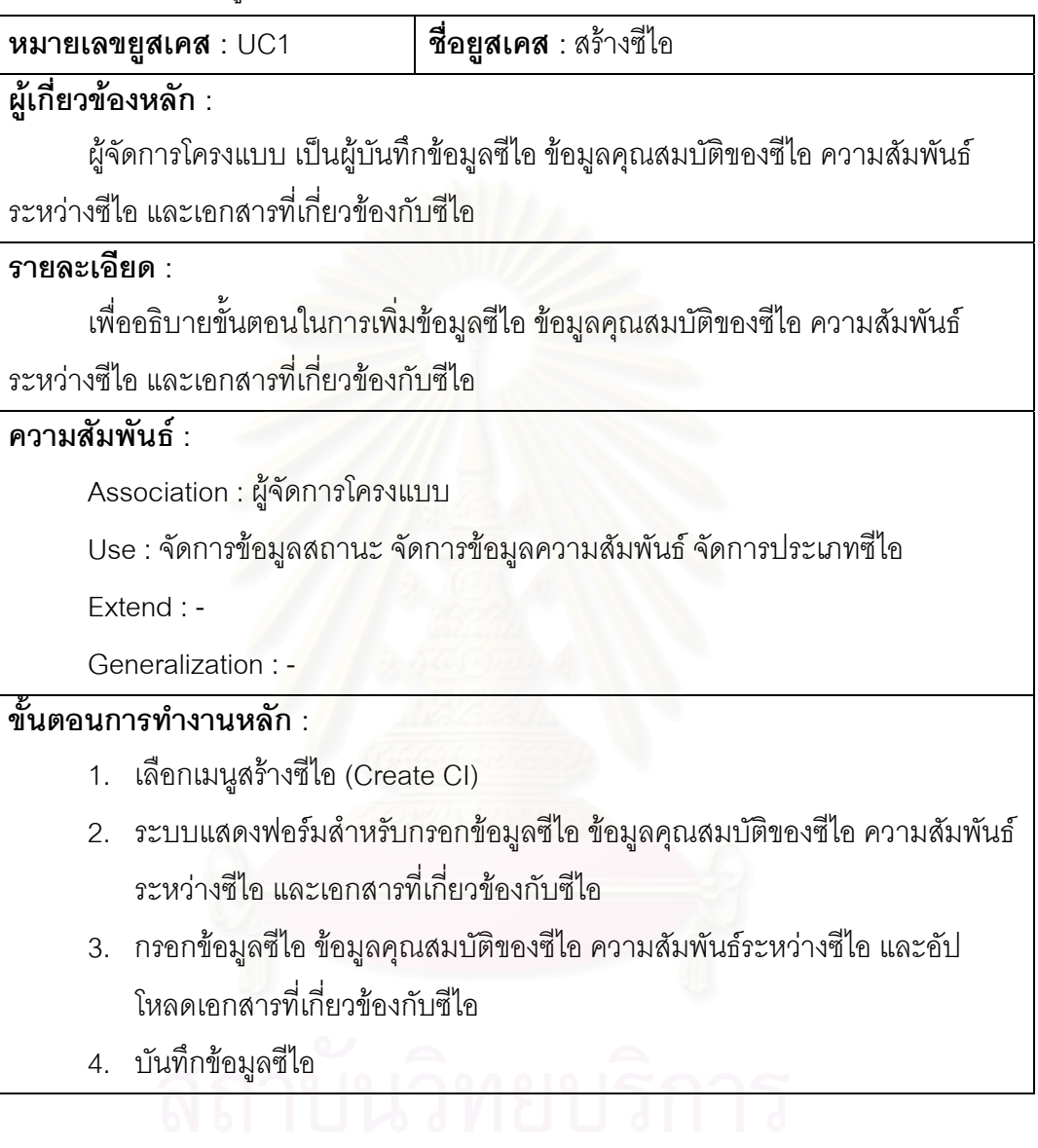

ตารางท ี่ 6 คําอธิบายยูสเคสแกไขซีไอ

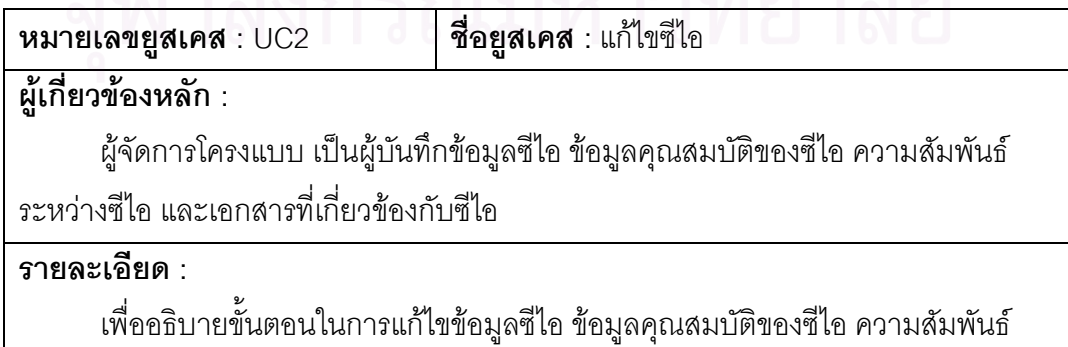

ระหว่างซีไอ และเอกสารที่เกี่ยวข้องกับซีไอ และเมื่อมีการแก้ไขคุณสมบัติของซีไอ จะมีการ ี่ ื่

#### **ความสมพั ันธ :**

Association : ผูจัดการโครงแบบ

Use : จัดการข้อมูลสถานะ จัดการข้อมูลความสัมพันธ์ จัดการประเภทซีไอ

Extend : บันทึกประวัติการเปลี่ยนแปลงคุณสมบัติของซีไอ

Generalization : -

#### **ข นตอนการทํางานหลกั : ั้**

- 1. เลือกเมนูแกไขซีไอ (Edit CI)
- 2. ระบุเงื่อนไขสำหรับการค้นหาข้อมูลซีไอที่จะทำการแก้ไข
- 3. ระบบแสดงรายการการคนหาขอมูลซีไอ
	- 3.1 ถ้าต้องการ แก้ไข ข้อมูลซีไอ

ดำเนินการ S-1 : ขั้นตอนย่อยการแก้ไขข้อมูลซีไอ ั้

- 3.2 ถ้าต้องการ ลบ ข้อมูลซีไอ
	- ดำเนินการ S-2 : ขั้นตอนย่อยการลบข้อมูลซีไอ ั้

#### ขั้นตอนการทำงานย่<mark>อย :</mark> **ั้**

S-1 : ขั้นตอนย่อยการแก้ไขข้อมูลซีไอ ั้

- 1. เลือกรายการซีไอที่ต้องการแก้ไข
- 2. แก้ไขข้อมูลซีไอ ข้อมูลคุณสมบัติของซีไอ ความสัมพันธ์ระหว่างซีไอ และอัป โหลดเอกสารที่เกี่ยวข้องกับซีไอ ี่
- 3. บันทึกการแก้ไขข้อมูลซีไอ
- 4. บันทึกประวัติการเปลี่ยนแปลงคุณสมบัติของซีไอ
- S-2 : ข นตอนยอยการลบขอม ูลซีไอ ั้
	- 1. เลือกรายการซีไอที่ตองการลบ
	- 2. ลบขอมูลซีไอ

ตารางท 7 คําอธิบายยูสเคสจัดการขอมูลสถานะ

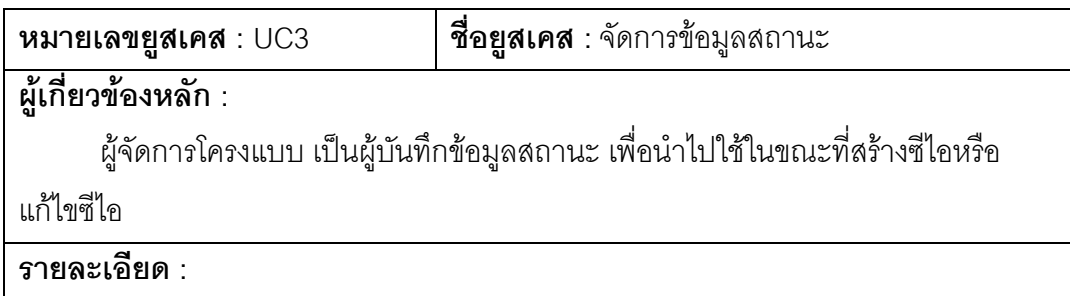

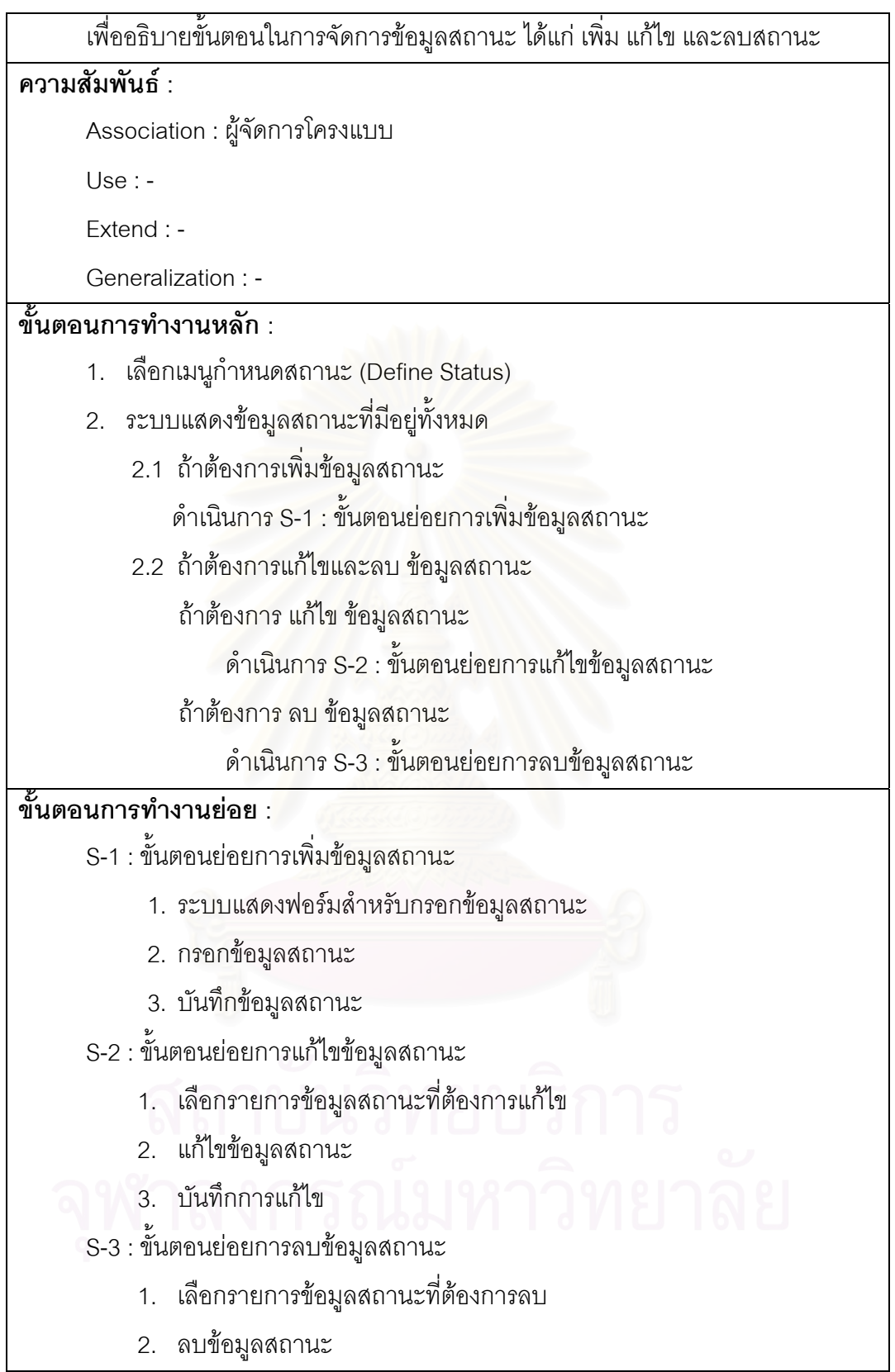

ตารางที่ 8 คำอธิบายยูสเคสการจัดการข้อมูลความสัมพันธ์

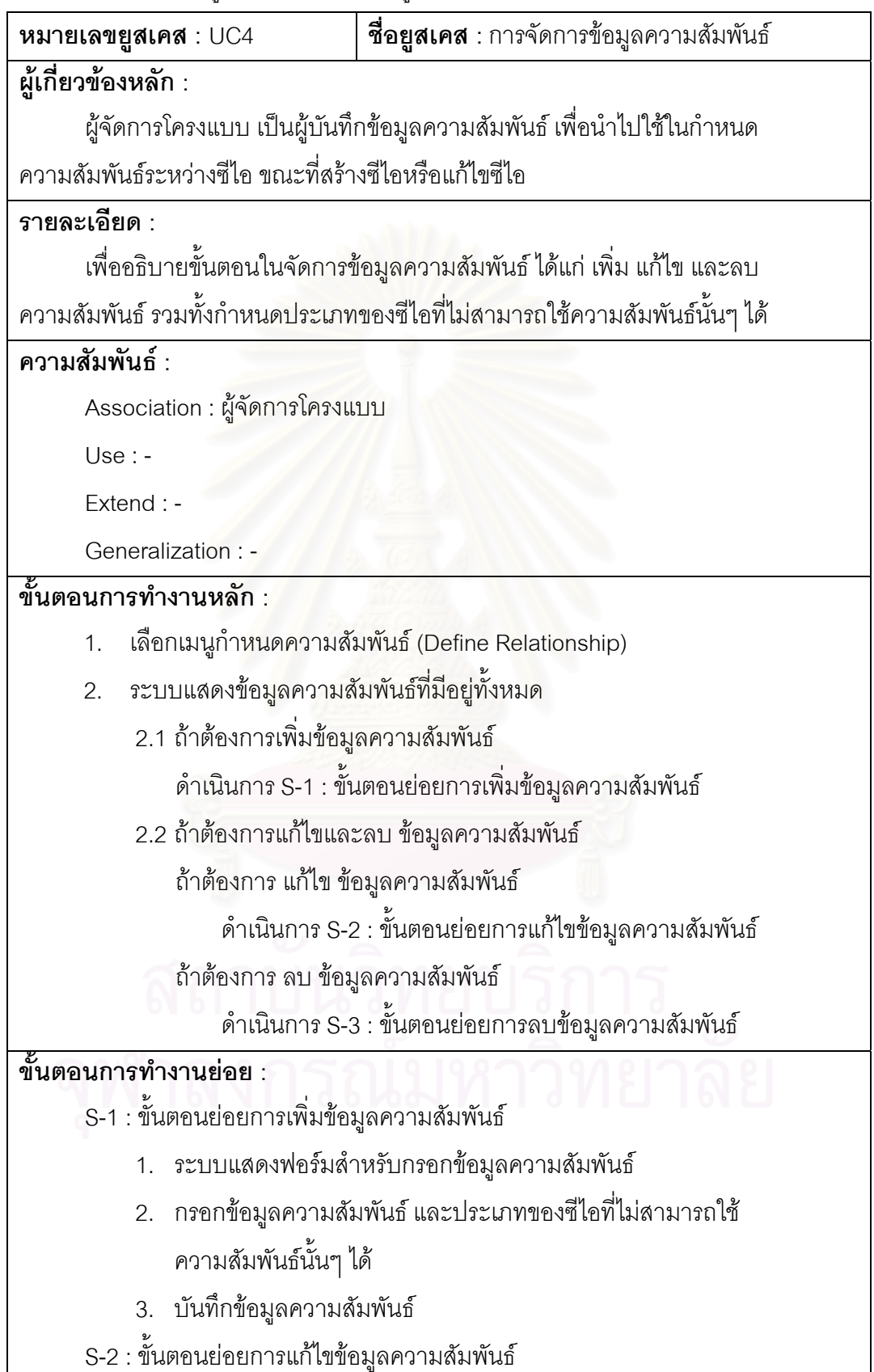

1. เลือกรายการข้อมูลความสัมพันธ์ที่ต้องการแก้ไข

- 2. แก้ไขข้อมูลความสัมพันธ์ และประเภทของซีไอที่ไม่สามารถใช้ ความสัมพันธ์นั้นๆ ได้
- 3. บันทึกการแก้ไข

S-3 : ขั้นตอนย่อยการลบข้อมูลความสัมพันธ์ ั้

- 1. เลือกรายการข้อมูลความสัมพันธ์ที่ต้องการลบ
- 2. ลบข้อมูลความสัมพันธ์

ตารางท ี่ 9 คําอธิบายยูสเคสจัดการประเภทซีไอ

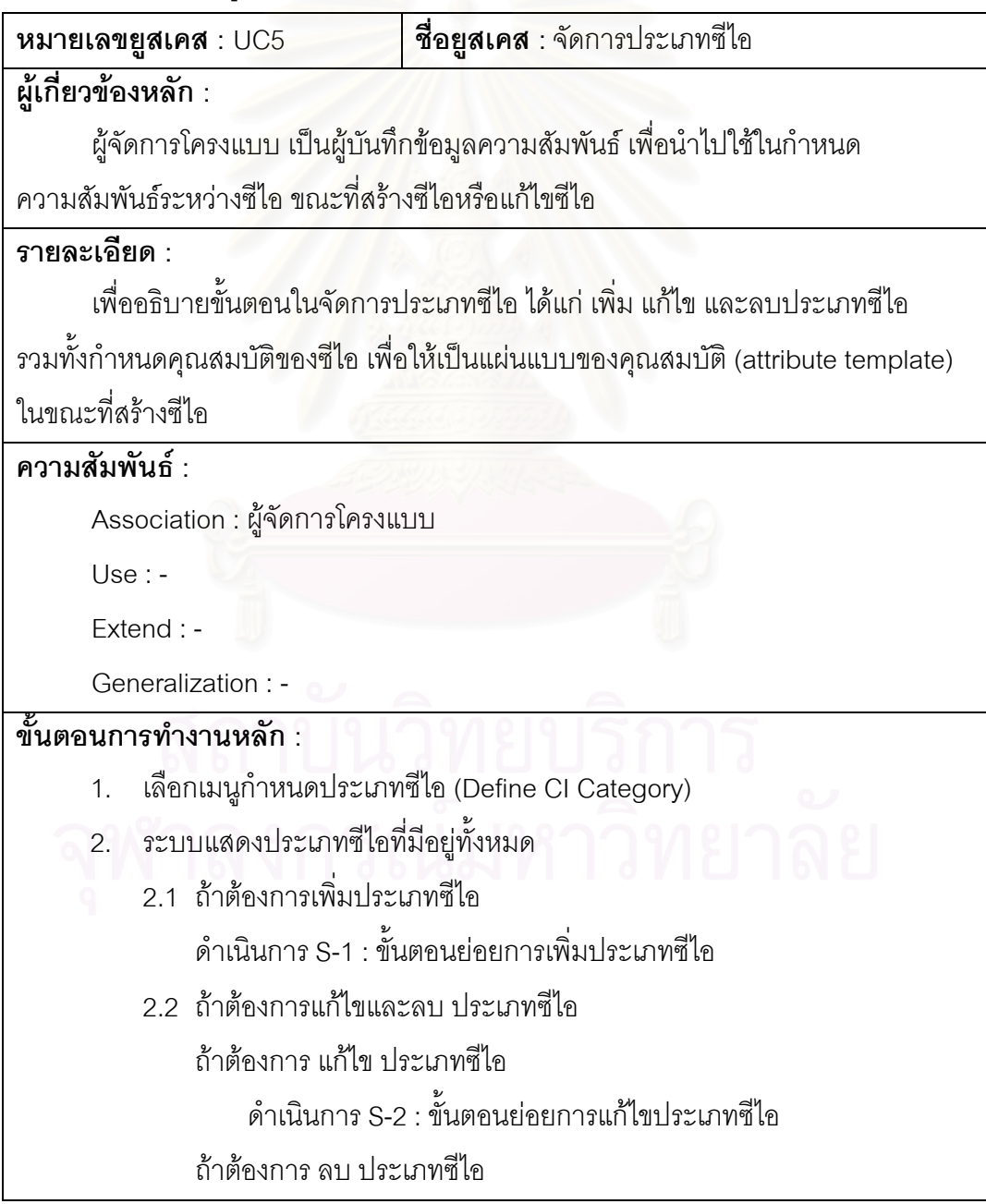

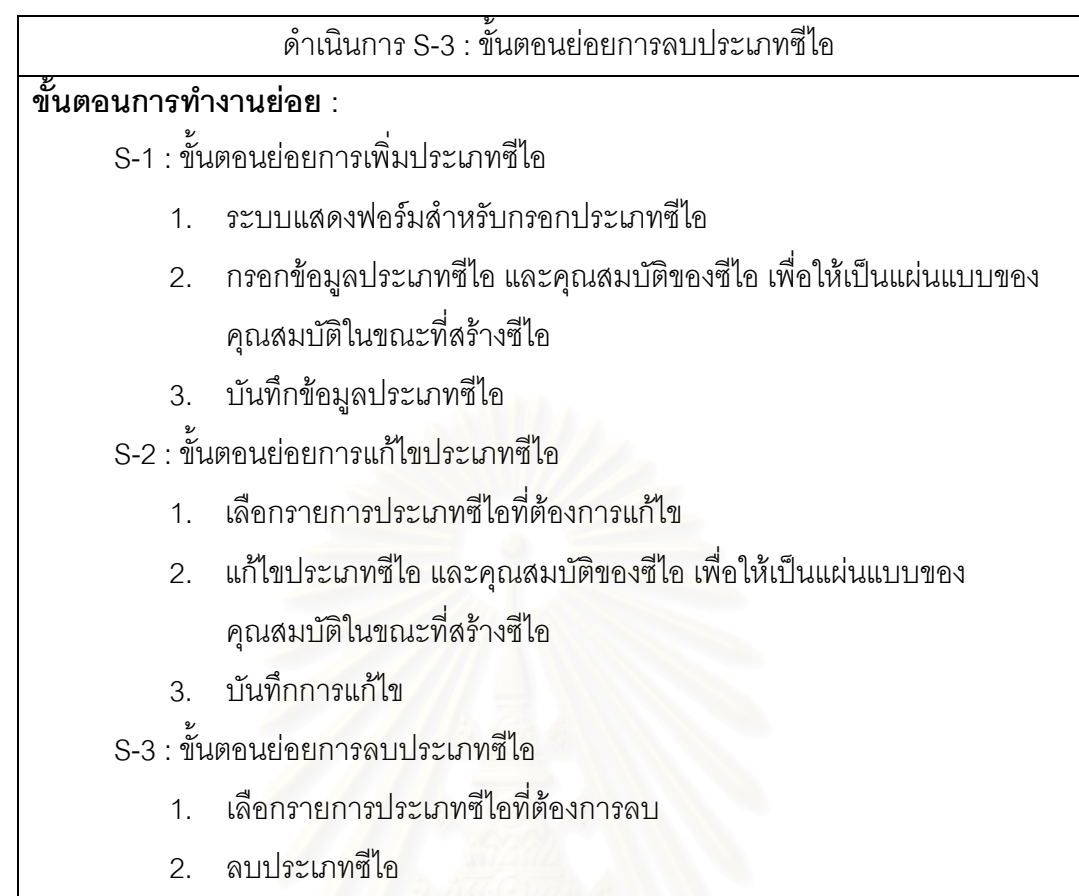

ตารางที่ 10 คำอธิบายยูสเคสจัดการสัญนิยมการตั้งชื่อรหัสซีไอ

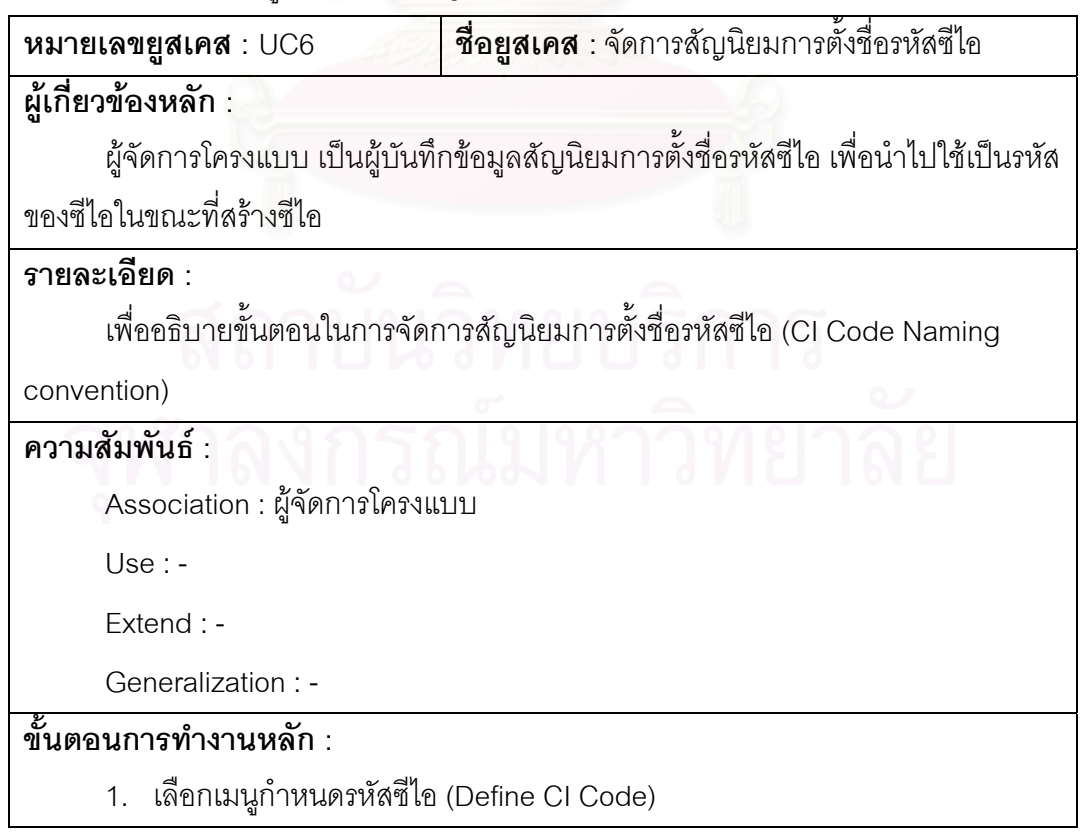

- 2. ระบบแสดงรายการสัญนิยมการตั้งชื่อรหัสซีไอ ื่
- 3. เลือกรายการต งช อรหัสซีไอ ั้ ื่
- 4. บันทึกรายการตั้งชื่อรหัสซีไอ ื่

ขั้นตอนการทำงานย่อย : -**ั้**

ตารางท ี่ 11 คําอธิบายยูสเคสจัดการแผนการเปลี่ยนแปลงซีไอ

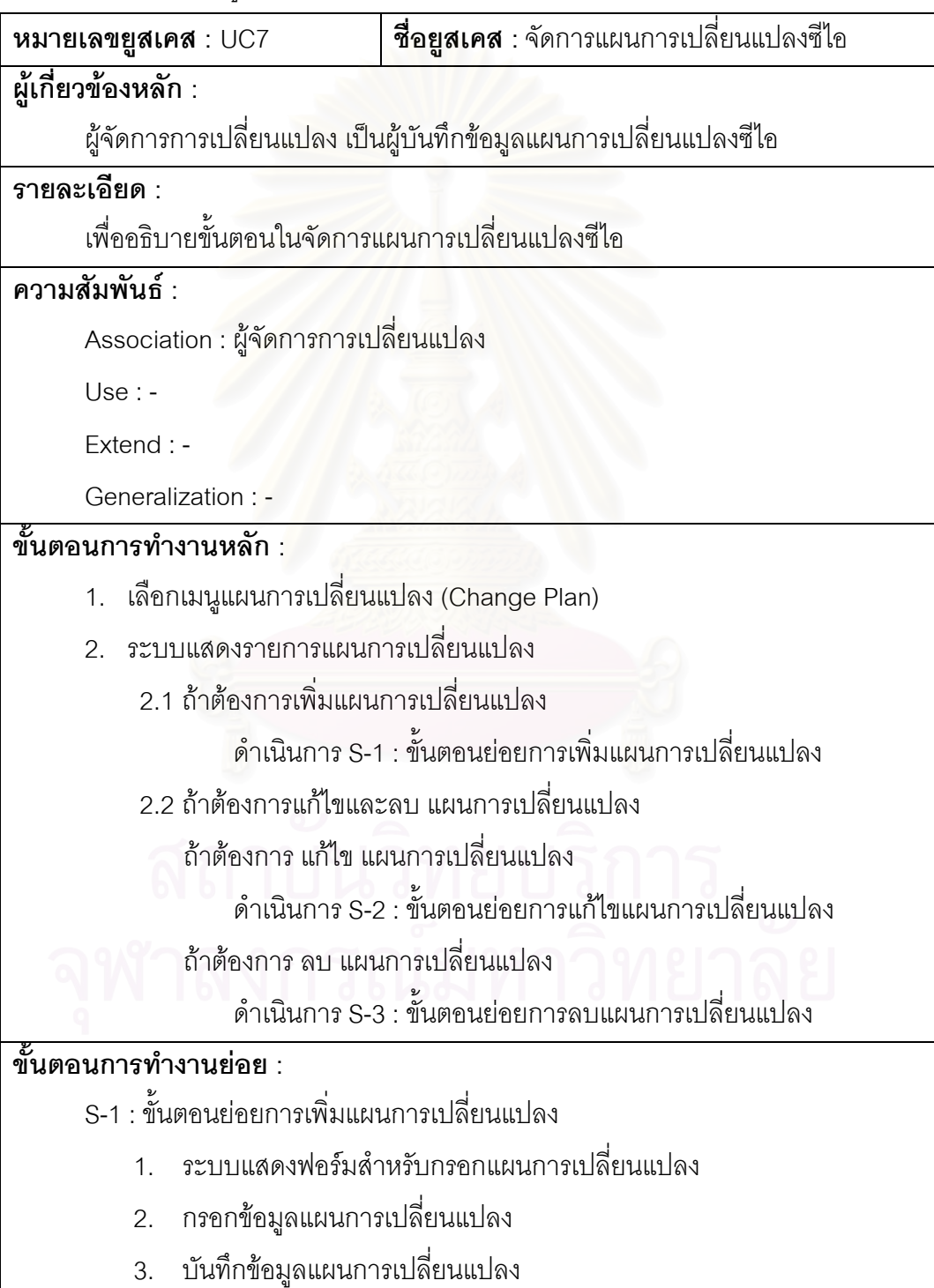

S-2 : ข นตอนยอยการแกไขแผนการเปลี่ยนแปลง ั้

- 1. เลือกรายการแผนการเปลี่ยนแปลงที่ต้องการแก้ไข
- 2. แกไขแผนการเปลี่ยนแปลง
- 3. บันทึกการแก้ไข

S-3 : ขั้นต<sub>ิ</sub>อนย่อยการลบแผนการเปลี่ยนแปลง ั้

- 1. เลือกรายการแผนการเปลี่ยนแปลงที่ต้องการลบ
- 2. ลบแผนการเปลี่ยนแปลง

ตารางที่ 12 คำอธิบายยูสเคสแสดงซีไอที่ถูกจัดเก็บถาวร

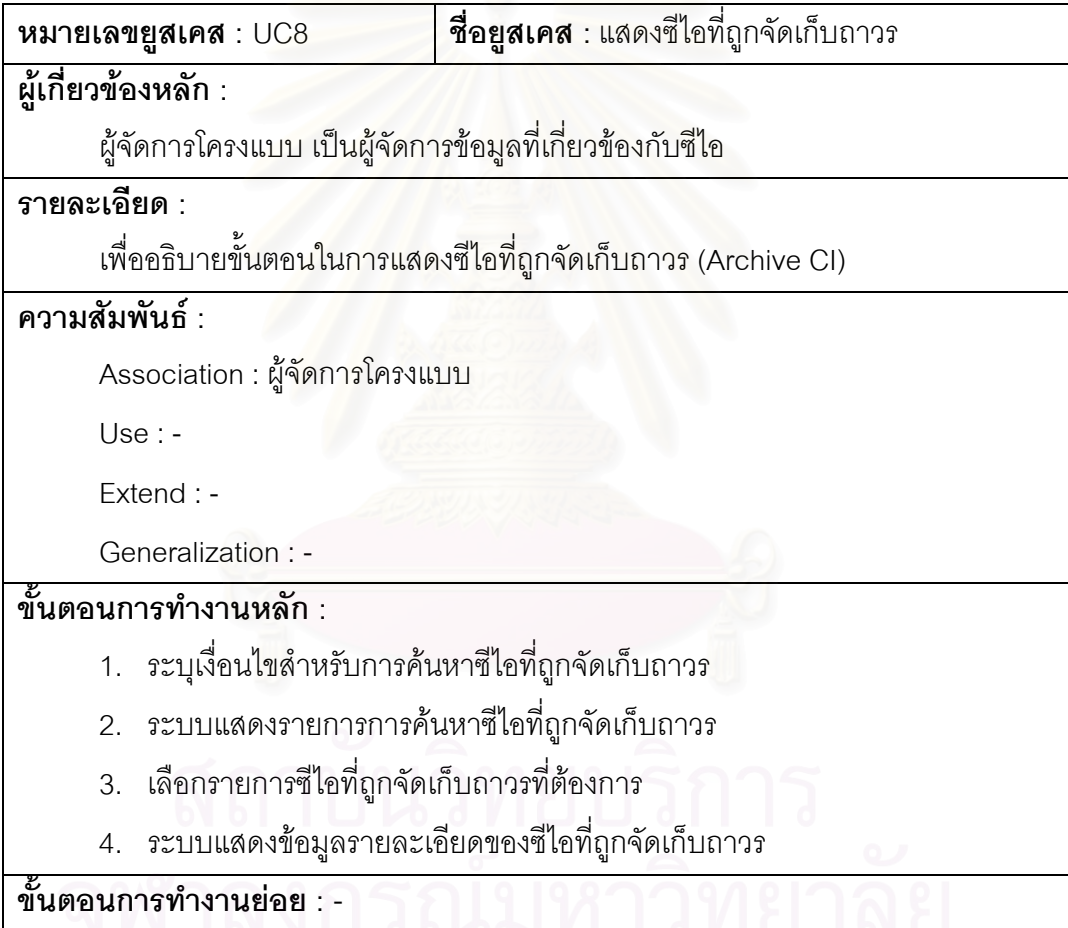

ตารางที่ 13 คำอธิบายยูสเคสบันทึกประวัติการเปลี่ยนแปลงคุณสมบัติของซีไอ

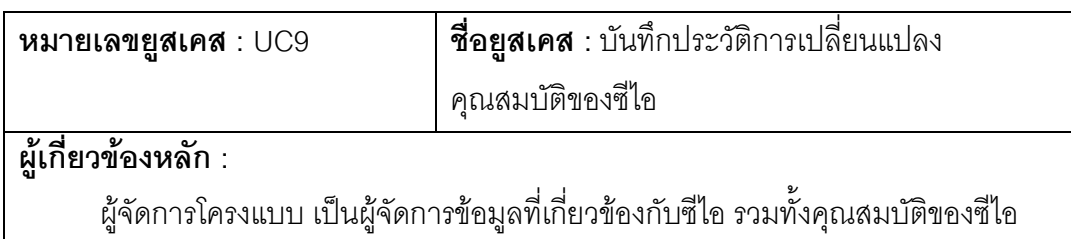

**รายละเอียด :** 

เพื่ออธิบายขั้นตอนในบันทึกประวัติการเปลี่ยนแปลง เมื่อมีการเปลี่ยนแปลง ื่

คุณสมบัติของซีไอ

## **ความสมพั ันธ :**

Association : ผูจัดการโครงแบบ

Use : -

Extend : -

Generalization : -

#### **ข นตอนการทํางานหลกั : ั้**

1. ระบบบันทึกประวัติการเปลี่ยนแปลง เมื่อมีการเปลี่ยนแปลงคุณสมบัติของซีไอ ื่

ขั้นตอนการทำงานย่<mark>อย : -</mark> **ั้**

ตารางที่ 14 คำอธิบาย<mark>ยูสเคสแสดงซีไอและรายละเอียดหรือคุณสมบั</mark>ติที่เกี่ยวข้องกับซีไอ ี่

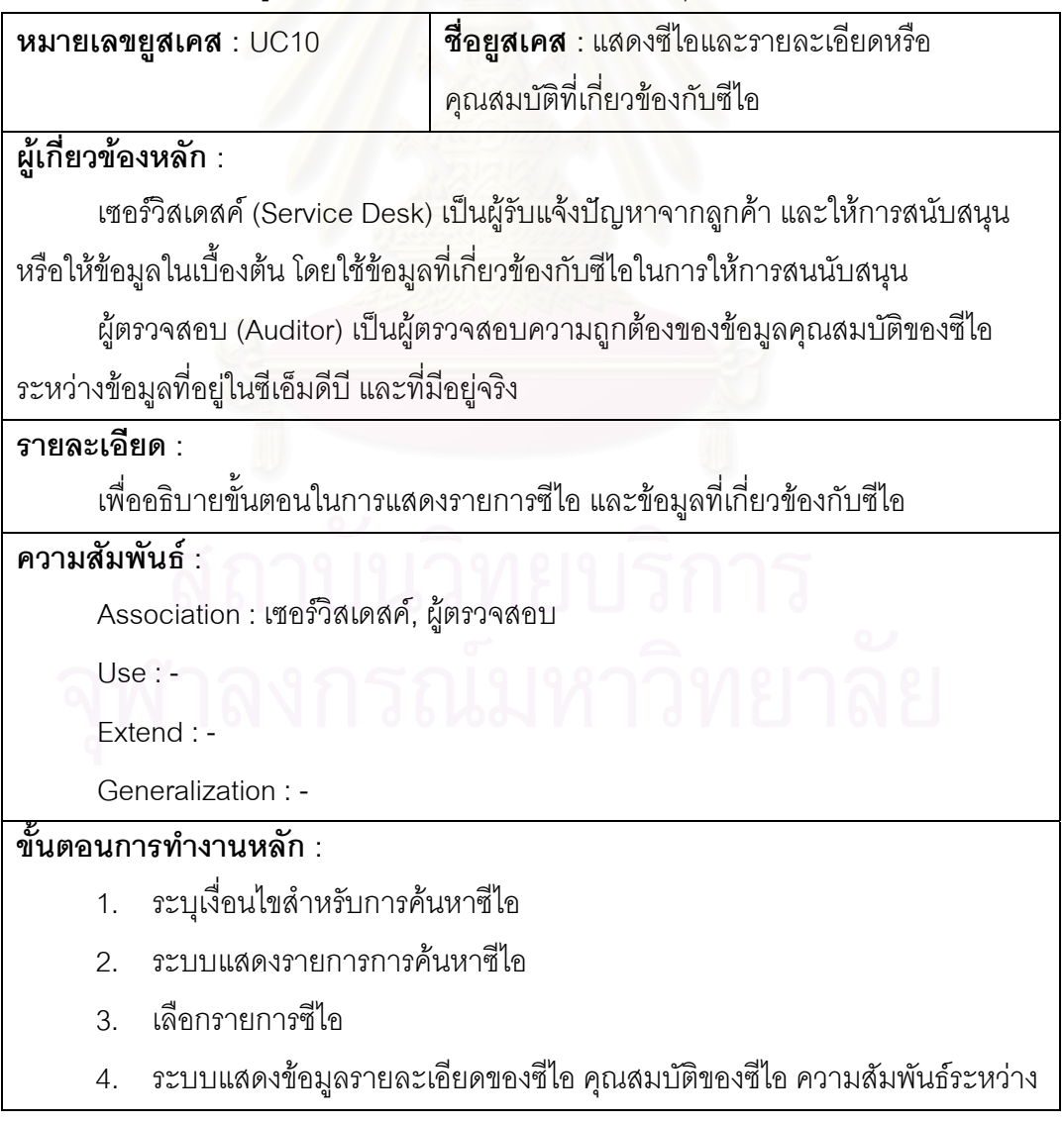

#### ซีไอทั้งในรูปแบบของแผนภาพ และตาราง เอกสารที่เกี่ยวข้องกับซีไอ

#### ขั้นตอนการทำงานย่อย : -**ั้**

ตารางท ี่ 15 คําอธิบายยูสเคสแสดงประวัติการเปลี่ยนแปลงคุณสมบัติของซีไอ

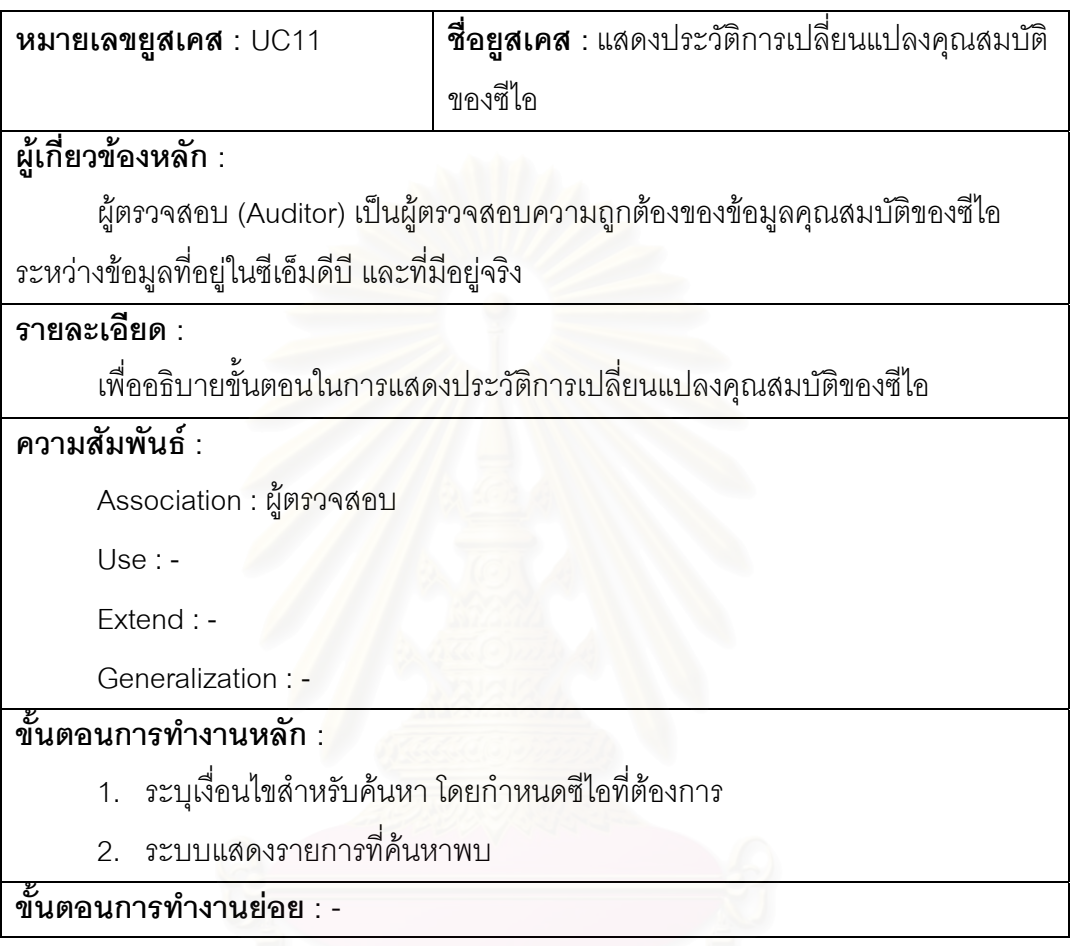

ตารางท ี่ 16 คําอธิบายยูสเคสจัดการขอมูลบัญชีหรือโครงการ

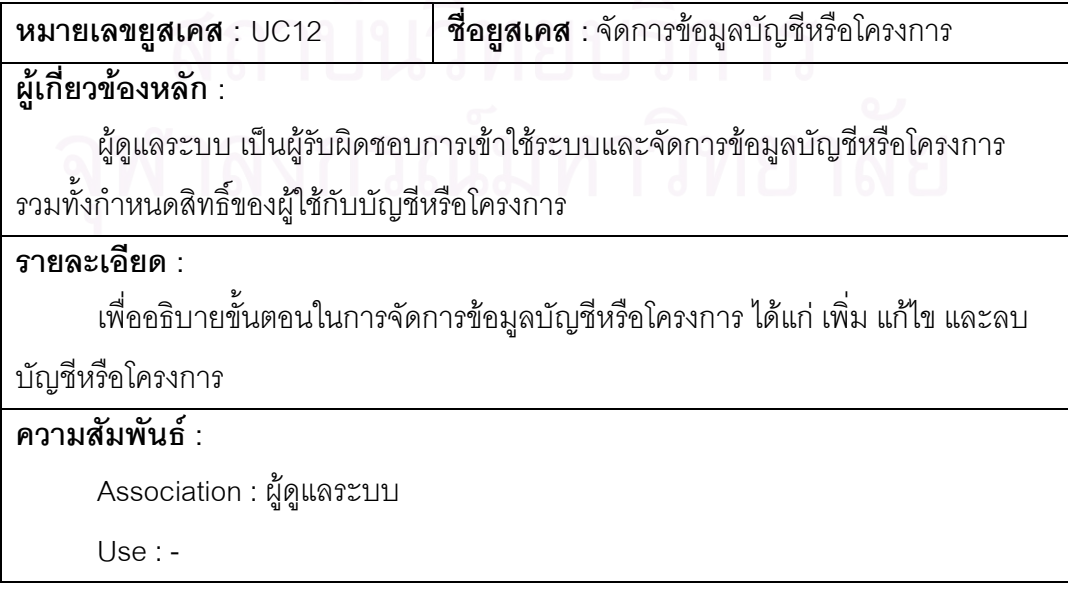

Extend : -

Generalization : -

#### **ข นตอนการทํางานหลกั : ั้**

- 3. เลือกเมนูกำหนดบัญชี (Define Account)
- 4. ระบบแสดงข้อมูลบัญชีหรือโครงการที่มีอยู่ทั้งหมด
	- 2.3 ถ้าต้องการเพิ่มข้อมูลบัญชีหรือโครงการ ดำเนินการ S-1 : ขั้นตอนย่อยการเพิ่มข้อมูลบัญชีหรือโครงการ ั้
	- 2.4 ถาตองการแกไขและลบ ขอมูลบัญชีหรือโครงการ ถ้าต้องการ แก้ไข ข้อมูลบัญชีหรือโครงการ

ดำเนินการ S-2 : ขั้นตอนย่อยการแก้ไขข้อมูลบัญชีหรือโครงการ ั้

ถ้าต้องการ ลบ ข้อมูลบัญชีหรือโครงการ

ดำเนินการ S-3 : ขั้นตอนย่อยการลบข้อมูลบัญชีหรือโครงการ ั้

#### ขั้นตอนการทำงานย่อย : **ั้**

- S-1 : ขั้นตอนย่อยการเพิ่มข้อมูลบัญชีหรือโครงการ ั้ ้<br>|<br>|<br>|
	- 4. ระบบแสดงฟอรมสําหรับกรอกขอมูลบัญชีหรือโครงการ
	- 5. กรอกขอมูลบัญชีหรือโครงการ
	- 6. บันทึกข้อมูลบัญชีหรือโครงการ
- S-2 : ขั้นตอนย่อยการแก้ไขข้อมูลบัญชีหรือโครงการ ั้
	- 4. เลือกรายการข้อมูลบัญชีหรือโครงการที่ต้องการแก้ไข
	- 5. แกไขขอมูลบัญชีหรือโครงการ
	- 6. บันทึกการแก้ไข

S-3 : ขั้นตอนย่อยการลบข้อมูลบัญชีหรือโครงการ ั้

- 3. เลือกรายการข้อมูลบัญชีหรือโครงการที่ต้องการลบ
- 4. ลบข้อมูลบัญชีหรือโครงการ

## ตารางที่ 17 คำอธิบายยูสเคสจัดการกลุ่มผู้ใช้งานระบบ

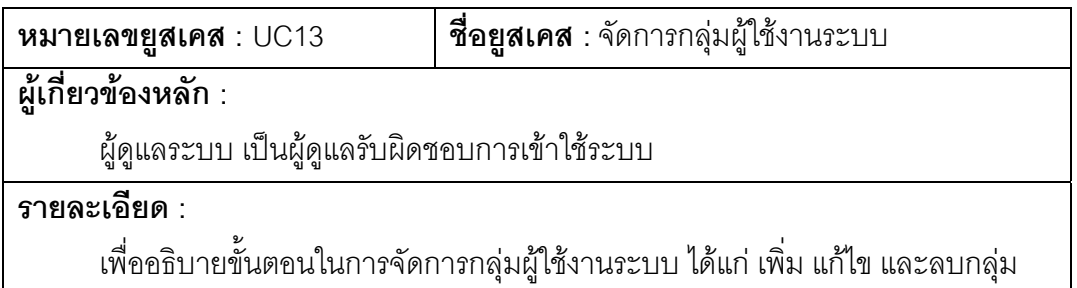

#### **ความสมพั ันธ :**

 $\overline{\mathsf{Association}}: \mathbb{Q}^d$ ดูแลระบบ

Use : -

Extend : -

Generalization : -

#### **ข นตอนการทํางานหลกั : ั้**

- 1. เลือกเมนูจัดการกลุ่มผู้ใช้งาน (Manage Group)
- 2. ระบบแสดงเมนูย่อยให้เลือก ดังนี้
	- ่ 2.1 ถ้าเลือก เมนู เพิ่ม กลุ่มผู้ใช้งาน ดำเนินการ S-1 : ขั้นตอนย่อยการเพิ่มกลุ่มผู้ใช้งาน ั้
	- 2.2 ถ้าเลือก เมนู แก้ไขและลบ กลุ่มผู้ใช้งาน
		- 2.2.1 ระบบแสดงรายการกลุ่มผู้ใช้งาน
			- ถ้าเลือก แก้ไข กลุ่มผู้ใช้งาน
				- ์ ดำเนินการ S-2 : ขั้นตอนย่อยการแก้ไขกลุ่มผู้ใช้งาน ั้
				- ถ้าเลือก ลบ กลุ่มผู้ใช้งาน

ดำเนินการ S-3 : ขั้นตอนย่อยการลบกลุ่มผู้ใช้งาน ั้

#### **ข นตอนการทํางานยอย : ั้**

- S-1 : ขั้นตอนย่อยการเพิ่มกลุ่มผู้ใช้งาน ั้
	- 1. ระบบแสดงฟอร์มสำหรับกรอกข้อมูลกลุ่มผู้ใช้งาน
	- 2. กรอกข้อมูลกลุ่มผู้ใช้งาน
	- 3. บันทึกกลุ่มผู้ใช้งาน
- S-2 : ขั้นตอนย่อยการแก้ไขกลุ่มผู้ใช้งาน ั้
	- 1. เลือกรายการกลุ่มผู้ใช้งานที่ต้องการแก้ไข
	- 2. แกไขขอมูลกลุมผูใชงาน
	- 3. บันทึกการแก้ไขกลุ่มผู้ใช้งาน
- S-3 : ขั้นตอนย่อยการลบกลุ่มผู้ใช้งาน ั้
	- 1. เลือกรายการกลุ่มผู้ใช้งานที่ต้องการแก้ไข
	- 2. ลบกลุ่มผู้ใช้งาน

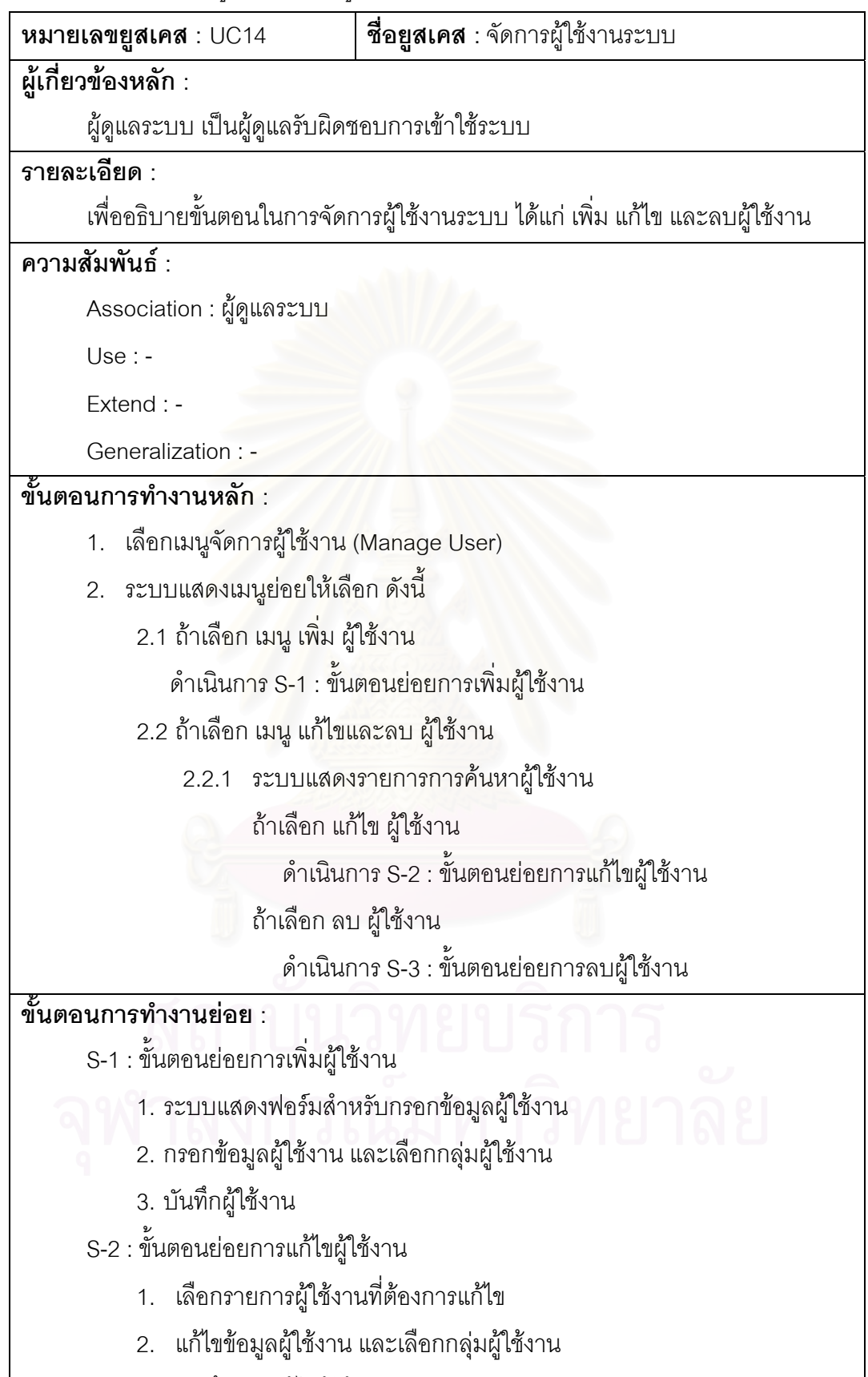

3. บันทึกการแก้ไขผู้ใช้งาน

S-3 : ข นตอนยอยการลบผูใชงาน ั้

- 1. เลือกรายการผูใชงานที่ตองการแกไข
- 2. ลบผู้ใช้งาน

ตารางที่ 19 คำอธิบายยูสเคสจัดการสิทธิ์การใช้งานระบบ

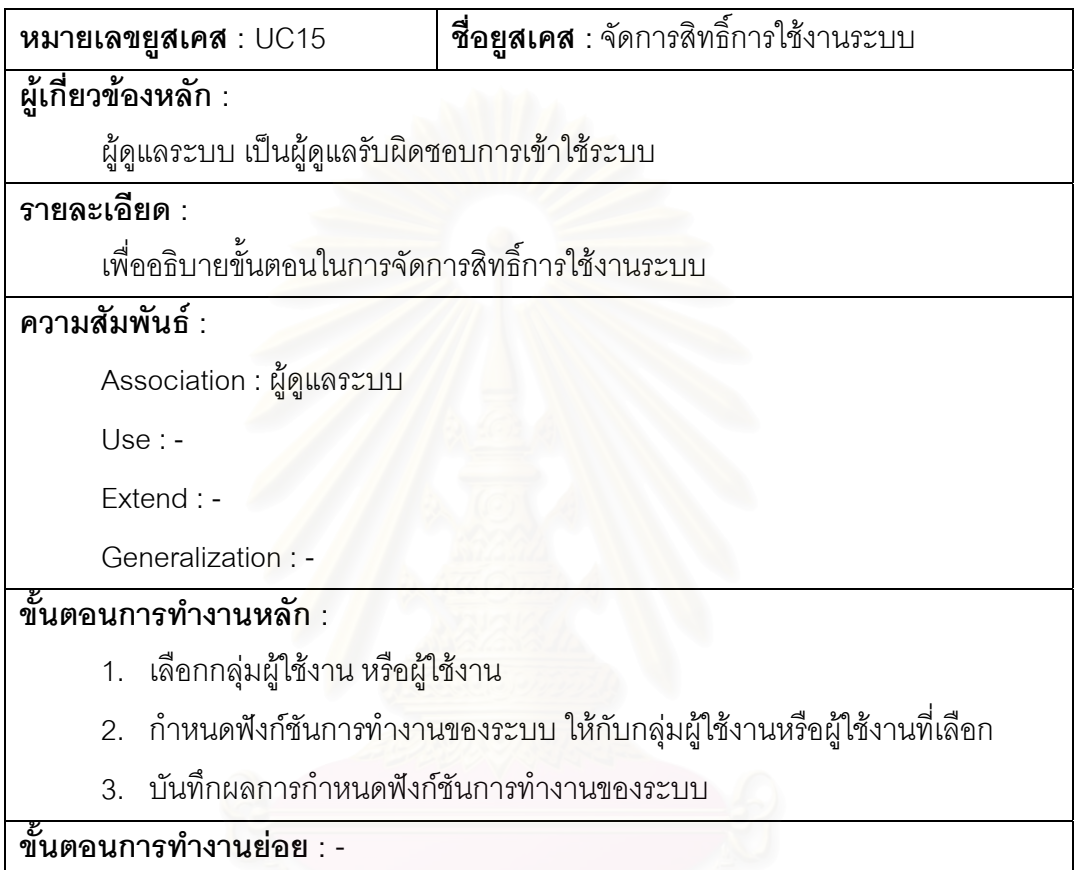

ตารางท ี่ 20 คําอธิบายยูสเคสบริการผานเว็บเซอรวิส

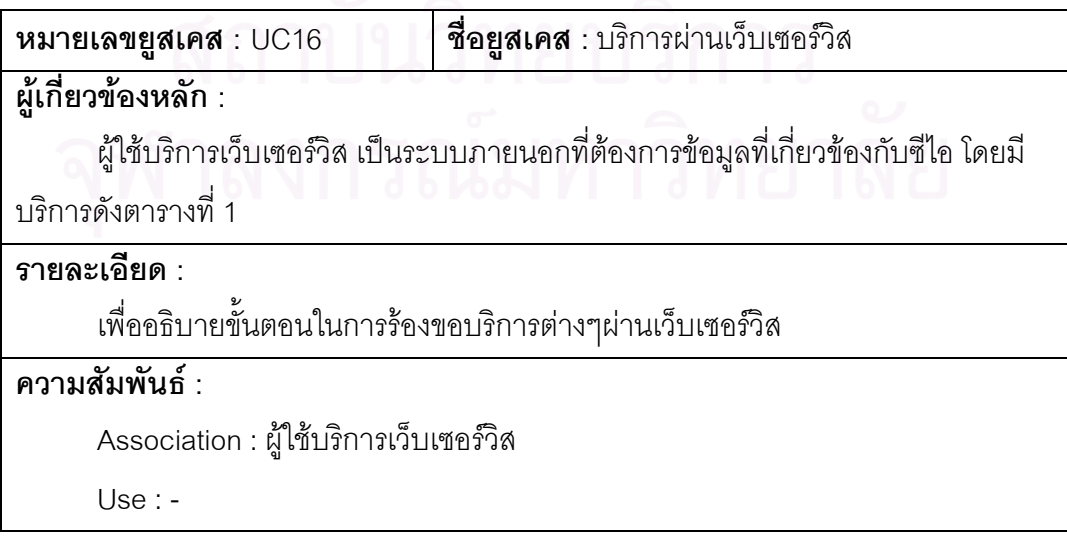

Extend : -

Generalization : -

#### **ข นตอนการทํางานหลกั : ั้**

- 1. ผู้ใช้บริการเลือกบริการ พร้อมส่งค่าพารามิเตอร์เป็นข้อมูลนำเข้า
- 2. ผูใหบริการประมวลผลตามบริการท เลือก
- 3. ผู้ให้บริการส่งผลลัพธ์คืนแก่ผู้ขอใช้บริการ

ขั้นตอนการทำงานย่อย : -**ั้**

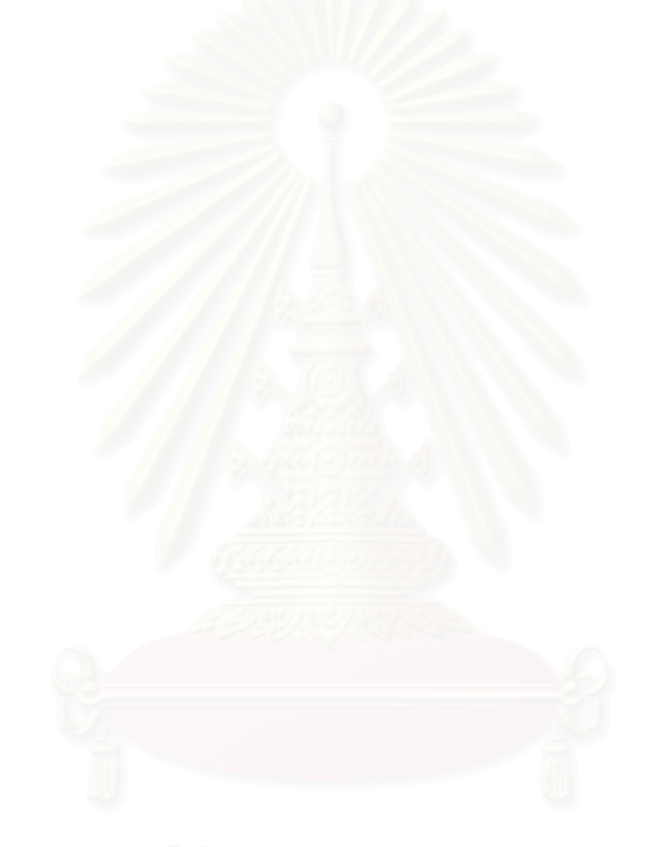

## **ภาคผนวก ข. พจนานุกรมขอมูลของระบบฐานขอมูล**

ตารางท ี่ 21 ตาราง CI

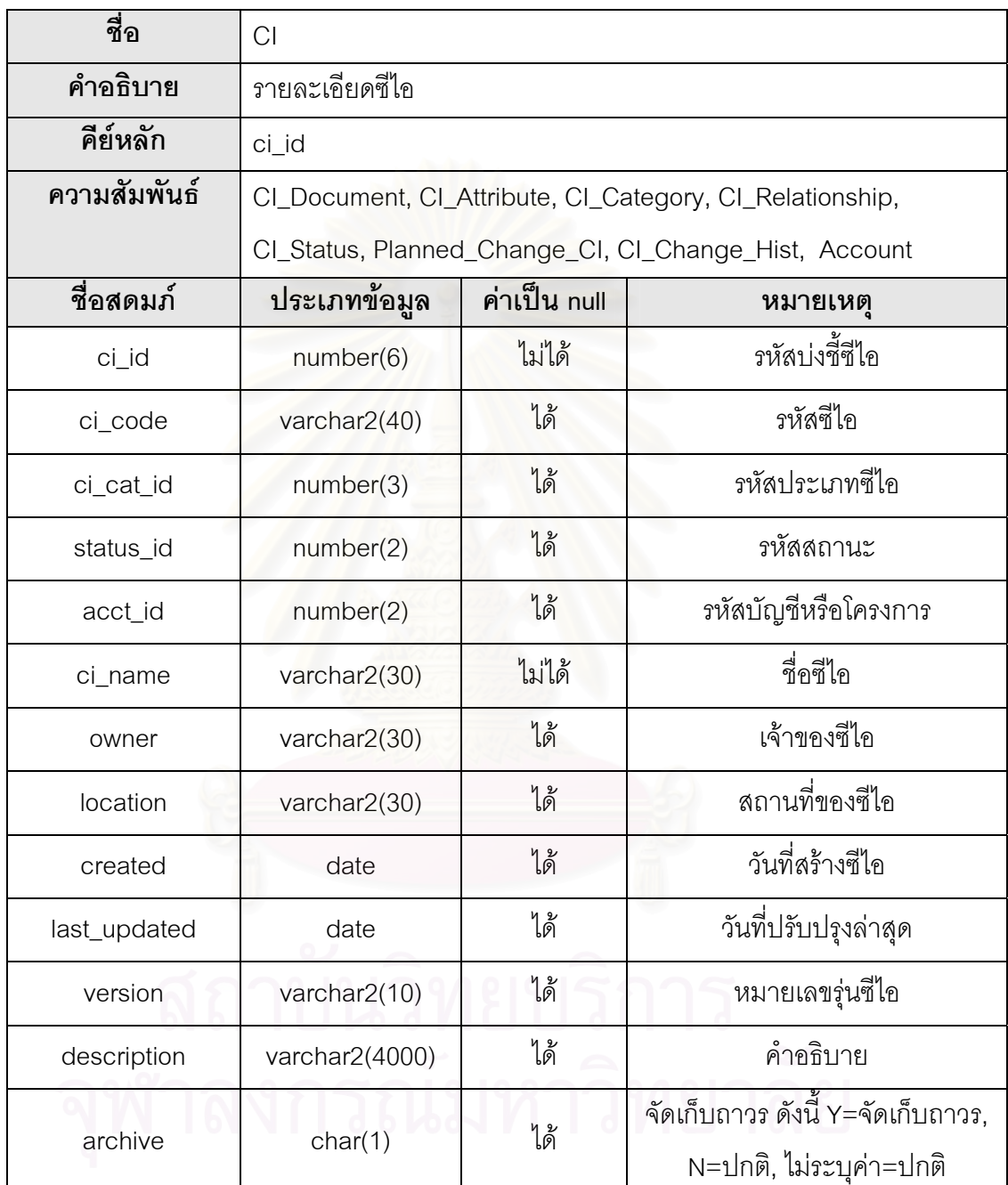

#### ตารางท ี่ 22 ตาราง CI\_Document

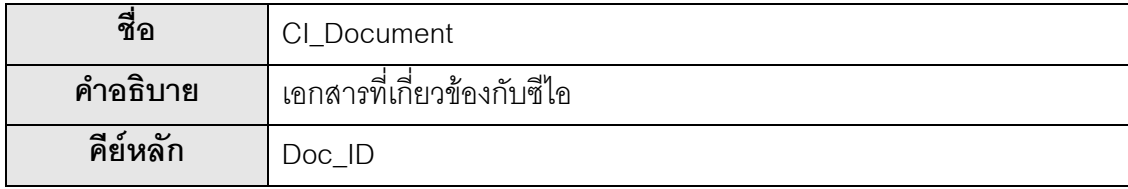
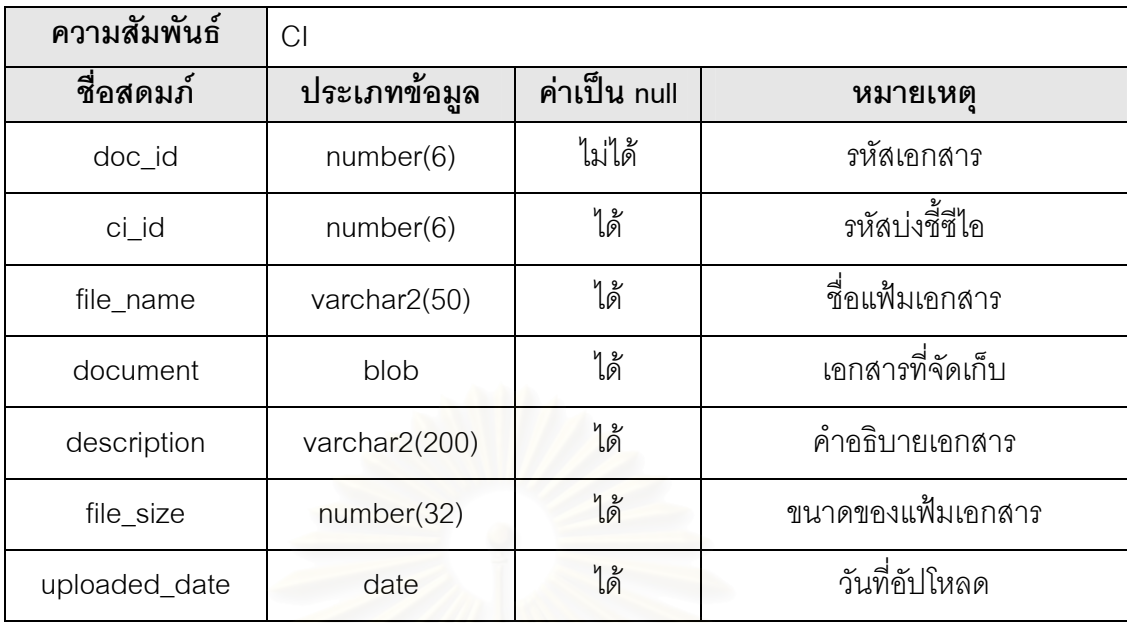

# ตารางท ี่ 23 ตาราง CI\_Attribute

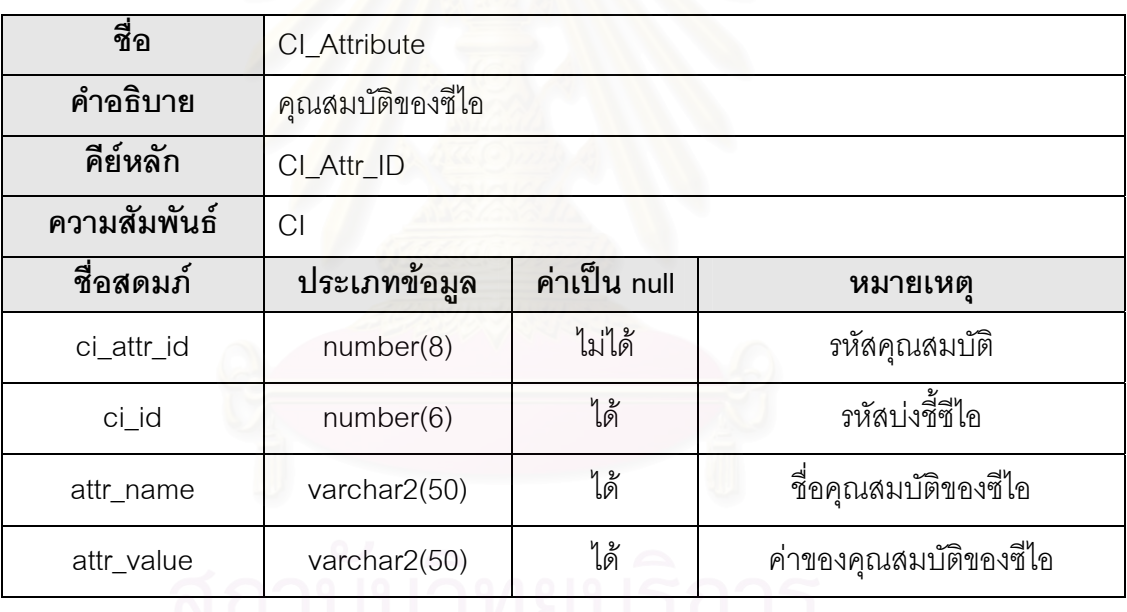

ตารางท ี่ 24 ตาราง CI\_Status

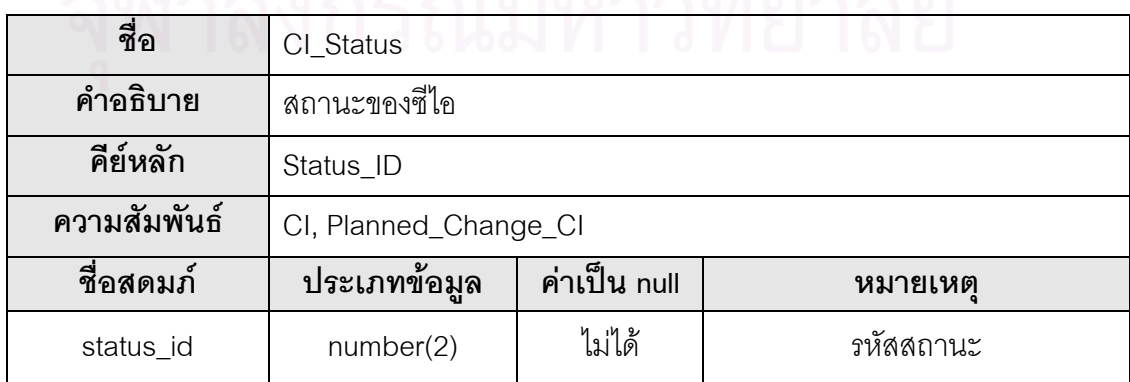

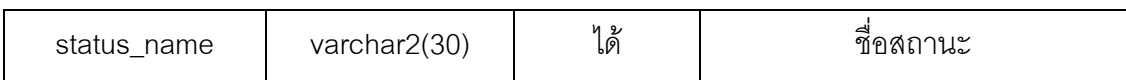

# ตารางท ี่ 25 ตาราง CI\_Category

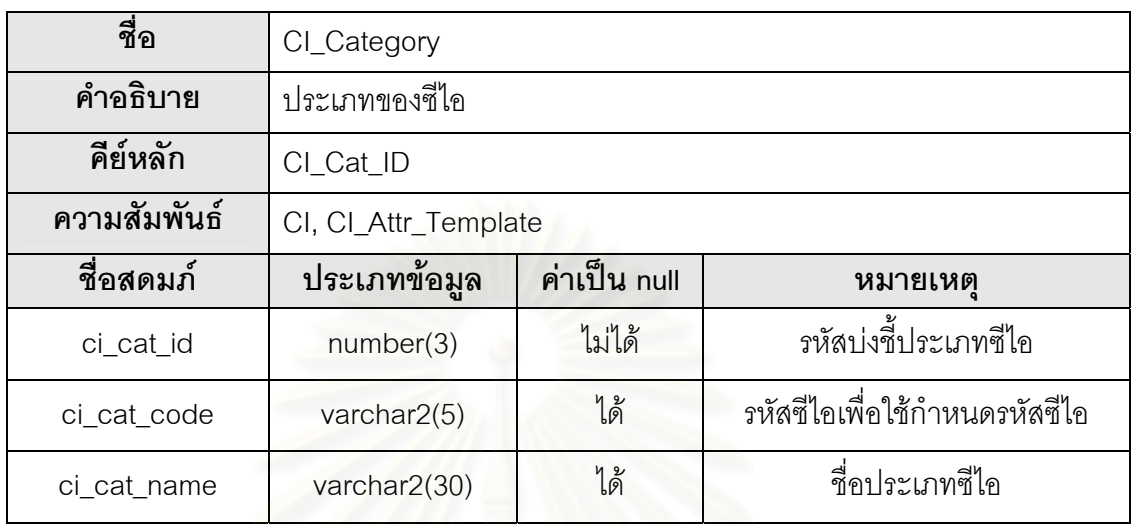

# ตารางท ี่ 26 ตาราง CI\_Attr\_Template

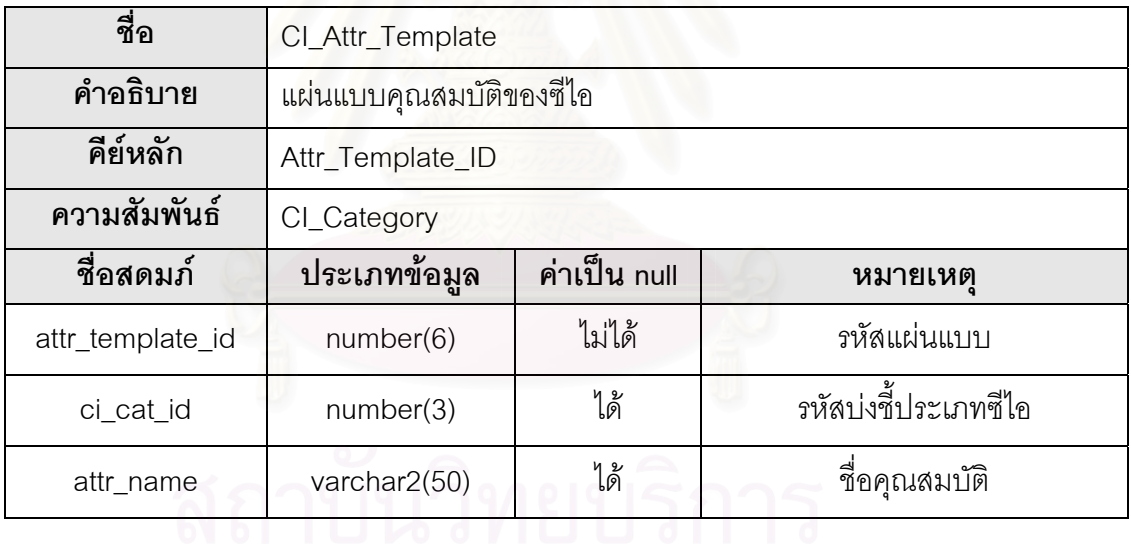

# ตารางท ี่ 27 ตาราง Relationship

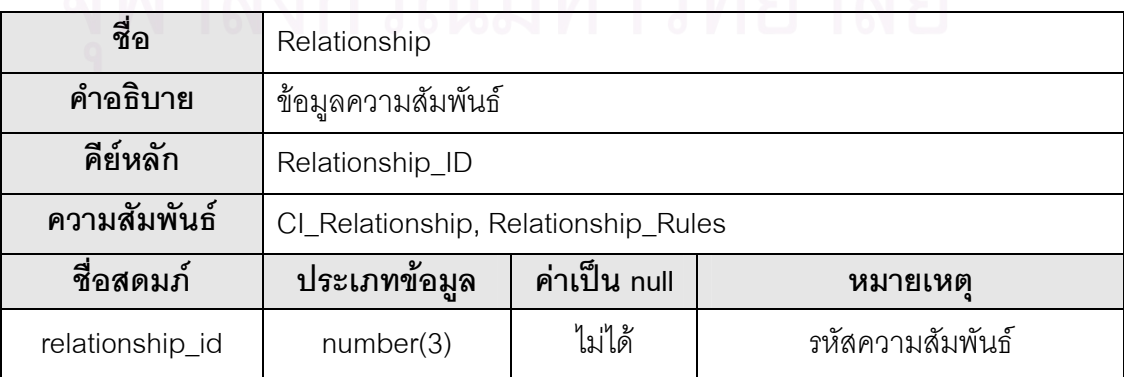

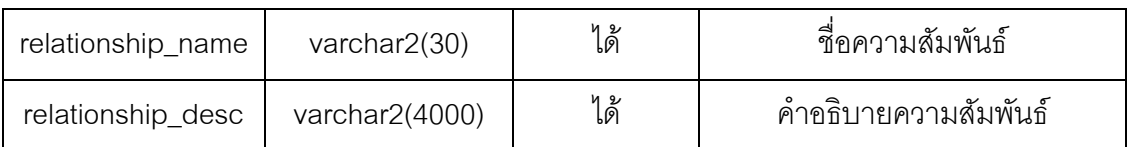

ตารางท ี่ 28 ตาราง CI\_Relationship

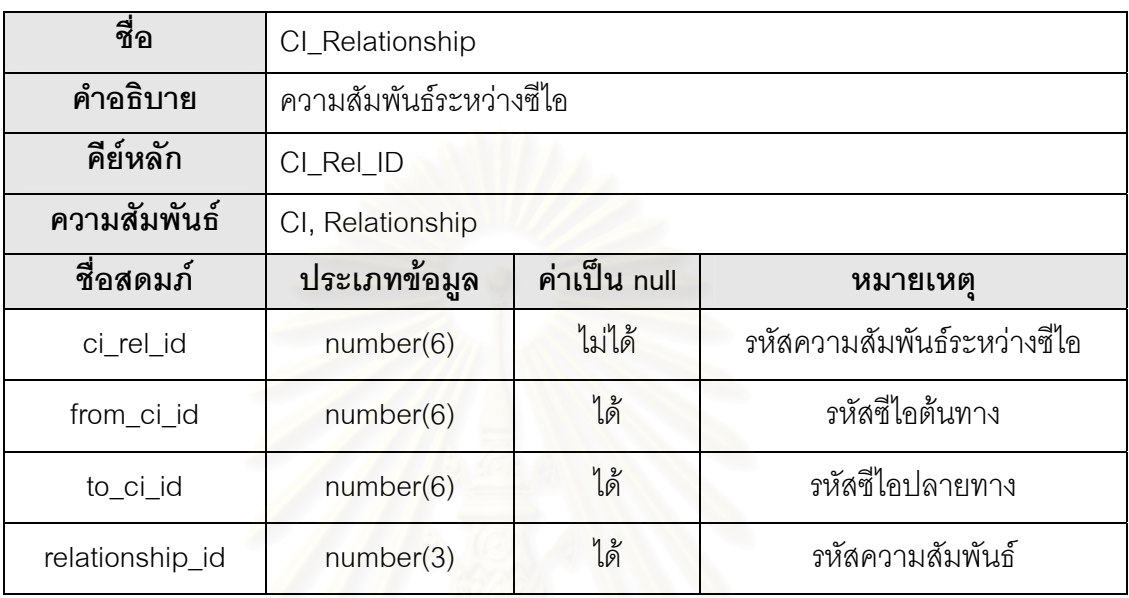

ตารางท ี่ 29 ตาราง Relationship\_Rules

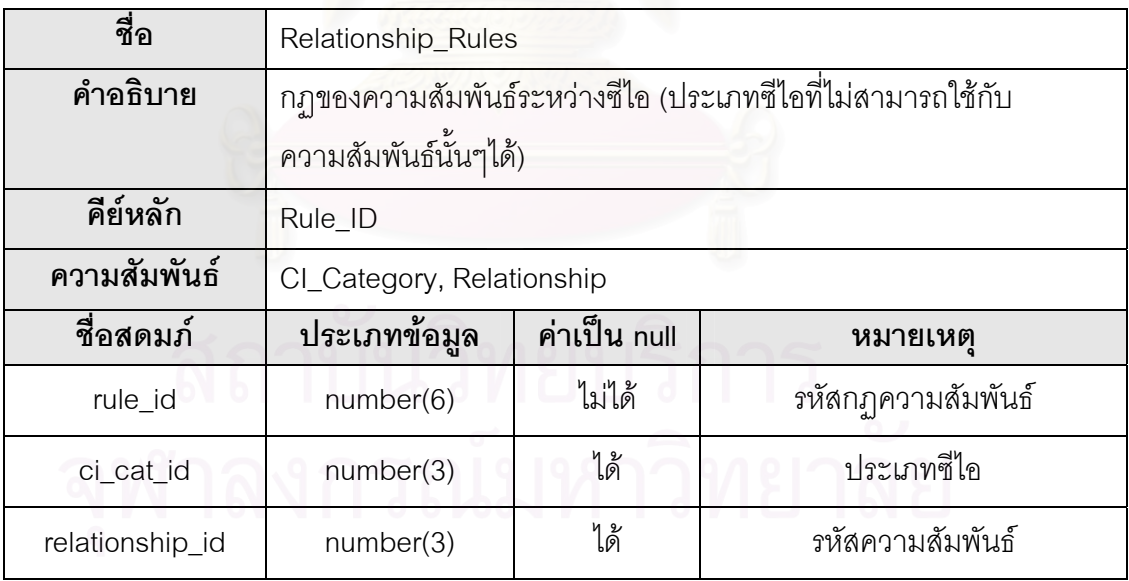

# ตารางท ี่ 30 ตาราง ID\_Master

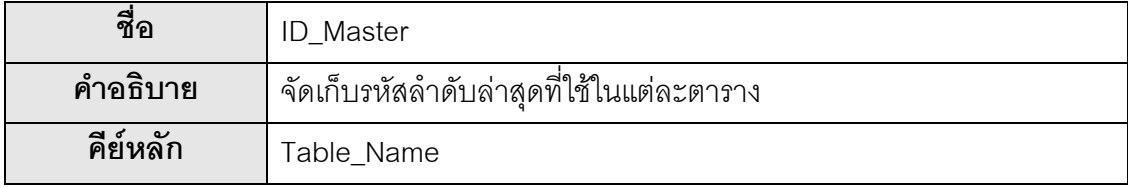

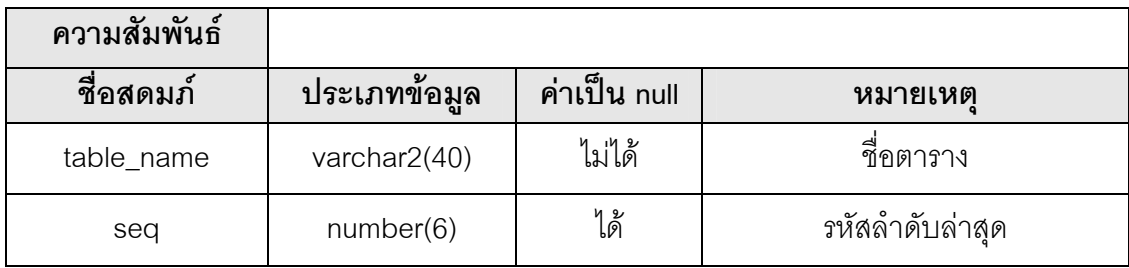

# ตารางท ี่ 31 ตาราง Account

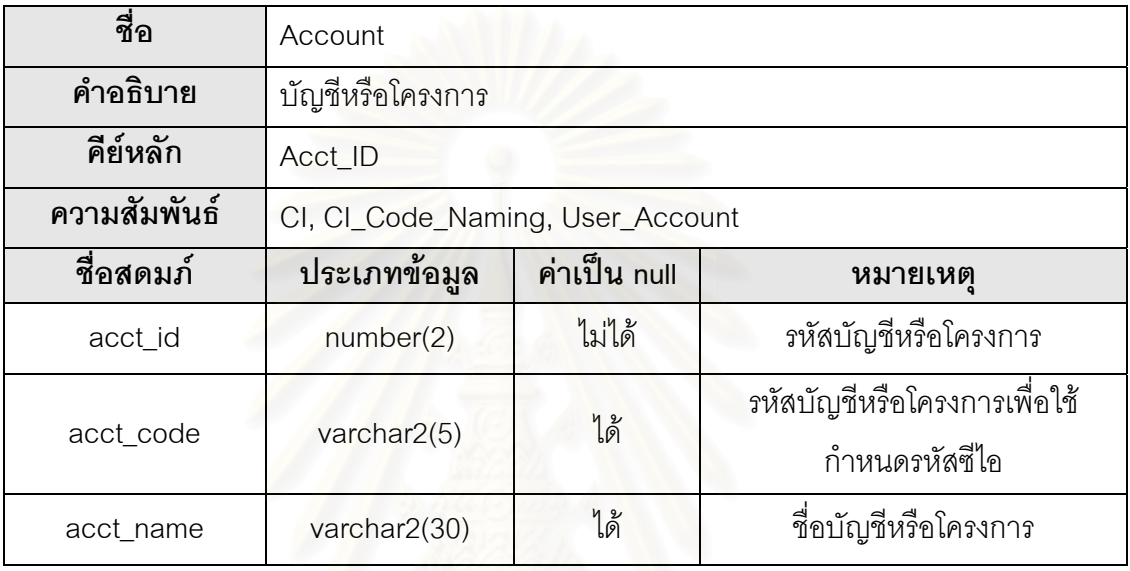

# ตารางท ี่ 32 ตาราง CI\_Code\_Naming

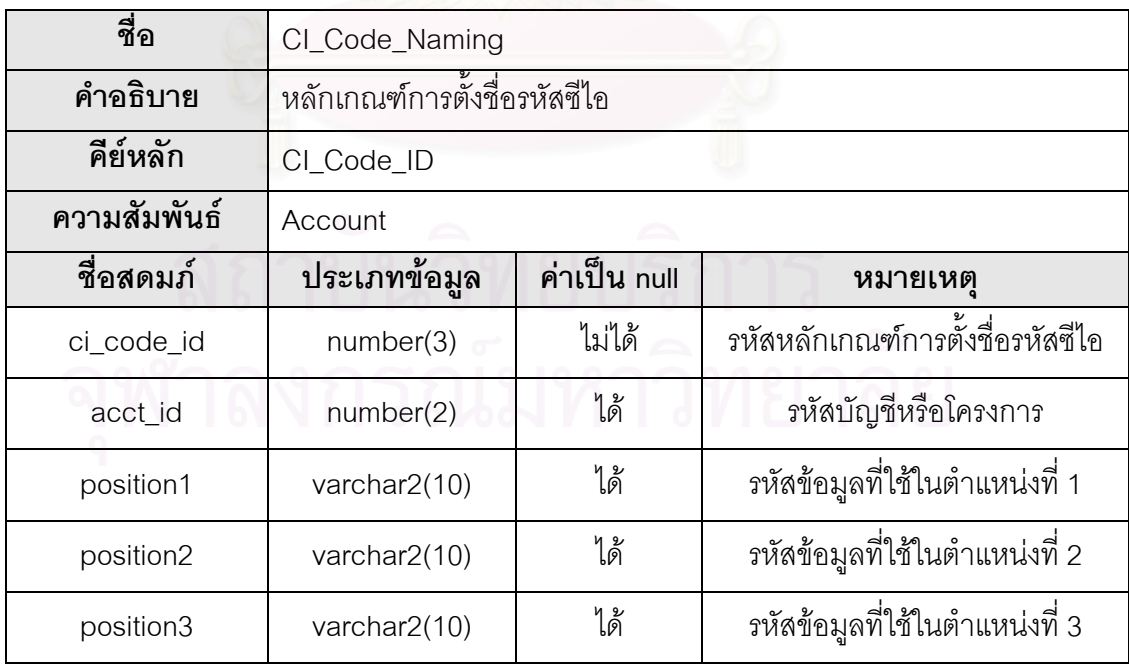

ตารางท ี่ 33 ตาราง CI\_Change\_Hist

| ชื่อ         | CI_Change_Hist               |              |                                       |  |  |  |  |  |
|--------------|------------------------------|--------------|---------------------------------------|--|--|--|--|--|
| คำอธิบาย     | ประวัติการเปลี่ยนแปลงของซีไอ |              |                                       |  |  |  |  |  |
| คีย์หลัก     | Change_ID                    |              |                                       |  |  |  |  |  |
| ความสัมพันธ์ | Cl                           |              |                                       |  |  |  |  |  |
| ชื่อสดมภ์    | ประเภทข้อมูล                 | ค่าเป็น null | หมายเหตุ                              |  |  |  |  |  |
| change_id    | number(6)                    | ไม่ได้       | รหัสการเปลี่ยนแปลง                    |  |  |  |  |  |
| ci_id        | number(6)                    | ได้          | รหัสซีไอที่ทำการเปลี่ยนแปลง           |  |  |  |  |  |
| change_attr  | varchar2(50)                 | ได้          | คุณสมบัติที่เปลี่ยนแปลง               |  |  |  |  |  |
| old value    | varchar2(400)                | ได้          | ค่าเก่าของคุณสมบัติที่<br>เปลี่ยนแปลง |  |  |  |  |  |
| new_value    | varchar2(400)                | ได้          | ค่าใหม่ของคุณสมบัติที่<br>เปลี่ยนแปลง |  |  |  |  |  |
| change_desc  | varchar2(200)                | ได้          | คำอธิบายการเปลี่ยนแปลง                |  |  |  |  |  |
| rfc_no       | varchar2(20)                 | ได้          | หมายเลขอาร์เอฟซี                      |  |  |  |  |  |
| change_date  | date                         | ได้          | วันที่ทำการเปลี่ยนแปลง                |  |  |  |  |  |
| updated_by   | varchar2(30)                 | ได้          | ชื่อผู้ปรับปรุง                       |  |  |  |  |  |

ตารางท ี่ 34 ตาราง Planned\_Change\_CI

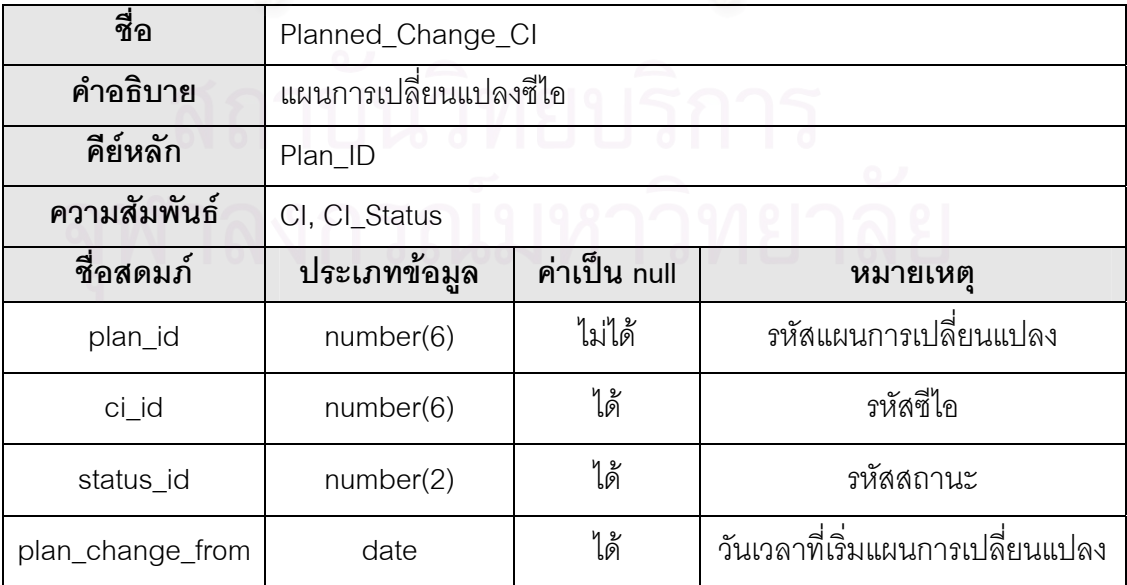

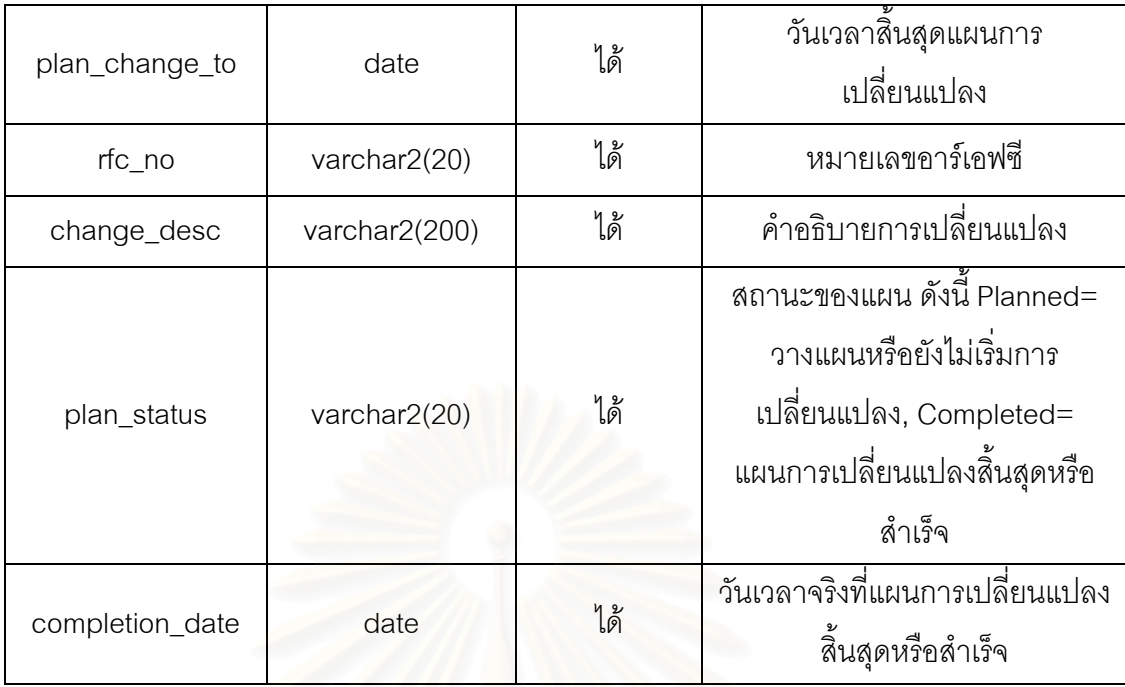

# ตารางท ี่ 35 ตาราง Event\_Log

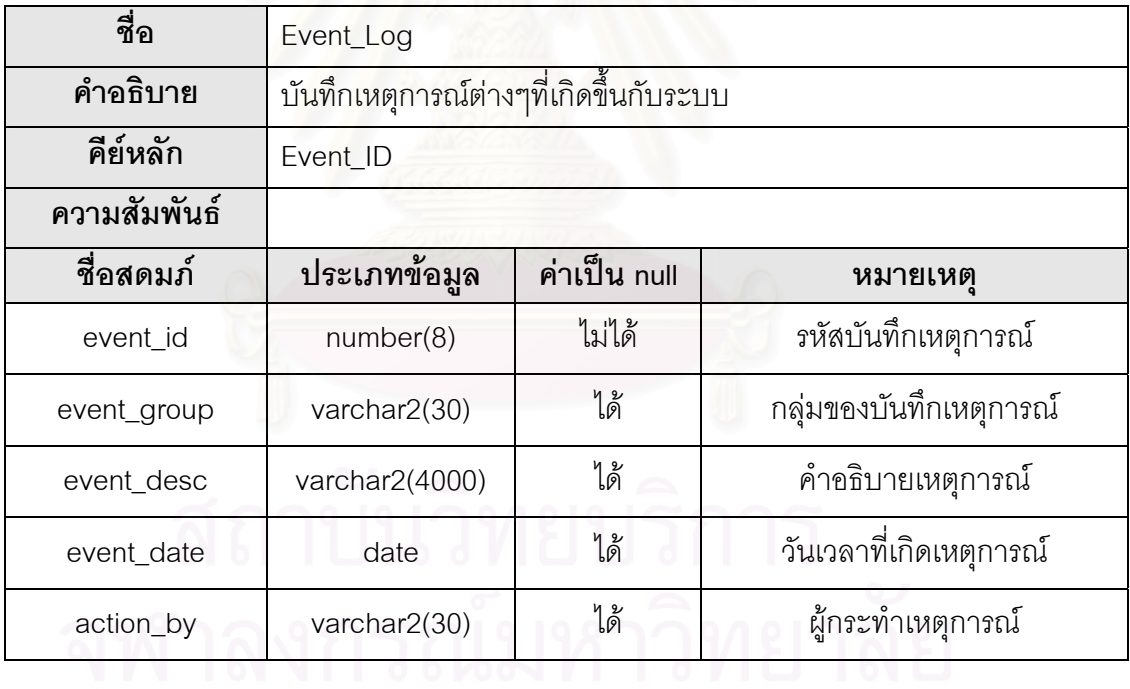

# ตารางท ี่ 36 ตาราง User\_Group

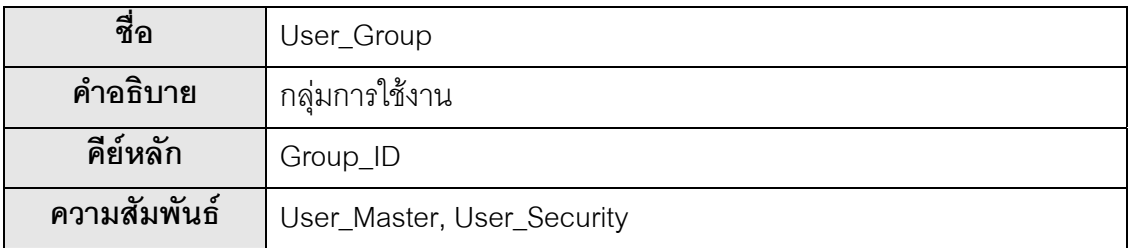

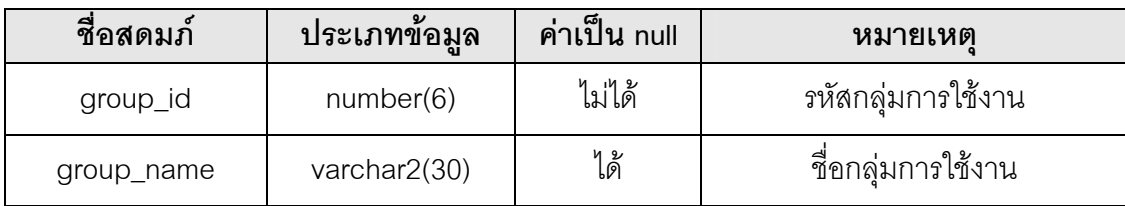

## ตารางท ี่ 37 ตาราง User\_Master

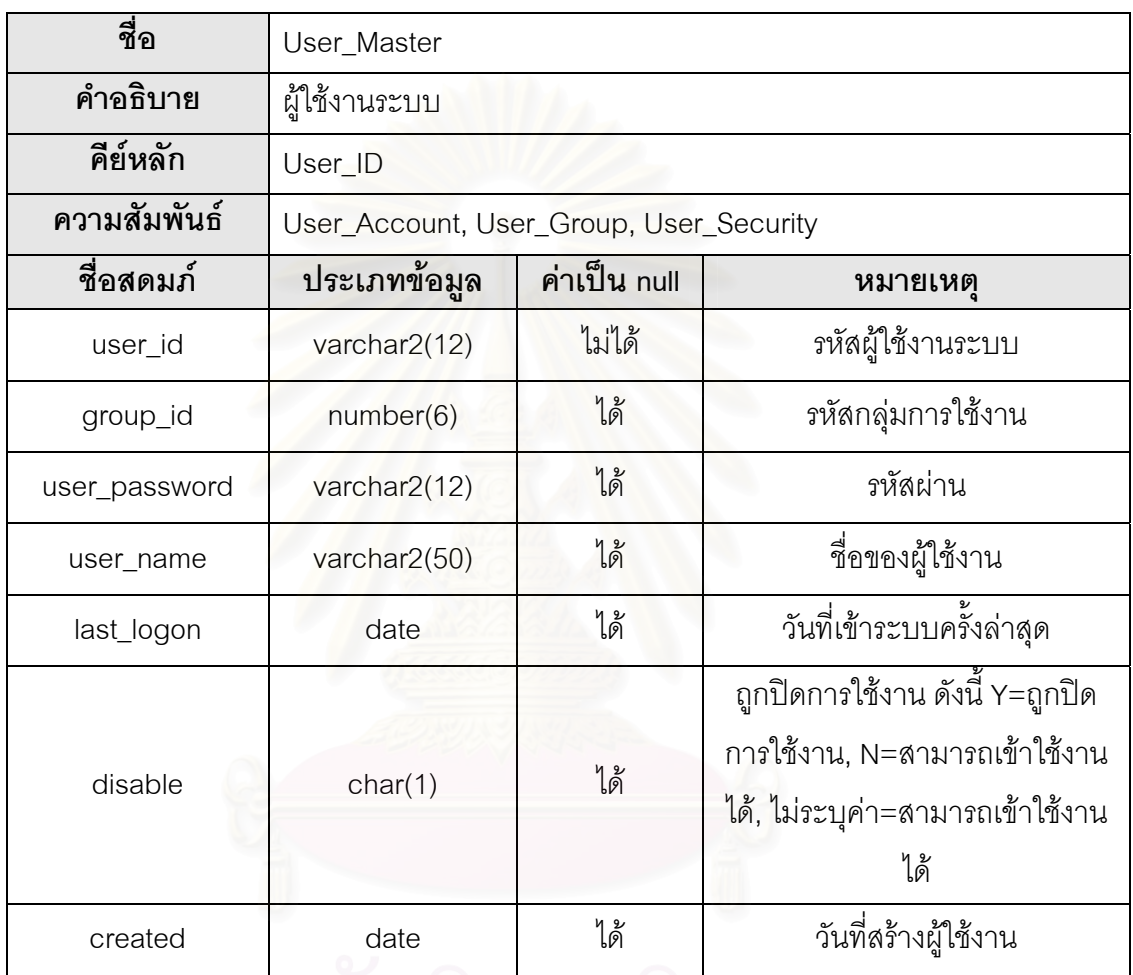

ตารางท ี่ 38 ตาราง User\_Account

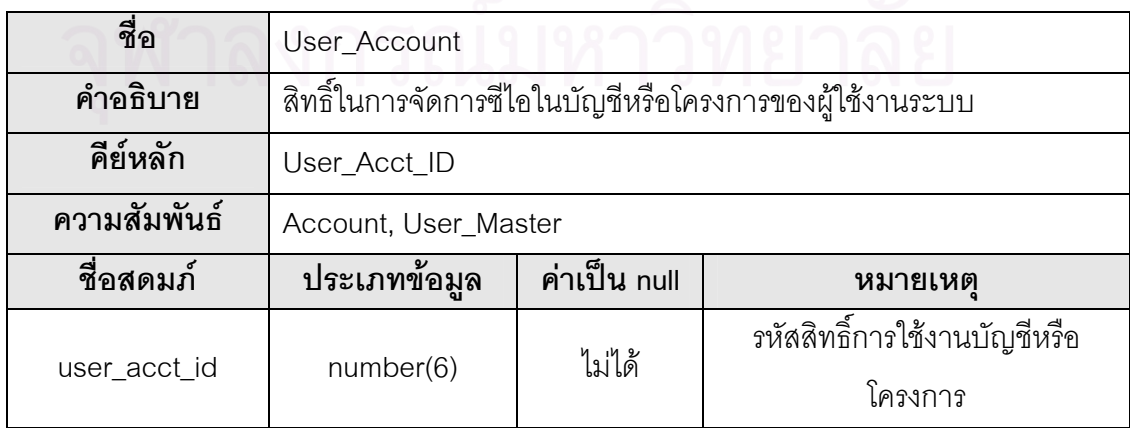

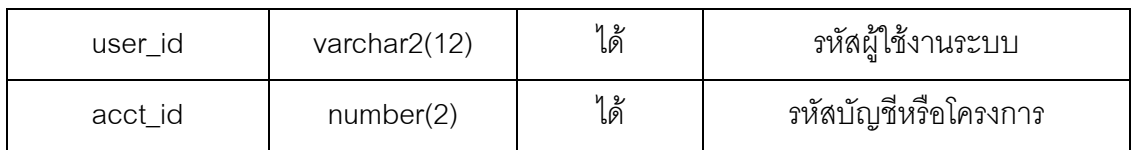

## ตารางท ี่ 39 ตาราง User\_Security

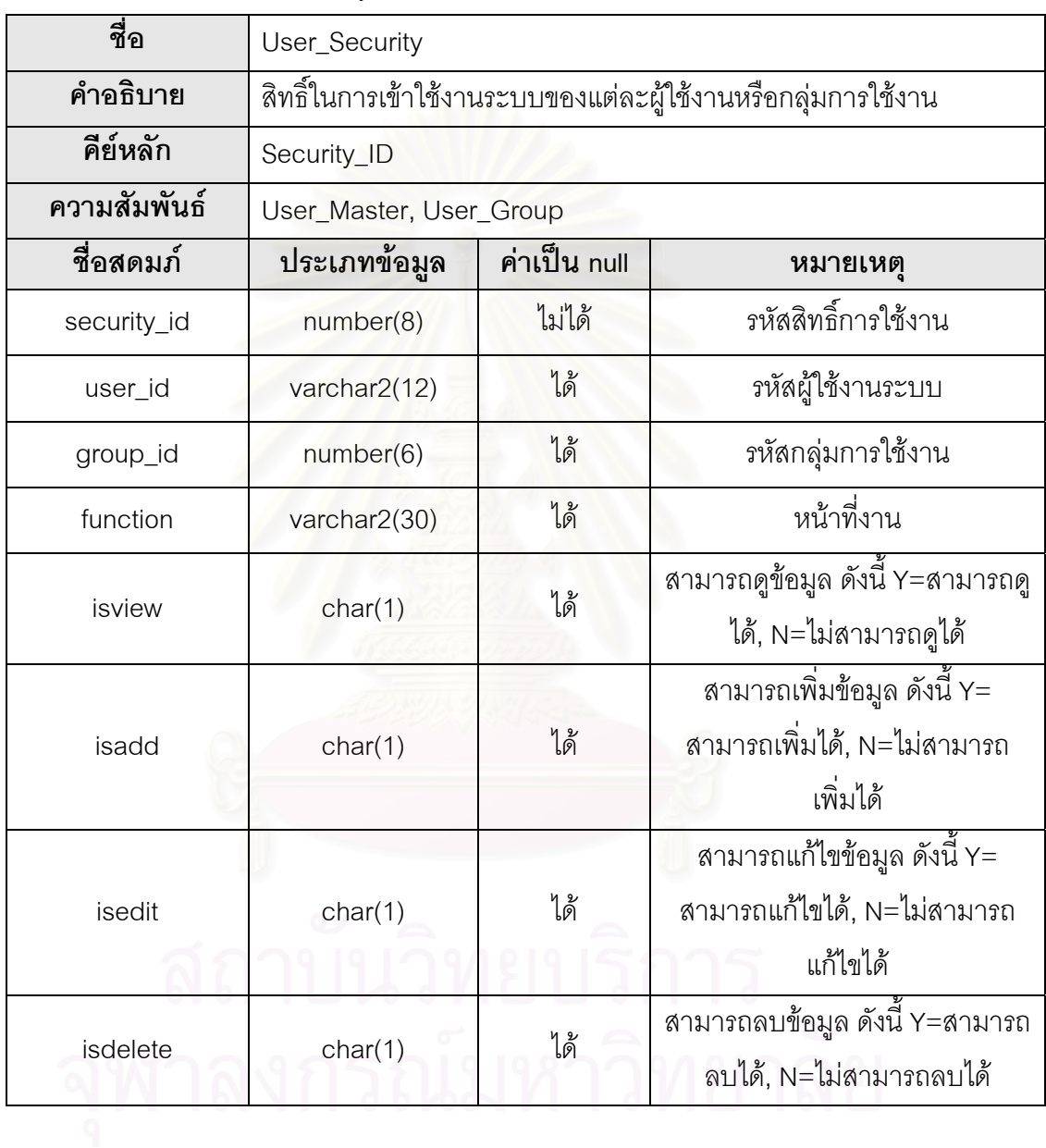

**ภาคผนวก ค. ตัวอยางหนาจอของสวนตอประสานผูใชและเว บเซอรวิส ็**

# <u>ส่วนประสานต่อผู้ใช้</u><br>อัตเออ เลย เลย พลง harmat tuber

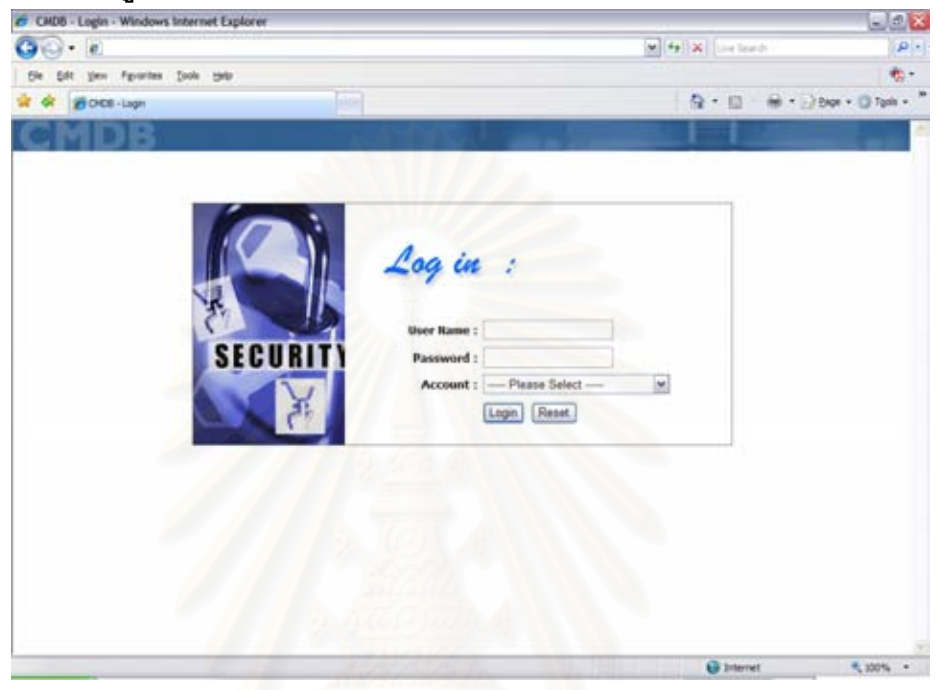

รูปที่ 15 ตัวอย่างหน้าจอเข้าสู่ระบบ

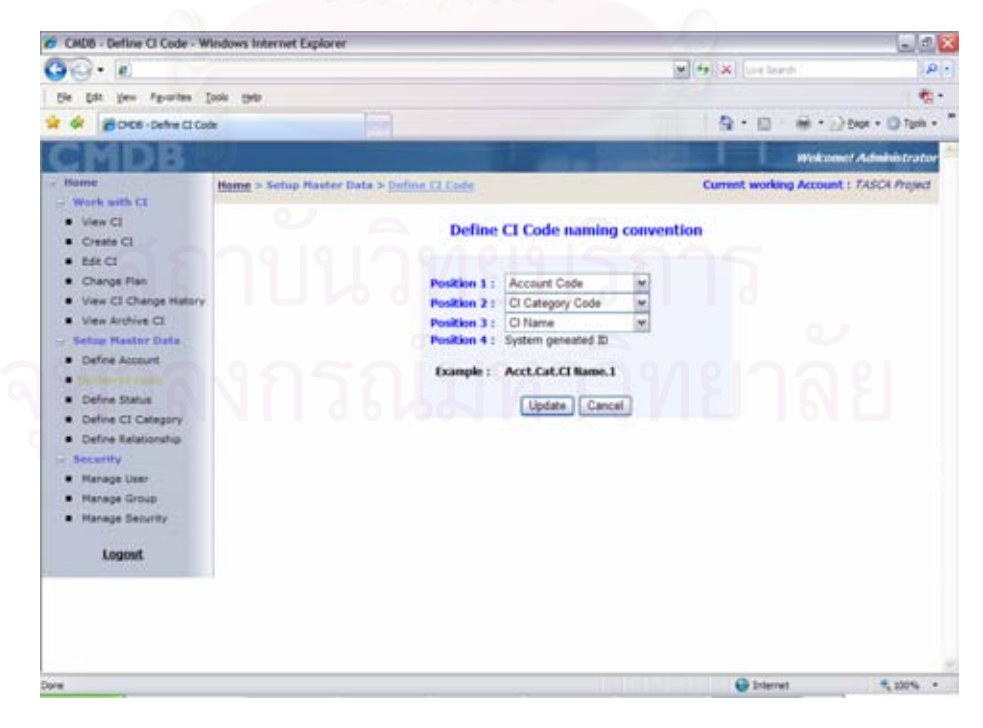

รูปที่ 16 ตัวอย่างหน้าจอการจัดการสัญนิยมการตั้งชื่อรหัสซีไอ ั้ ื่

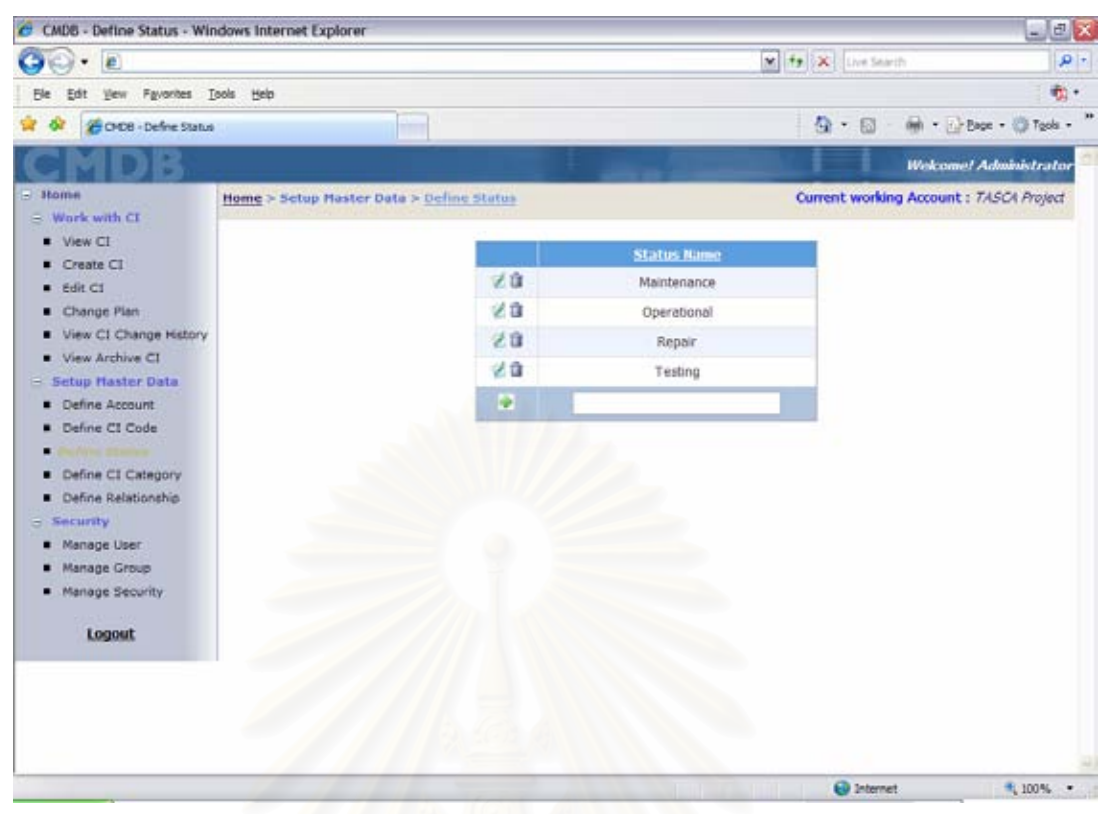

รูปที่ 17 ตัวอย่างหน้าจอแสดงรายการข้อมูลสถานะ พร้อมการเพิ่มข้อมูลสถานะ

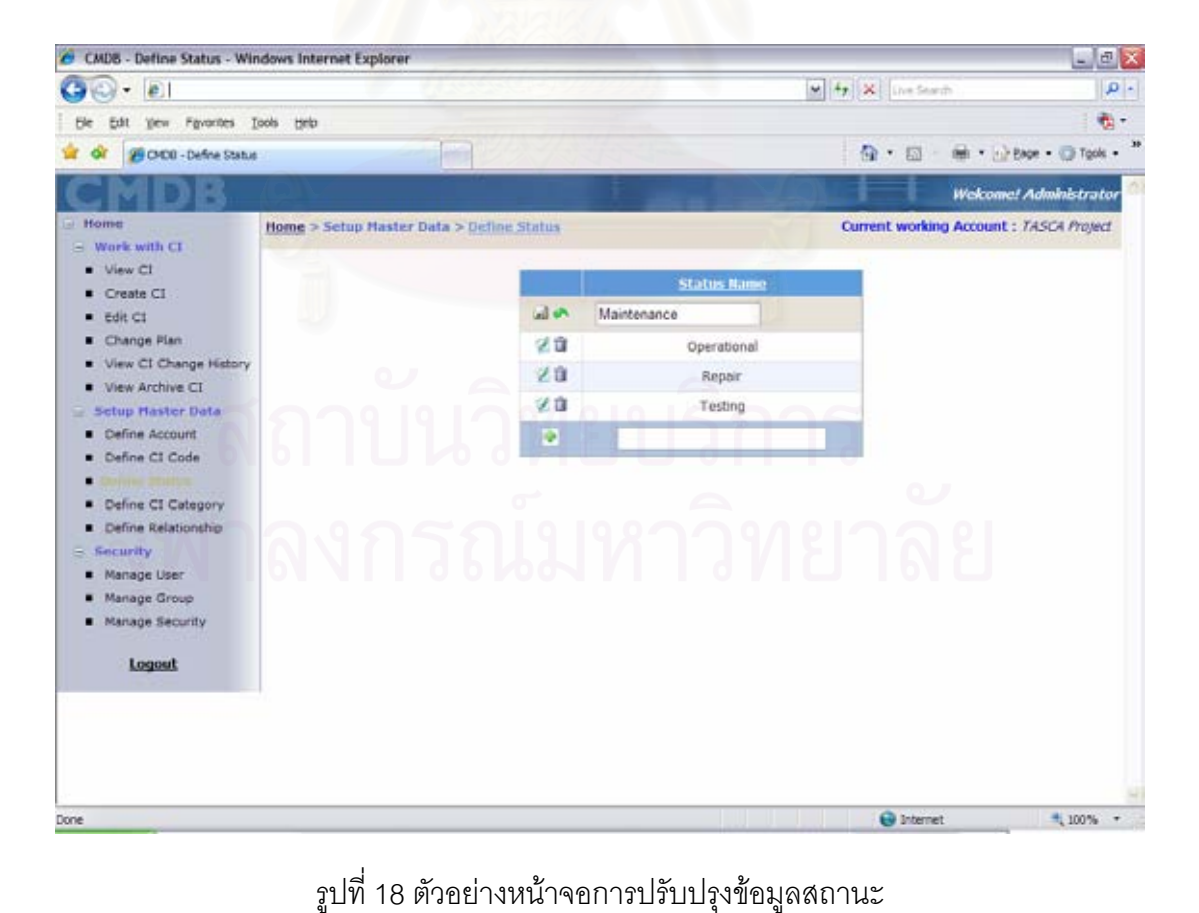

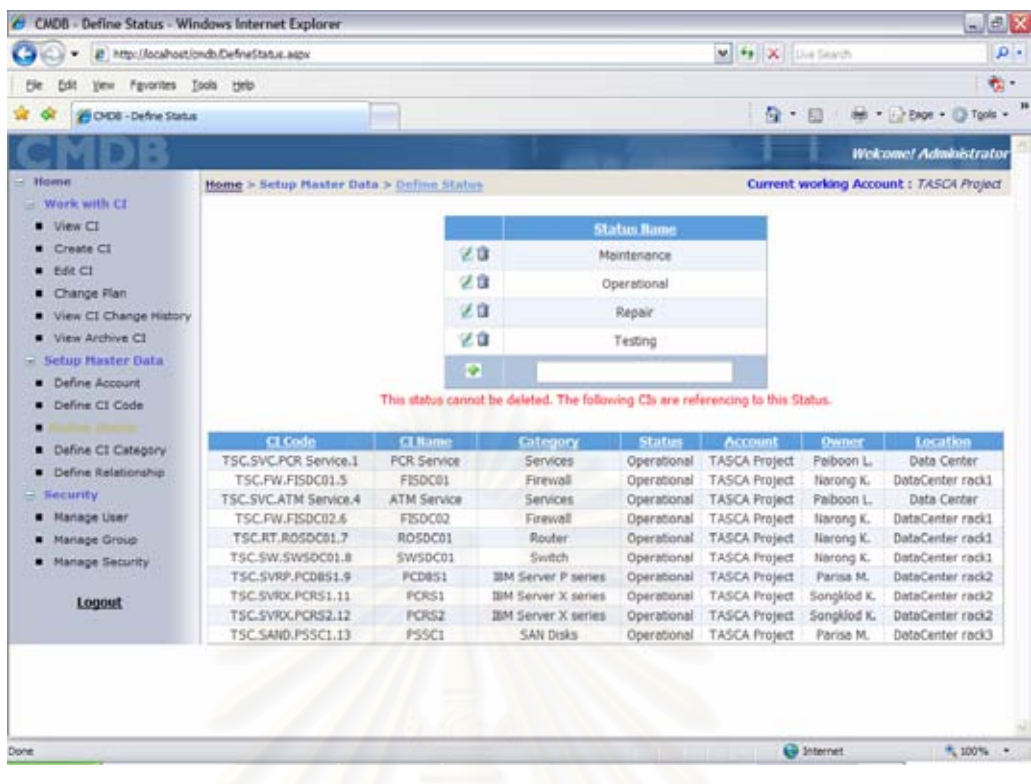

รูปที่ 19 ตัวอย่างหน้าจ<mark>อการ</mark>ลบข้อมูลสถานะไม่สำเร็จ เนื่องจากมีซีไออ้างอิงถึงสถานะนั้นอยู่

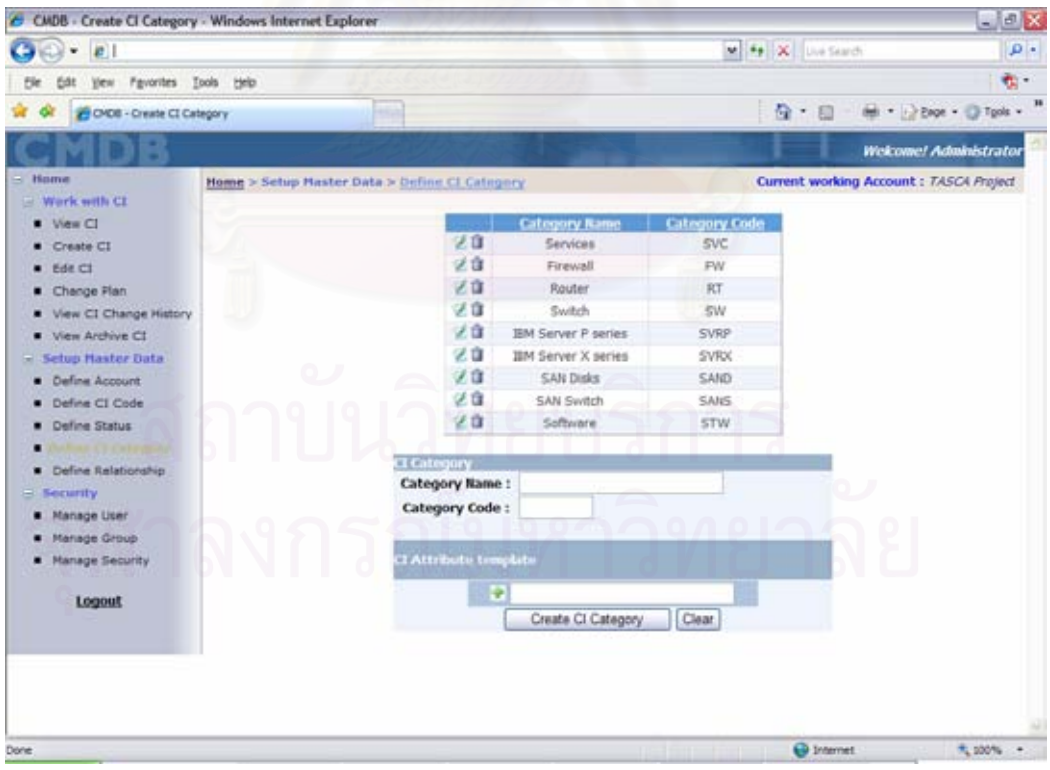

รูปที่ 20 ตัวอย่างหน้าจอแสดงรายการข้อมูลประเภทซีไอและคุณสมบัติของซีไอ

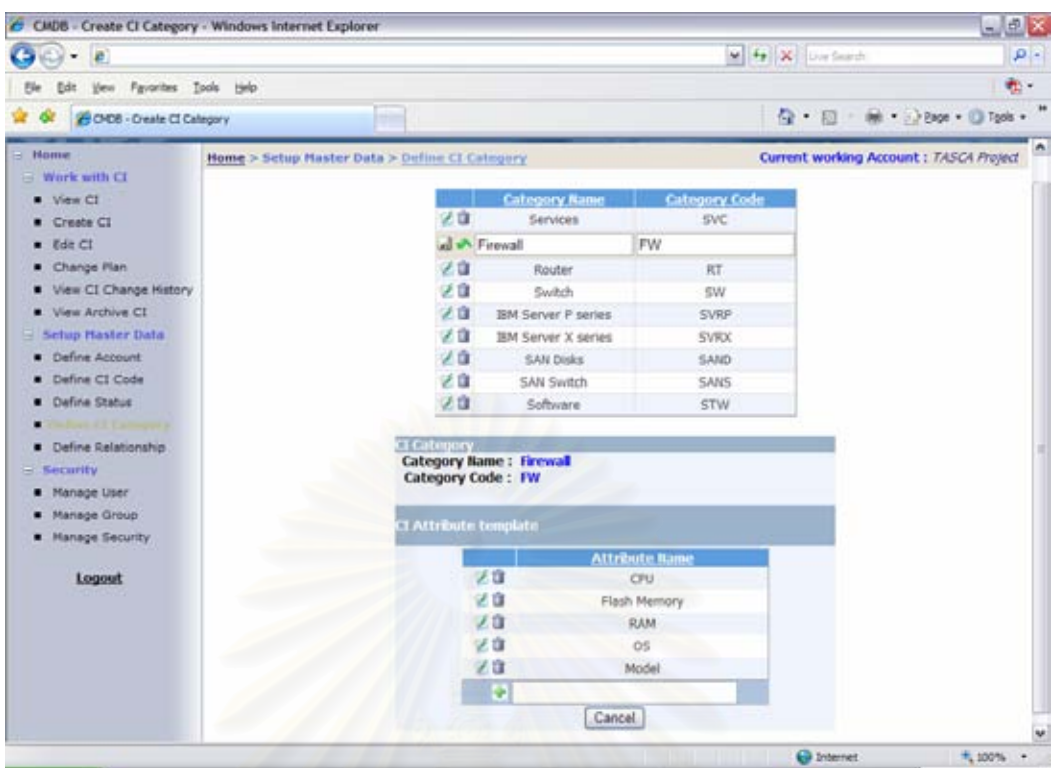

70

รูปที่ 21 ตัวอยางหนาจอแก ไขขอมูลประเภทซีไอและแกไขคุณสมบัติของซีไอ

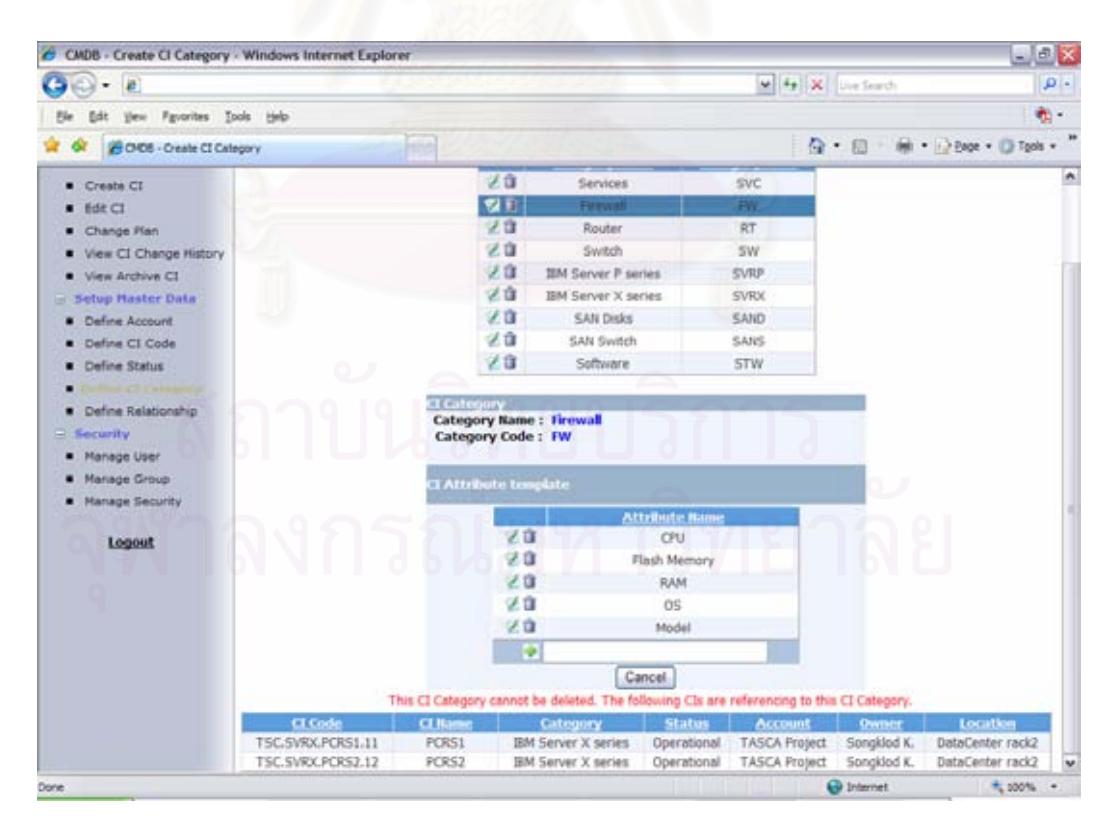

รูปที่ 22 ตัวอย่างหน้าจอการลบข้อมูลประเภทซีไอไม่สำเร็จ เนื่องจากถูกอ้างอิงโดยซีไออื่นอยู่ ื่

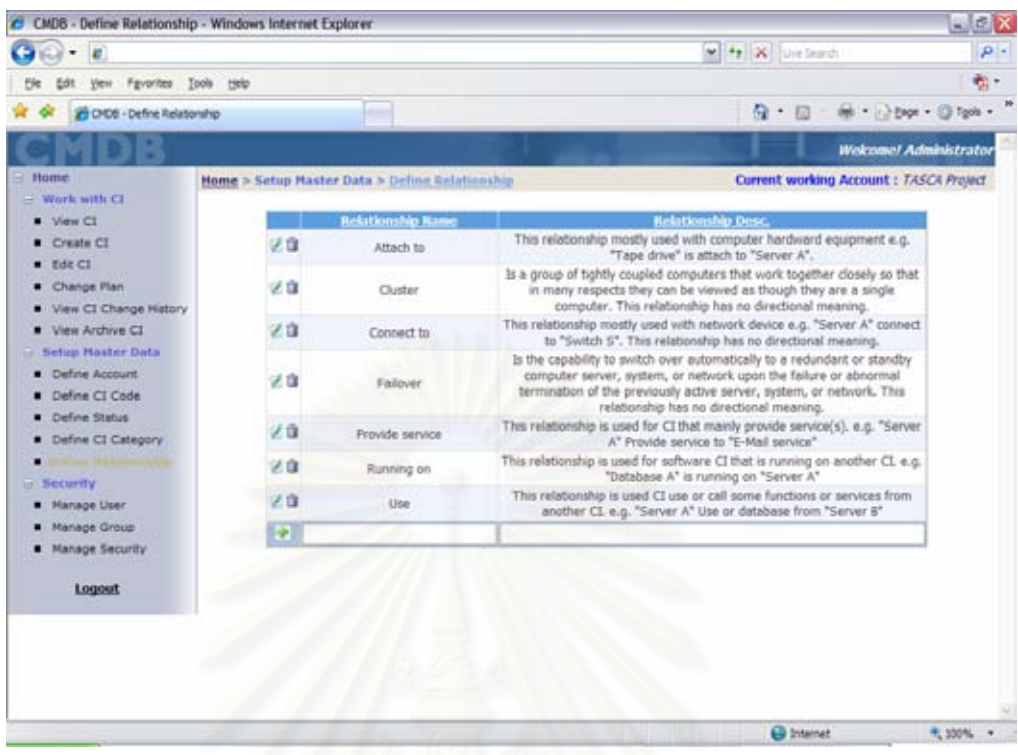

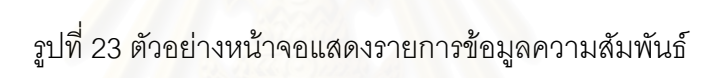

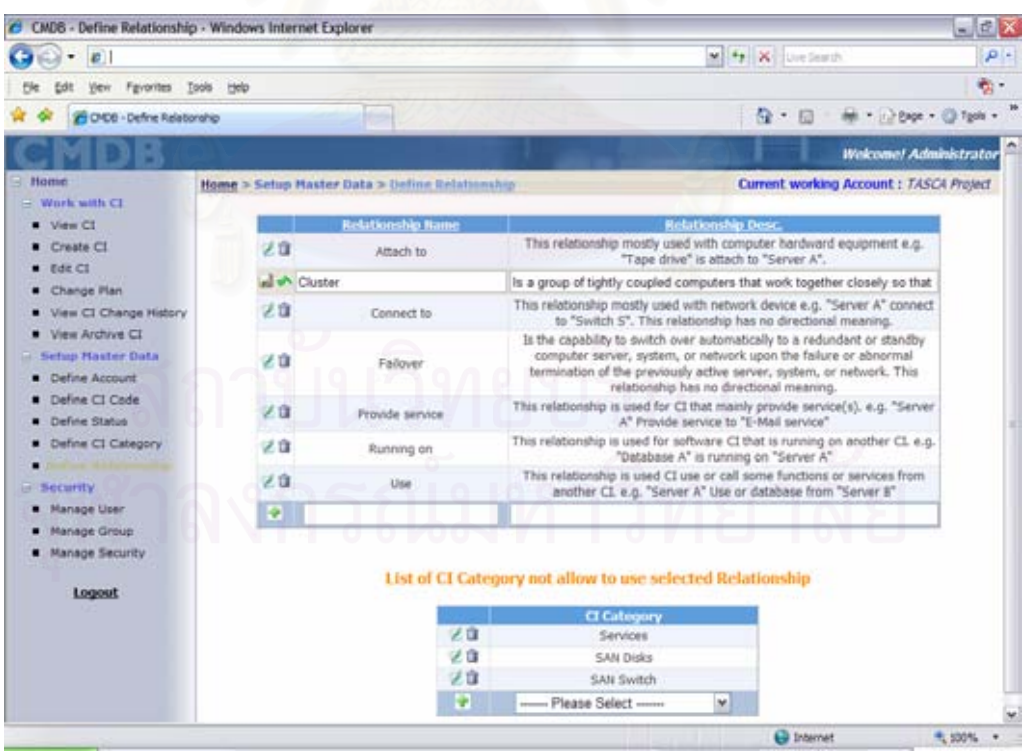

รูปที่ 24 ตัวอย่างหน้าจอการแก้ไขข้อมูลความสัมพันธ์ พร้อมทั้งกำหนดประเภทของซีไอที่ไม่ สามารถใช้ความสัมพันธ์นั้นๆ ได้

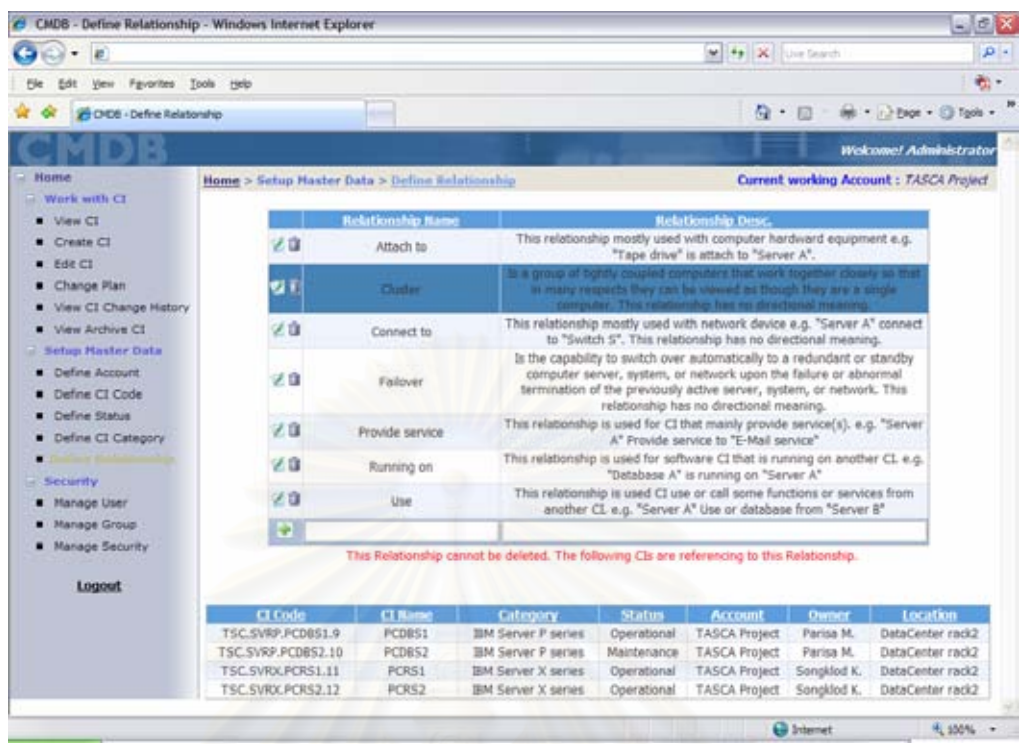

รูปที่ 25 ตัวอย่างหน้าจ<sub></sub>อการลบข้อมูลความสัมพันธ์ไม่สำเร็จ เนื่องจากถูกอ้างอิงโดยซีไออื่นอยู่ ื่

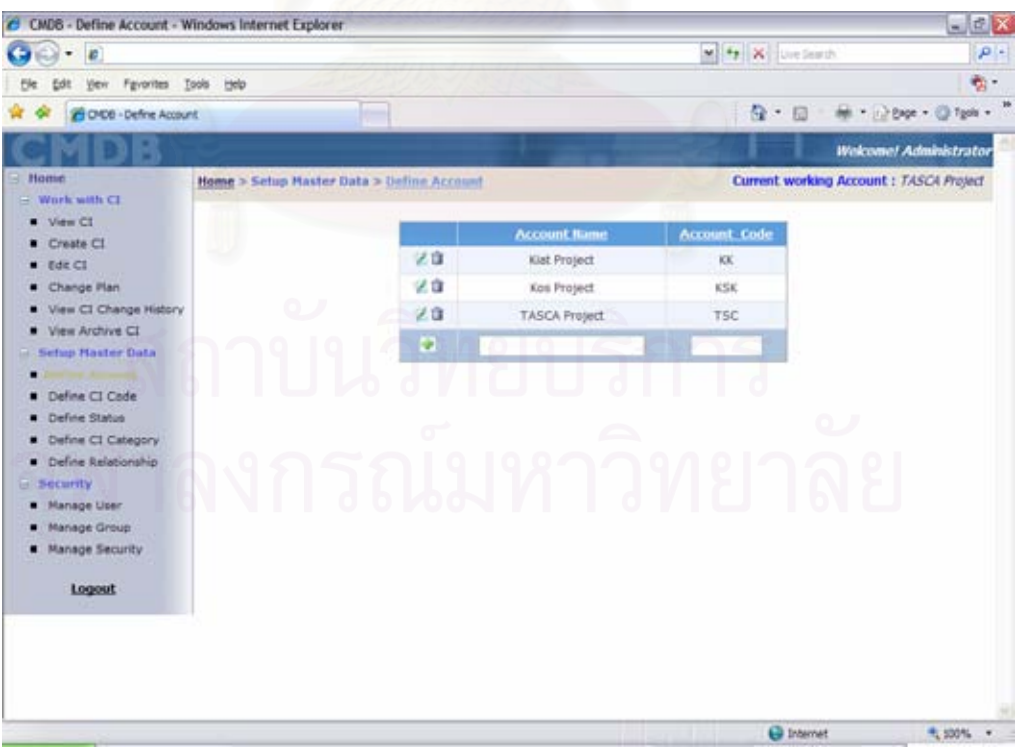

รูปที่ 26 ตัวอย่างหน้าจอแสดงรายการบัญชีหรือโครงการ

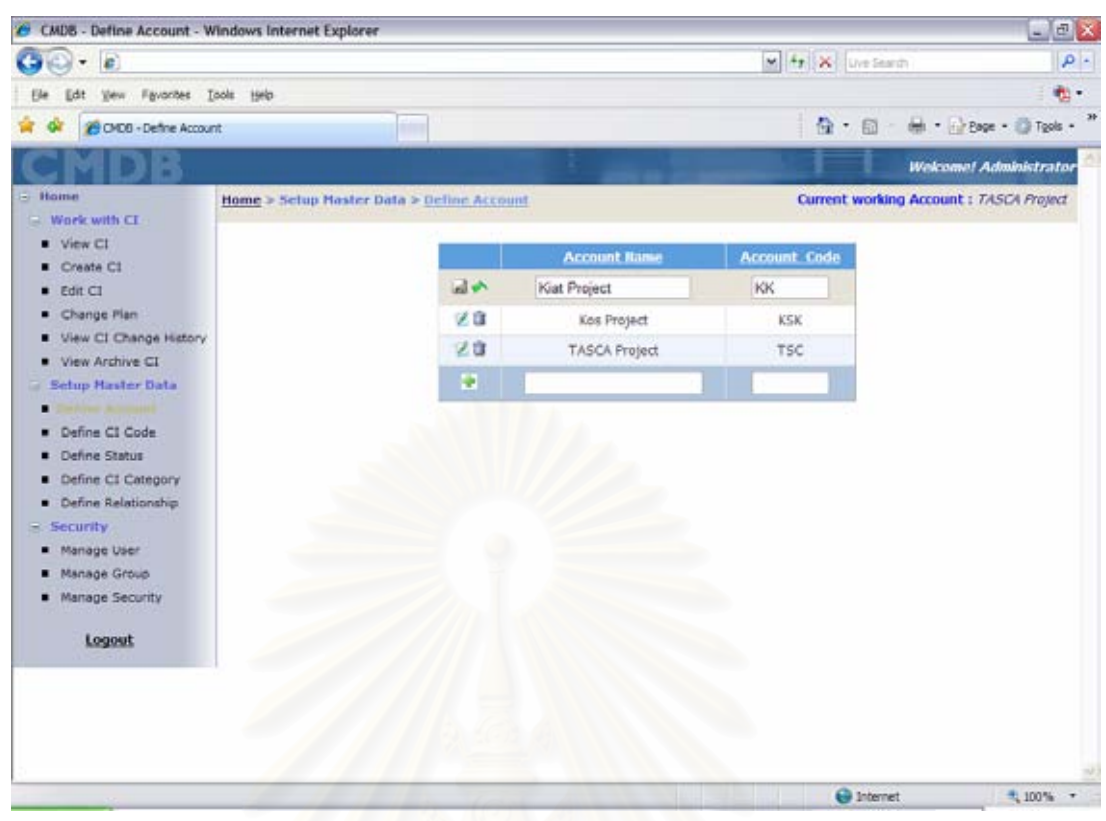

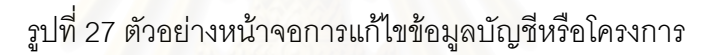

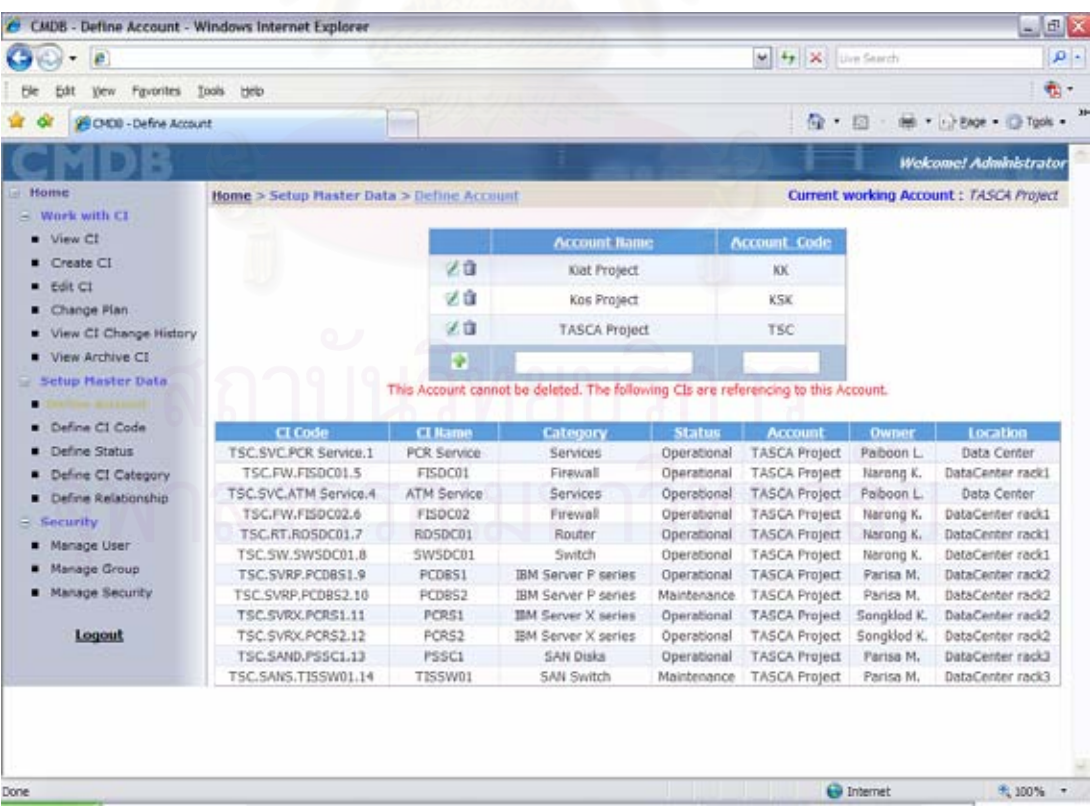

รูปที่ 28 ตัวอย่างหน้าจอลบข้อมูลบัญชีหรือโครงการไม่สำเร็จ เนื่องจากถูกอ้างอิงโดยซีไออื่น ื่

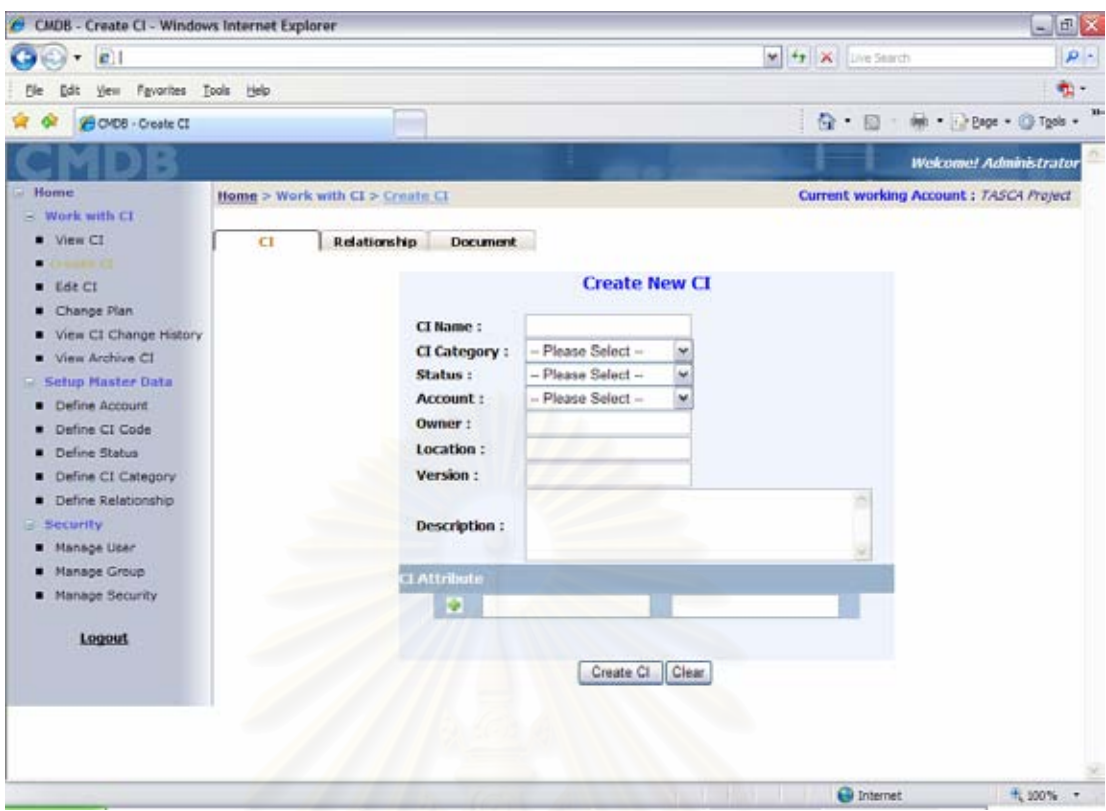

รูปที่ 29 ตัวอย่างหน้าจอการสร้างซีไอ พร้อมกำหนดคุณสมบัติของซีไอ<br>-<br>-

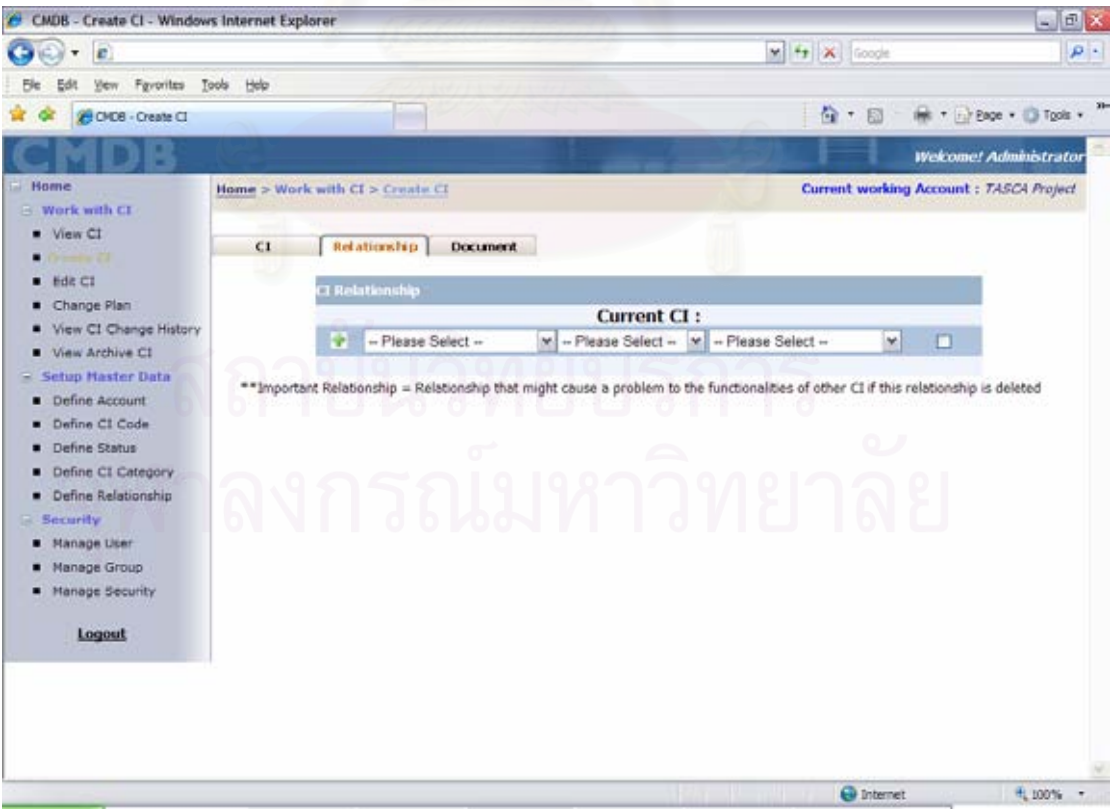

รูปที่ 30 ตัวอย่างหน้าจอแสดงการกำหนดความสัมพันธ์ระหว่างซีไอ

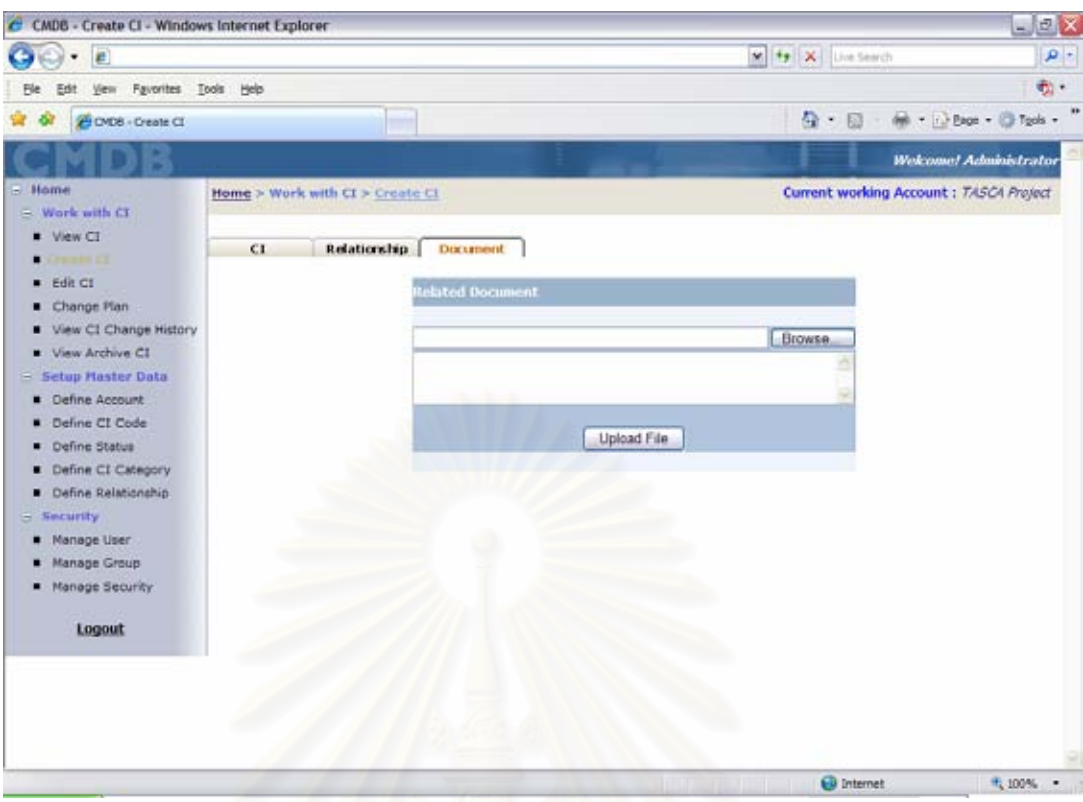

รูปที่ 31 ตัวอย่างหน้าจอแสดงการอัปโหลดเอกสารที่เกี่ยวข้องกับซีไอ

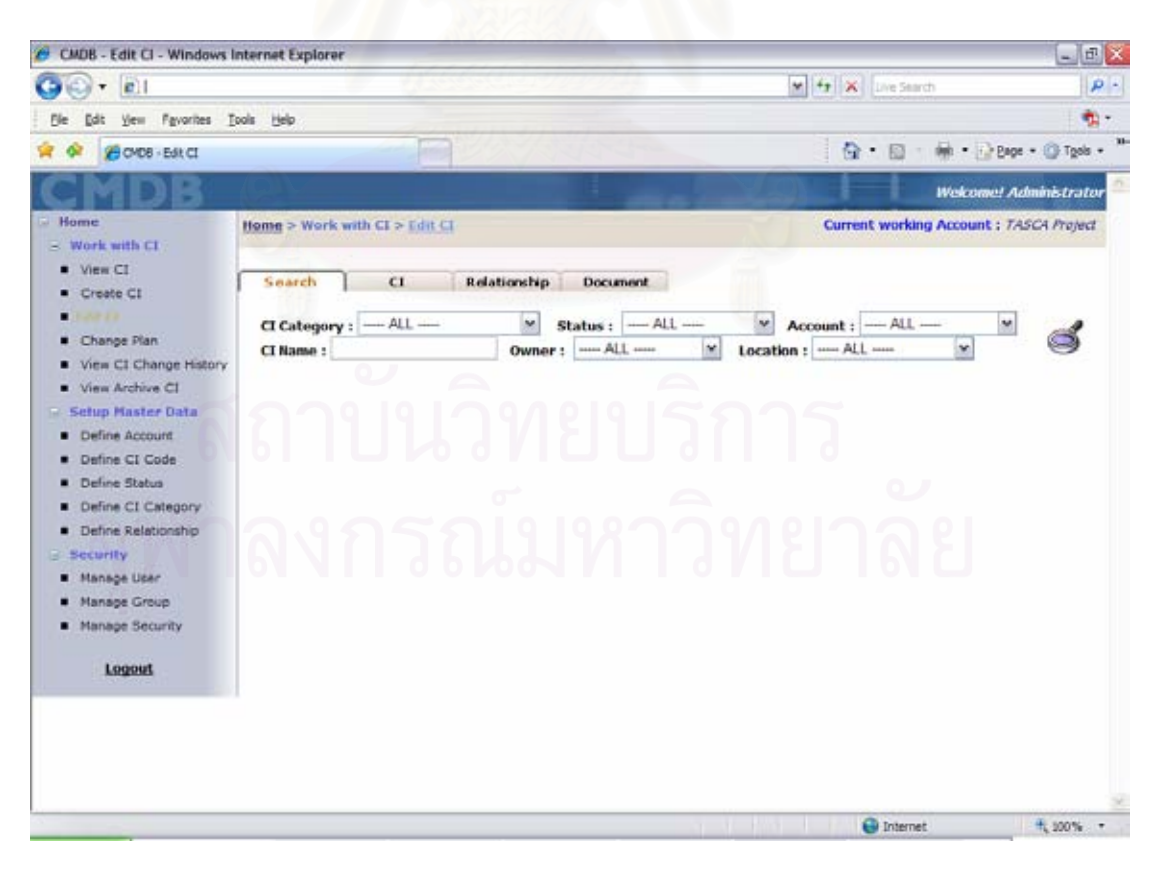

รูปที่ 32 ตัวอย่างหน้าจอแสดงเงื่อนไขการค้นหาซีไอเพื่อทำการแก้ไข

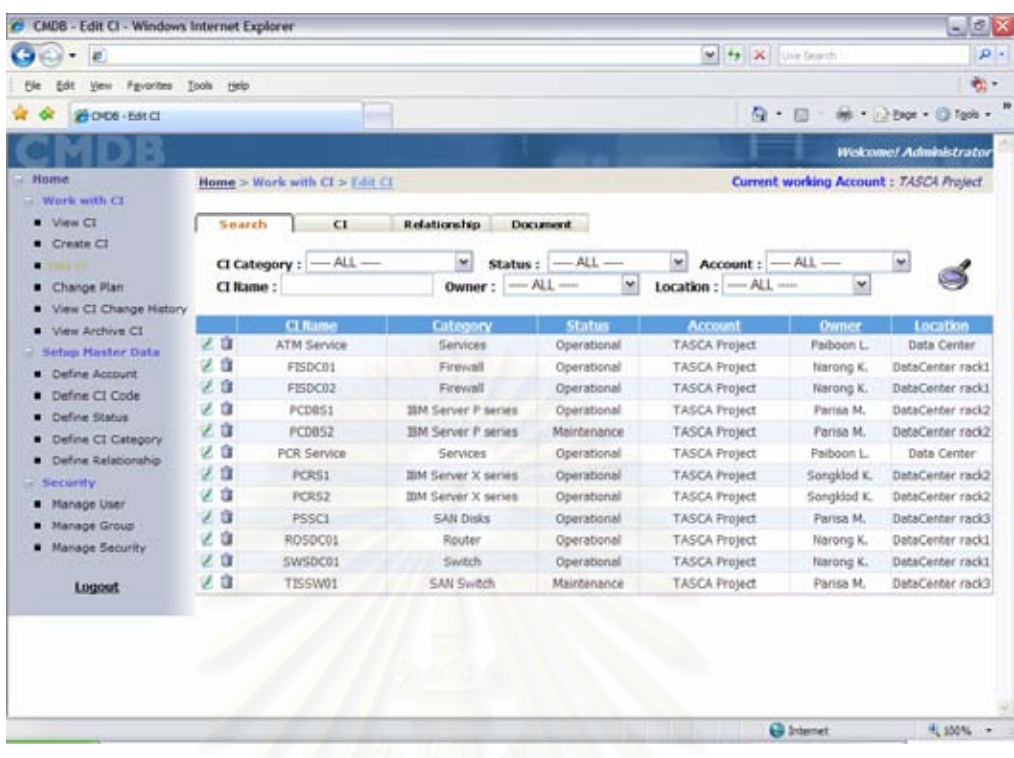

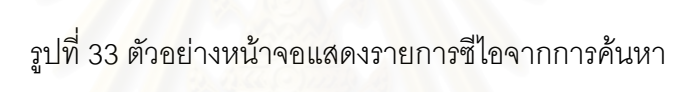

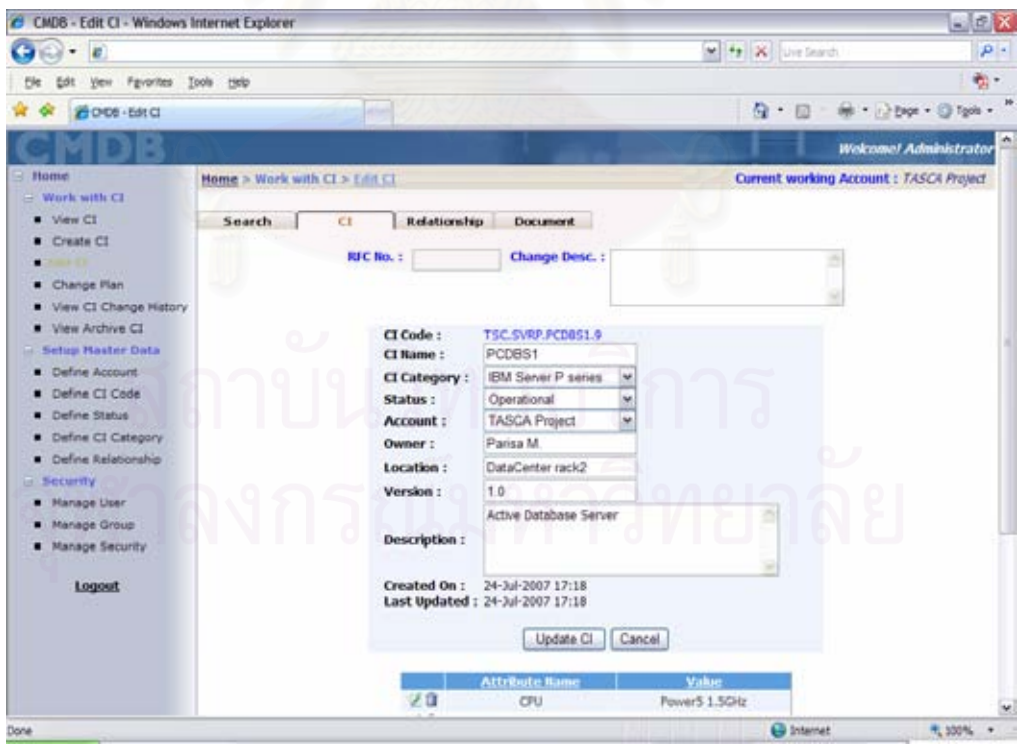

รูปที่ 34 ตัวอย่างหน้าจอแสดงรายละเอียดของซีไอเพื่อทำการแก้ไข

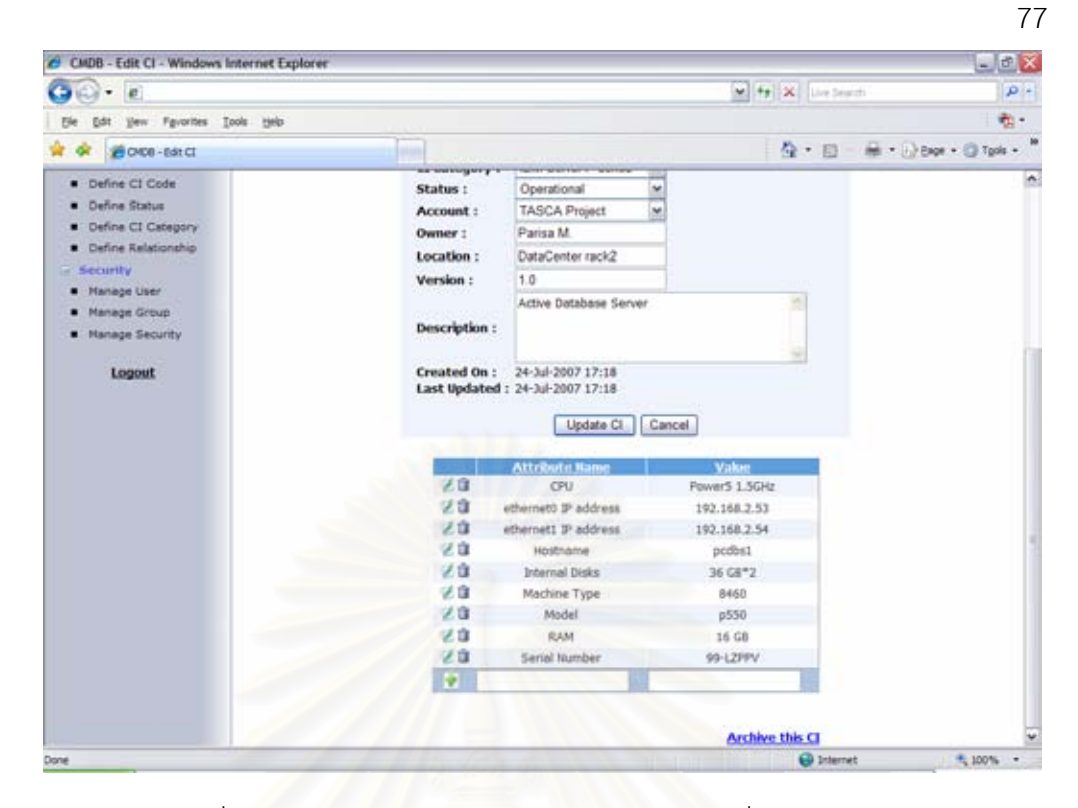

รูปที่ 35 ตัวอย่างหน้าจอแสดงคุณสมบัติของซีไอเพื่อทำการแก้ไข

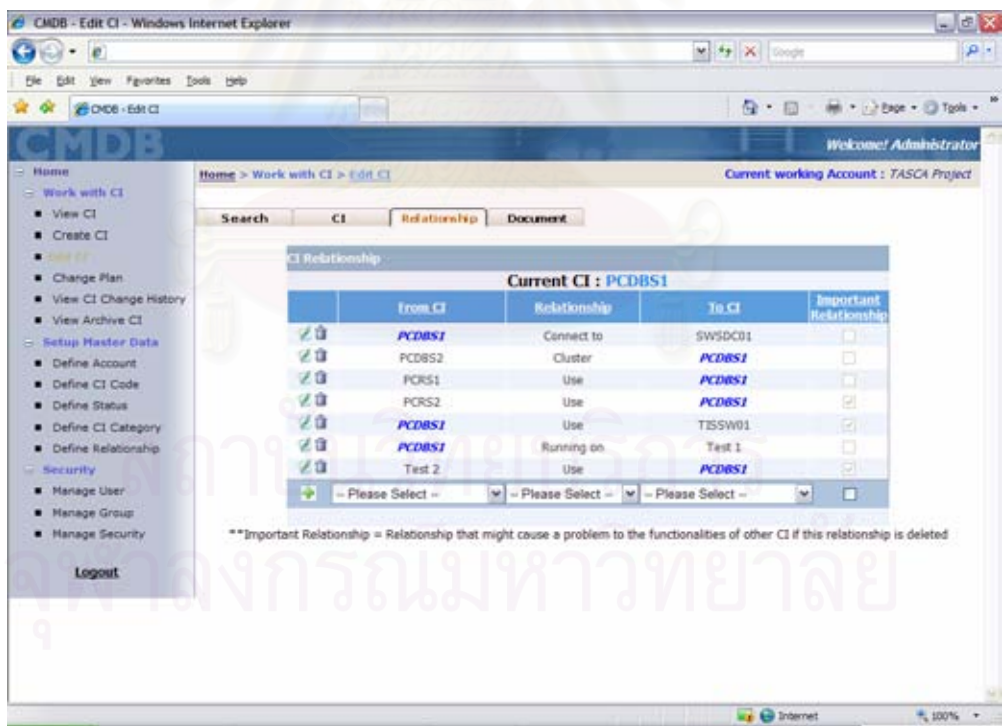

รูปที่ 36 ตัวอย่างหน้าจอแสดงความสัมพันธ์ระหว่างซีไอเพื่อทำการแก้ไข

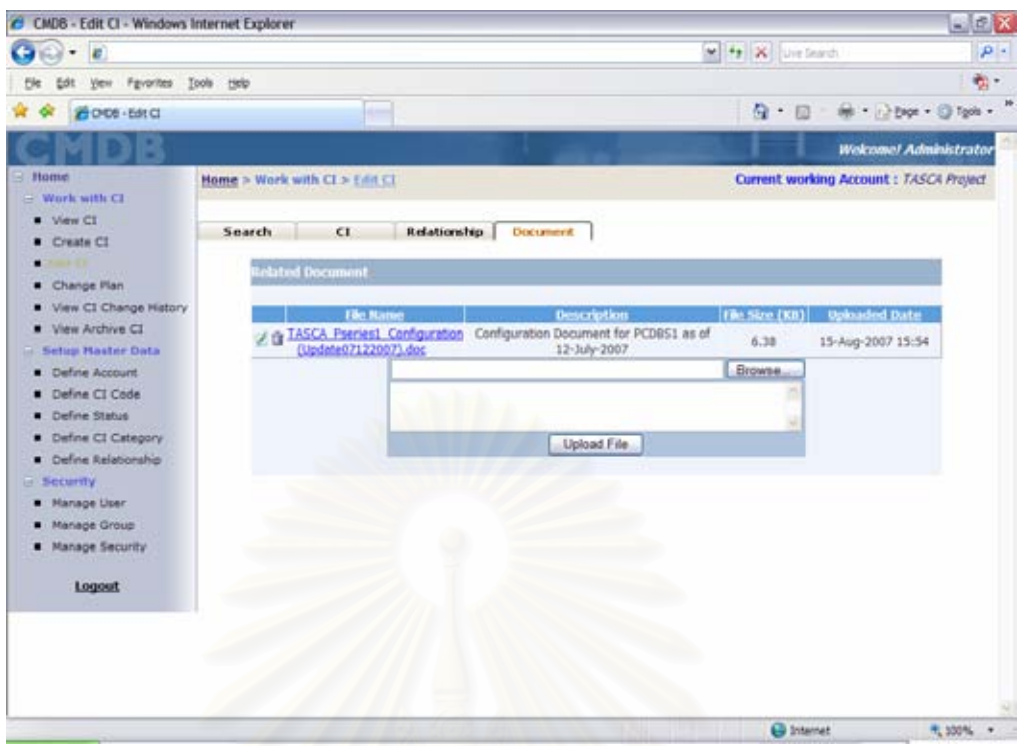

78

รูปที่ 37 ตัวอย่างหน้าจ<sub></sub>อแสดงเอกสารที่เกี่ยวข้องกับซีไอเพื่อทำการแก้ไข

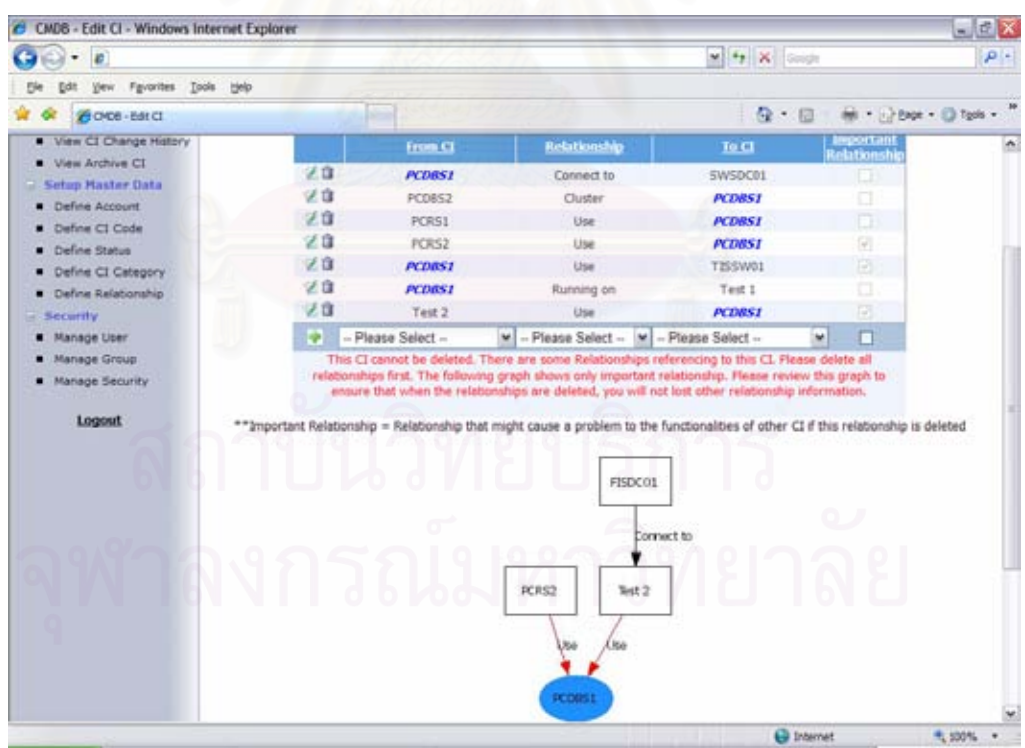

รูปที่ 38 ตัวอย่างหน้าจอแสดงการลบซีไอไม่สำเร็จเนื่องจากซีไอนั้นมีความสัมพันธ์กับซีไออื่น ื่ ั้

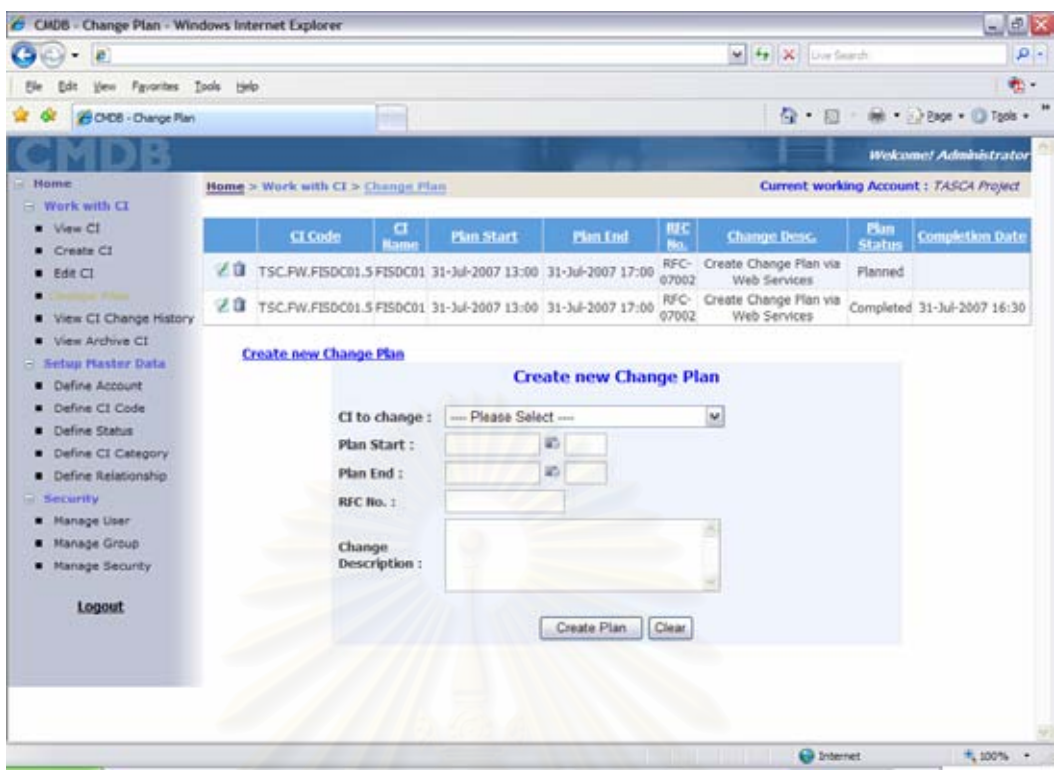

รูปที่ 39 ตัวอย่างหน้าจอแสดงรายการแผนการเปลี่ยนแปลงซีไอ

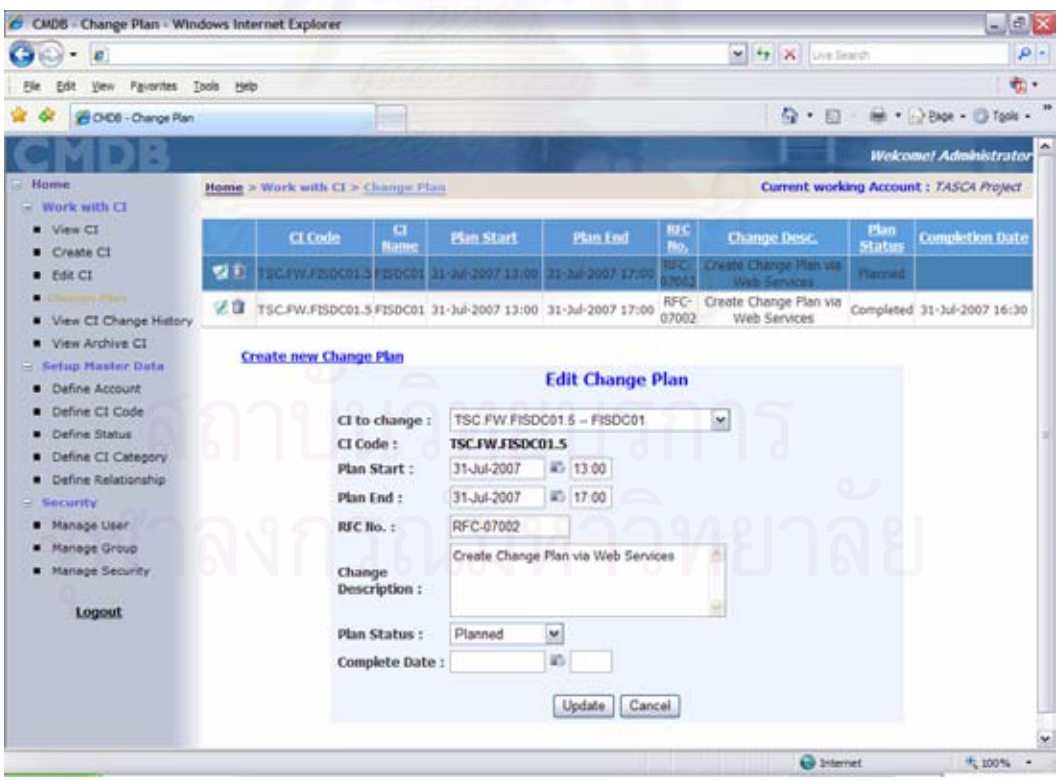

รูปที่ 40 ตัวอย่างหน้าจอการแก้ไขแผนการเปลี่ยนแปลงซีไอ เมื่อเลือกแผนการเปลี่ยนแปลง ื่

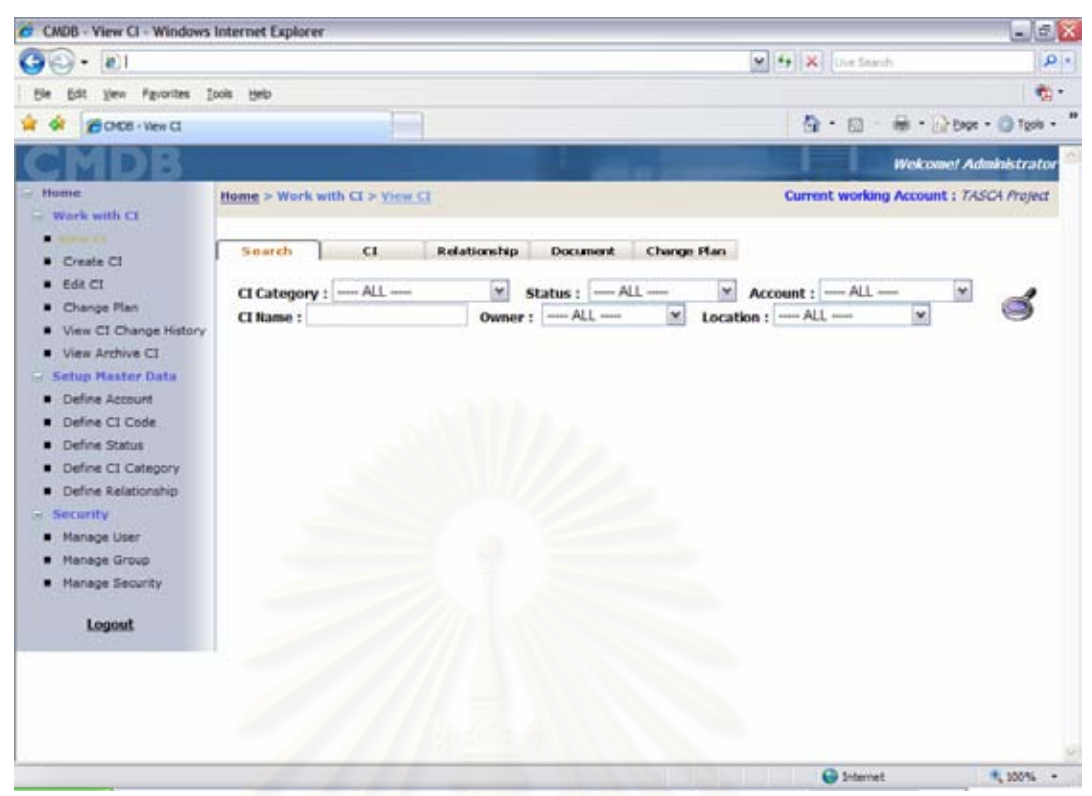

# รูปที่ 41 ตัวอย่างหน้าจอแสดงเงื่อนไขการค้นหาซีไอ

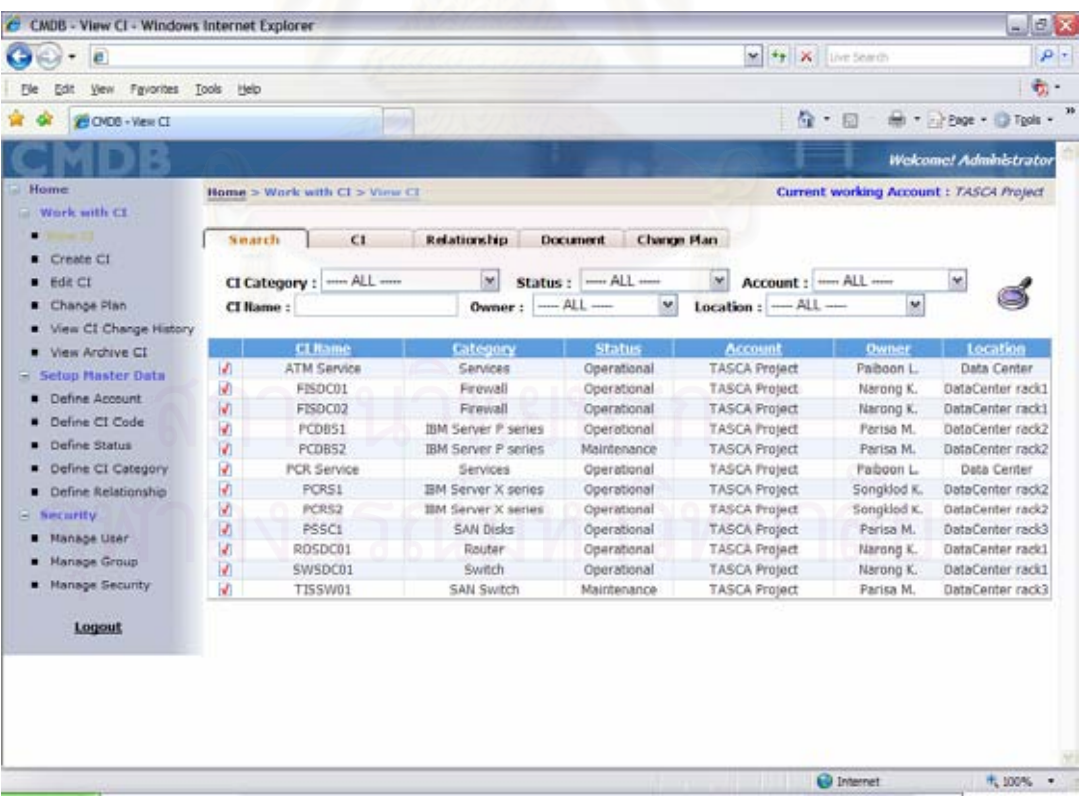

รูปที่ 42 ตัวอย่างหน้าจอแสดงรายการซีไอจากการค้นหา

| C CNDB - View CI - Windows Internet Explorer     |                      |    |                                  |                                     |               |                                         | $\Box$ ex                    |  |  |
|--------------------------------------------------|----------------------|----|----------------------------------|-------------------------------------|---------------|-----------------------------------------|------------------------------|--|--|
| <b>e</b>                                         |                      |    |                                  |                                     |               | $\rho$ .<br>M + X urstenth              |                              |  |  |
| Vew Fgyorites Tools Help<br>Edit.                |                      |    |                                  |                                     |               |                                         | 행.                           |  |  |
| BOCE-Vew CL                                      |                      |    |                                  |                                     |               | $\mathbb{Q}$ . $\mathbb{Q}$ .           | tel: + 12 Bage + 13 Tools +  |  |  |
|                                                  |                      |    |                                  |                                     |               |                                         | <b>Wekome! Administrator</b> |  |  |
| $-$ <b>Home</b><br>Home > Work with CI > View CI |                      |    |                                  |                                     |               | Current working Account : TASCA Project |                              |  |  |
| Work with CI                                     |                      |    |                                  |                                     |               |                                         |                              |  |  |
| <b>WINDOW COL</b><br>٠                           | Search               | CE | Relationship                     | <b>Document</b>                     | Change Plan   |                                         |                              |  |  |
| Create CI                                        |                      |    | CI Code:                         | TSC.SVRP.PCD8S1.9                   |               |                                         |                              |  |  |
| $H$ Edit CI                                      |                      |    | CI Name:                         | PCDBS1                              |               |                                         |                              |  |  |
| Change Plan                                      |                      |    | CI Category:                     | <b>IBM Server P series</b>          |               |                                         |                              |  |  |
| View CI Change History                           |                      |    | Status:<br>Account:              | Operational<br><b>TASCA Project</b> |               |                                         |                              |  |  |
| View Archive CT<br>▪                             |                      |    | Owner:                           | Parisa M.                           |               |                                         |                              |  |  |
| <b>Setup Haster Data</b>                         |                      |    | Location:                        | DataCenter rack2                    |               |                                         |                              |  |  |
| Define Account                                   |                      |    | Version:<br>1.0<br>Description : | Active Database Server              |               |                                         |                              |  |  |
| Define CI Code                                   |                      |    | Created On:                      | 24-Jul-2007 17:18                   |               |                                         |                              |  |  |
| Deline Status                                    |                      |    | Last Updated: 24-Jul-2007 17:18  |                                     |               |                                         |                              |  |  |
| Define CI Calegory<br>Define Relationship        |                      |    | <b>Attribute flame</b>           |                                     |               | Value                                   |                              |  |  |
| El Security                                      |                      |    | CPU                              |                                     | PowerS 1.5GHz |                                         |                              |  |  |
| Manage User<br>۰                                 | ethernet0 IP address |    | 192.168.2.53<br>192.168.2.54     |                                     |               |                                         |                              |  |  |
| Manage Group                                     | ethernet1 IP address |    |                                  |                                     |               |                                         |                              |  |  |
| Manage Security                                  |                      |    | Hostname                         |                                     |               | podbs1                                  |                              |  |  |
|                                                  |                      |    | Internal Disks                   |                                     |               | 36 GB*2                                 |                              |  |  |
| Logout                                           |                      |    | Machine Type<br>Model            |                                     |               | 8460<br>p550                            |                              |  |  |
|                                                  |                      |    | RAM                              |                                     | 16 GB         |                                         |                              |  |  |
|                                                  |                      |    | Serial Number                    |                                     | 99-LZPPV      |                                         |                              |  |  |
|                                                  |                      |    |                                  |                                     |               |                                         |                              |  |  |
|                                                  |                      |    |                                  |                                     |               |                                         |                              |  |  |
|                                                  |                      |    |                                  |                                     |               | <b>O</b> Internet                       |                              |  |  |

รูปที่ 43 ตัวอย่างหน้าจอแสดงรายละเอียดของซีไอ

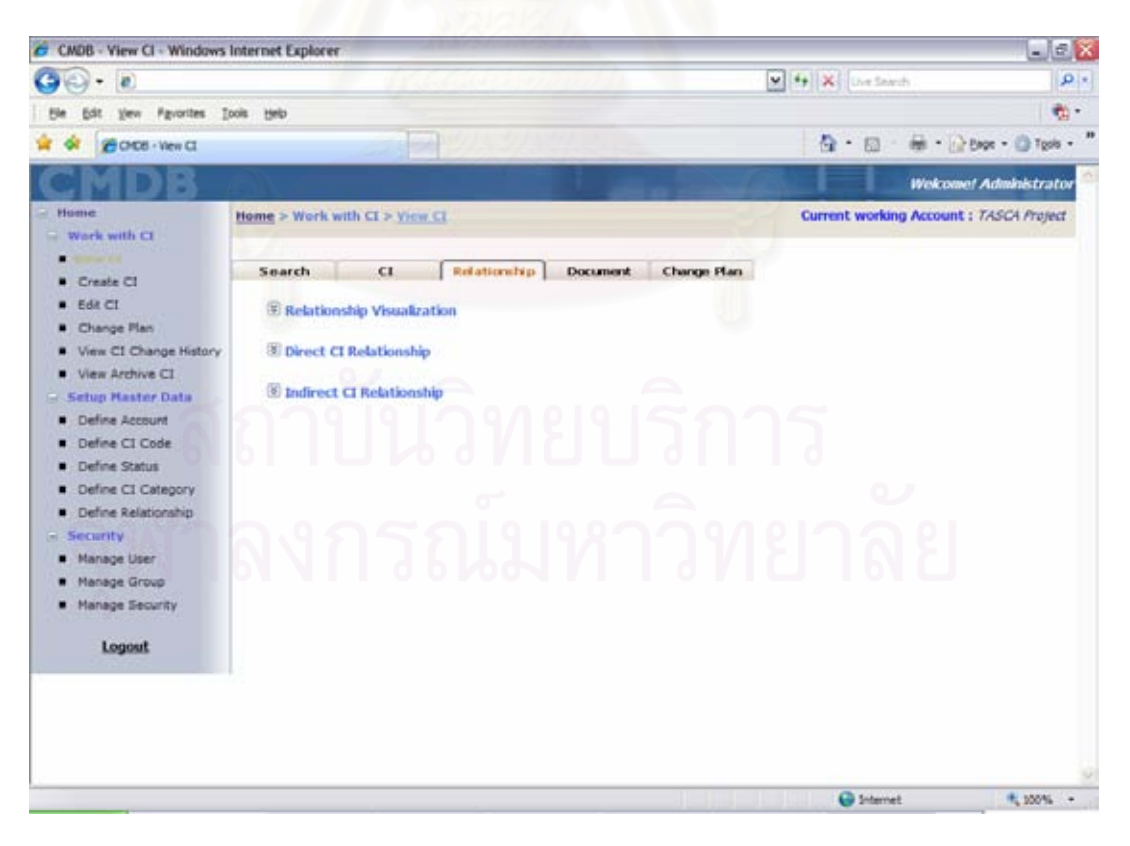

รูปที่ 44 ตัวอย่างหน้าจอแสดงความสัมพันธ์ระหว่างซีไอ

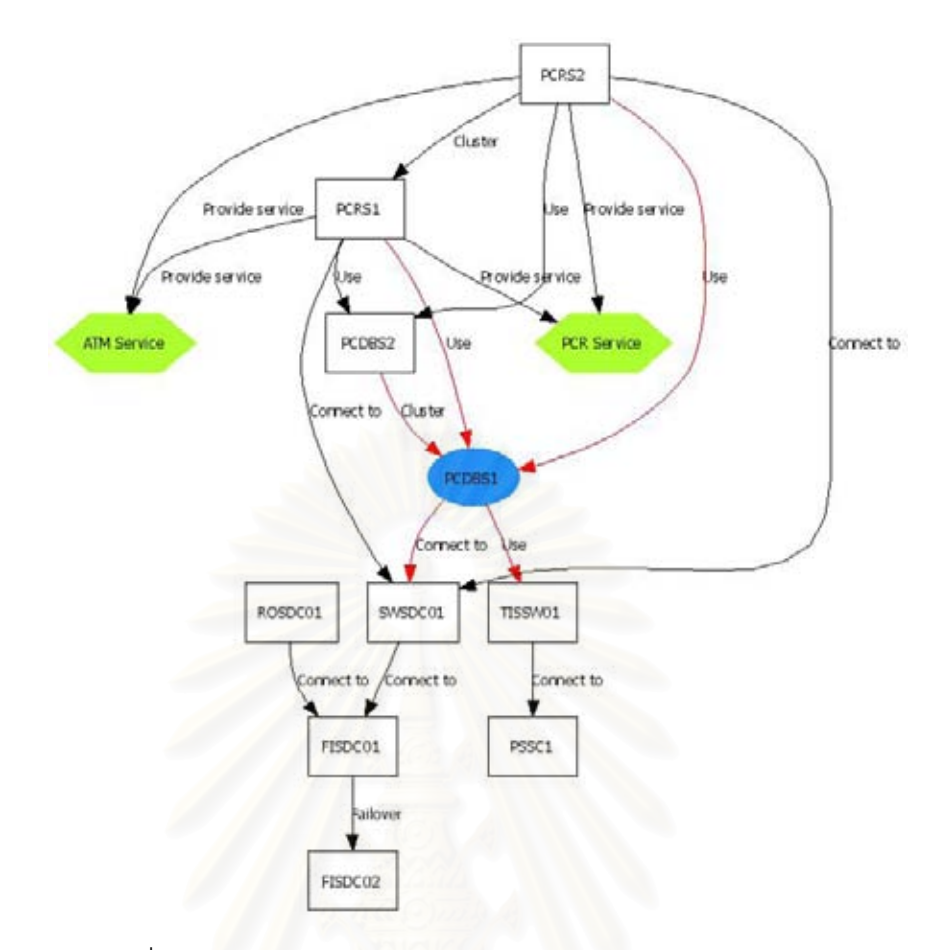

# รูปที่ 45 ตัวอย่างความสัมพันธ์ระหว่างซีไอในรูปแบบของแผนภาพ

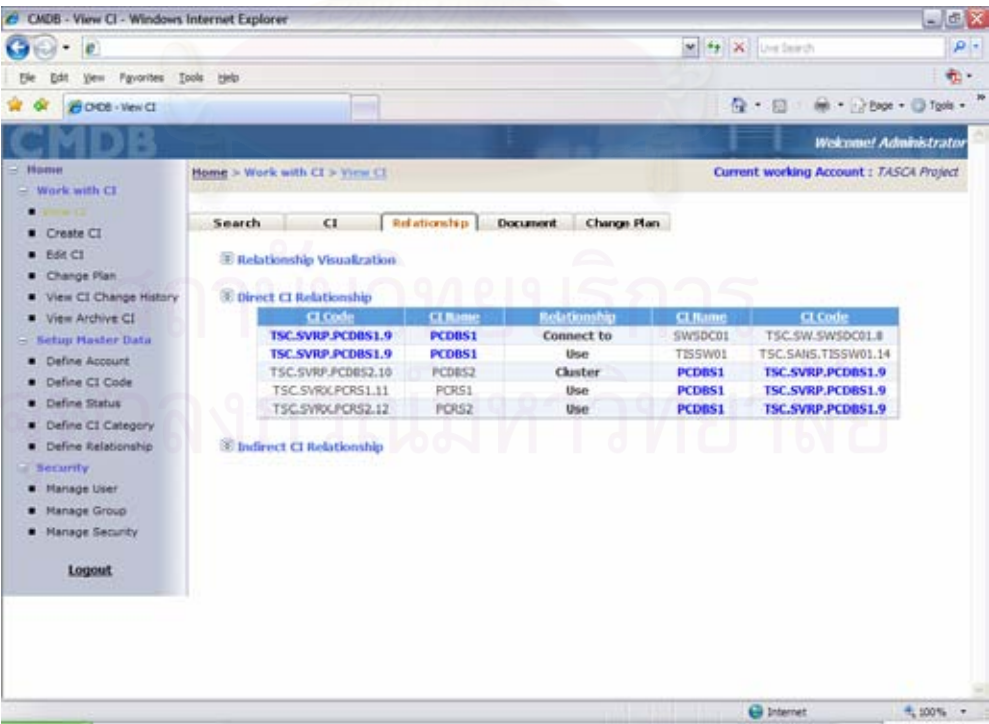

รูปที่ 46 ตัวอย่างหน้าจอแสดงความสัมพันธ์ระหว่างซีไอ

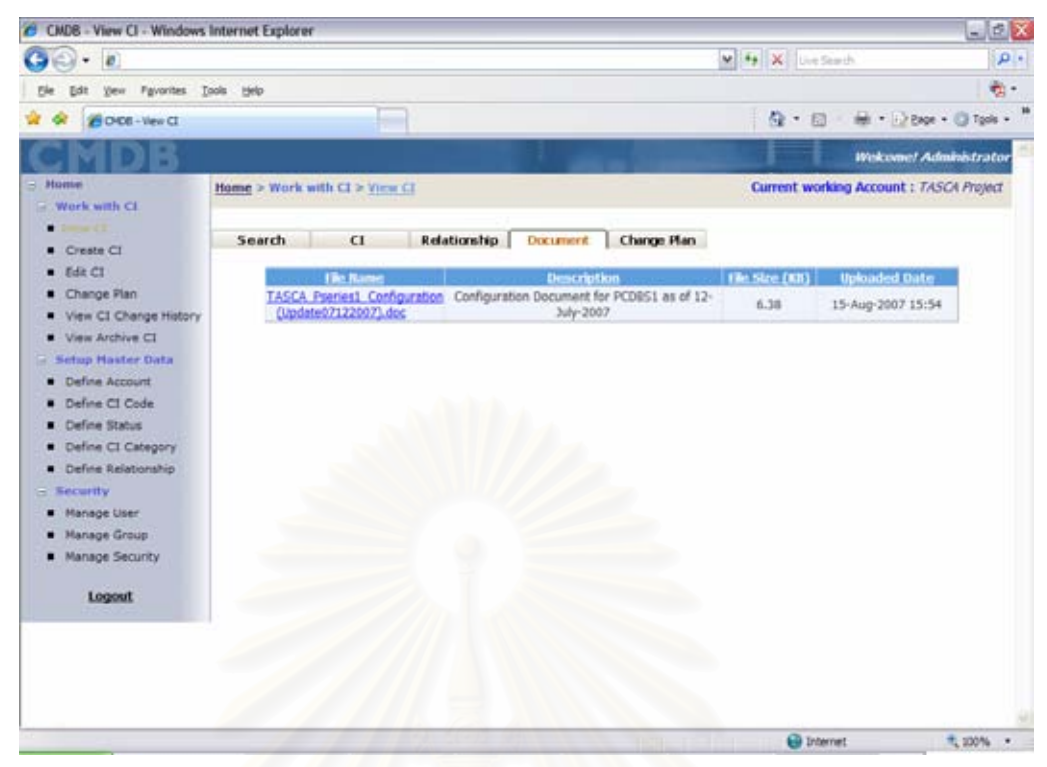

รูปที่ 47 ตัวอย่างหน้าจอแสดงเอกสารที่เกี่ยวข้องกับซีไอ และดาวน์โหลดเอกสาร

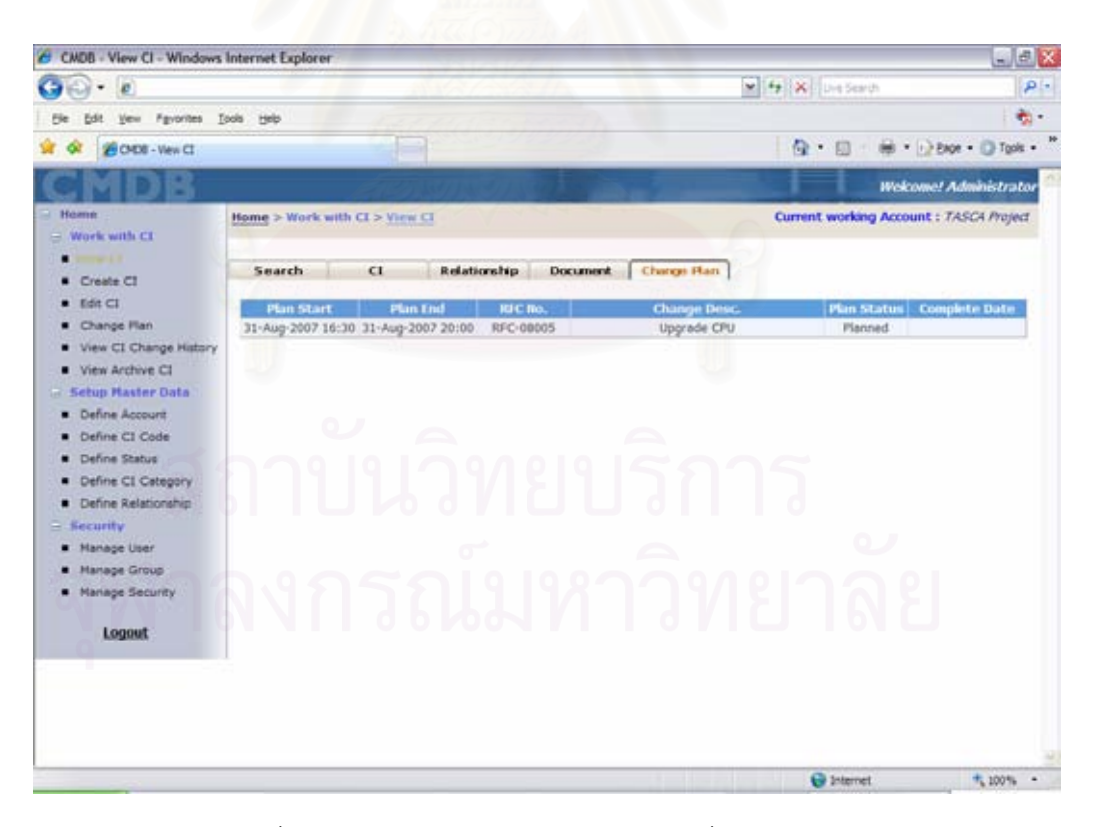

ิ รปที่ 48 ตัวอย่างหน้าจอแสดงแผนการเปลี่ยนแปลงซีไอ

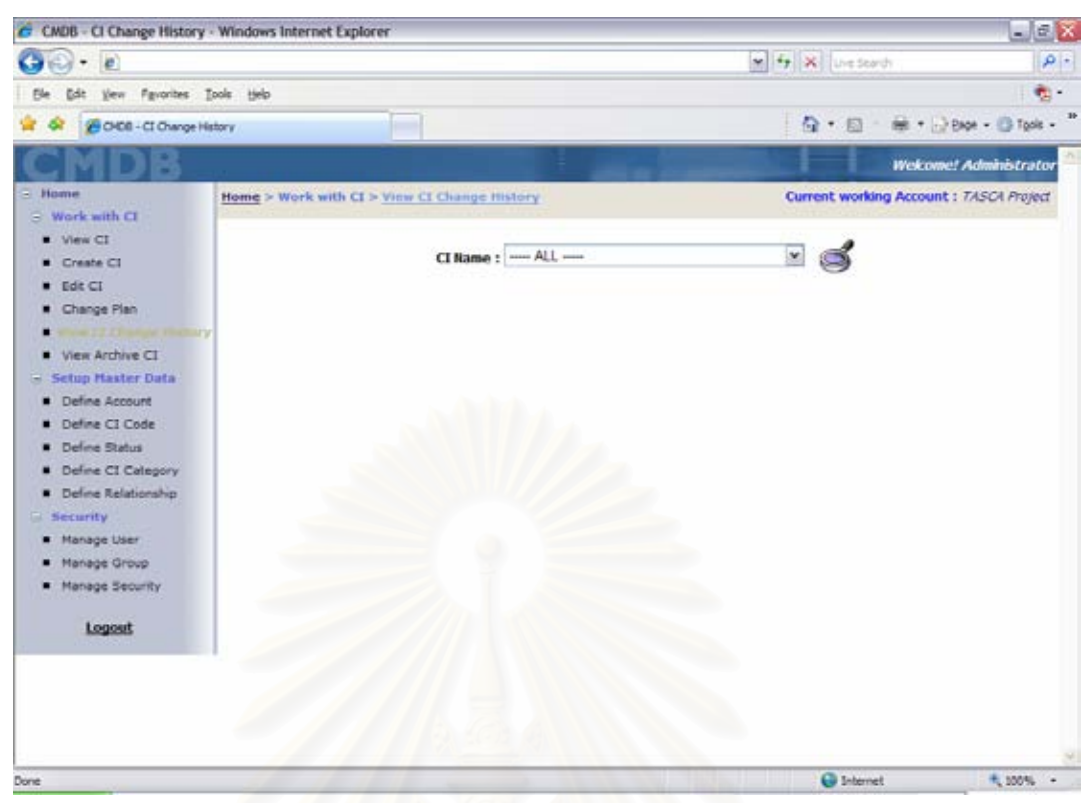

รูปที่ 49 ตัวอย่างหน้าจอแสดงเงื่อนไขการค้นหาประวัติการเปลี่ยนแปลงคุณสมบัติของซีไอ

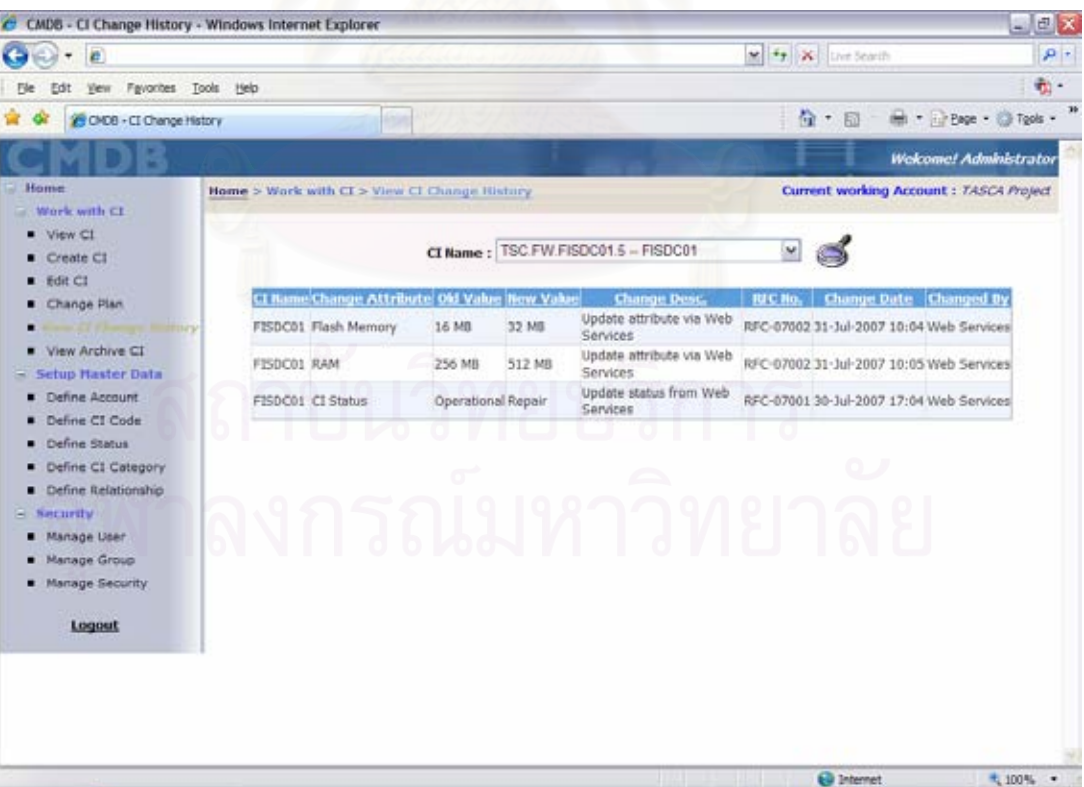

รูปที่ 50 ตัวอย่างหน้าจอแสดงรายการการค้นหาประวัติการเปลี่ยนแปลงคุณสมบัติของซีไอ

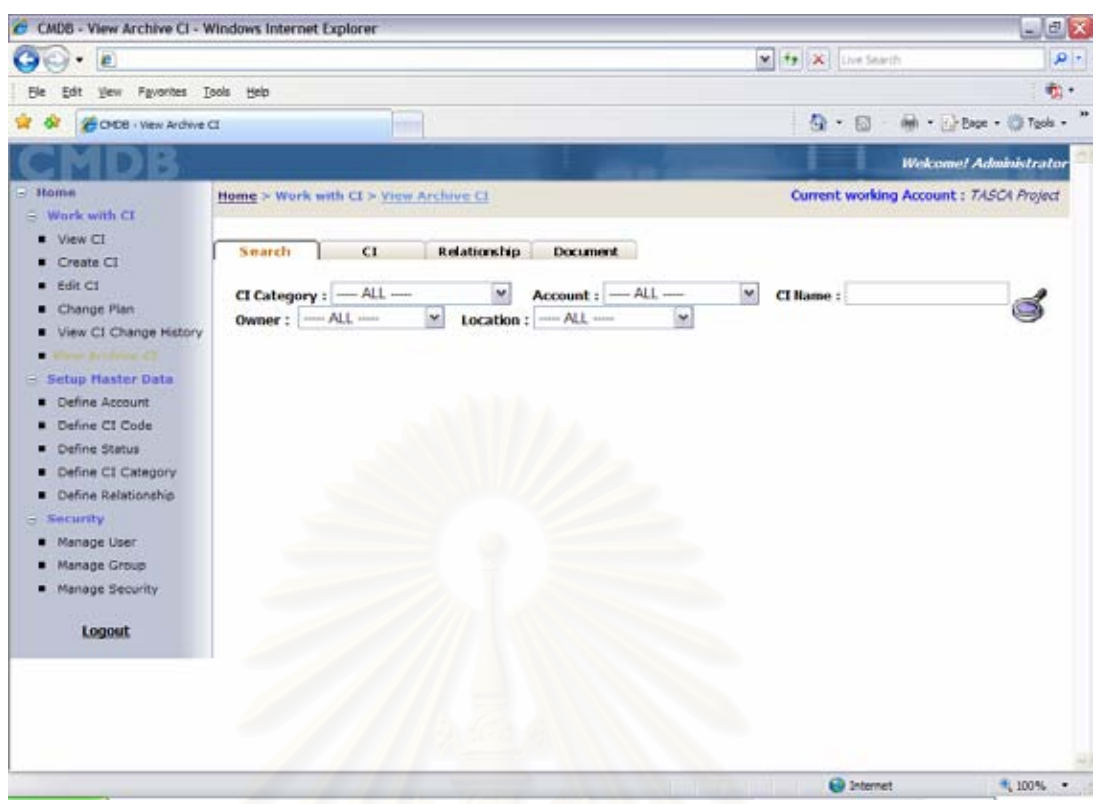

รูปที่ 51 ตัวอย่างหน้าจอแสดงเงื่อนไขการค้นหาซีไอที่ถูกจัดเก็บถาวร

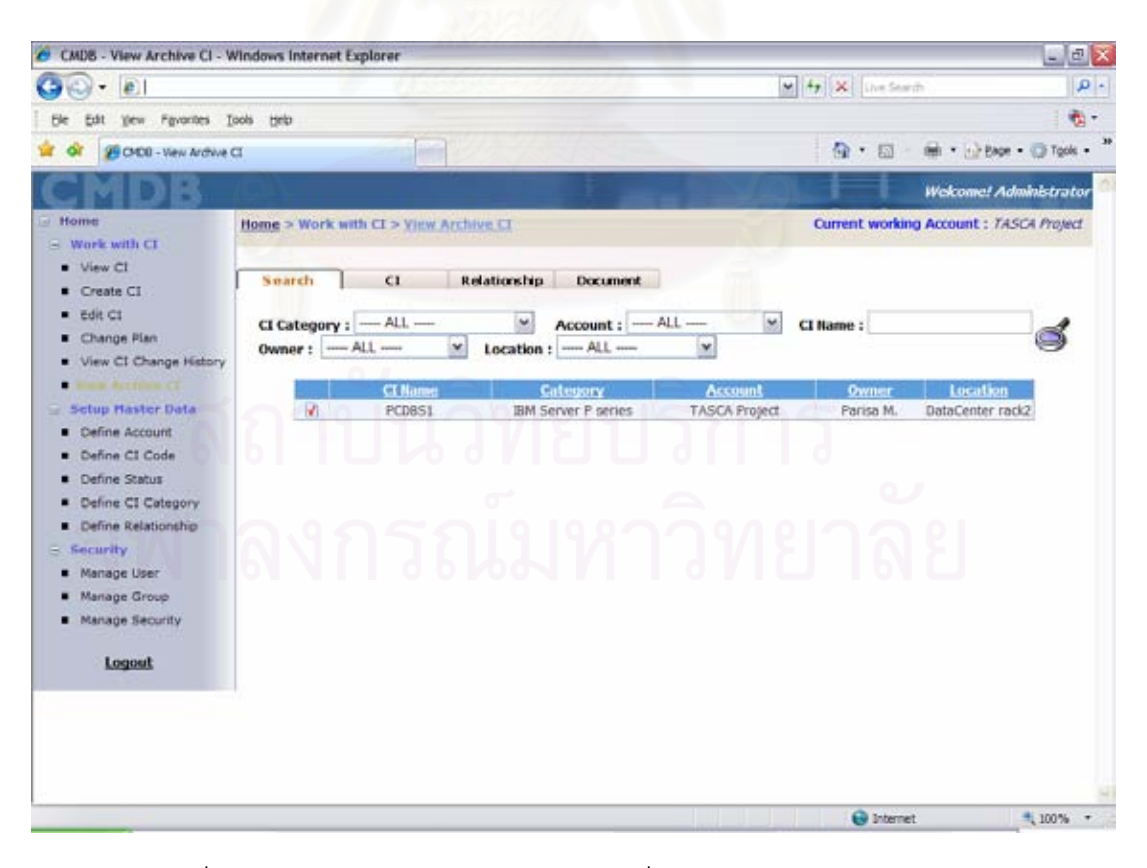

รูปที่ 52 ตัวอย่างหน้าจอแสดงรายการซีไอที่ถูกจัดเก็บถาวรจากการค้นหา

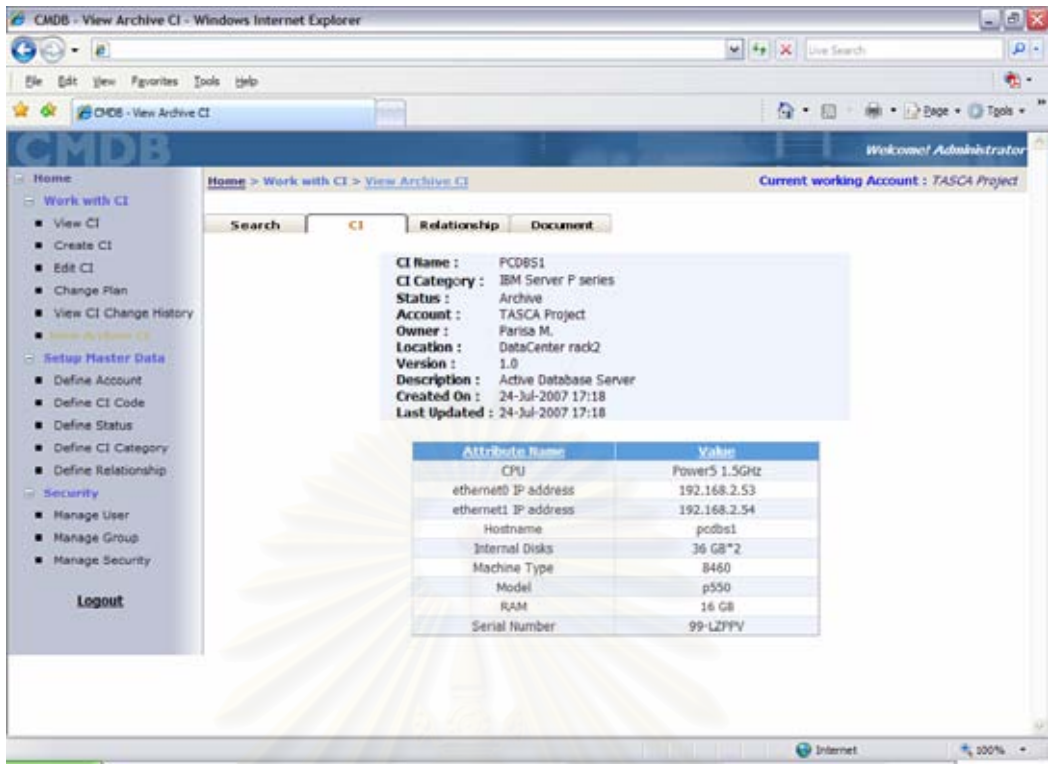

86

รูปที่ 53 ตัวอย่างหน้าจอแสดงรายละเอียดของซีไอที่ถูกจัดเก็บถาวร

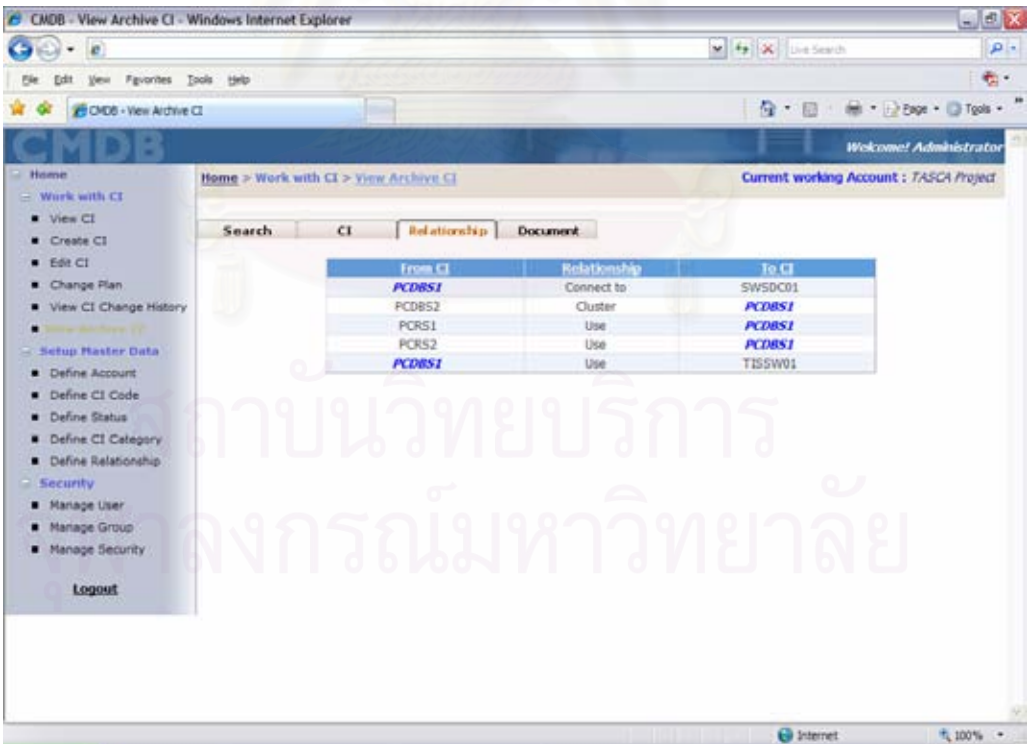

รูปที่ 54 ตัวอย่างหน้าจอแสดงความสัมพันธ์ระหว่างซีไอที่ถูกจัดเก็บถาวร

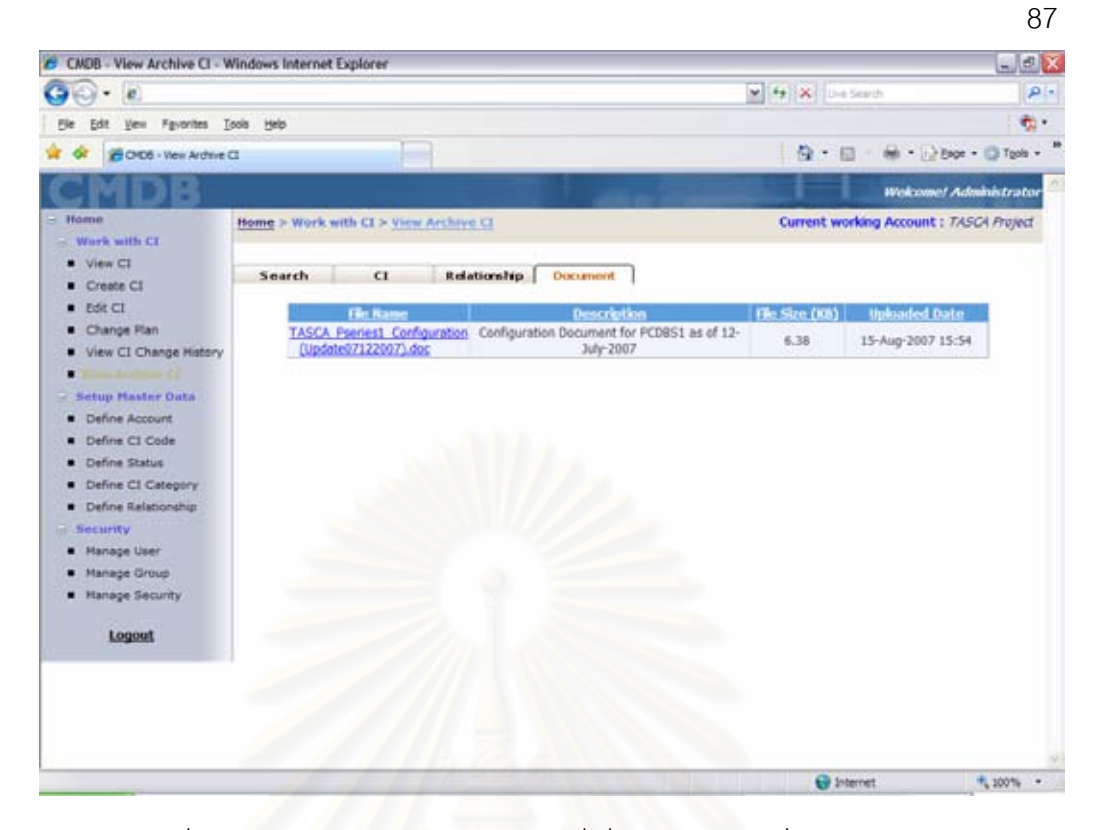

รูปที่ 55 ตัวอย่างหน้าจ<sub></sub>อแสดงเอกสารที่เกี่ยวข้องกับซีไอที่ถูกจัดเก็บถาวร

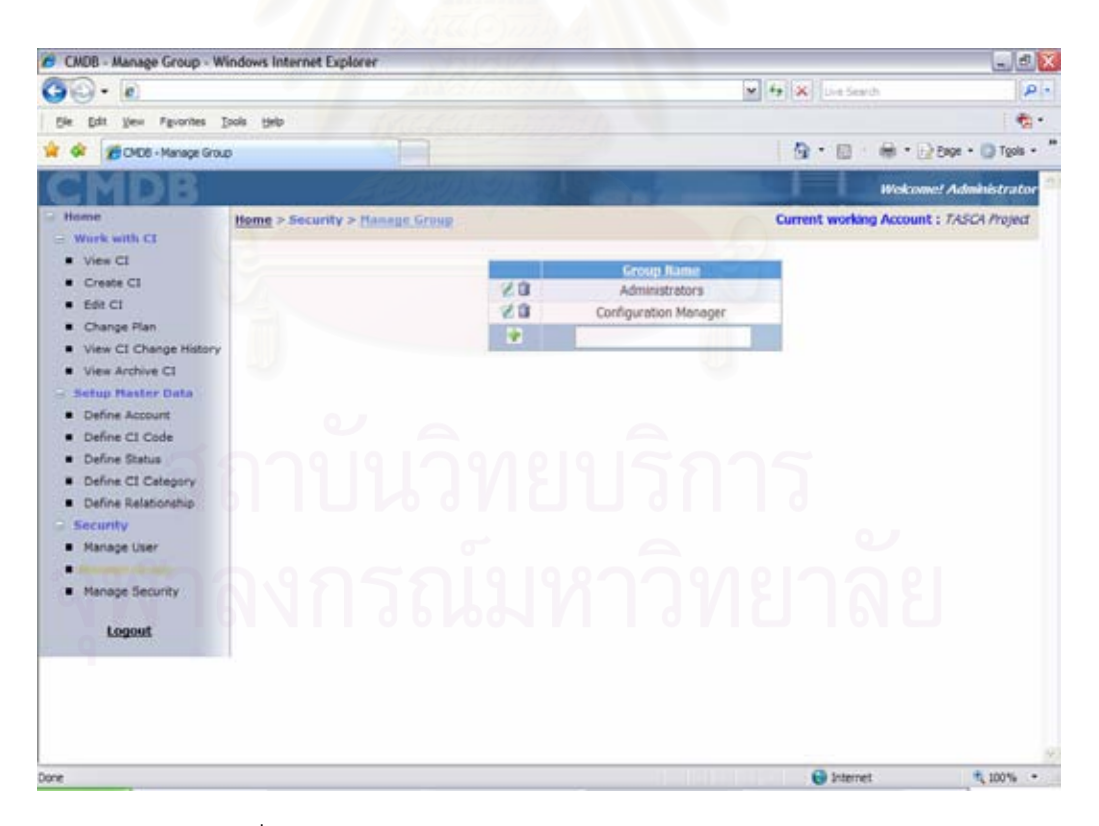

ุรูปที่ 56 ตัวอย่างหน้าจอแสดงรายการกลุ่มการใช้งานระบบ

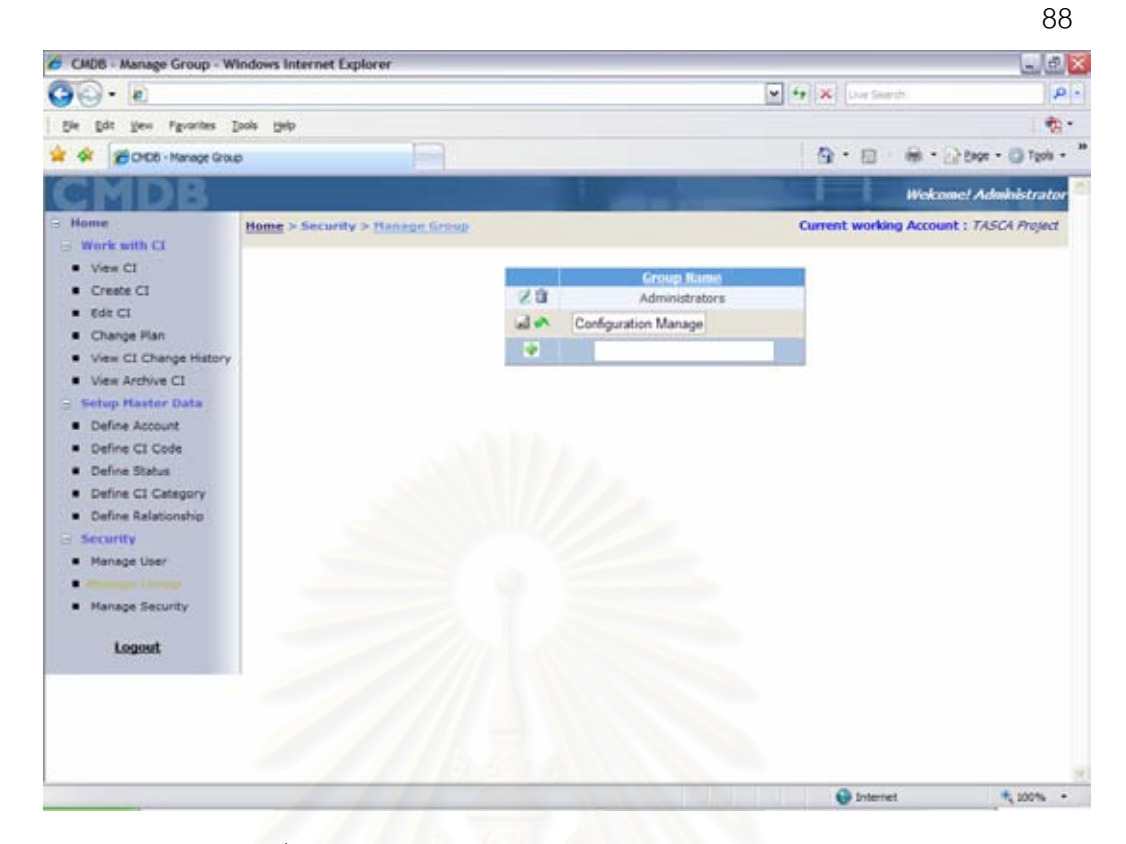

รูปที่ 57 ตัวอย่างหน้าจอการปรับปรุงกลุ่มการใช้งานระบบ

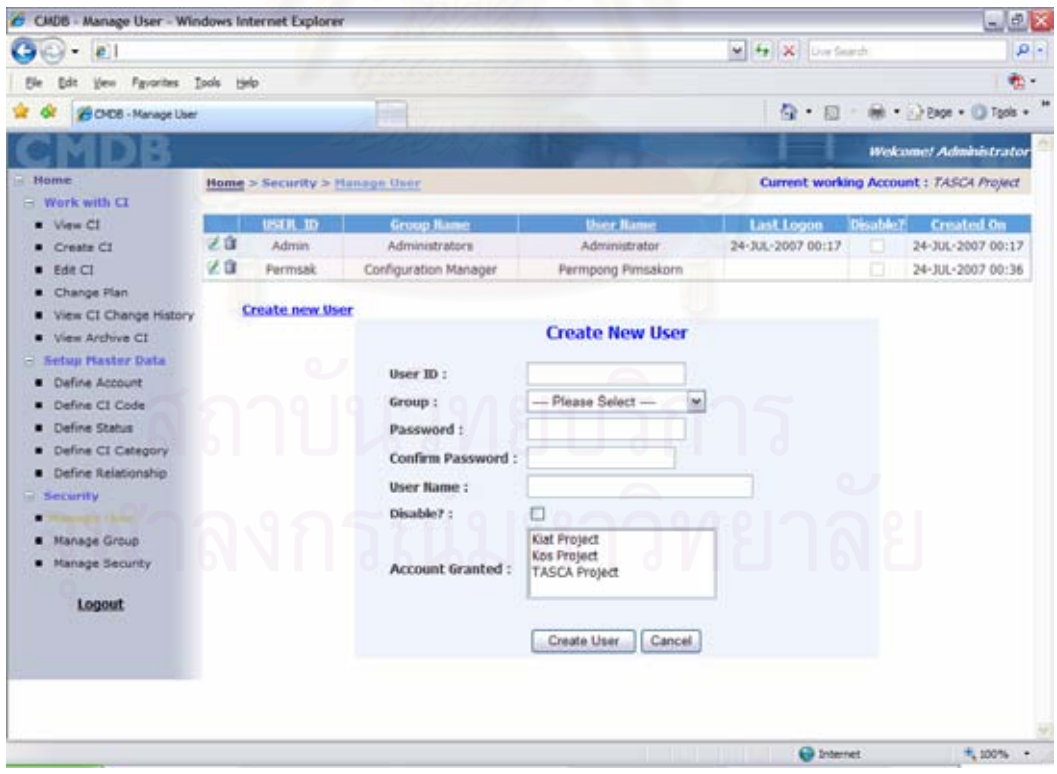

รูปที่ 58 ตัวอย่างหน้าจอแสดงรายการผู้ใช้งานระบบสำหรับเลือกแก้ไขหรือลบ

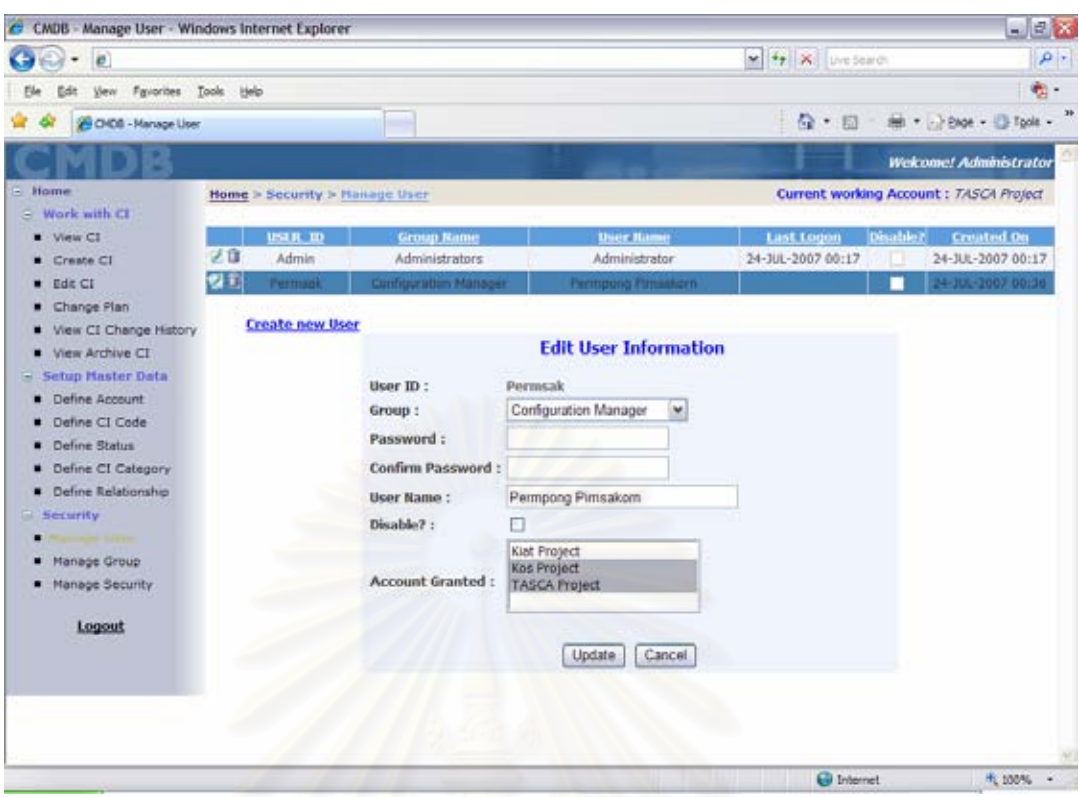

ี รูปที่ 59 ตัวอย่างหน้าจอการแก้ไขผู้ใช้งานระบบ

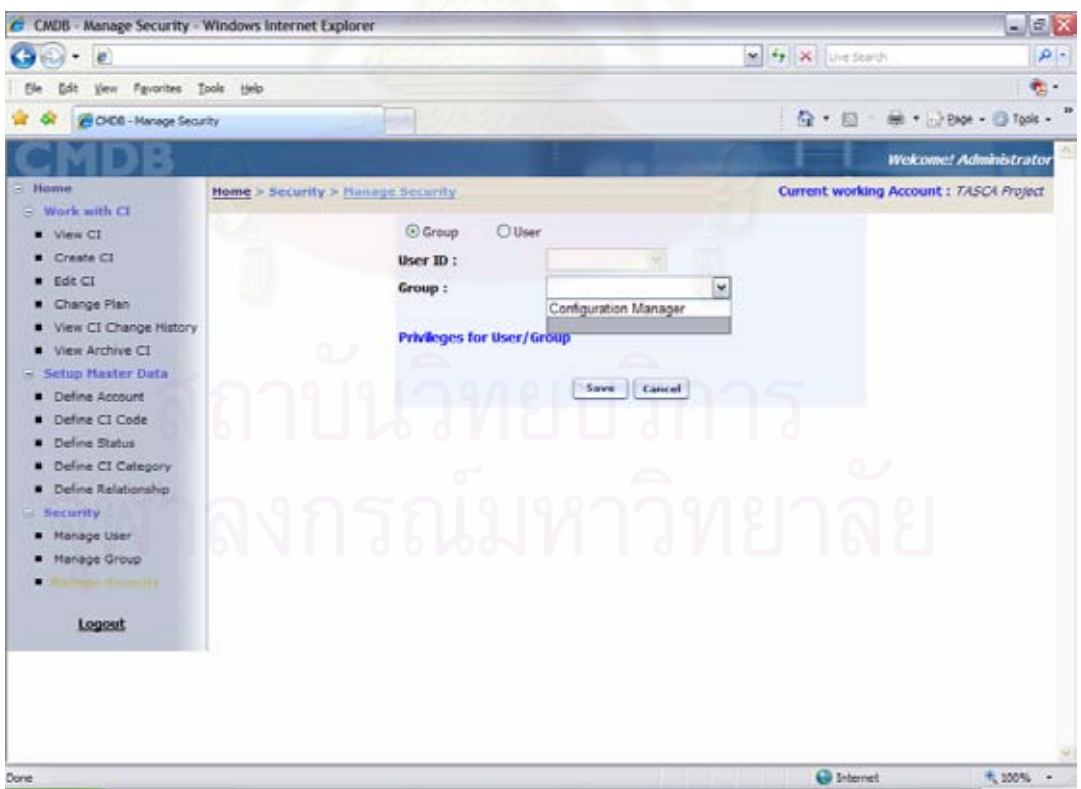

รูปที่ 60 ตัวอย่างหน้าจอการค้นหากลุ่มการใช้งานระบบเพื่อกำหนดสิทธิ์การใช้งาน ื่

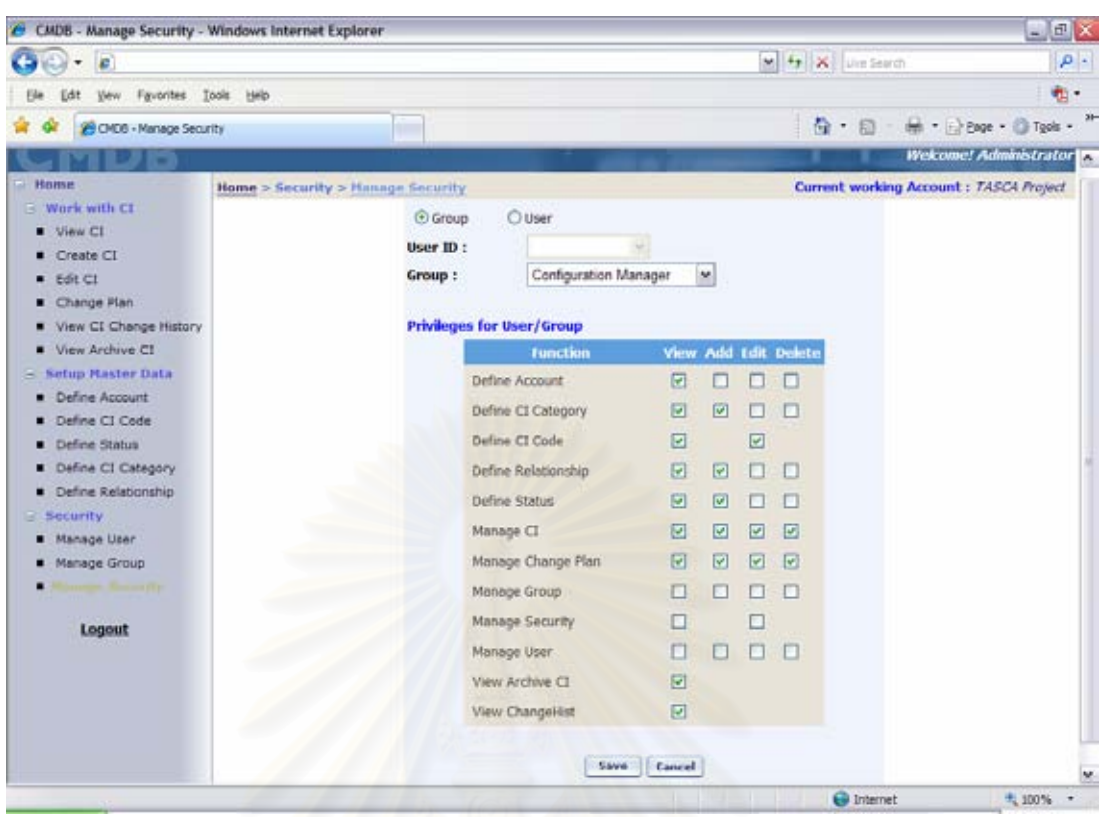

รูปที่ 61 ตัวอย่างหน้าจอการแก้ไขสิทธิ์การใช้งานของกลุ่มการใช้งานระบบ

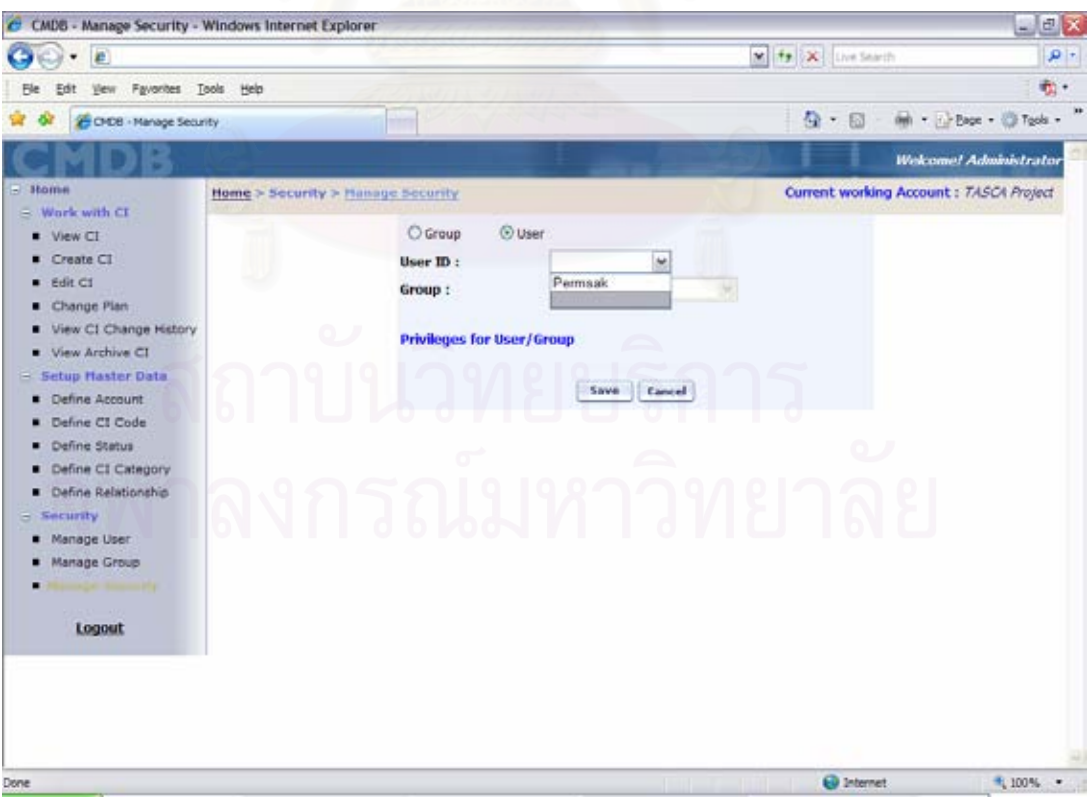

รูปที่ 62 ตัวอย่างหน้าจอการค้นหาผู้ใช้งานระบบเพื่อกำหนดสิทธิ์การใช้งาน ื่

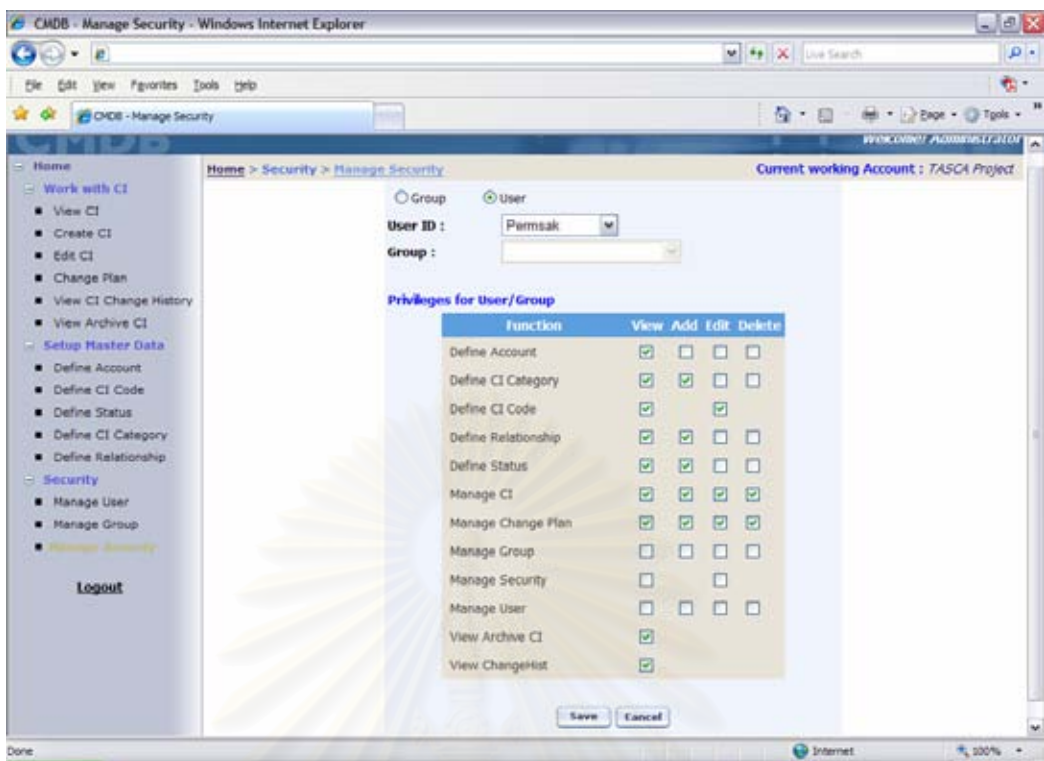

91

รูปที่ 63 ตัวอย่างหน้าจอการแก้ไขสิทธิ์การใช้งานของผู้ใช้งานระบบ

# **สวนเว็บเซอรวิส**

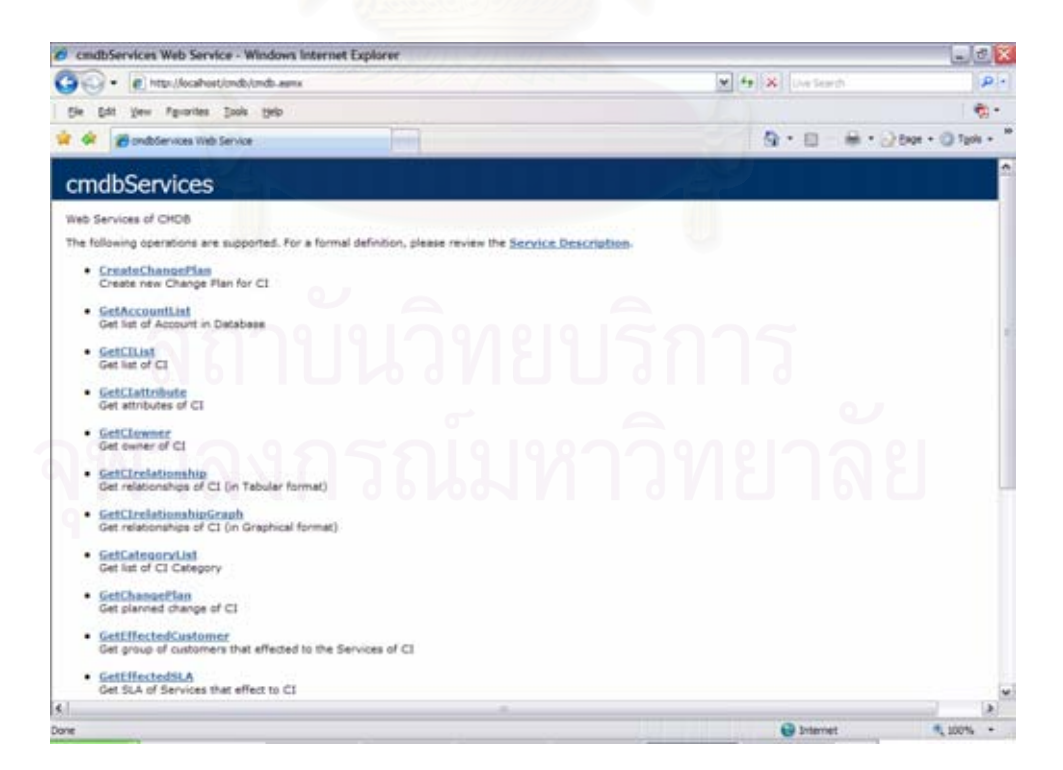

รูปที่ 64 ตัวอย่างหน้าจอรายชื่อเว็บเซอร์วิสที่ให้บริการ

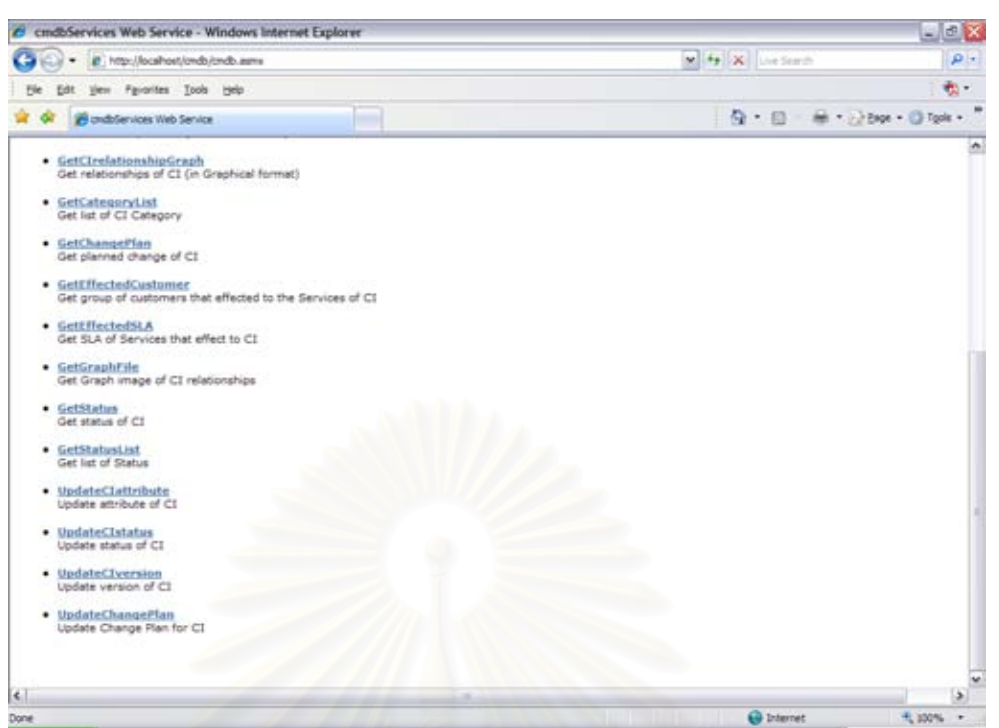

# รูปที่ 65 ตัวอย่างหน้าจอรายชื่อเว็บเซอร์วิสที่ให้บริการ (ต่อ)

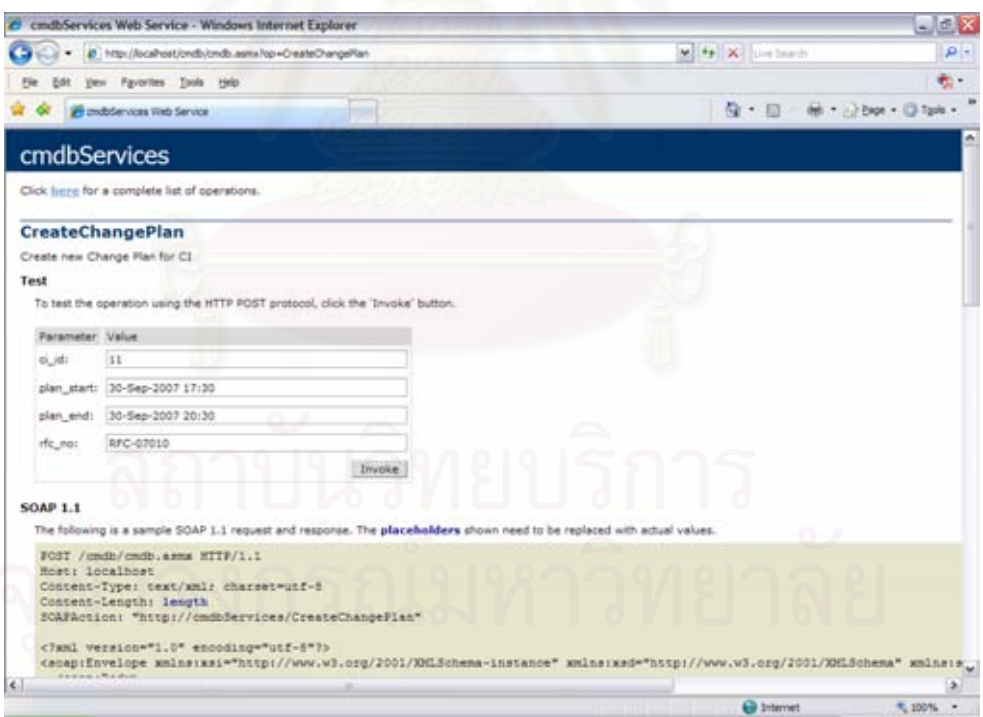

รูปที่ 66 ตัวอย่างหน้าจอการเรียกใช้เว็บเซอร์วิส CreateChangePlan

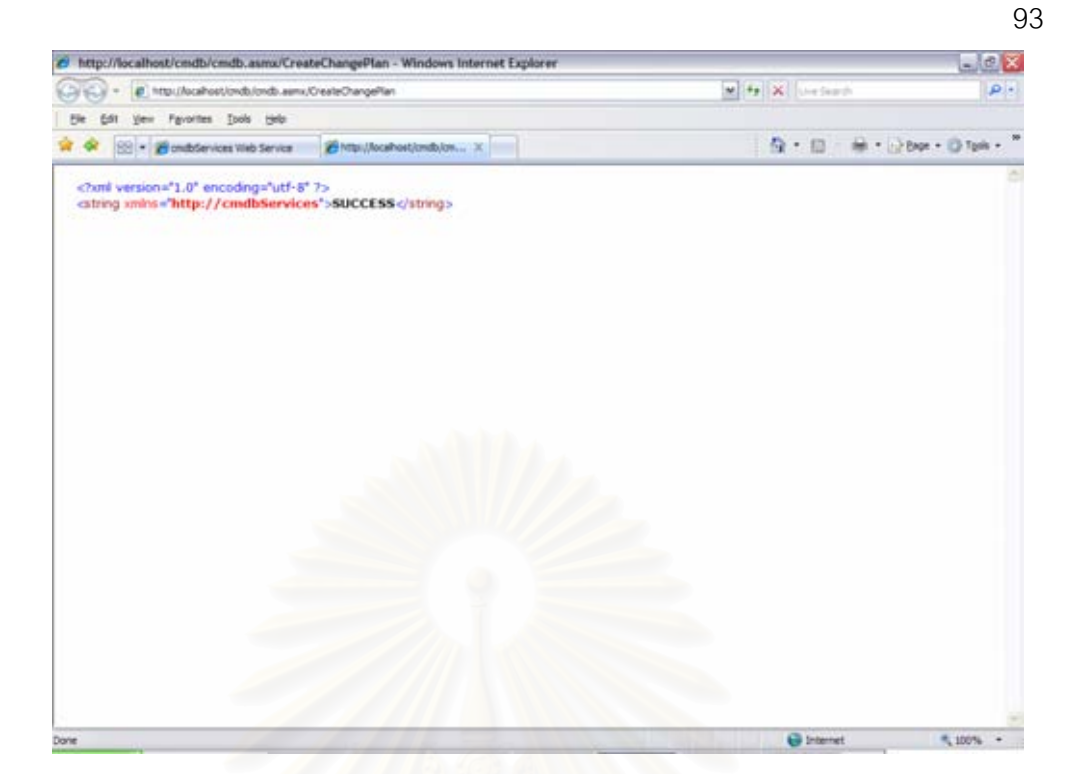

รูปที่ 67 ตัวอย่างหน้าจอผลลัพธ์ของการเรียกใช้เว็บเซอร์วิส CreateChangePlan

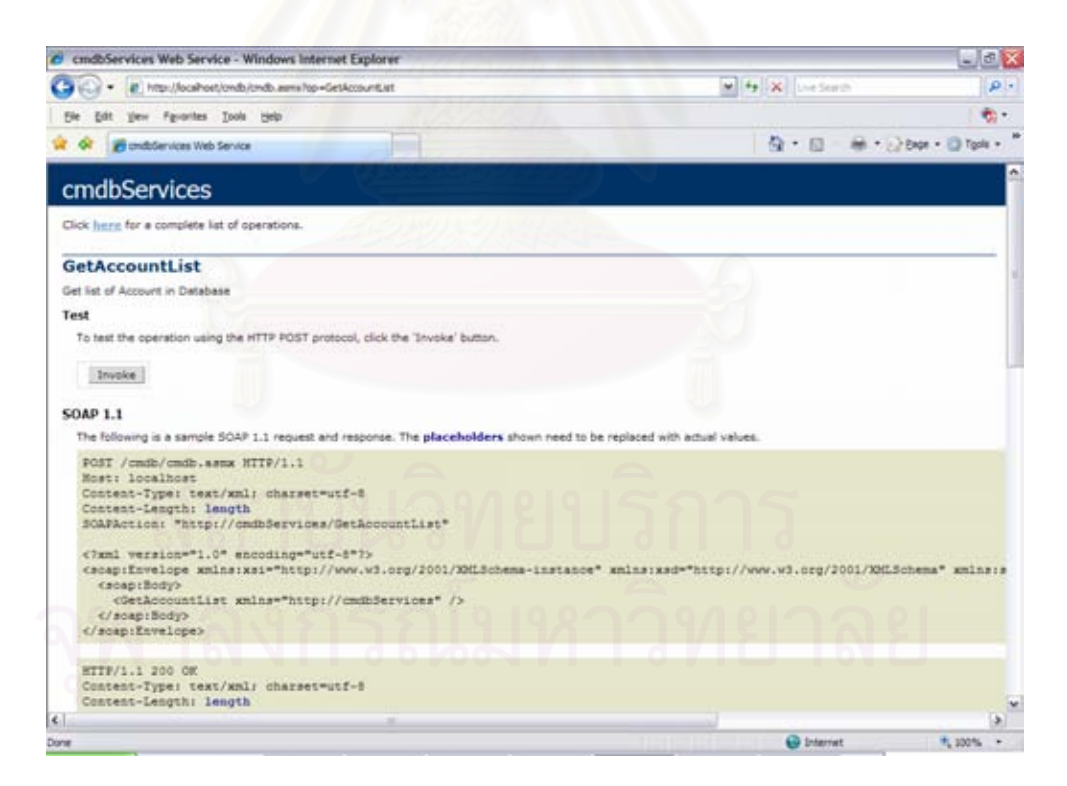

รูปที่ 68 ตัวอย่างหน้าจอการเรียกใช้เว็บเซอร์วิส GetAccountList

94

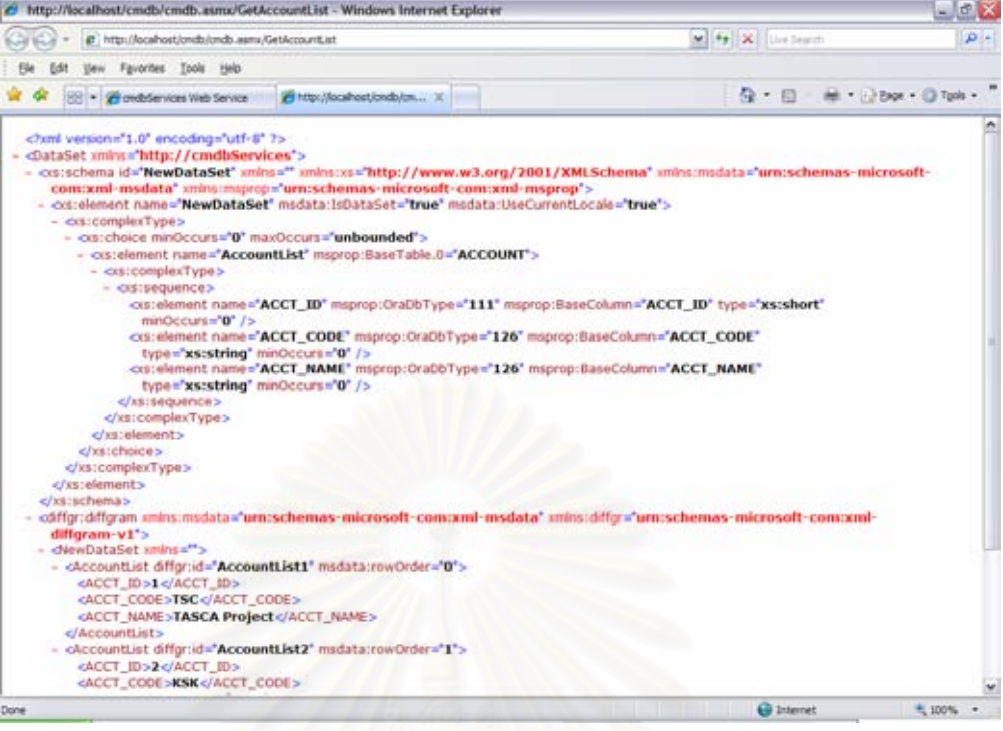

รูปที่ 69 ตัวอย่างหน้าจอผลลัพธ์ของการเรียกใช้เว็บเซอร์วิส GetAccountList

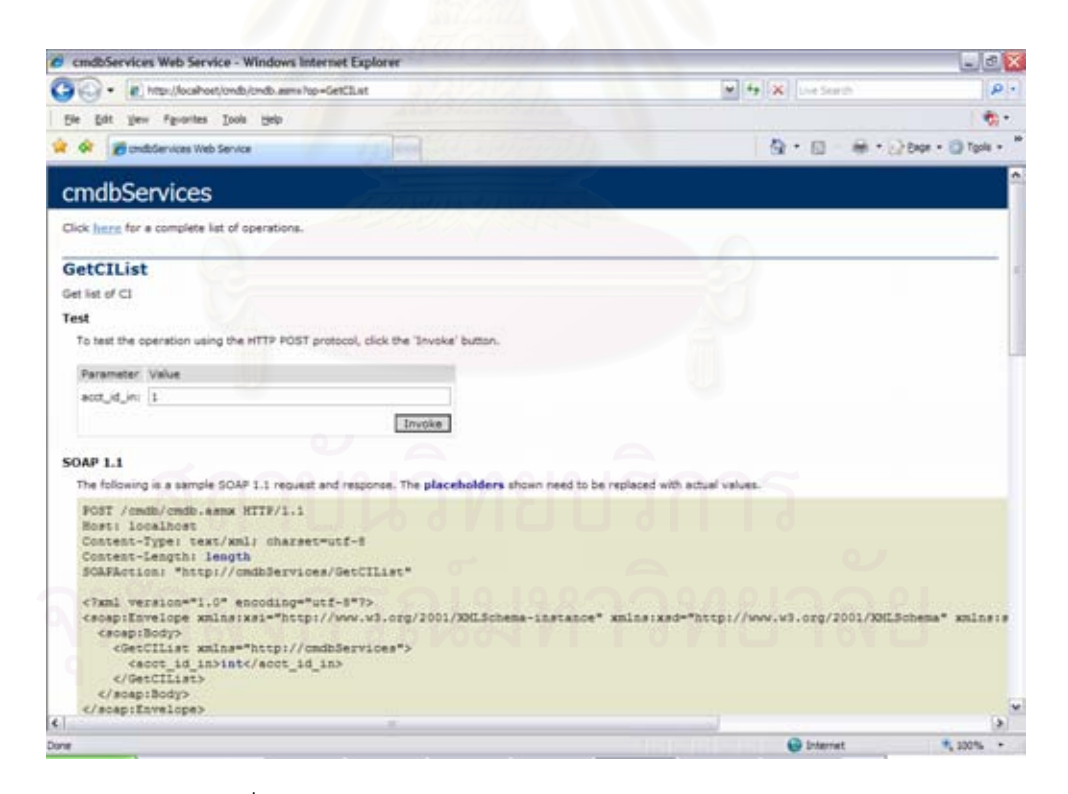

รูปที่ 70 ตัวอย่างหน้าจอการเรียกใช้เว็บเซอร์วิส GetCIList
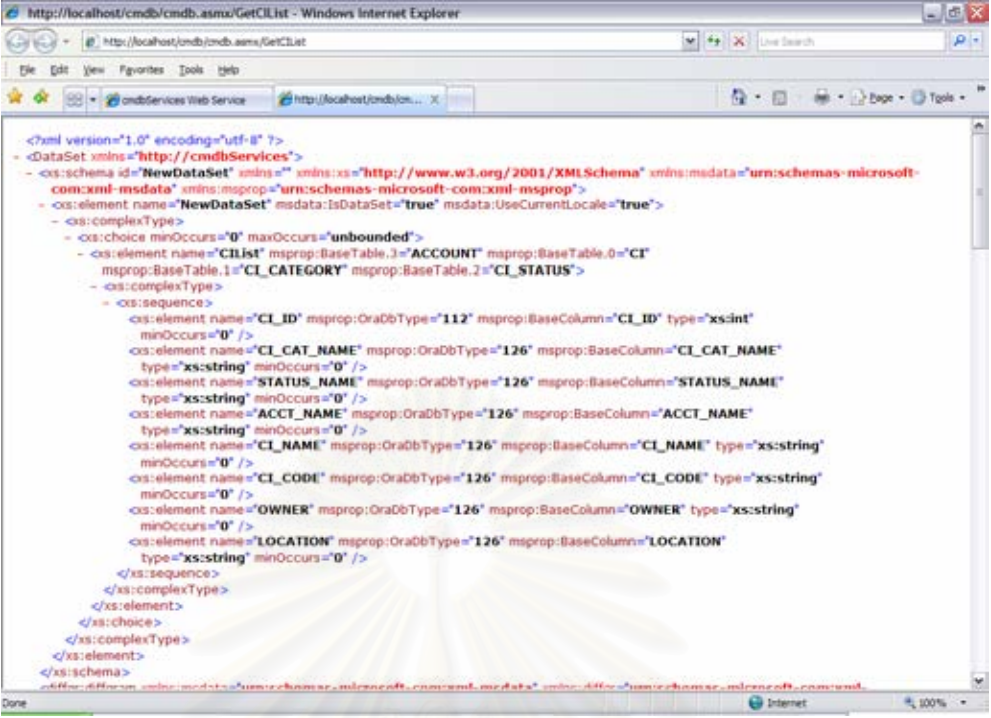

รูปที่ 71 ตัวอย่า<mark>งหน้าจอผลลัพธ์ของการเรียกใช้เว็บเ</mark>ซอร์วิส GetCIList

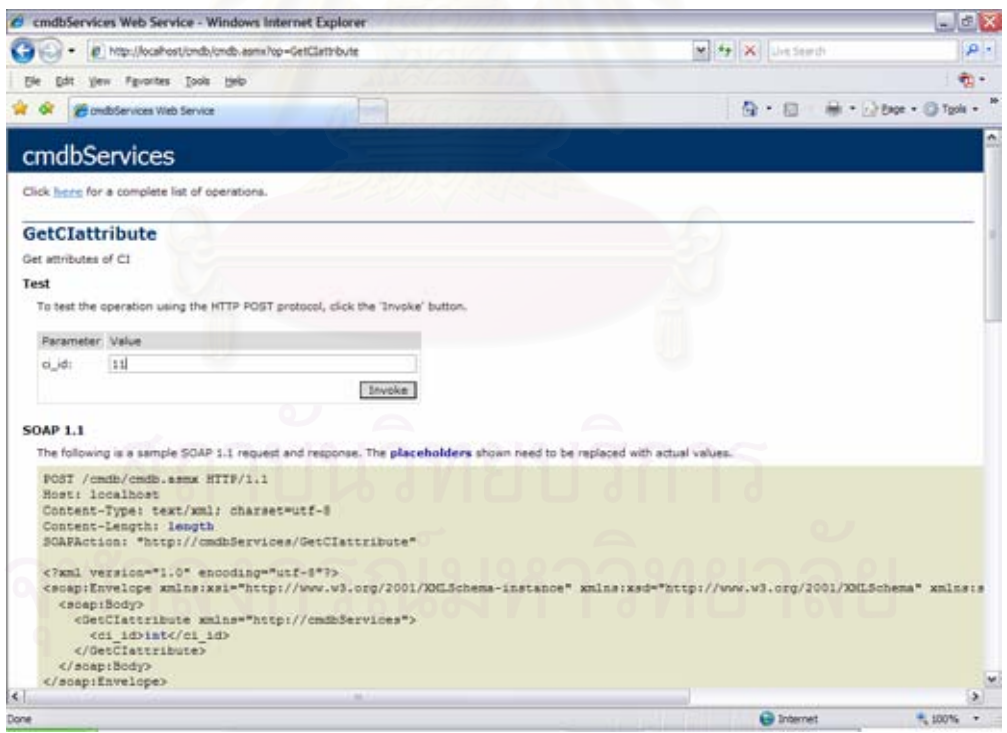

รูปที่ 72 ตัวอย่างหน้าจอการเรียกใช้เว็บเซอร์วิส GetClattribute

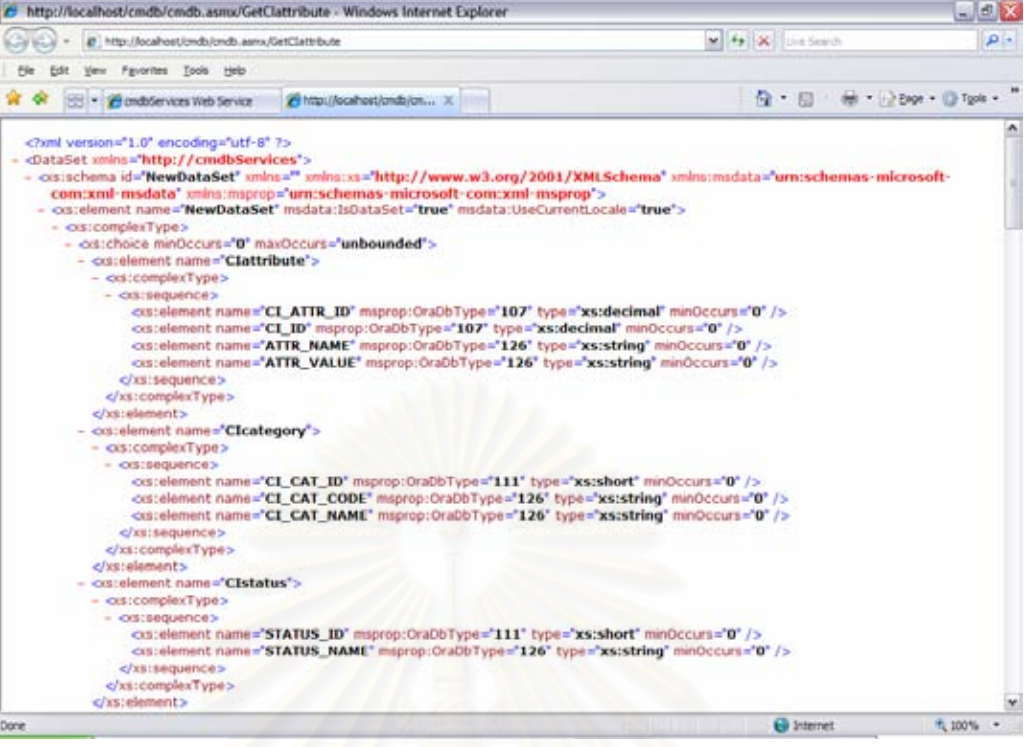

## รูปที่ 73 ตัวอย่างหน้าจอผลลัพธ์ของการเรียกใช้เว็บเซอร์วิส GetClattribute

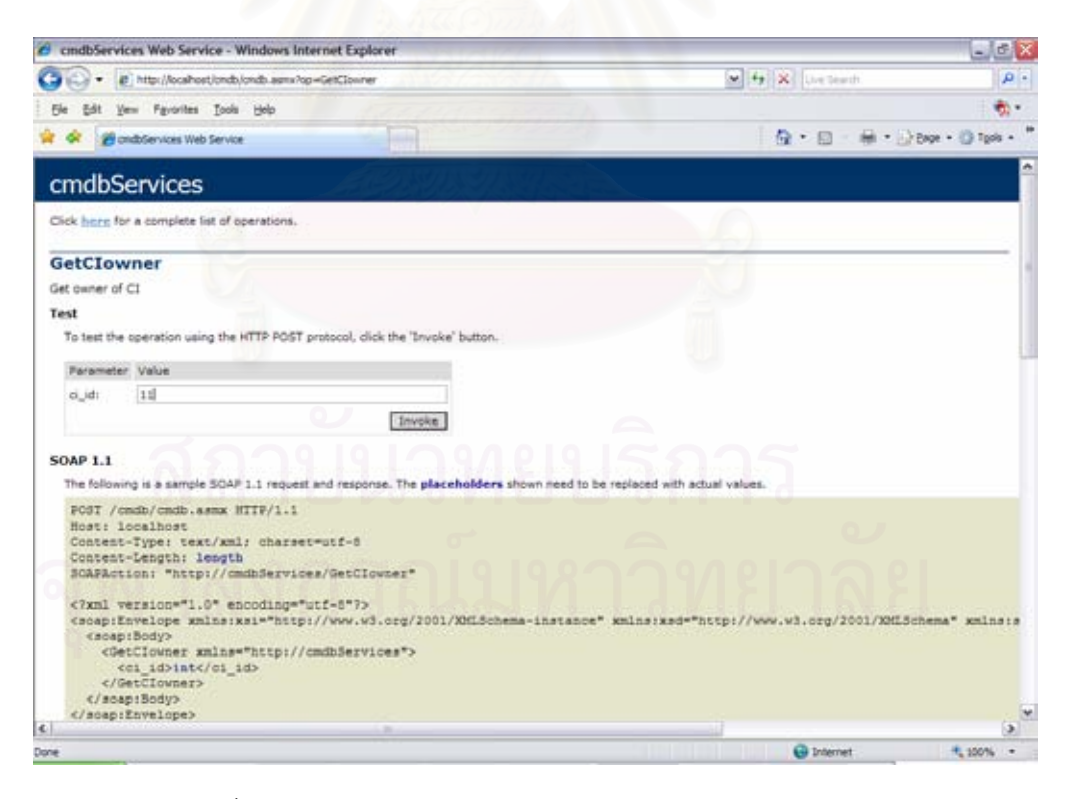

รูปที่ 74 ตัวอย่างหน้าจอการเรียกใช้เว็บเซอร์วิส GetClowner

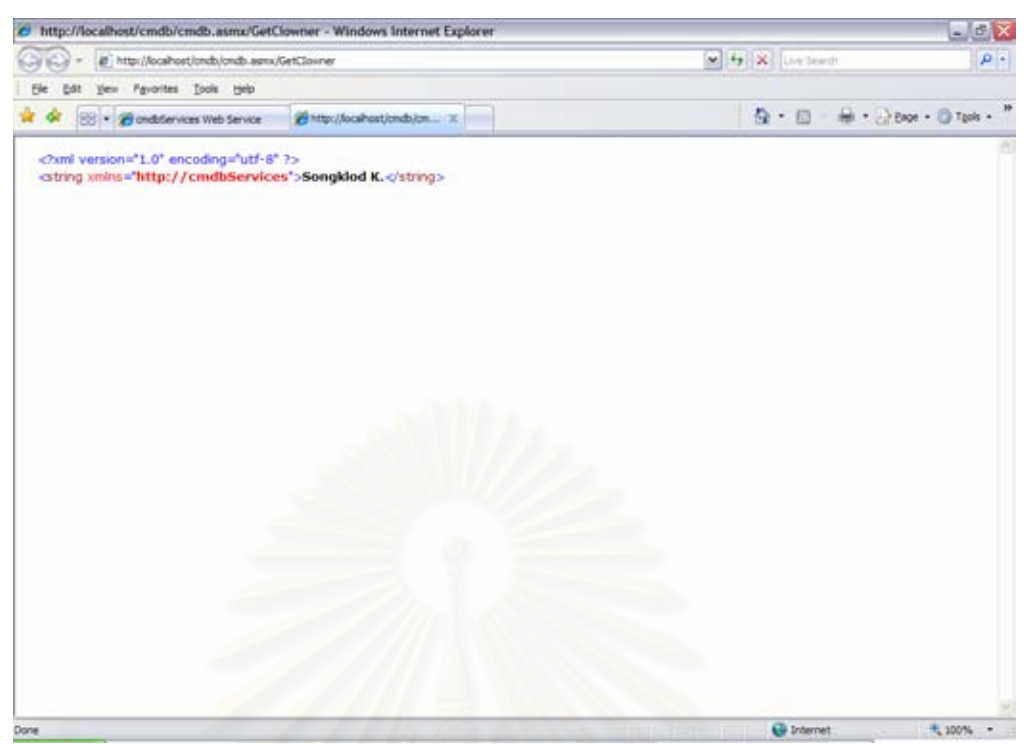

รูปที่ 75 ตัวอย่างหน้าจอผลลัพธ์ของการเรียกใช้เว็บเซอร์วิส GetClowner

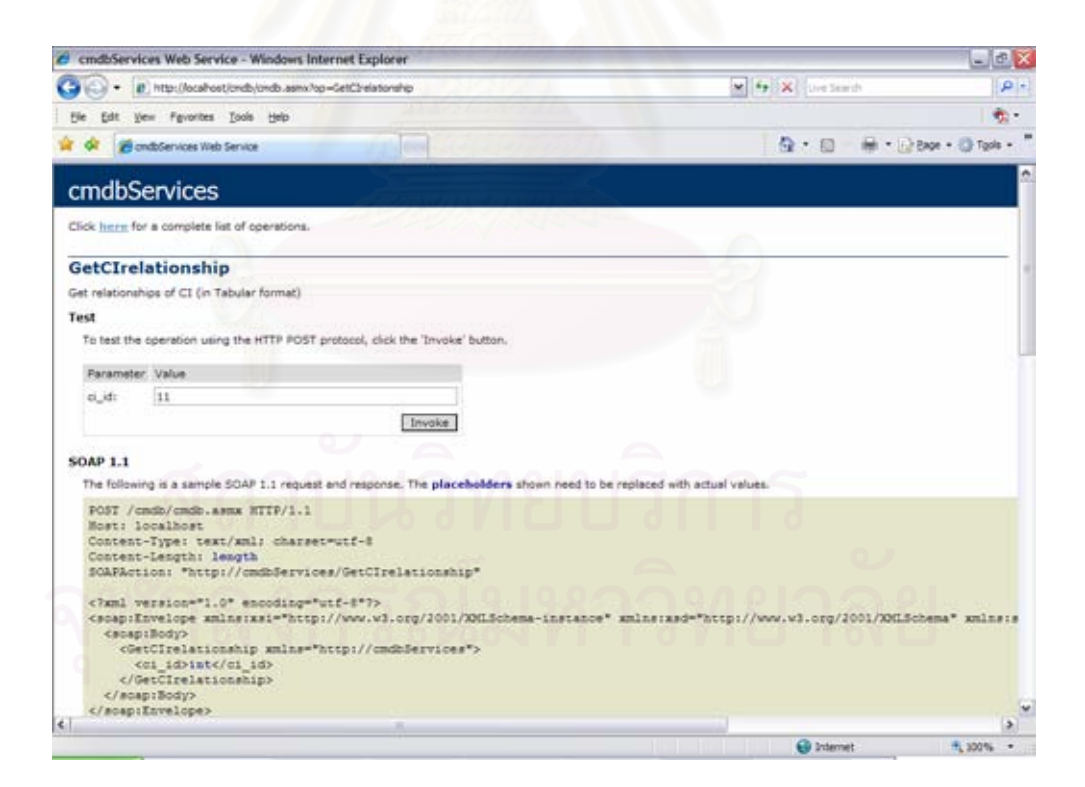

รูปที่ 76 ตัวอย่างหน้าจอการเรียกใช้เว็บเซอร์วิส GetCIrelationship

97

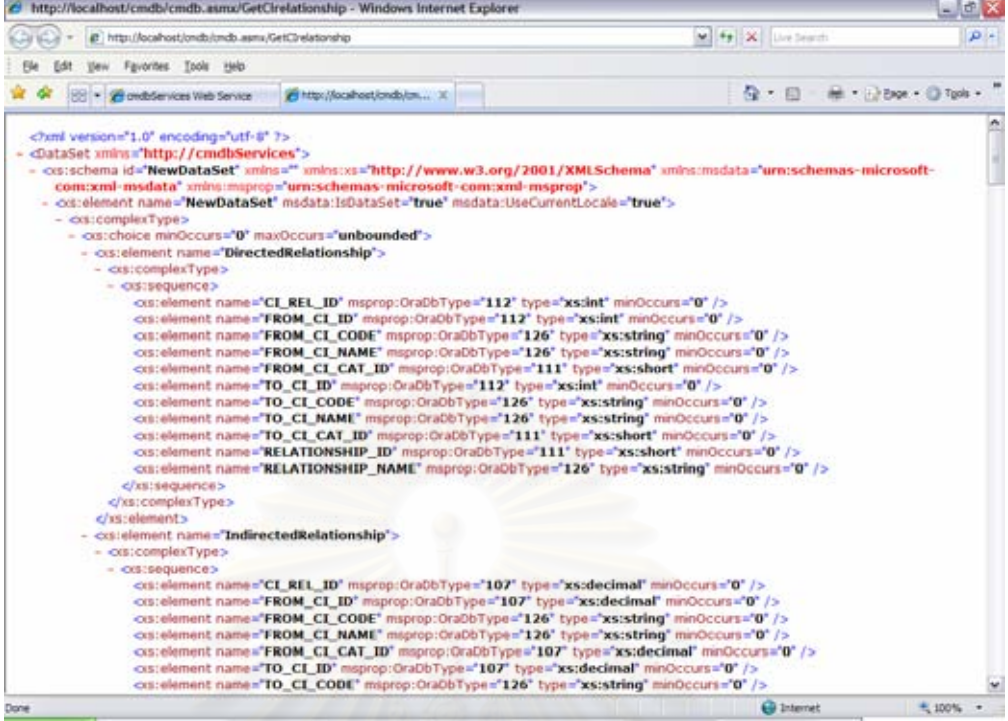

รูปที่ 77 ตัวอย่างหน้าจ<mark>อผลลัพธ์ของการเรียกใช้เว็บเซอร์วิส GetCIrelationship</mark>

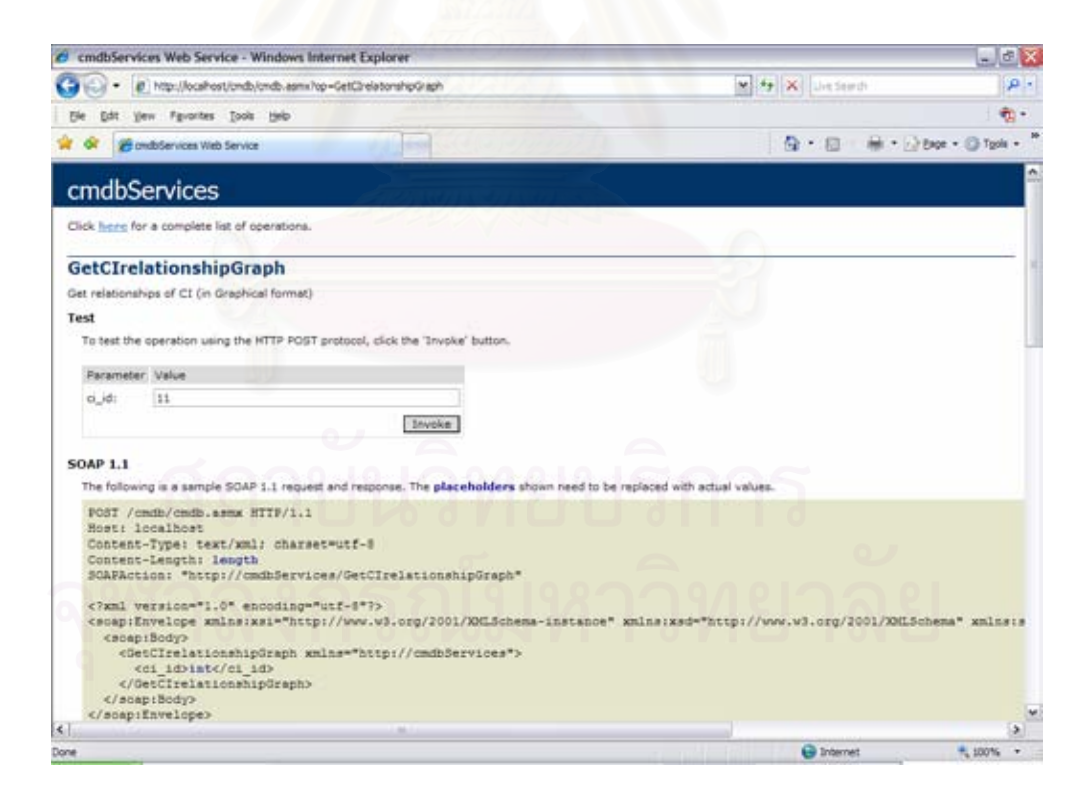

รูปที่ 78 ตัวอย่างหน้าจอการเรียกใช้เว็บเซอร์วิส GetCIrelationshipGraph

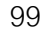

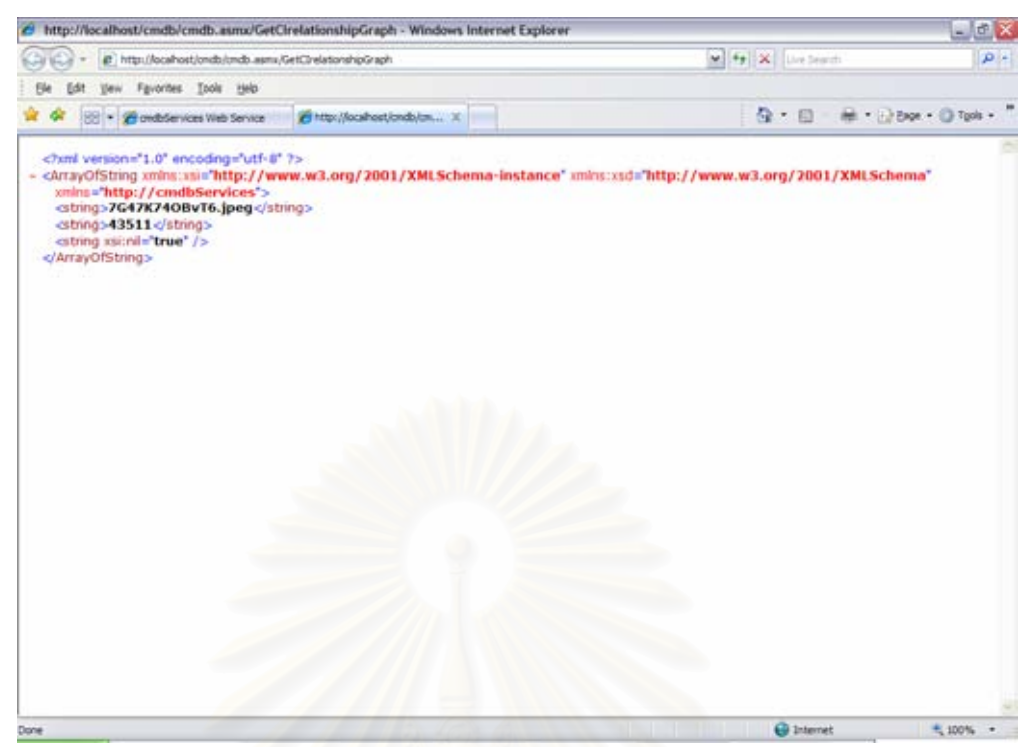

รูปที่ 79 ตัวอย่างหน้าจอผลลัพธ์ของการเรียกใช้เว็บเซอร์วิส GetCIrelationshipGraph

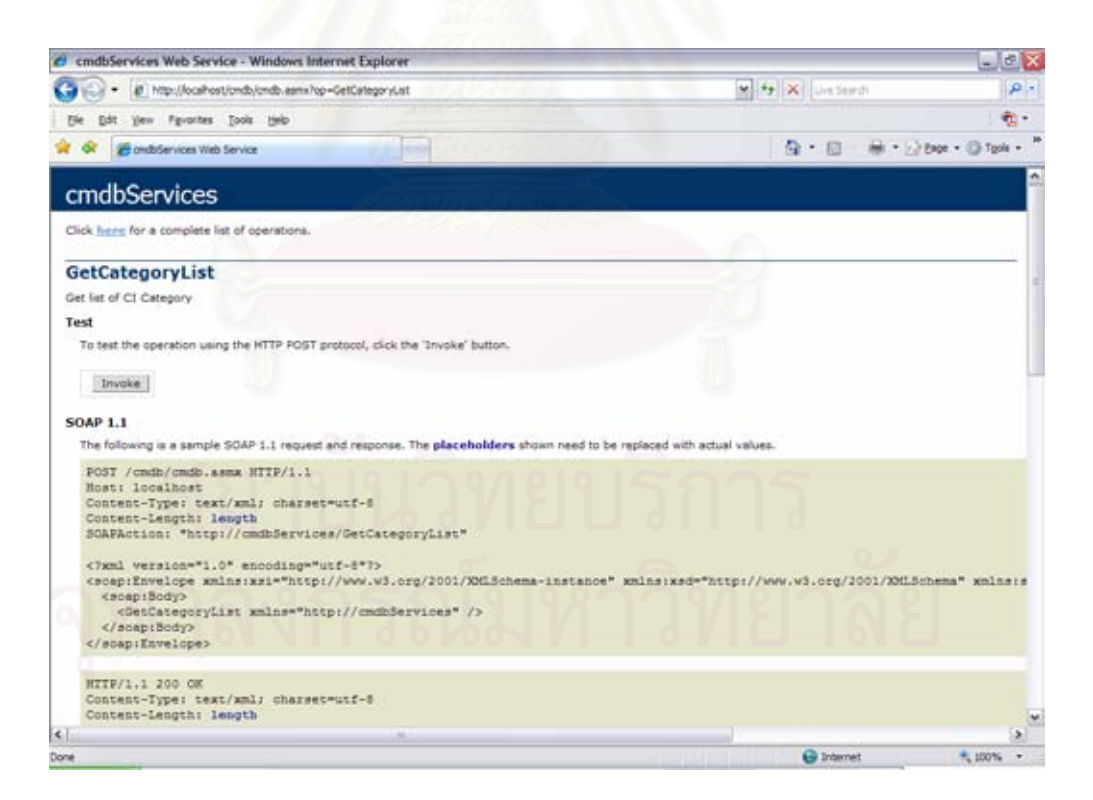

รูปที่ 80 ตัวอย่างหน้าจอการเรียกใช้เว็บเซอร์วิส GetCategoryList

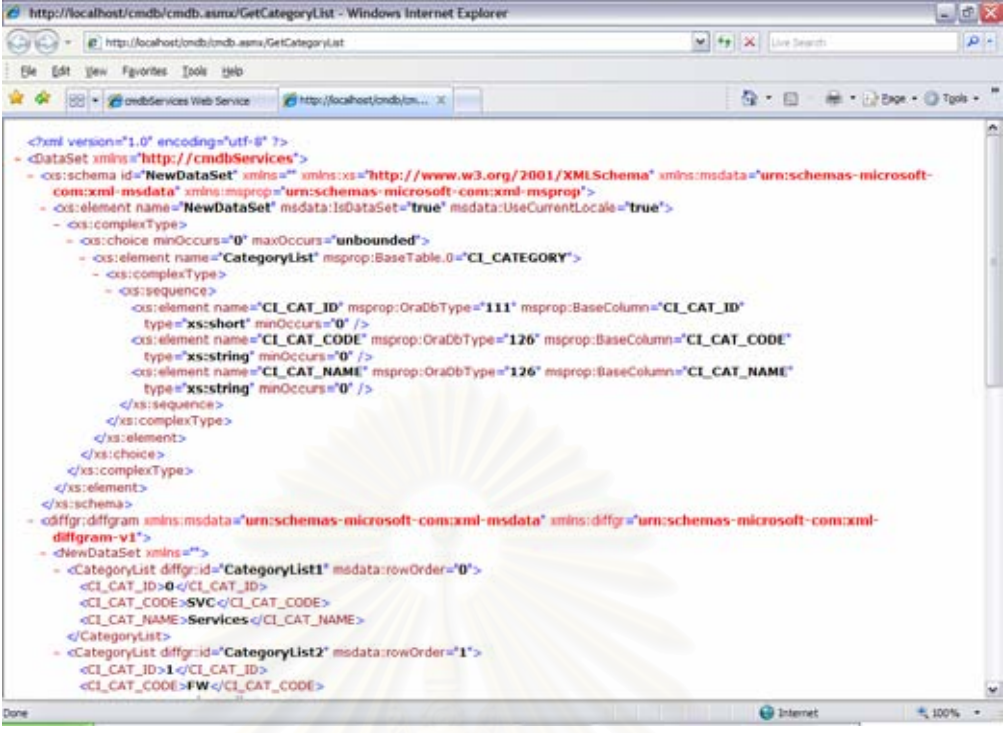

# รูปที่ 81 ตัวอย่างหน้าจอผลลัพธ์ของการเรียกใช้เว็บเซอร์วิส GetCategoryList

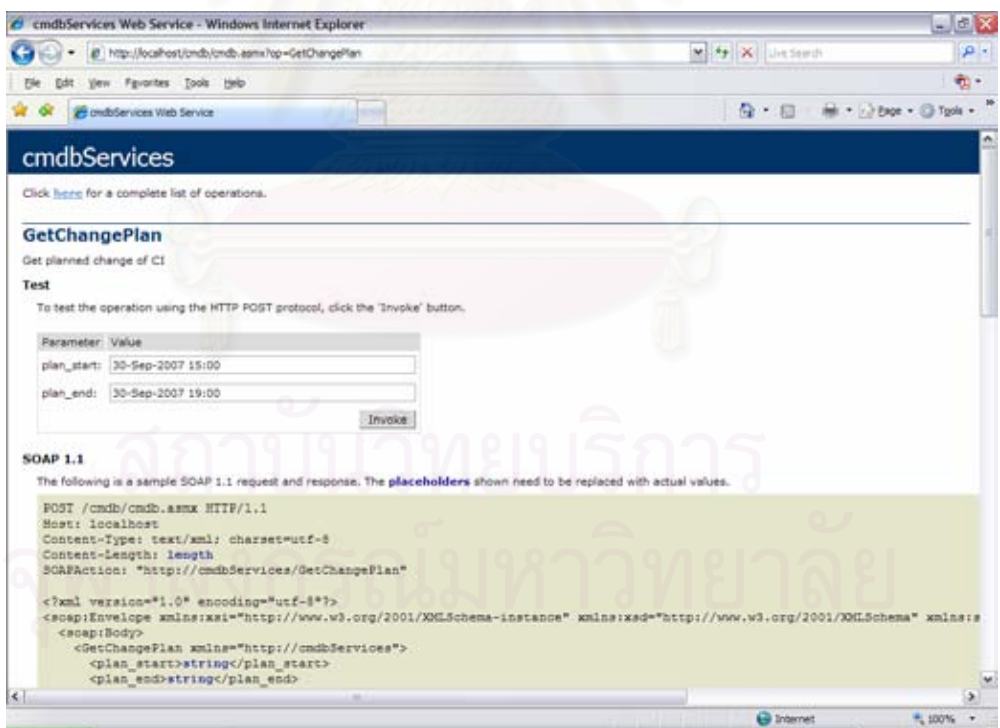

รูปที่ 82 ตัวอย่างหน้าจอการเรียกใช้เว็บเซอร์วิส GetChangePlan

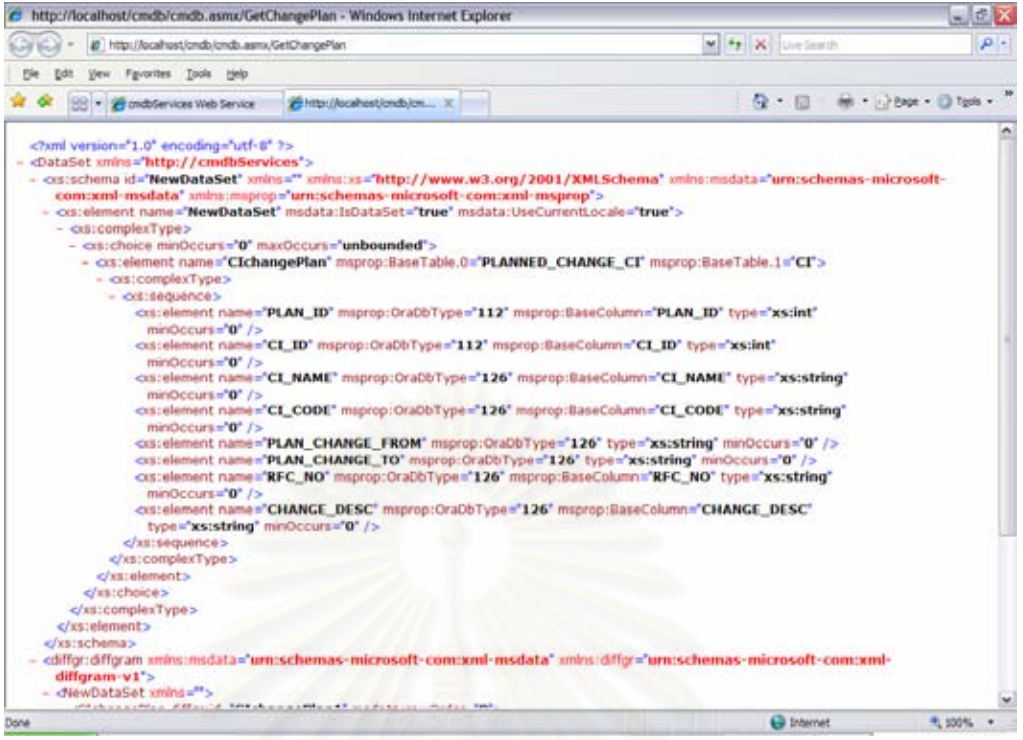

รูปที่ 83 ตัวอย่างหน้าจอผลลัพธ์ของการเรียกใช้เว็บเซอร์วิส GetChangePlan

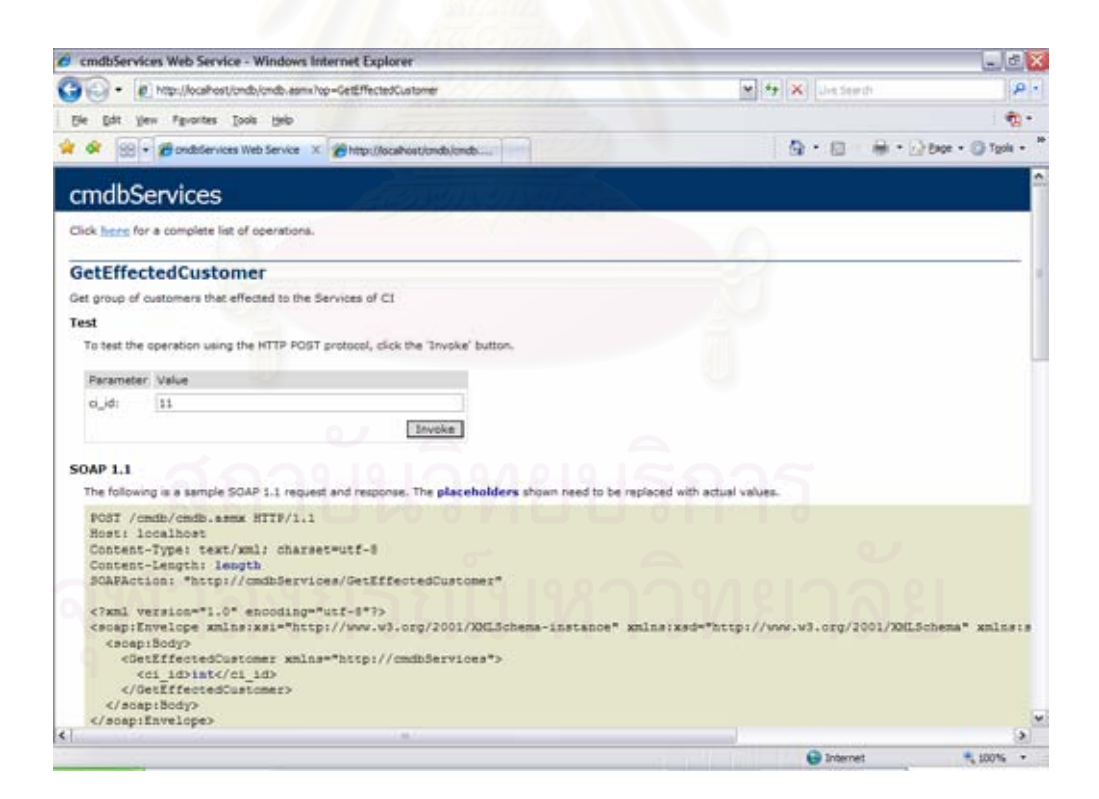

รูปที่ 84 ตัวอย่างหน้าจอการเรียกใช้เว็บเซอร์วิส GetEffectedCustomer

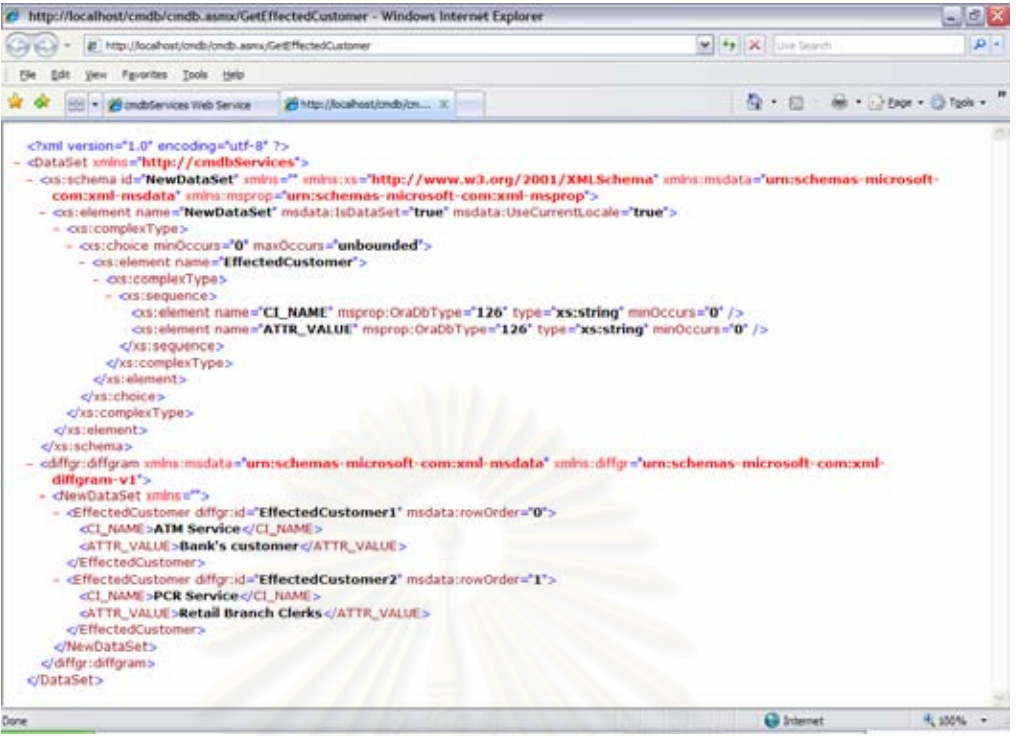

# รูปที่ 85 ตัวอย่า<mark>งหน้าจอผลลัพธ์ของการเรียกใช้เว็บเซอร์วิส</mark> GetEffectedCustomer

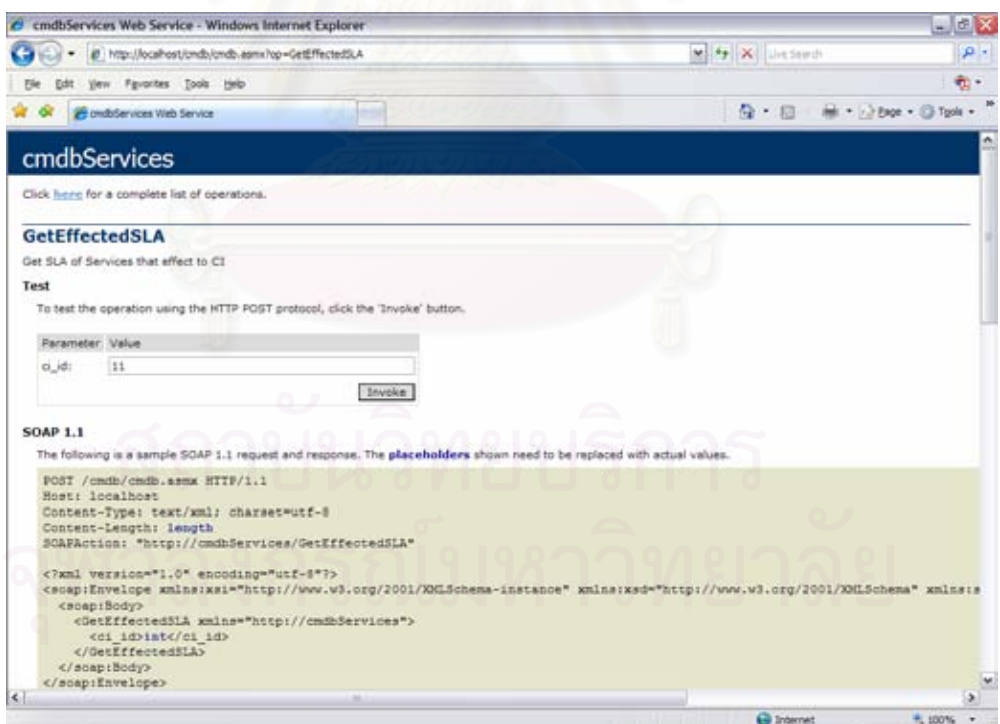

รูปที่ 86 ตัวอย่างหน้าจอการเรียกใช้เว็บเซอร์วิส GetEffectedSLA

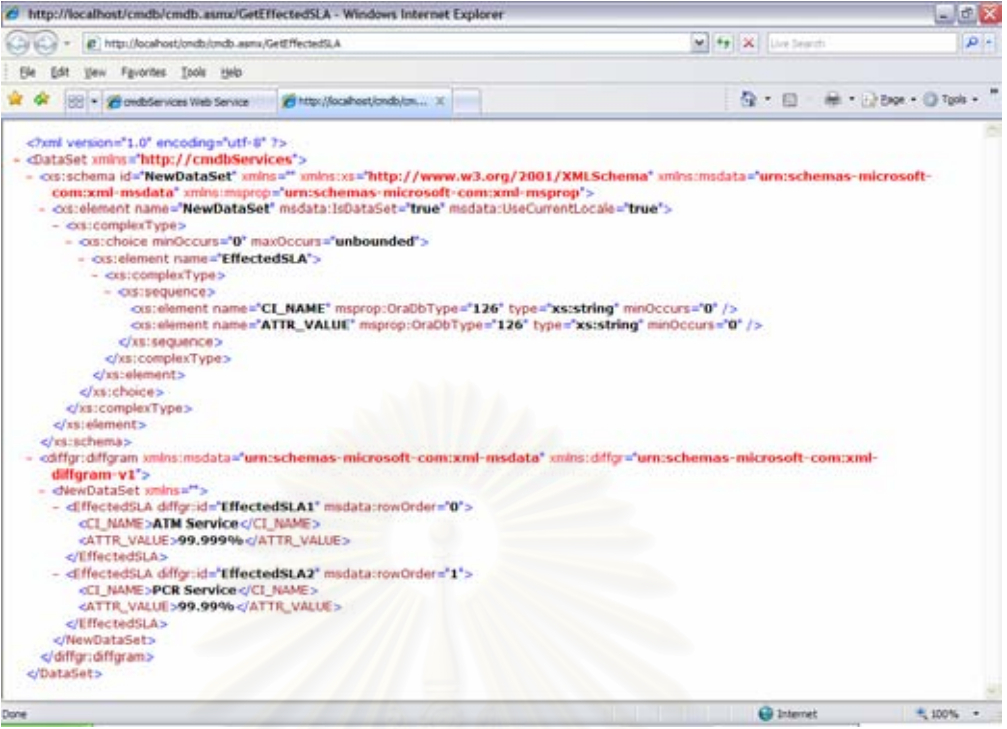

รูปที่ 87 ตัวอย่างหน้าจอผลลัพธ์ของการเรียกใช้เว็บเซอร์วิส GetEffectedSLA

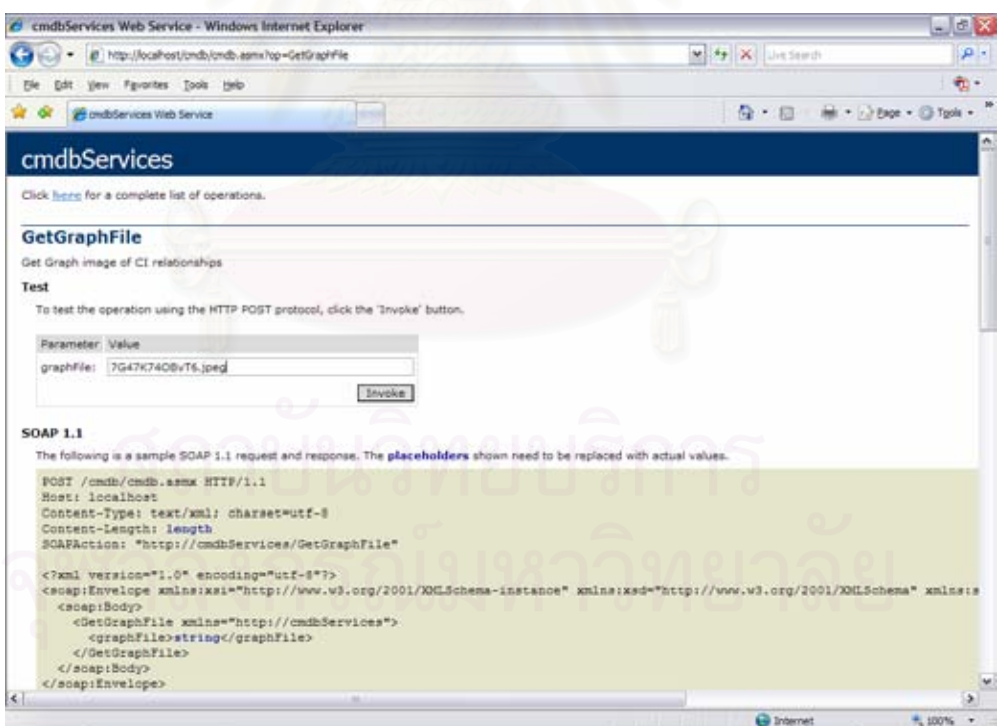

รูปที่ 88 ตัวอย่างหน้าจอการเรียกใช้เว็บเซอร์วิส GetGraphFile

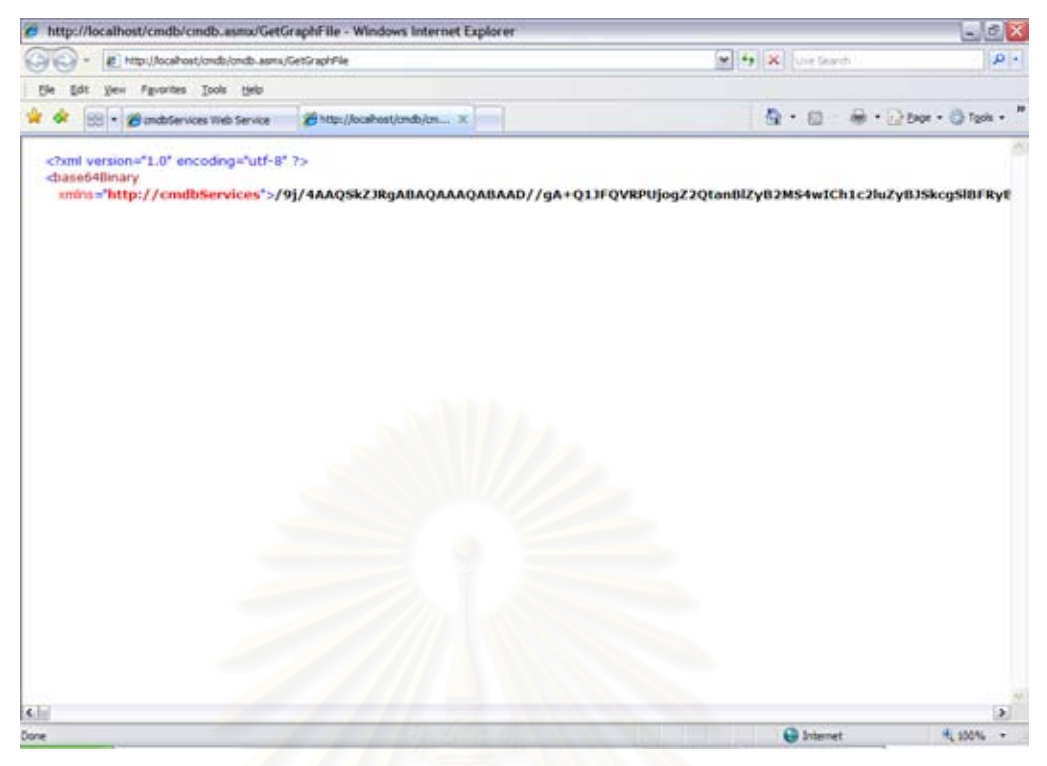

รูปที่ 89 ตัวอย่างหน้าจอผลลัพธ์ของการเรียกใช้เว็บเซอร์วิส GetGraphFile

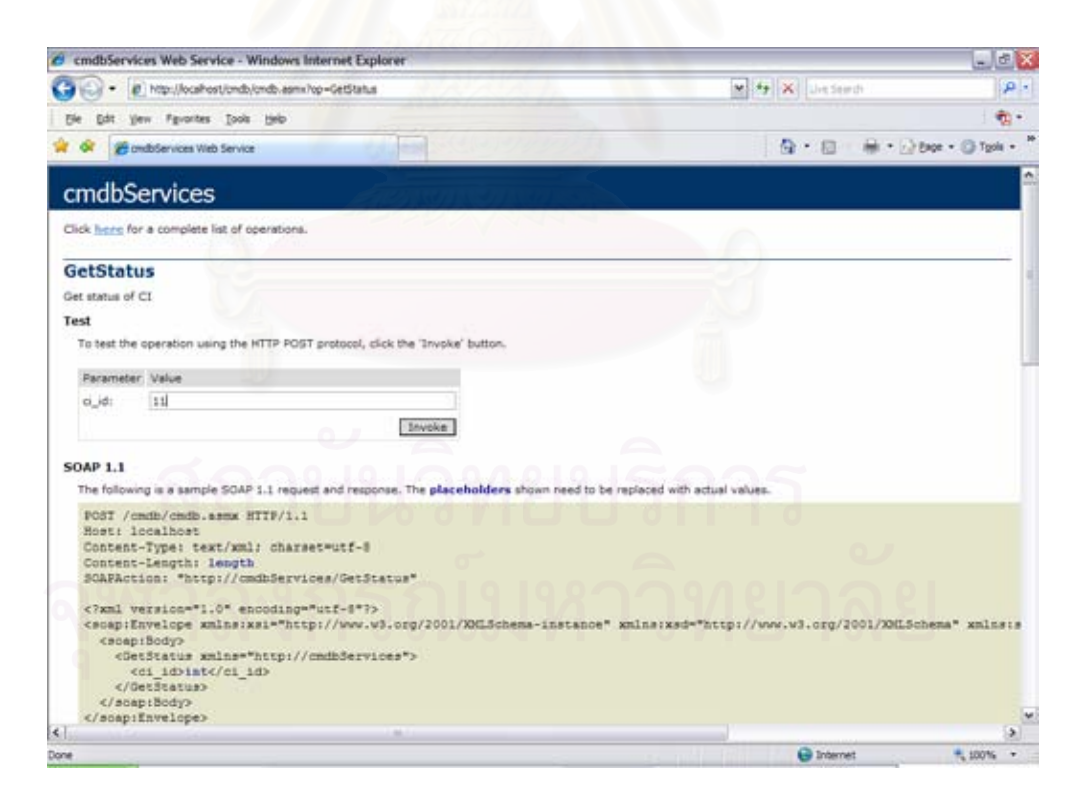

รูปที่ 90 ตัวอย่างหน้าจอการเรียกใช้เว็บเซอร์วิส GetStatus

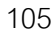

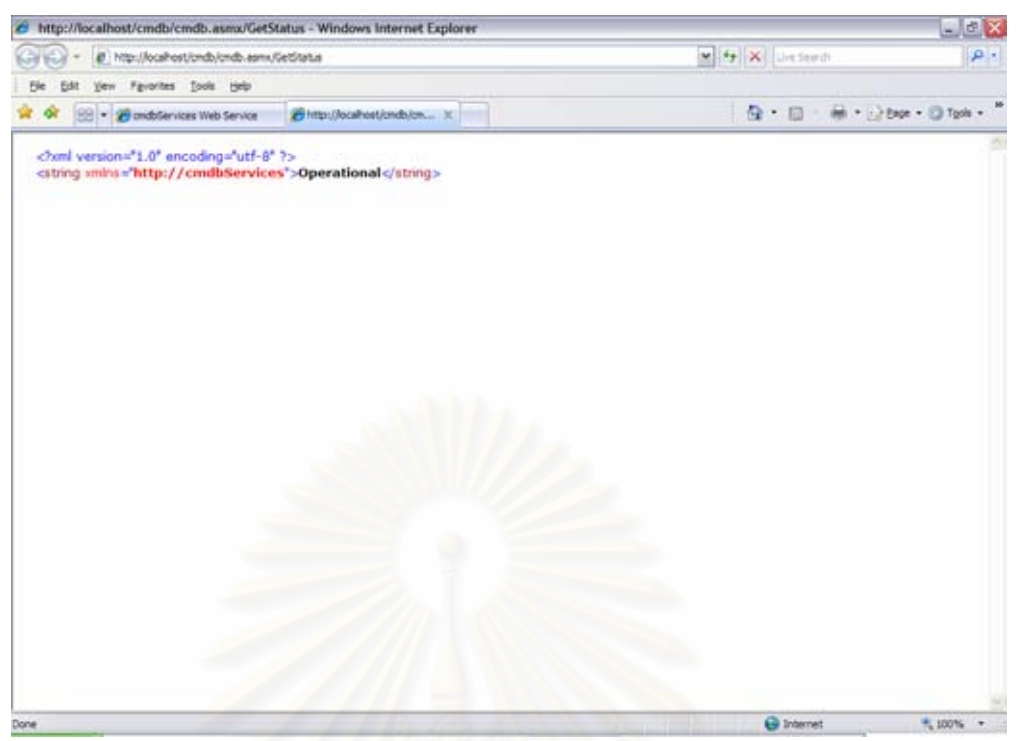

รูปที่ 91 ตัวอย่างหน้าจอผลลัพธ์ของการเรียกใช้เว็บเซอร์วิส GetStatus

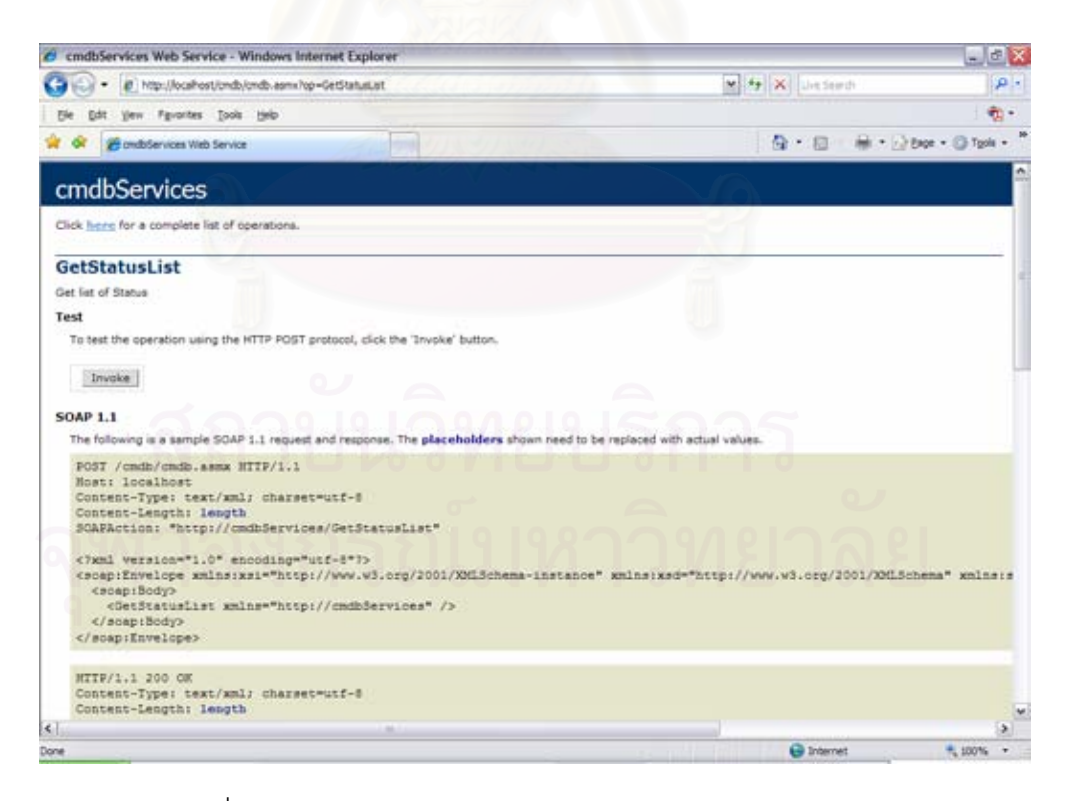

รูปที่ 92 ตัวอย่างหน้าจอการเรียกใช้เว็บเซอร์วิส GetStatusList

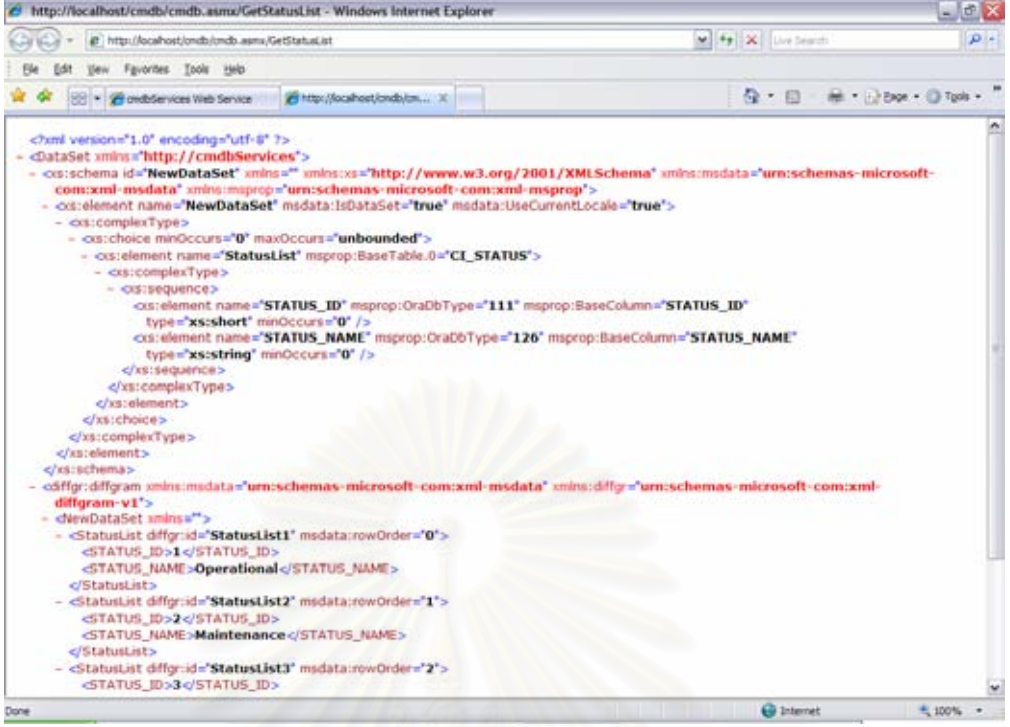

# รูปที่ 93 ตัวอย่างหน้าจอผลลัพธ์ของการเรียกใช้เว็บเซอร์วิส GetStatusList

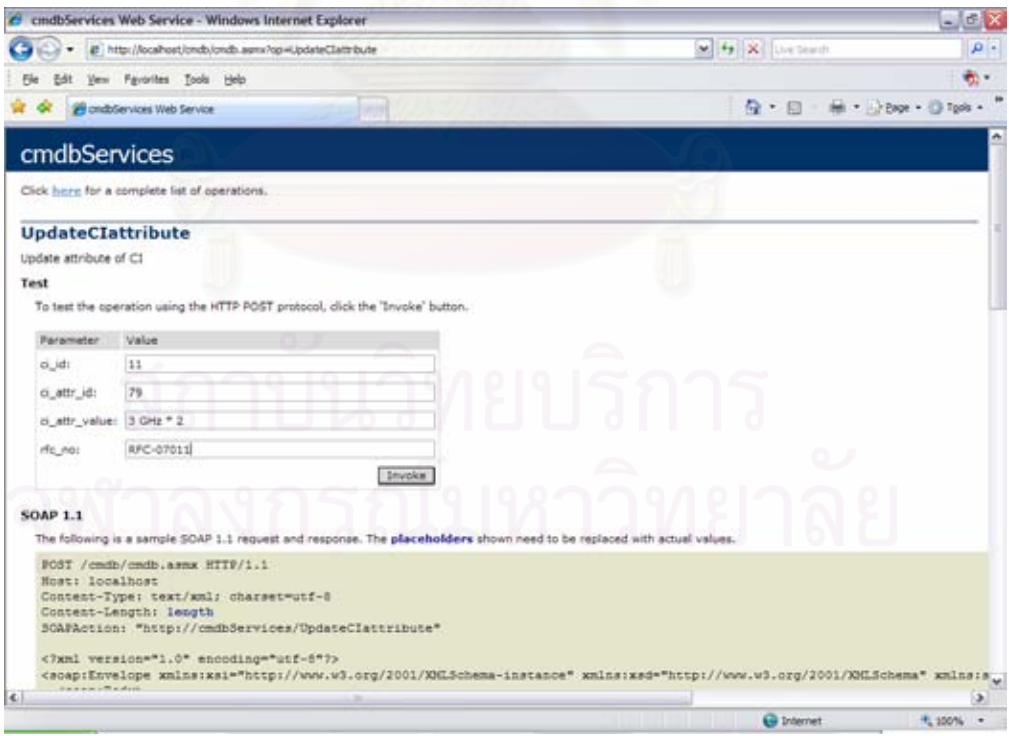

รูปที่ 94 ตัวอย่างหน้าจอการเรียกใช้เว็บเซอร์วิส UpdateClattribute

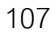

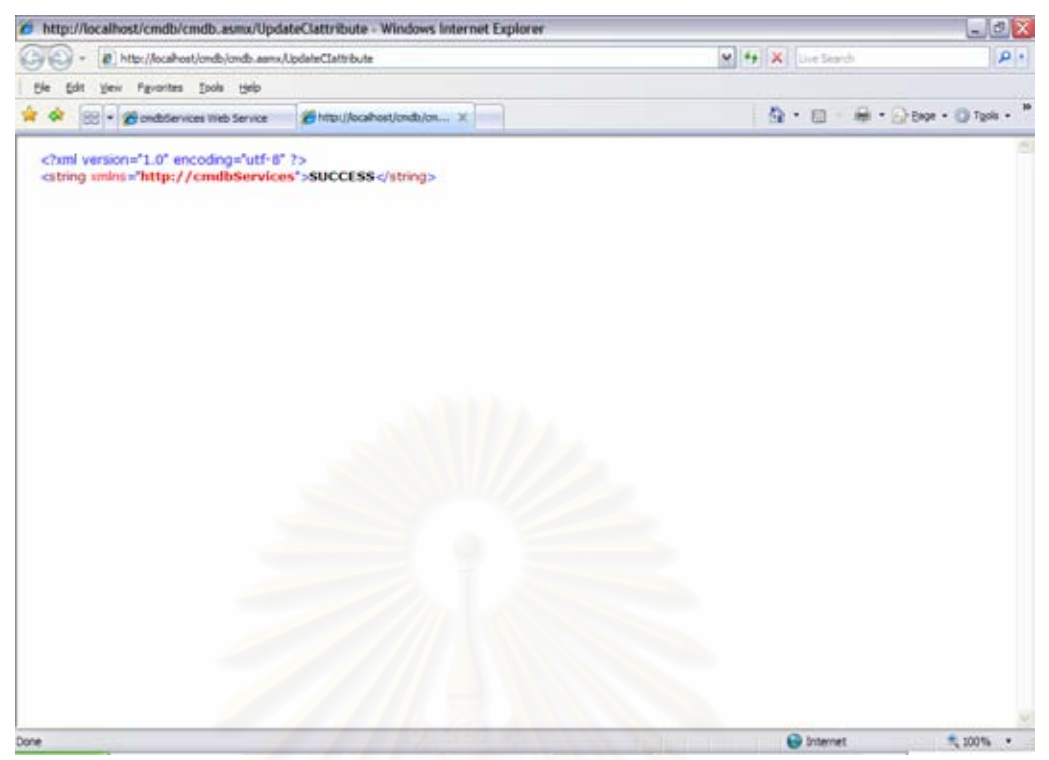

รูปที่ 95 ตัวอย่างหน้าจอผลลัพธ์ของการเรียกใช้เว็บเซอร์วิส UpdateClattribute

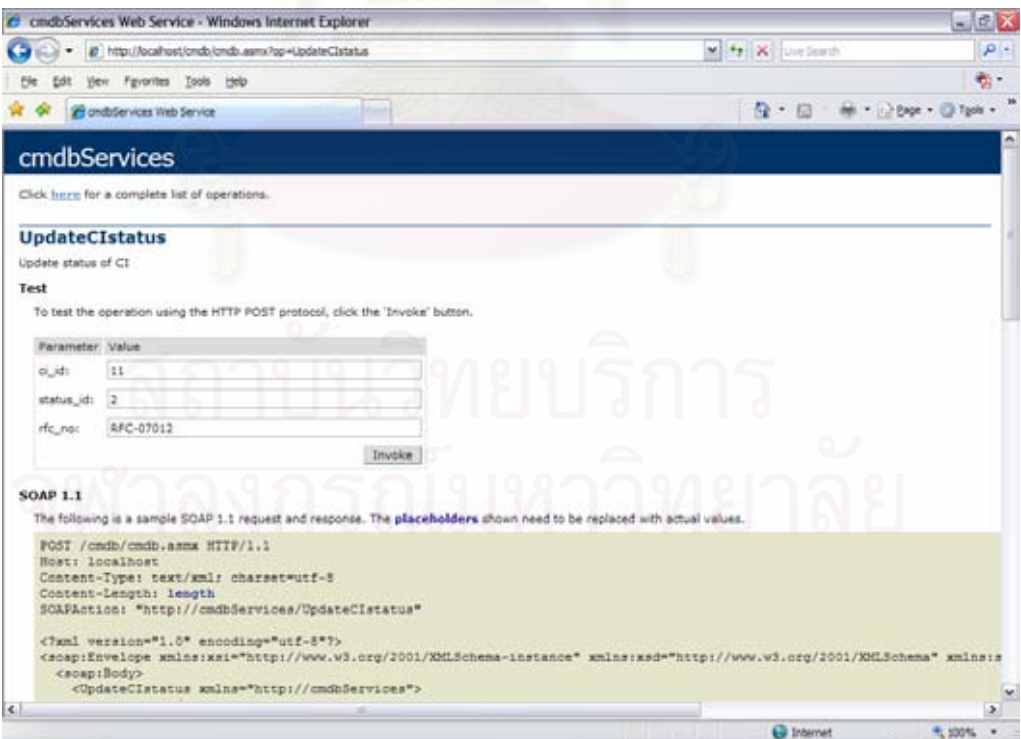

รูปที่ 96 ตัวอย่างหน้าจอการเรียกใช้เว็บเซอร์วิส UpdateCIstatus

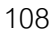

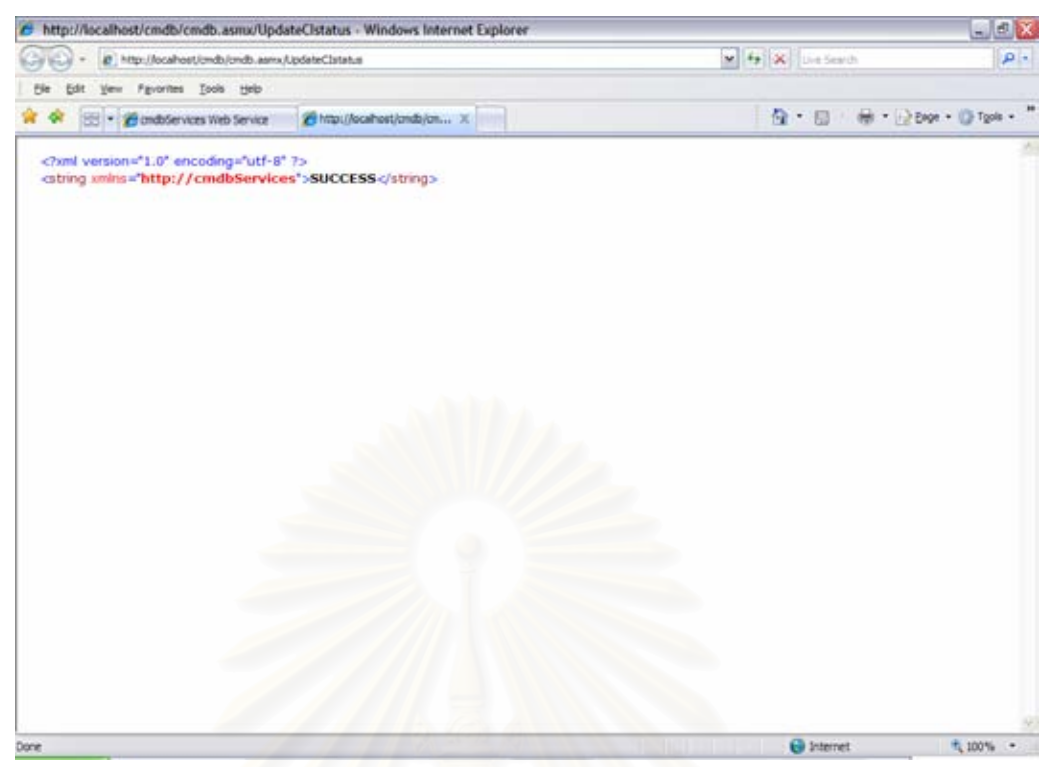

รูปที่ 97 ตัวอย่างหน้า<mark>จอผลลัพธ์ของการเรียกใช้เว็บเซอร์วิส U</mark>pdateCIstatus

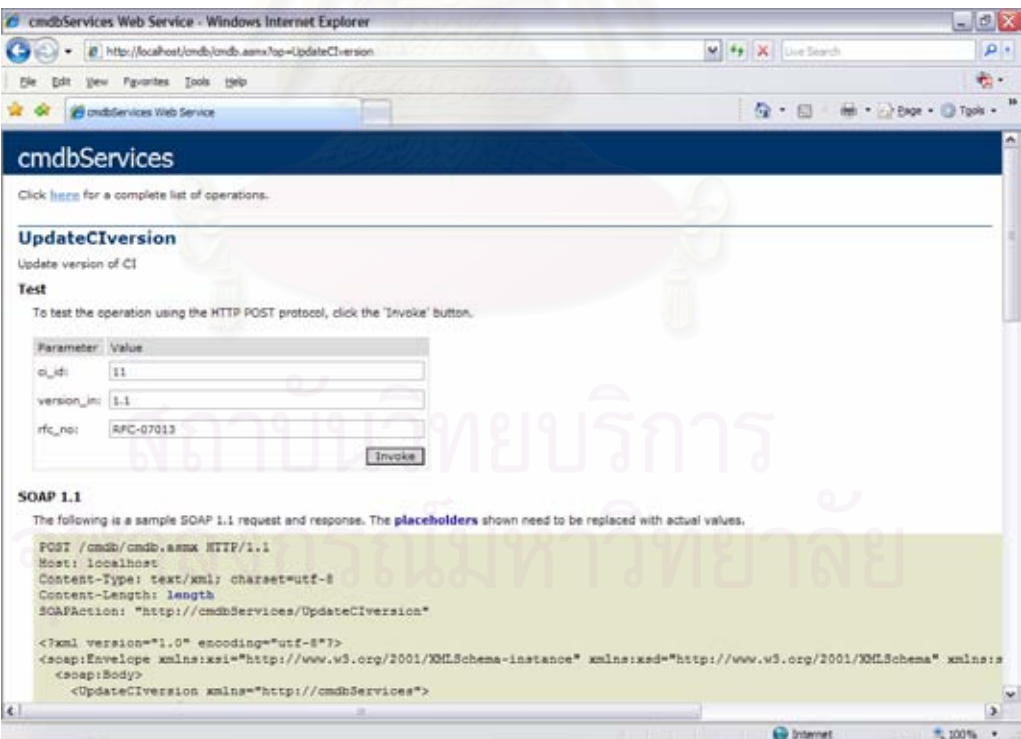

รูปที่ 98 ตัวอย่างหน้าจอการเรียกใช้เว็บเซอร์วิส UpdateCIversion

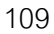

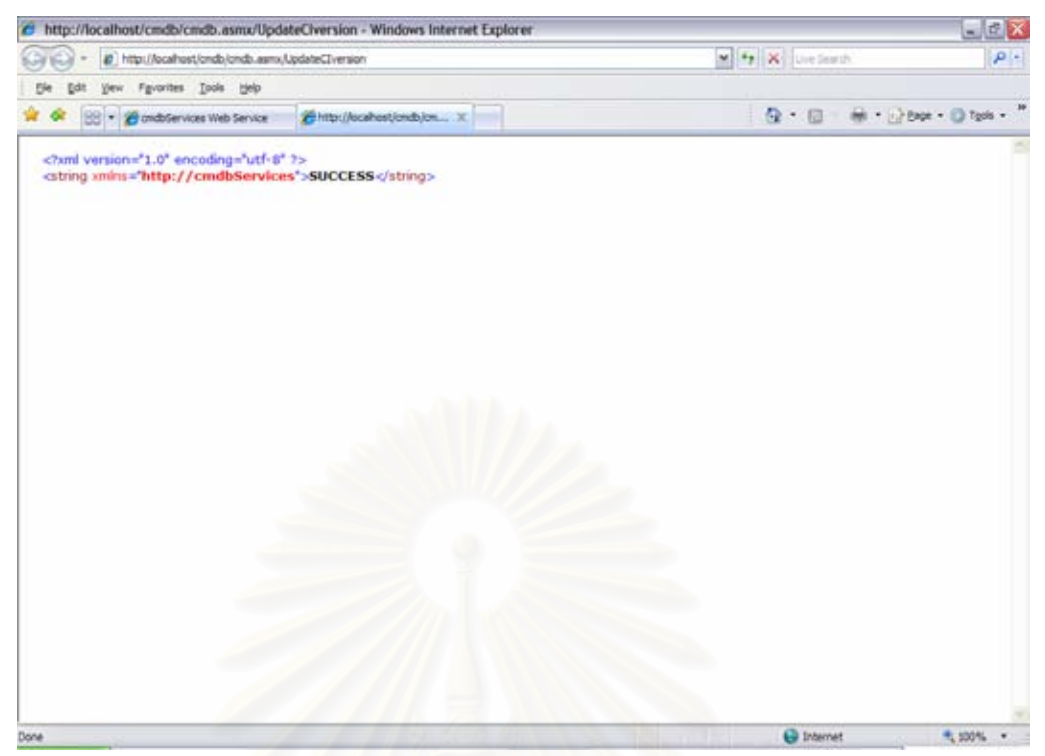

รูปที่ 99 ตัวอย่างหน้าจอผลลัพธ์ของการเรียกใช้เว็บเซอร์วิส UpdateCIversion

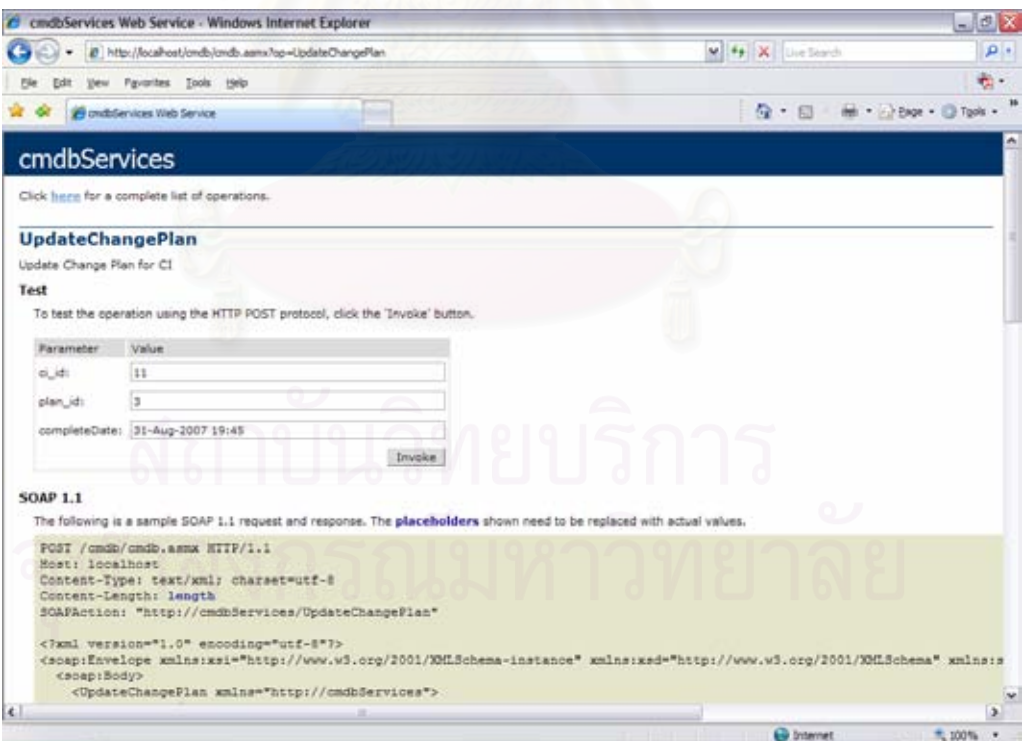

รูปที่ 100 ตัวอยางหนาจอการเรียกใชเว็บเซอรวิส UpdateChangePlan

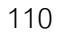

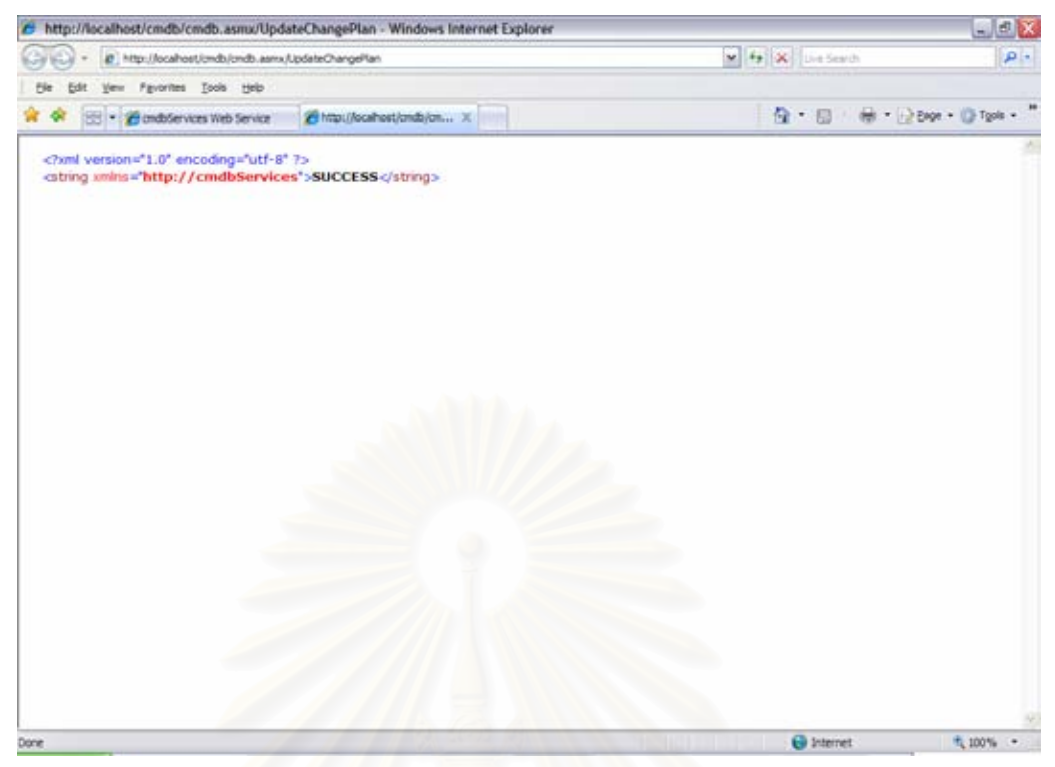

รูปที่ 101 ตัวอย่างหน้าจอผลลัพธ์ของการเรียกใช้เว็บเซอร์วิส UpdateChangePlan

## **ประวัติผูเขียนวิทยานิพนธ**

นายนพดล สิทธิเดชพร เกิดเมื่อวันที่ 29 กันยายน พ.ศ. 2523 ที่จังหวัดกรุงเทพมหานคร ื่ ี่ สําเร็จการศึกษาหลักสูตรบริหารธุรกิจบัณฑิต สาขาวิชาระบบสารสนเทศเพ อการจัดการ จาก ภาควิชาระบบสารสนเทศเพื่อการจัดการ คณะพาณิชยศาสตร์และการบัญชี ้มหาวิทยาลัยธรรมศาสตร์ ในปีการศึกษา 2544 และเข้าศึกษาต่อในหลักสูตรวิทยาศาสตร มหาบัณฑิต สาขาวิทยาศาสตร์คอมพิวเตอร์ ที่ภาควิชาวิศวกรรมคอมพิวเตอร์ คณะ ้วิศวกรรมศาสตร์ จุฬาลงกรณ์มหาวิทยาลัย ในปีก<mark>ารศึ</mark>กษา 2548

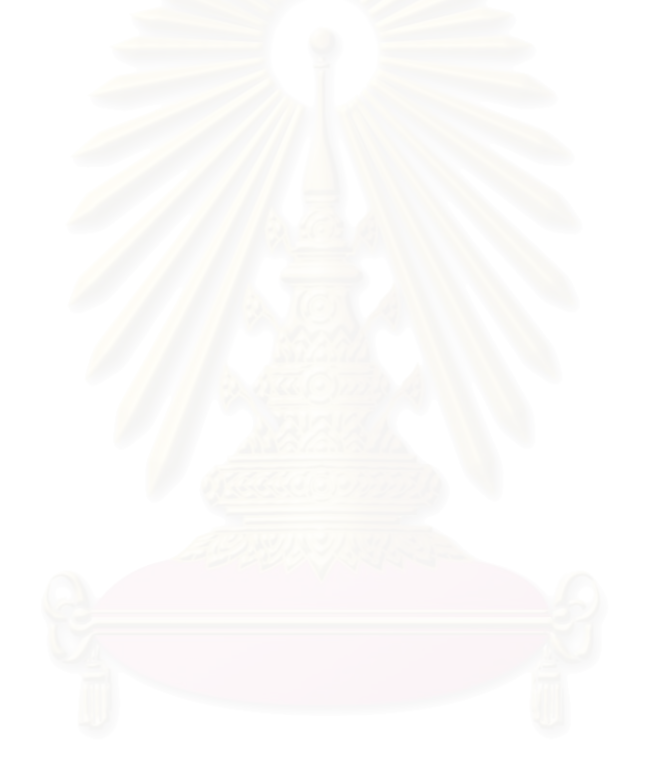